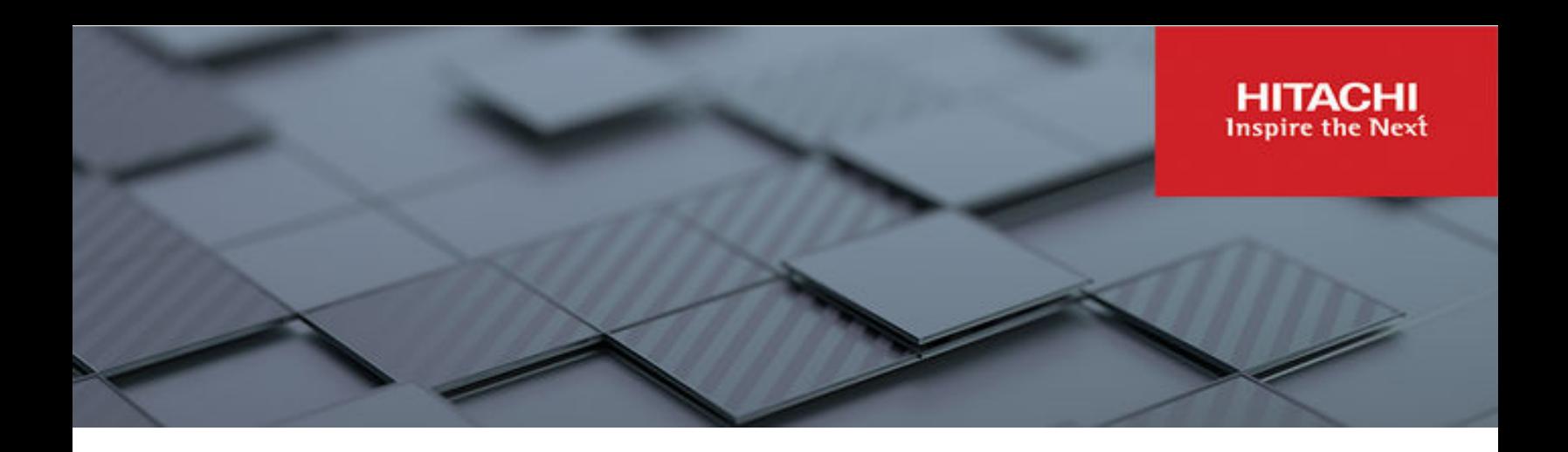

# **Hitachi Content Software for File 4.0.x**

# User Guide

Hitachi Content Software for File is a high performance storage solution for AI, ML, analytics, and other GPU-accelerated workloads. It provides the speed of a distributed file system (DFS) with the capacity and hybrid cloud capabilities of an object store. The unique integration of file and object storage offers a tightly coupled, single solution for an appliance-like experience designed for ultra-high performance and capacity applications.

© 2021, 2023 Hitachi Vantara. All rights reserved.

No part of this publication may be reproduced or transmitted in any form or by any means, electronic or mechanical, including copying and recording, or stored in a database or retrieval system for commercial purposes without the express written permission of Hitachi, Ltd., or Hitachi Vantara LLC (collectively "Hitachi"). Licensee may make copies of the Materials provided that any such copy is: (i) created as an essential step in utilization of the Software as licensed and is used in no other manner; or (ii) used for archival purposes. Licensee may not make any other copies of the Materials. "Materials" mean text, data, photographs, graphics, audio, video and documents.

Hitachi reserves the right to make changes to this Material at any time without notice and assumes no responsibility for its use. The Materials contain the most current information available at the time of publication.

Some of the features described in the Materials might not be currently available. Refer to the most recent product announcement for information about feature and product availability, or contact Hitachi Vantara LLC at [https://support.hitachivantara.com/en\\_us/contact-us.html](https://support.hitachivantara.com/en_us/contact-us.html).

**Notice:** Hitachi products and services can be ordered only under the terms and conditions of the applicable Hitachi agreements. The use of Hitachi products is governed by the terms of your agreements with Hitachi Vantara LLC.

By using this software, you agree that you are responsible for:

- **1.** Acquiring the relevant consents as may be required under local privacy laws or otherwise from authorized employees and other individuals; and
- **2.** Verifying that your data continues to be held, retrieved, deleted, or otherwise processed in accordance with relevant laws.

**Notice on Export Controls.** The technical data and technology inherent in this Document may be subject to U.S. export control laws, including the U.S. Export Administration Act and its associated regulations, and may be subject to export or import regulations in other countries. Reader agrees to comply strictly with all such regulations and acknowledges that Reader has the responsibility to obtain licenses to export, re-export, or import the Document and any Compliant Products.

Hitachi and Lumada are trademarks or registered trademarks of Hitachi, Ltd., in the United States and other countries.

AIX, AS/400e, DB2, Domino, DS6000, DS8000, Enterprise Storage Server, eServer, FICON, FlashCopy, GDPS, HyperSwap, IBM, Lotus, MVS, OS/ 390, PowerHA, PowerPC, RS/6000, S/390, System z9, System z10, Tivoli, z/OS, z9, z10, z13, z14, z15, z16, z/VM, and z/VSE are registered trademarks or trademarks of International Business Machines Corporation.

Active Directory, ActiveX, Bing, Excel, Hyper-V, Internet Explorer, the Internet Explorer logo, Microsoft, Microsoft Edge, the Microsoft corporate logo, the Microsoft Edge logo, MS-DOS, Outlook, PowerPoint, SharePoint, Silverlight, SmartScreen, SQL Server, Visual Basic, Visual C++, Visual Studio, Windows, the Windows logo, Windows Azure, Windows PowerShell, Windows Server, the Windows start button, and Windows Vista are registered trademarks or trademarks of Microsoft Corporation. Microsoft product screen shots are reprinted with permission from Microsoft Corporation.

All other trademarks, service marks, and company names in this document or website are properties of their respective owners.

Copyright and license information for third-party and open source software used in Hitachi Vantara products can be found in the product documentation, at <https://www.hitachivantara.com/en-us/company/legal.html> or [https://knowledge.hitachivantara.com/Documents/](https://knowledge.hitachivantara.com/Documents/Open_Source_Software) [Open\\_Source\\_Software.](https://knowledge.hitachivantara.com/Documents/Open_Source_Software)

# **Contents**

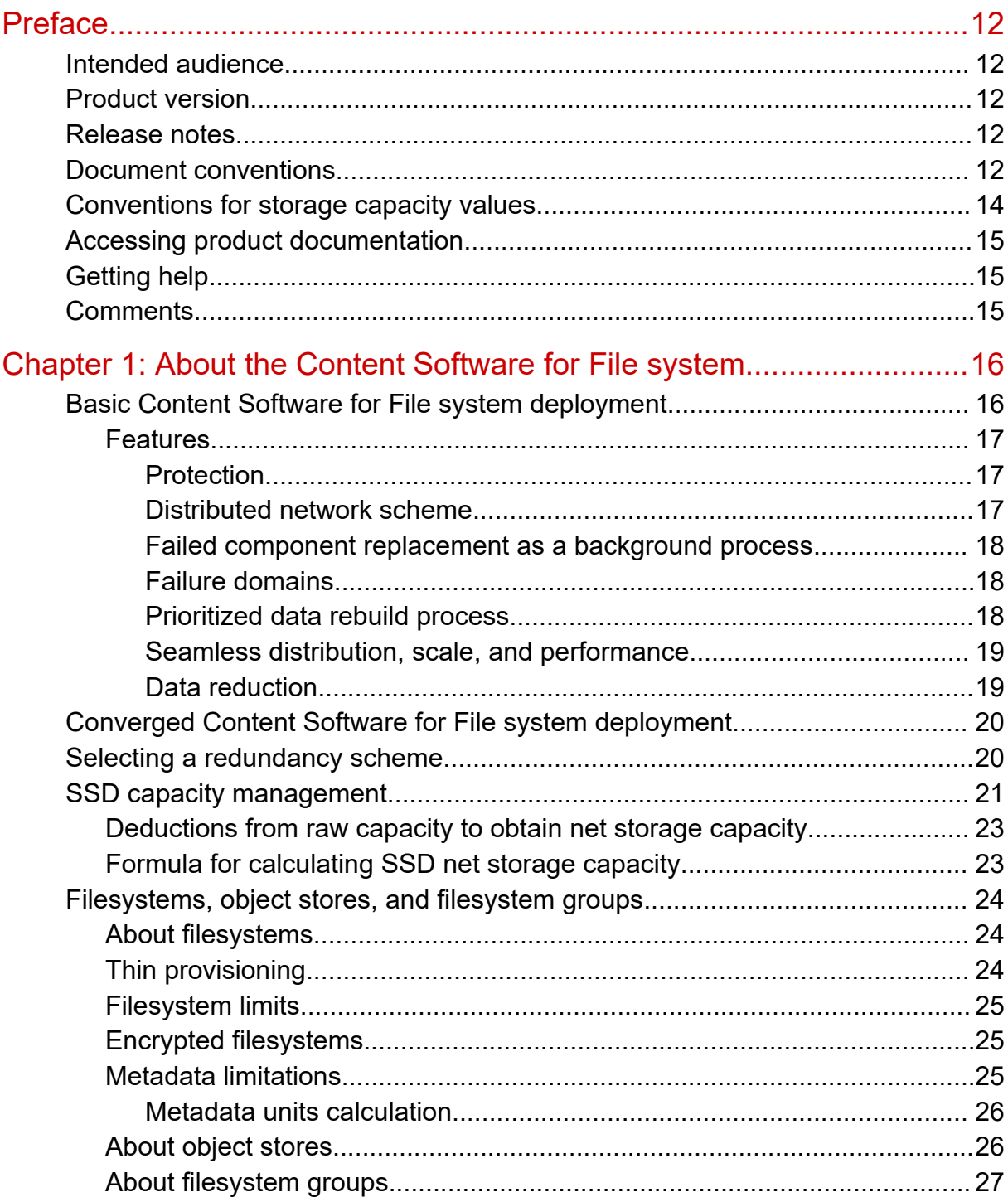

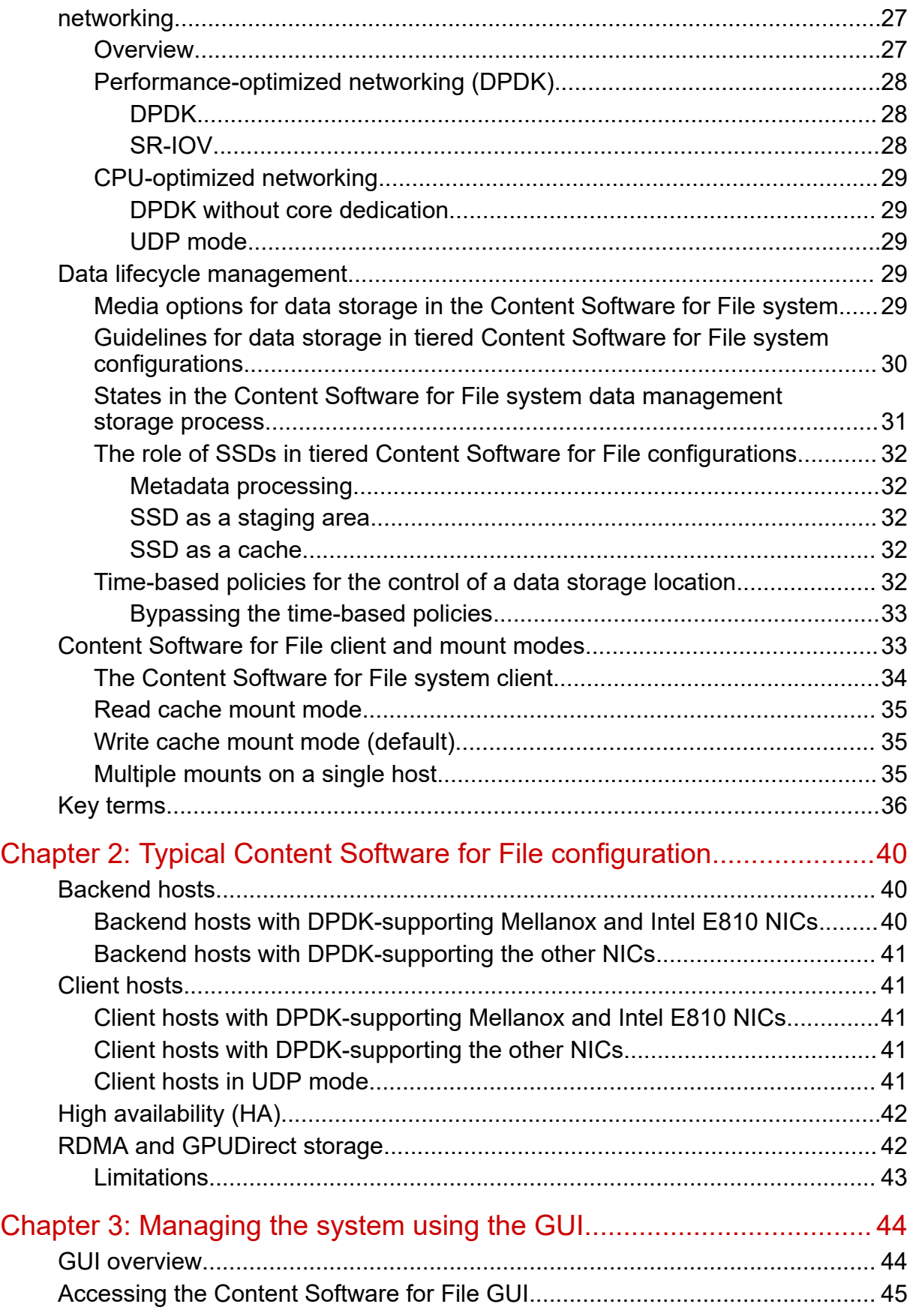

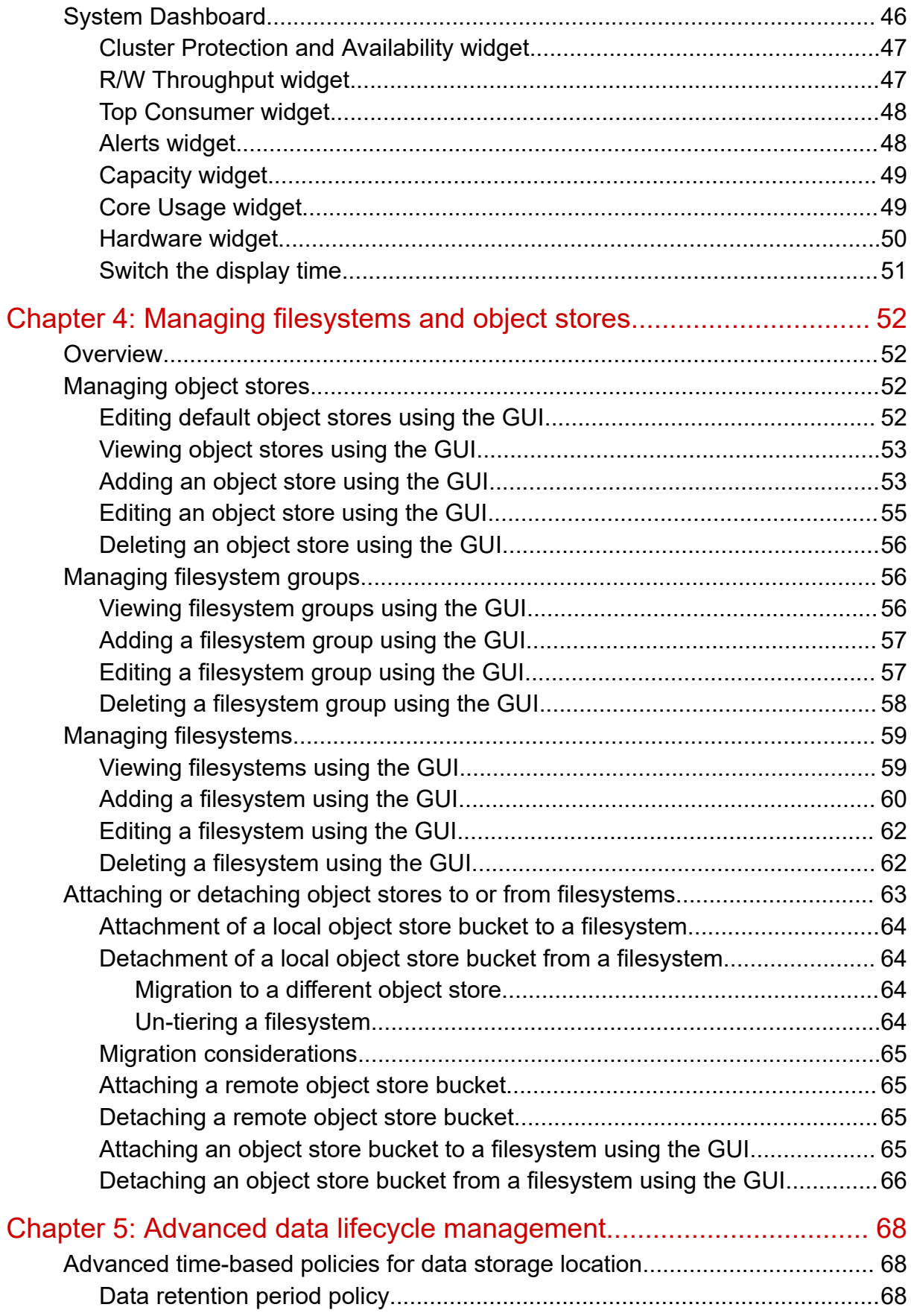

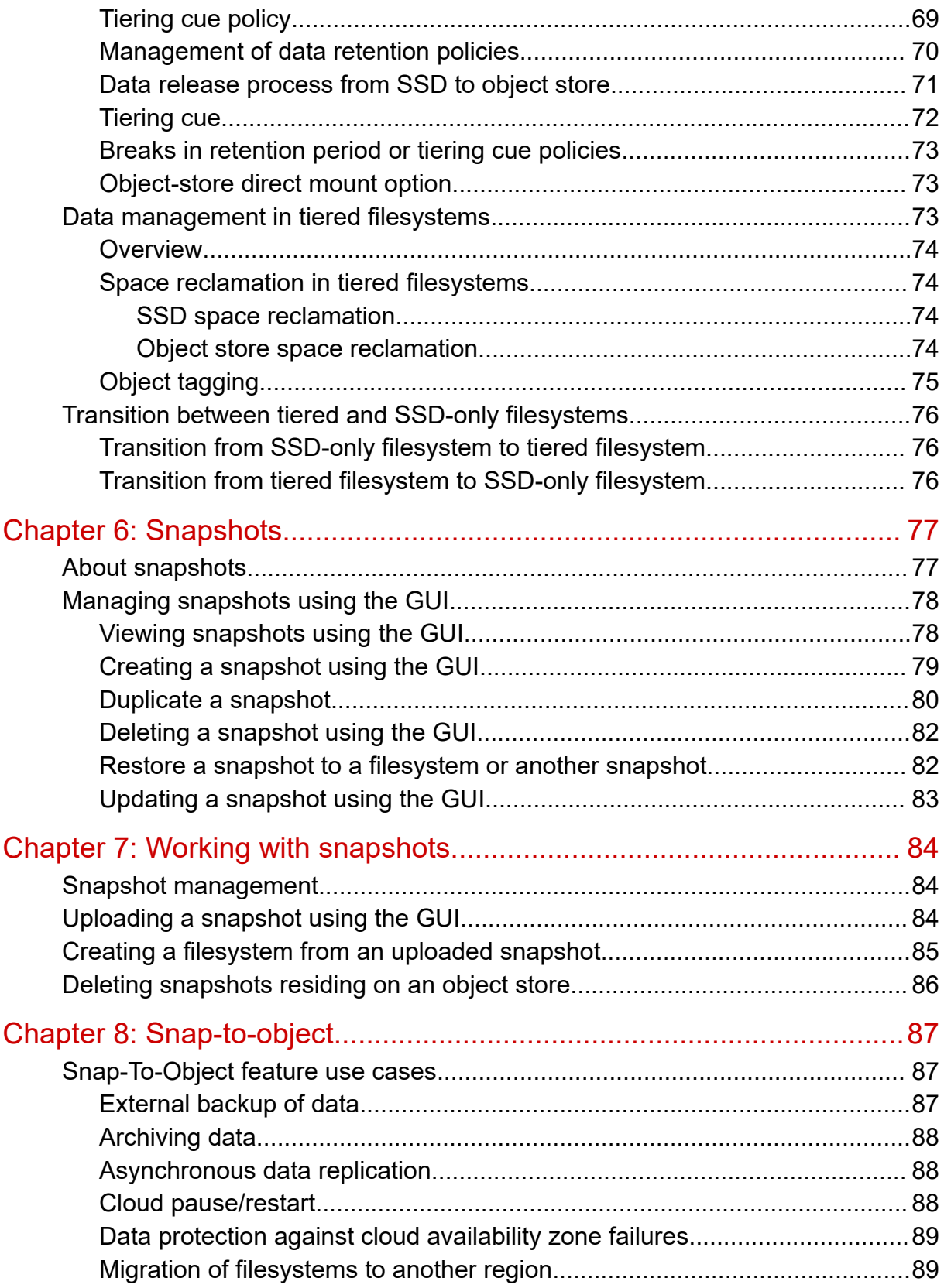

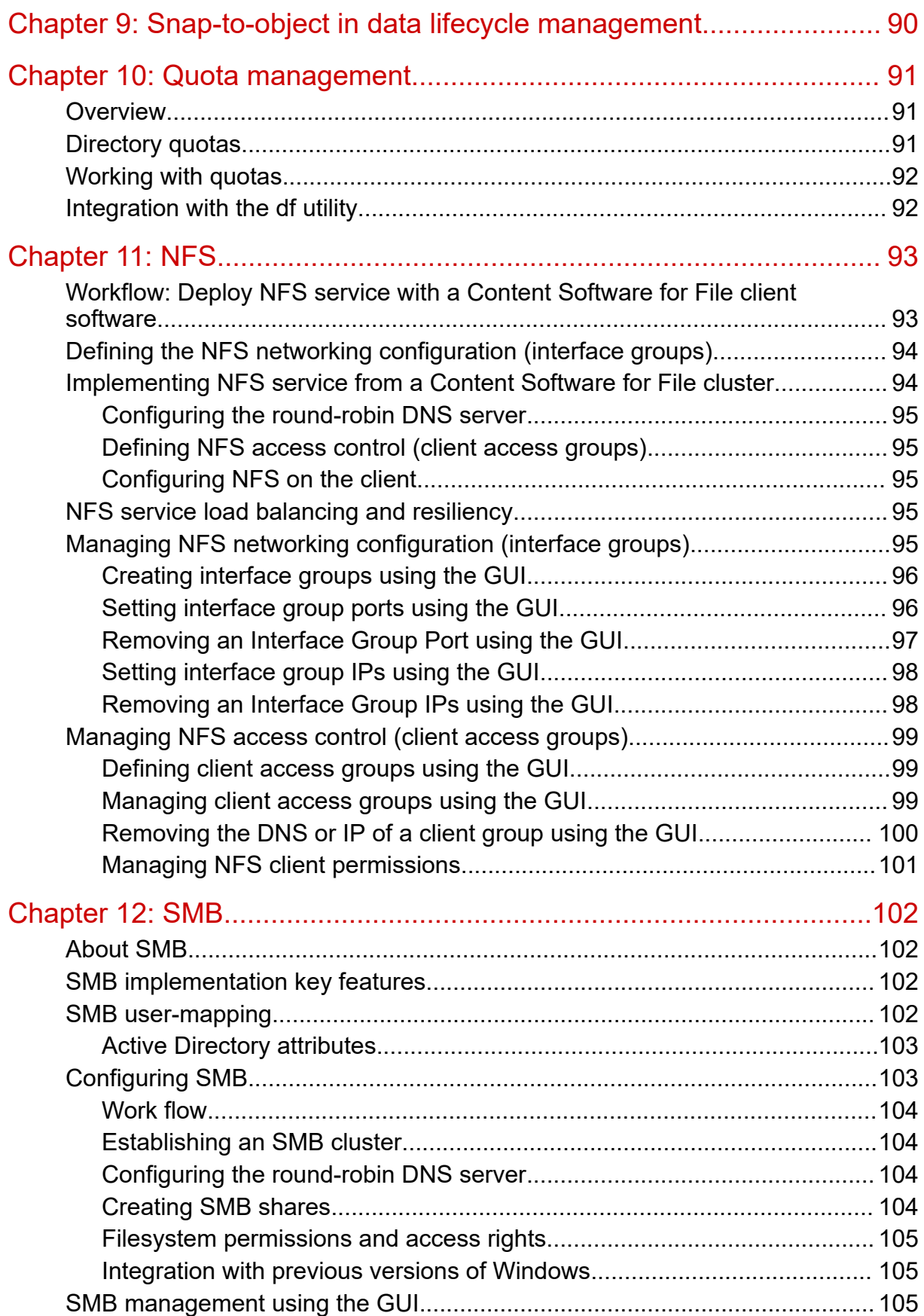

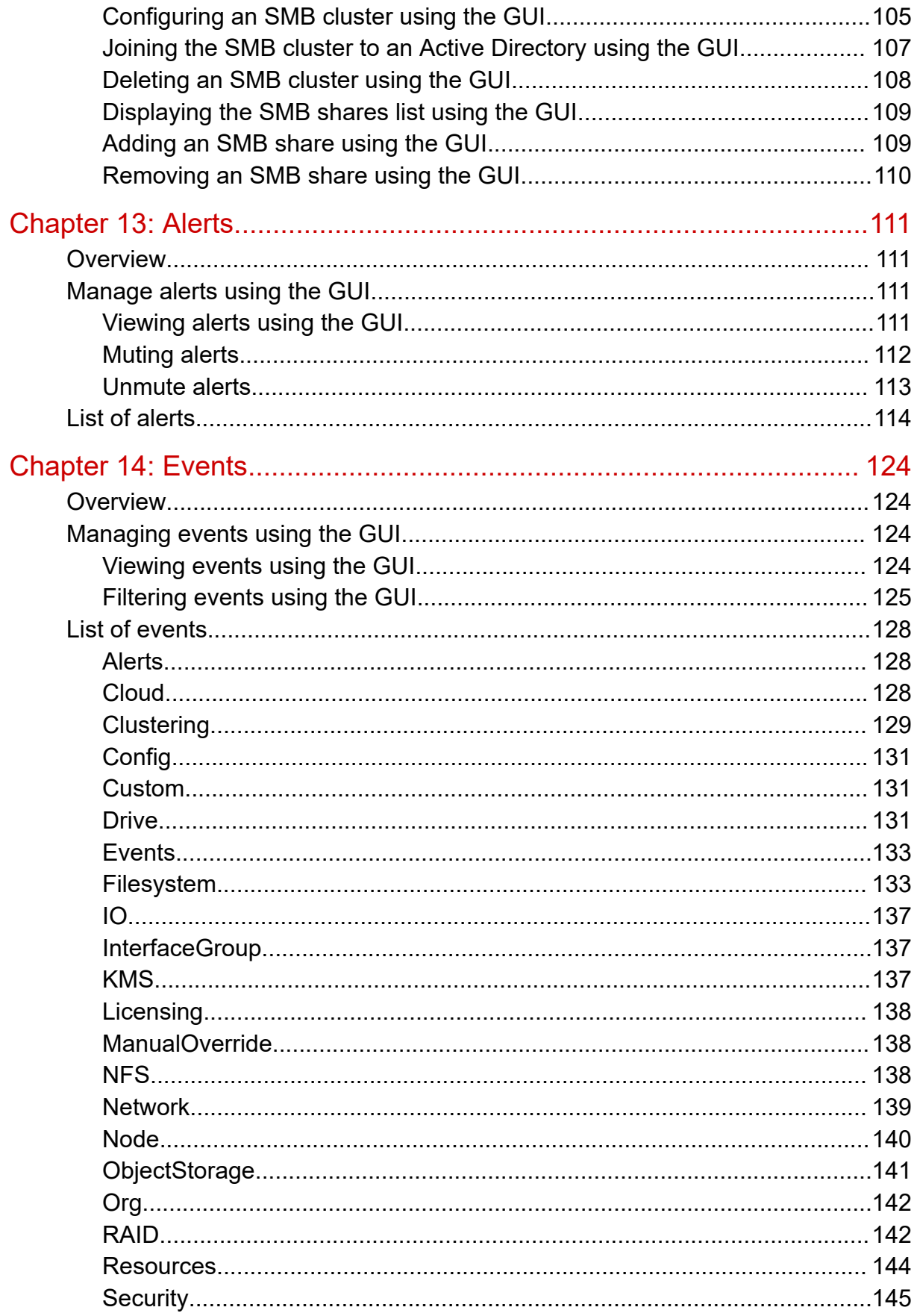

### Contents

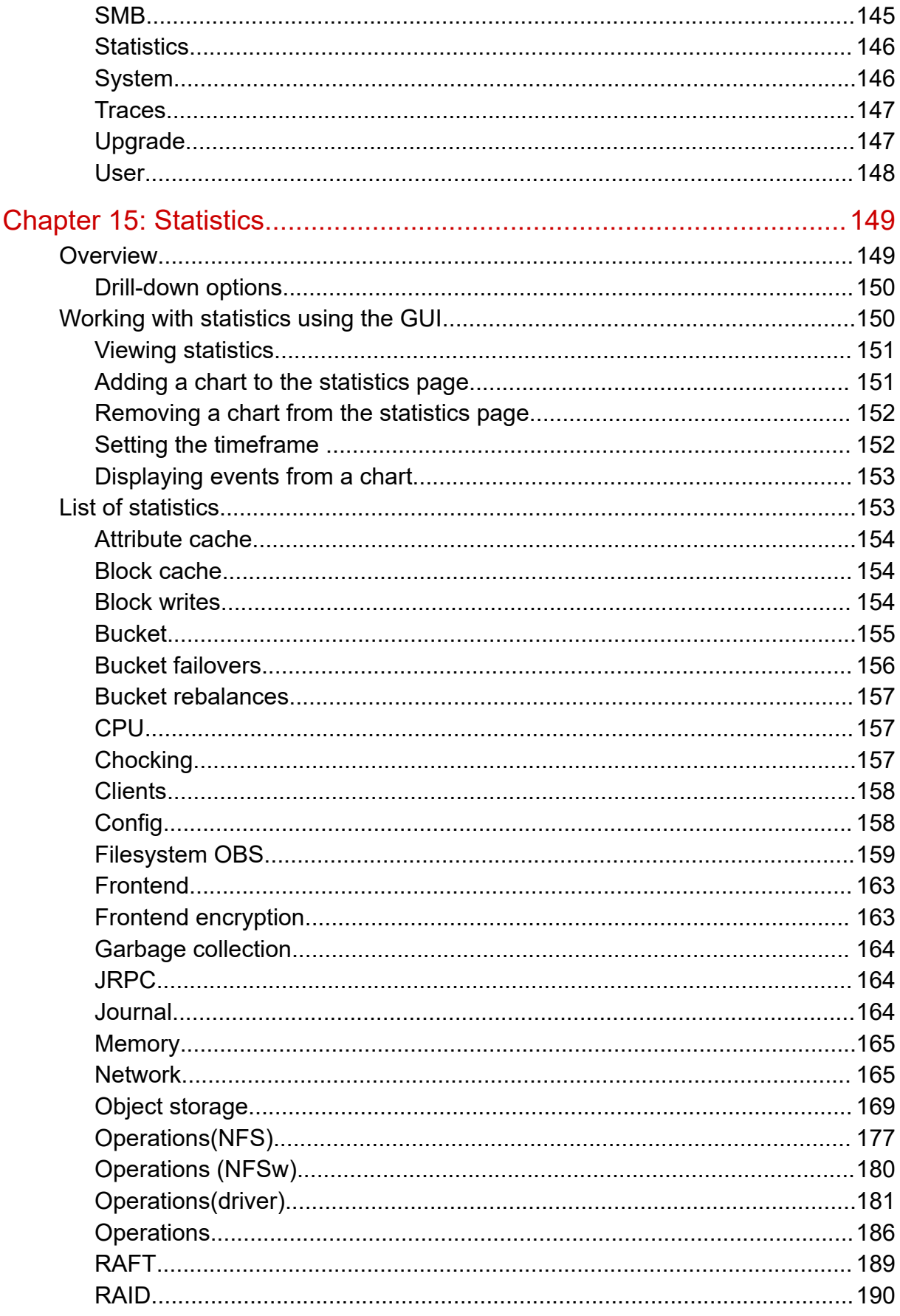

### Contents

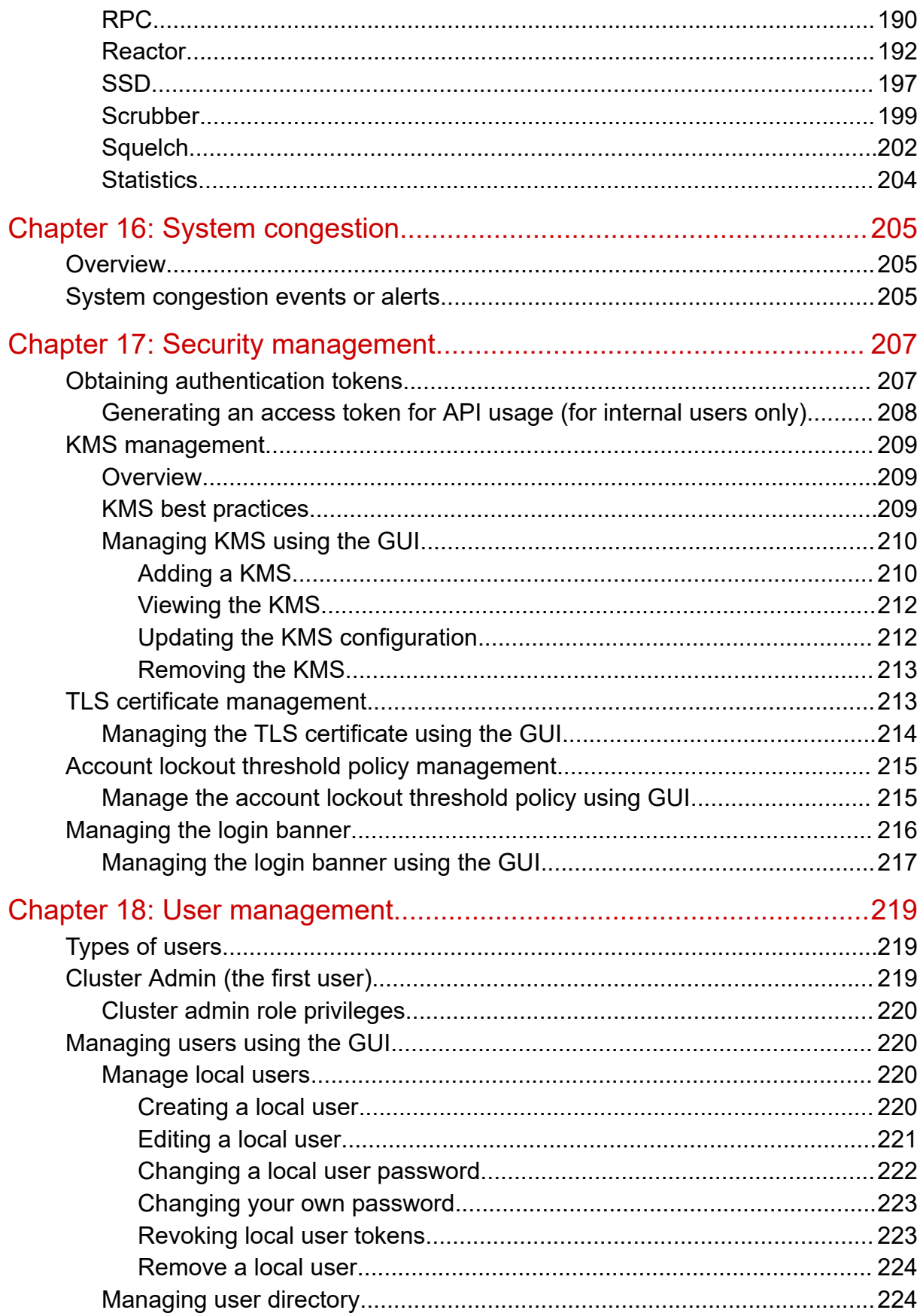

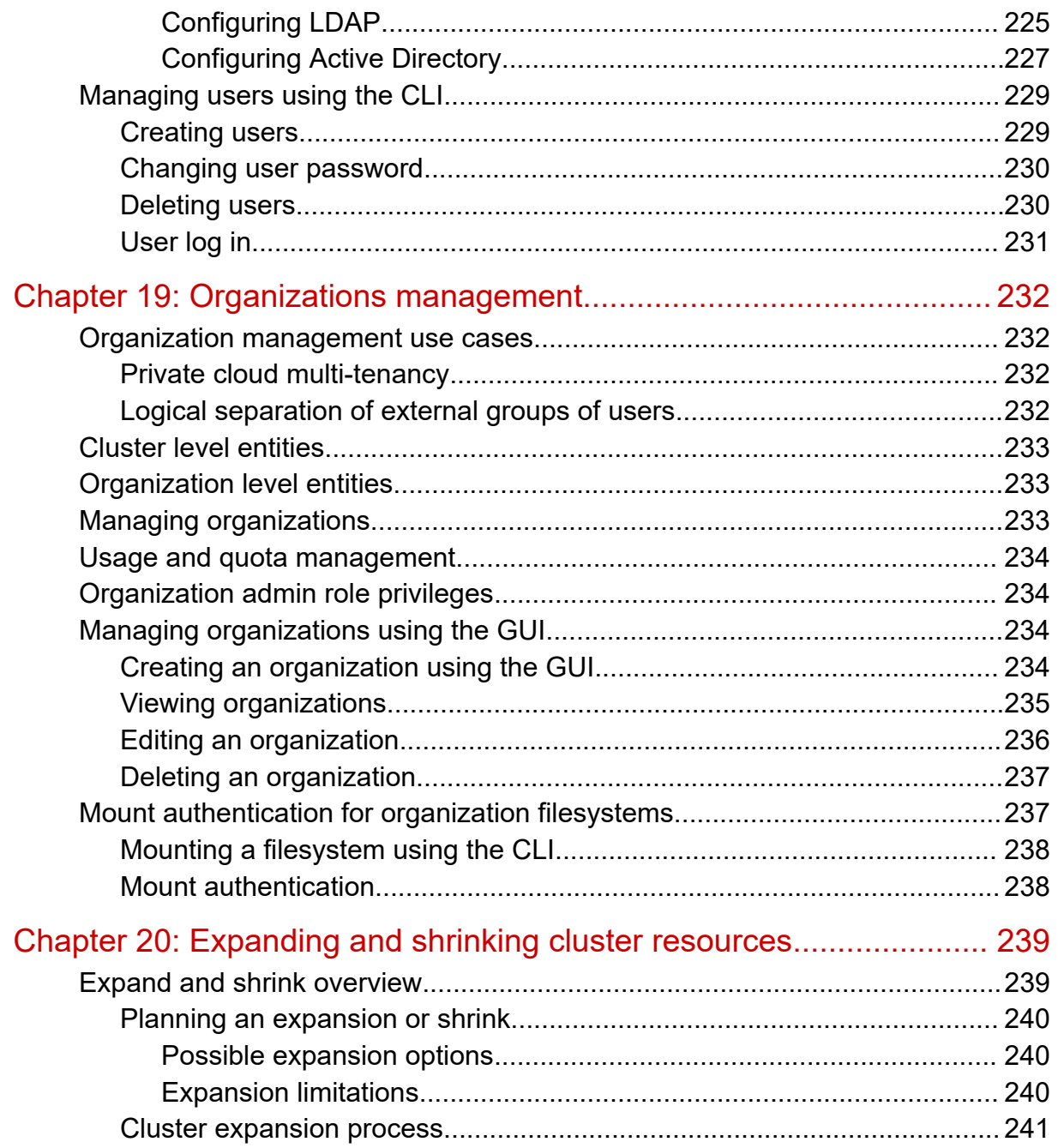

# <span id="page-11-0"></span>**Preface**

This document provides information and instructions for using the Hitachi Content Software for File (HCSF) system.

Please read this document carefully to understand how to use this product, and maintain a copy for your reference.

## **Intended audience**

This document is intended for system administrators, Hitachi Vantara representatives, and authorized service providers who install, configure, and operate the HCSF system.

Readers of this document should be familiar with the following:

- Storage system and performance concepts, including clustering and networking.
- Storage array and tiering concepts.
- Object stores, including S3, Hitachi Content Platform, and Hitachi Content Platform for cloud scale.
- Data lifecycle management concepts.

# **Product version**

This document revision applies to HCSF software version 4.1.*x* and later.

### **Release notes**

Read the release notes before installing and using this product. They may contain requirements or restrictions that are not fully described in this document or updates or corrections to this document. Release notes are available on the Hitachi Vantara Support Website:<https://knowledge.hitachivantara.com/Documents>.

### **Document conventions**

This document uses the following typographic conventions:

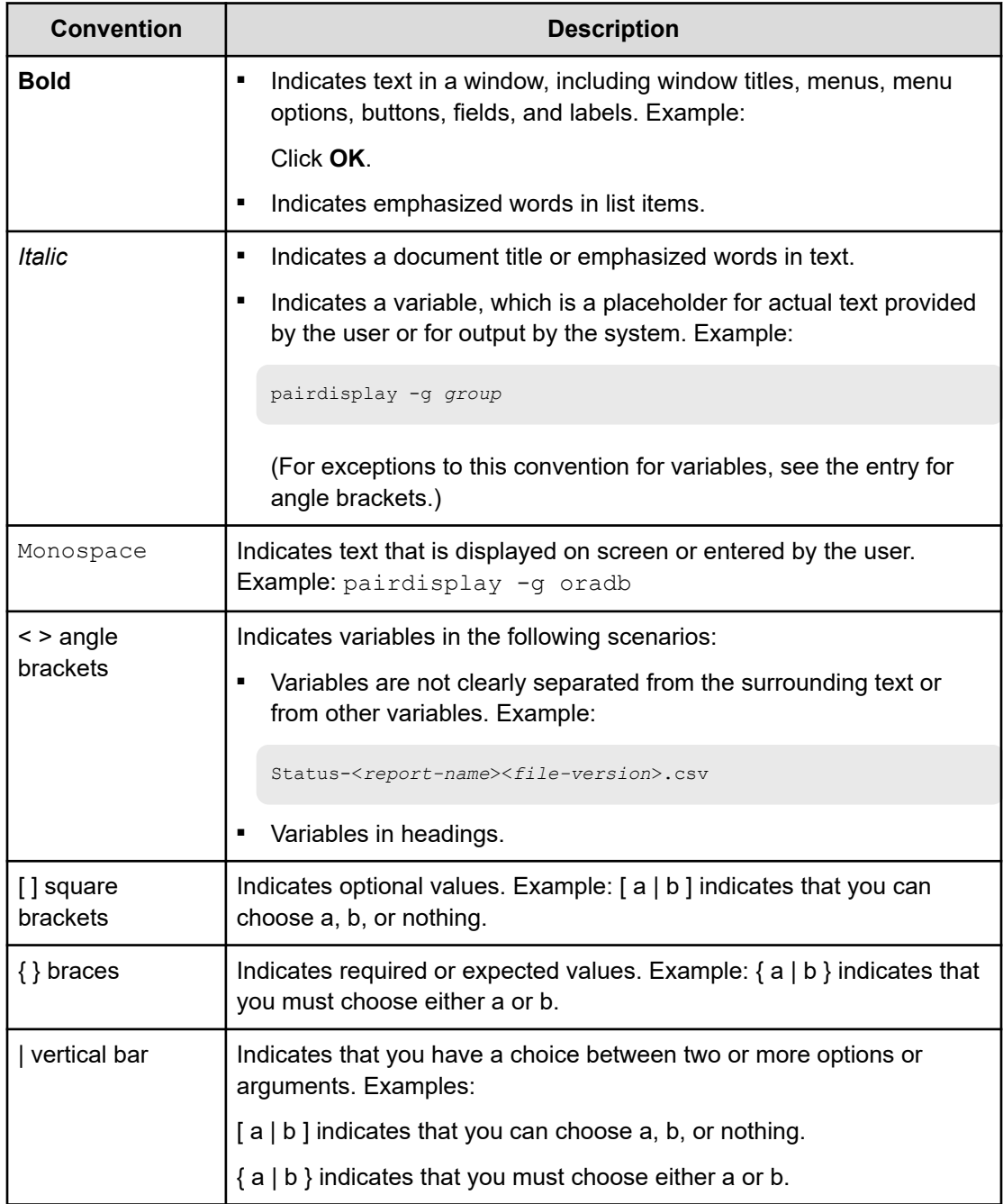

This document uses the following icons to draw attention to information:

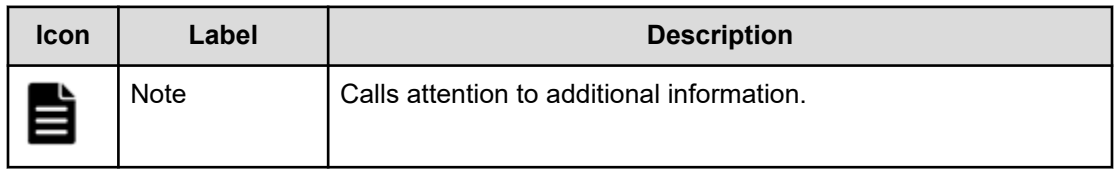

<span id="page-13-0"></span>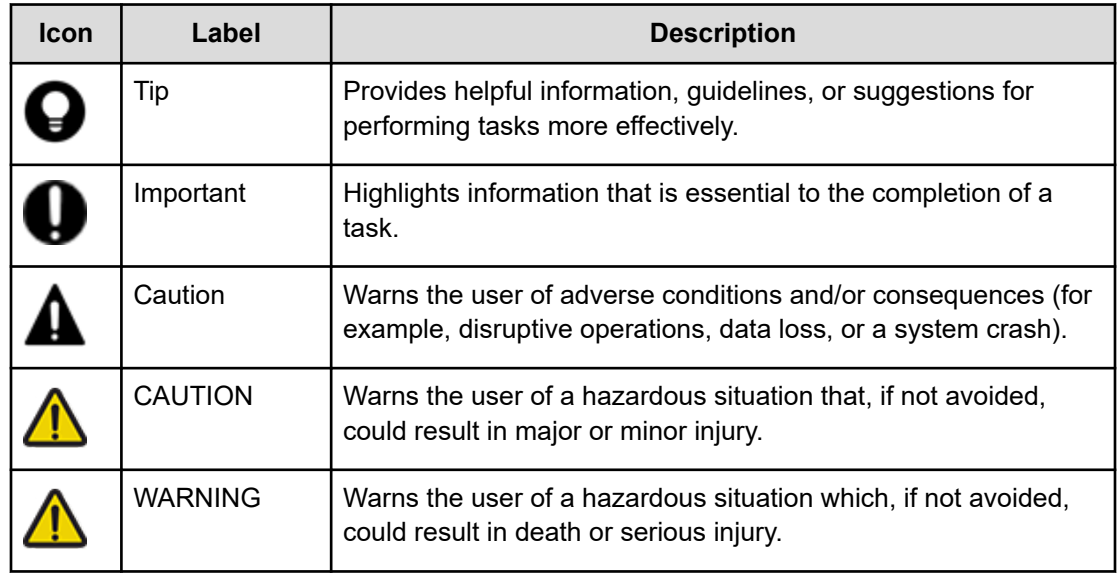

# **Conventions for storage capacity values**

Physical storage capacity values (for example, disk drive capacity) are calculated based on the following values:

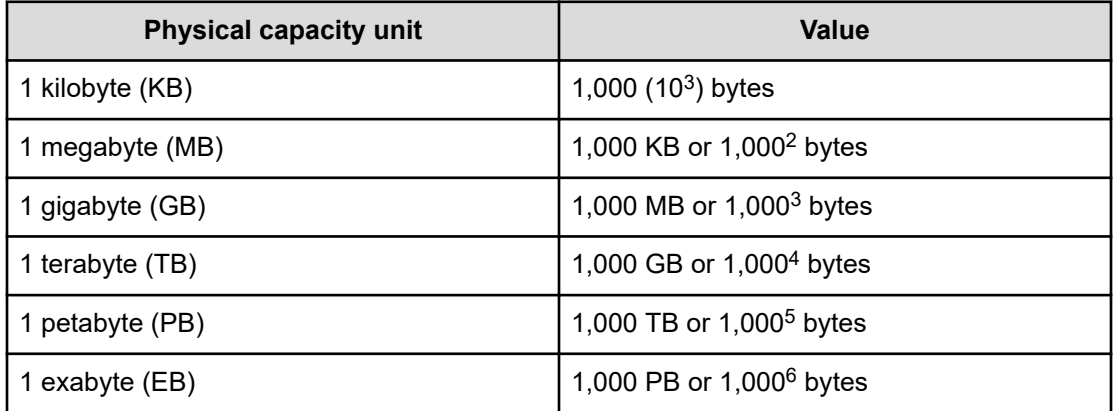

Logical capacity values (for example, logical device capacity, cache memory capacity) are calculated based on the following values:

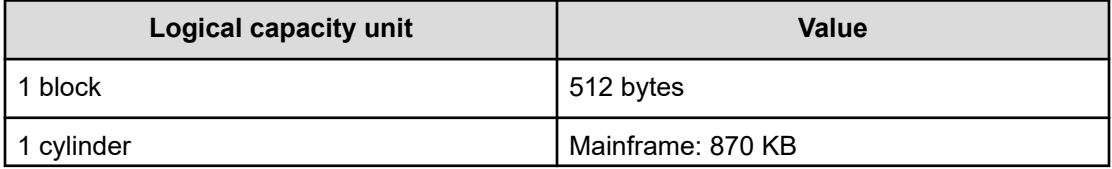

<span id="page-14-0"></span>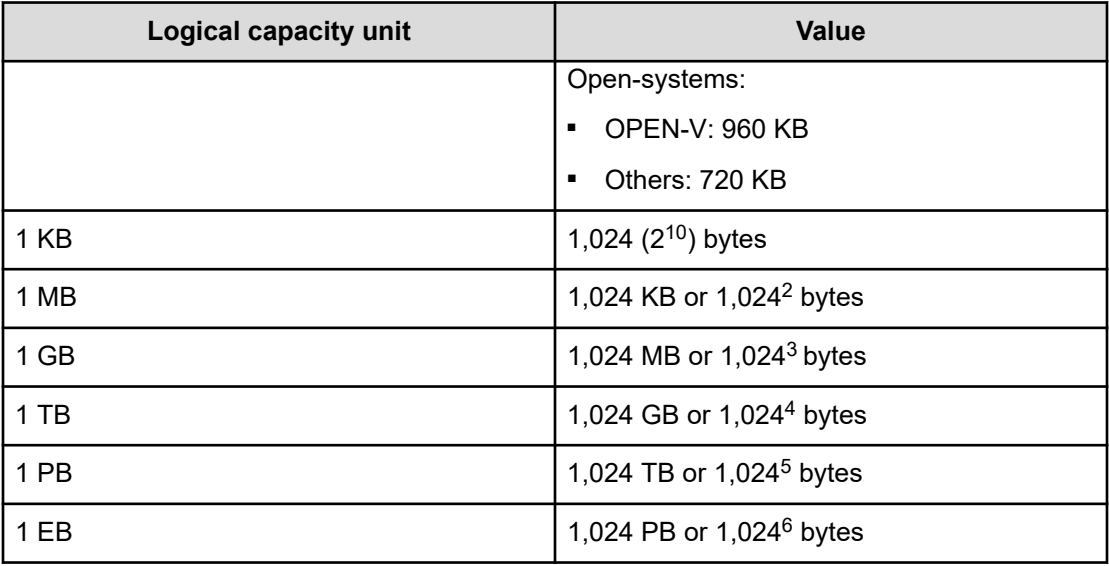

# **Accessing product documentation**

Product user documentation is available on the Hitachi Vantara Support Website: [https://](https://knowledge.hitachivantara.com/Documents) [knowledge.hitachivantara.com/Documents.](https://knowledge.hitachivantara.com/Documents) Check this site for the most current documentation, including important updates that may have been made after the release of the product.

# **Getting help**

The Hitachi Vantara [Support Website](https://support.hitachivantara.com) is the destination for technical support of products and solutions sold by Hitachi Vantara. To contact technical support, log on to the Hitachi Vantara Support Website for contact information: [https://support.hitachivantara.com/en\\_us/contact](https://support.hitachivantara.com/en_us/contact-us.html)[us.html](https://support.hitachivantara.com/en_us/contact-us.html).

[Hitachi Vantara](https://community.hitachivantara.com/s/) Community is a global online community for Hitachi Vantara customers, partners, independent software vendors, employees, and prospects. It is the destination to get answers, discover insights, and make connections. **Join the conversation today!** Go to [community.hitachivantara.com](https://community.hitachivantara.com/s/), register, and complete your profile.

# **Comments**

Please send comments to [doc.comments@hitachivantara.com.](mailto:doc.comments@hitachivantara.com) Include the document title and number, including the revision level (for example, -07), and refer to specific sections and paragraphs whenever possible. All comments become the property of Hitachi Vantara LLC.

### **Thank you!**

# <span id="page-15-0"></span>**Chapter 1: About the Content Software for File system**

The Content Software for File solution enables the implementation of a shareable, scalable, distributed file storage system.

### **Basic Content Software for File system deployment**

The basic Content Software for File deployment model involves the creation of a shareable filesystem to be used by the application servers. This requires the installation of Content Software for File client software which implements a POSIX filesystem driver on each application server intended to access data. This filesystem driver enables each of the application servers to access the Content Software for File system as if it is a local drive, perceiving the Content Software for File system as a local attached filesystem device while it is actually shared among multiple application servers.

The file services are implemented by a group of backend hosts running the Content Software for File software and fully dedicated to the Content Software for File system. SSD drives for storing the data are installed on these servers. The resultant storage system is scalable to hundreds of backends and thousands of clients.

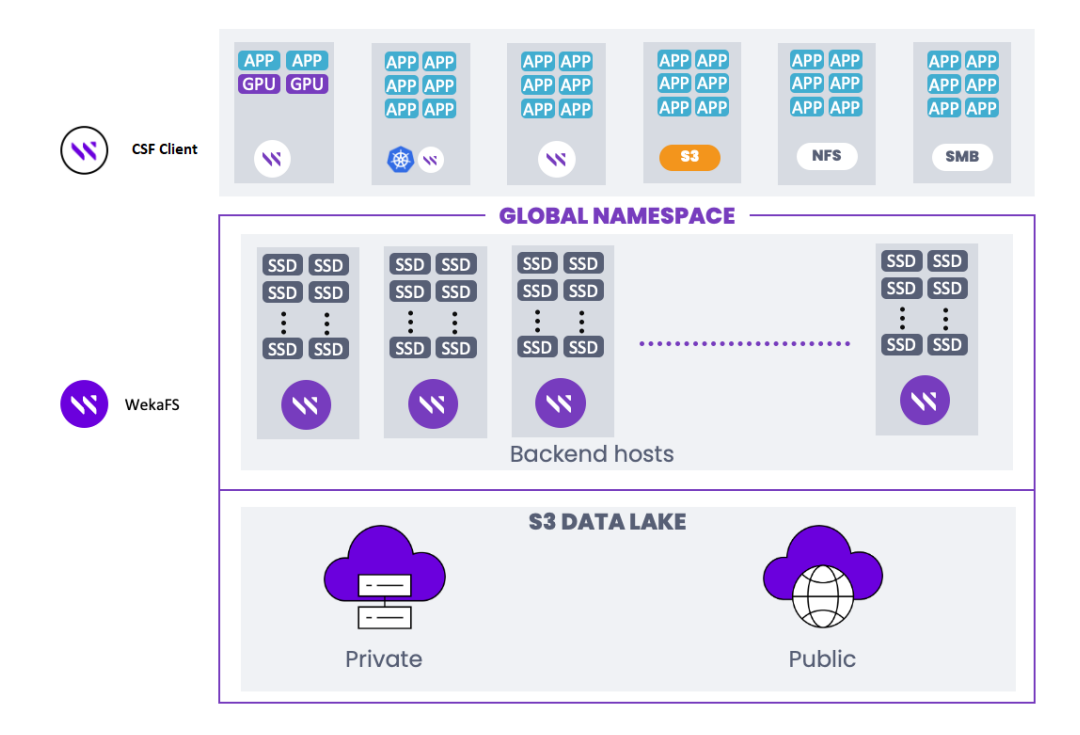

<span id="page-16-0"></span>The Content Software for File backends are configured as a cluster which, together with the Content Software for File clients installed on the application servers, forms one large shareable, distributed and scalable file storage system:

#### **Shareable**

All clients can share the same filesystems, so any file written by any of the clients is immediately available to any client reading the data. In technical terms, this means that Content Software for File is a strongly-consistent, POSIX-compliant system.

#### **Distributed**

A Content Software for File system is formed as a cluster of multiple backends, each of which provides services concurrently.

#### **Scalable**

The Content Software for File system linear performance depends on the size of the cluster. Consequently, a certain amount of performance will be received for a cluster of size x, while doubling the size of the cluster to 2x will deliver double the performance. This applies to both data and metadata.

### **Features**

The Content Software for File provides a number of unique features and functions.

### **Protection**

The Content Software for File system is N+2 or N+4 fully protected, meaning that any 2 concurrent failures in drives or backends do not cause any loss of data and maintains the Content Software for File system up and running to provide continuous services. This is achieved through a complex distributed protection scheme, which is determined when forming a cluster. The data part can range from 3 to 16, and the protection scheme can be either 2 or 4, i.e., clusters can be 3+2, 10+2, and even 16+4 for a large cluster of backend hosts.

### **Distributed network scheme**

The Content Software for File system implements an any-to-any protection scheme, ensuring that if a backend fails, a rebuild process is performed using all other backends, taking the data that resided on the failed backend and recreating it using redundancy on other backends in the cluster. Consequently, redundancy is not redundancy across groups of backends, but is achieved through groups of data sets that protect each other in the whole cluster of backends. In this way, if one backend fails in a cluster of 100 backends, all the other 99 backends will participate in the rebuild process, simultaneously reading and writing. This means that the Content Software for File system rebuild process is extremely fast, unlike traditional storage architectures where functioning backends are only a small part of the backends or drives participating in the rebuild process. Furthermore, the bigger the cluster, the faster the rebuild process.

### <span id="page-17-0"></span>**Failed component replacement as a background process**

The hot spare is configured in the Content Software for File system clusters by providing the extra capacity required to return to full redundancy after a rebuild, unlike traditional approaches which dedicate specific physical components as the hot spare. Consequently, a cluster of 100 backends will be configured with sufficient capacity to rebuild the data and return to full redundancy even following two failures, after which it is still possible to withstand another two failures.

This strategy for the replacement of a failed component does not affect the vulnerability of the system. Following a system failure, it is not necessary to replace a failed component with a valid component in order to recreate the data. In the Content Software for File system, data is immediately recreated, leaving the replacement of the failed component with a functioning component as a background process.

### **Failure domains**

Failure domains are groups of backends that may fail because of a single, root cause. For example, all servers in a rack can be considered a failure domain if all are powered through a single power circuit, or all are connected through a single top-of-rack (TOR) switch. Consider a setup of 10 such racks with a cluster of 50 Content Software for File backends (five (5) backends in each rack). During formation of the cluster, it is possible to configure with 6+2 protection and make the Content Software for File system aware of these possible failure domains by forming a protection stripe across racks. In this way, the 6+2 stripe will be spread on different racks, ensuring that the system remains operational in a full rack failure and that data is not lost.

For failure domains, the stripe width must be less or equal to the failure domain count - if there are 10 racks and one of them represents a single point of failure, 16+4 cluster protection is not possible. Consequently, protection and support of failure domains is dependent on the stripe width, the protection level, and the number of hot spares required.

#### **Prioritized data rebuild process**

When a failure occurs, the data rebuild process begins by reading all the stripes where the failure occurred, rebuilding the data and returning to full protection. If a second failure occurs, there will actually be three possible types of stripes:

- **1.** Stripes not affected by either of the failed components no action required.
- **2.** Stripes affected by only one of the failed components.
- **3.** Stripes affected by both the failed components.

Naturally, according to rules of multiplicity, the number of stripes affected by two failed components is much smaller than the number of stripes affected by a single failed component. However, in situations where stripes affected by both the failed components have yet to be rebuilt, a third component failure will expose the Content Software for File system to data loss.

<span id="page-18-0"></span>To reduce this risk, the Content Software for File system prioritizes the rebuild process, starting first with stripes affected by two component failures. Since the number of such stripes is much smaller, this rebuild process is performed very quickly, within minutes or less. The Content Software for File system then returns to the rebuild of stripes affected by only one failed component, and can still withstand another concurrent failure without any loss of data. This prioritized approach to the rebuild process ensures that data is almost never lost, and that service and data are always available.

#### **Seamless distribution, scale, and performance**

Each Content Software for File client installed on an application server directly accesses the relevant backend host storing the data, specifically that each client does not access one backend, which then forwards the access request. Content Software for File clients include a completely synchronized map of which backend stores which type of data, representing a joint configuration that all clients and backends are aware of.

When a Content Software for File client tries to access a certain file or an offset in a file, a cryptographic hash function indicates which backend contains the required file or offset. When a cluster expansion is performed or a component failure occurs, the backend responsibilities and capabilities are instantly redistributed between the various components. This is the basic mechanism that allows the Content Software for File system to linearly grow performance and is the key to linearly synchronizing scaling size to scaling performance. If, for example, backends are added to double the size of a cluster, different parts of the filesystems are redistributed to the new backends, thereby instantly delivering twice the performance.

Furthermore, if a cluster is just grown modestly for example, from 100 to 110 backends, it is not necessary to redistribute all the data, and only 10% of the existing data will be copied to the new backends, in order to equally redistribute the data on all the backends. This balancing of the data – extending participation of all backends in all read operations - is important for scaled performance, ensuring that there are no idle or full backends, and that each backend in a cluster stores the same amount of data.

The duration of all these completely seamless operations depends on the capacity of the root backends and the network bandwidth. Ongoing operations are not affected, and performance is improved as the redistribution of data is executed. Completion of the redistribution process delivers optimal capacity and performance.

#### **Data reduction**

Our enhanced data reduction maintains exceptional performance while delivering significant reductions on various workloads. The Content Software for File system looks for blocks of data that are similar to each other (they don't need to be 100% identical like traditional data reduction techniques) and reduce them, storing any differences separately.

Data reduction can be enabled per filesystem. Compression ratios will be workloaddependent and are excellent with text-based data, large-scale unstructured datasets, log analysis, databases, code repositories, and sensor data. We are providing a Data Reduction Estimation Tool (DRET) that can run on existing file systems to calculate the reduction rate of your datasets. For more information, contact the Customer Success Team.

## <span id="page-19-0"></span>**Converged Content Software for File system deployment**

The Content Software for File system can be deployed in a converged configuration. An alternative to the basic system deployment, this enables the configuration of hundreds of application servers running user applications and installed with Content Software for File clients in order to access the cluster. Consequently, instead of provisioning servers fully dedicated to backends, it enables the installation of a client on each application server, and the installation of one or more SSDs as well as backend processes on the existing application servers. In such a configuration, the Content Software for File system backend processes operate as one big cluster, takeover the local SSDs and form a shareable, distributed and scalable filesystem available to the application servers, in the same way as in the basic system deployment. The only difference is that instead of installing SSDs on backends dedicated to the Content Software for File system, in this configuration the backends share the same physical infrastructure with the application servers.

This mixture of different storage and computation abilities delivers more effective performance and a better utilization of resources. However, unlike the basic Content Software for File system deployment, where an application server failure has no effect on the other backends, here the cluster will be affected if an application server is rebooted or fails. The cluster is still protected by the N+2 scheme, and can withstand two such concurrent failures. Consequently, converged Content Software for File deployments require more careful integration, as well as more detailed awareness between computation and storage management practices.

Otherwise, this is technically the same solution as the basic Content Software for File system deployment, with all the same system functionality features for protection, redundancy, failed component replacement, failure domains, prioritized data rebuilds and seamless distribution, scale and performance. Some of the servers may be installed with a Content Software for File backend process and a local SSD, while others may have clients only. This means that there can be a cluster of application servers with Content Software for File software installed on some and clients installed on others.

### **Selecting a redundancy scheme**

Redundancy schemes in the Content Software for File system deployments can range from 3+2 to 16+4. There are a number of considerations for selecting the most suitable, optimal configuration. It all depends on redundancy, the data stripe width, the hot spare capacity, and the performance required during a rebuild from a failure.

#### **Redundancy**

Redundancy can be N+2 or N+4 and impacts both capacity and performance. A redundancy of 2 is sufficient for the majority of configurations. A redundancy of 4 is usually used for clusters of 100 or more backends, or for extremely critical data.

#### **Data Stripe Width**

The number of data components, which can be 3-16. The bigger the data stripe, the better the eventual net capacity. Consideration has to be given to both raw and net capacity. Raw capacity is the total capacity of SSDs in the deployment. Net capacity relates to how much is actually available for the storage of data. Consequently, bigger

<span id="page-20-0"></span>stripe widths provide more net capacity but may impact performance under rebuild, as discussed below, in Performance Required During a Rebuild from a Failure. For extremely critical data, it is recommended to consult the Weka Support Team to determine whether the stripe width matches the resiliency requirements.

For extremely critical data, it is recommended to contact your customer support representative to determine whether the stripe width matches the resiliency requirements.

**Note:** The active failure domains count cannot be less than the stripe width, for example, a situation where two failure domains become unavailable in 3+2 protection with 6 failure domains, since this will leave the Content Software for File cluster vulnerable and unable to rebuild. In such situations, contact your customer support representative.

#### **Hot Spare Capacity**

An IT issue, relating to the time required to replace faulty components. The faster that IT succeeds in processing failures, or guarantees the replacement of faulty components, the lower the hot spare capacity required. The more relaxed, and hence cost-effective, the component replacement schedule is, the more the required hot spare capacity. For example, remotely-located systems visited once a quarter to replace any failed drives require more hot spares than systems with guaranteed 24/7 service.

#### **Performance required during a rebuild from a failure**

Is impacted only by read rebuild operations. Unlike other storage systems, writing performance is unaffected by failures and rebuilds, since Content Software for File systems continue writing to functioning backends in the cluster. However, read performance can be affected, because the reading of data from a failed component has to be performed from the whole stripe. This requires a simultaneous operation and an instant priority rebuild for data read operations. If, for example, one failure occurs in a cluster of 100 backends, performance will be affected by 1%; however, in a cluster of 100 backends with a stripe width of 16, performance will be reduced by up to 16% at the beginning of the rebuild. Naturally, the cluster size can exceed the stripe width or the number of failure domains. Consequently, for large clusters, it is recommended that the stripe width does not exceed 25% of the cluster size, e.g., for a cluster of 40 backends, 8+2 protection is recommended so that if a failure occurs, the impact on performance will not exceed 25%.

#### **Write Performance**

Is generally better the larger the stripe width since the system has to compute a smaller proportion of protected data to real data. This is particularly applicable to large writes in a system accumulating data for the first time

### **SSD capacity management**

Terminologies relating to Content Software for File system capacity management and the formula for calculating the Content Software for File system net data storage capacity

#### **Raw capacity**

Raw capacity is the total capacity on all the SSDs assigned to a Content Software for File system cluster, e.g., 10 SSDs of 1 terabyte each have a total raw capacity of 10 terabytes. This is the total capacity available for the Content Software for File system. This will change automatically if more hosts or SSDs are added to the system.

#### **Net capacity**

Net capacity is the amount of space available for user data on the SSDs in a configured Content Software for File system. It is based on the raw capacity minus the Content Software for File filesystem overheads for redundancy protection and other needs. This will change automatically if more hosts or SSDs are added to the system.

#### **Stripe width**

The stripe width is the number of blocks that share a common protection set, which can range from 3 to 16. The Content Software for File system has distributed any-toany protection. Consequently, in a system with a stripe width of 8, many groups of 8 data units spread on various hosts protect each other (rather than a group of 8 hosts forming a protection group). The stripe width is set during the cluster formation and cannot be changed. Stripe width choice impacts performance and space.

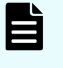

**Note:** If not configured, the stripe width is set automatically to #Failure Domains - Protection Level

#### **Protection level**

The protection level is the number of additional protection blocks added to each stripe, which can be either 2 or 4. A system with a protection level of 2 can survive 2 concurrent failures, while system data with a protection level of 4 is protected against any concurrent 4 host/disk failures, and its availability is protected against any 4 concurrent disk failures or 2 concurrent host failures. A large protection level has space and performance implications. The protection level is set during the cluster formation and cannot be changed.

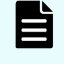

**Note:** If not configured, the data protection drives in the cluster stripes are automatically set to 2.

#### **Failure domain (optional)**

A failure domain is a group of Content Software for File hosts, all of which can fail concurrently due to a single root cause, such as a power circuit or network switch failure. A cluster can be configured with explicit or implicit failure domains. For a system with explicit failure domains, each group of blocks that protect each other is spread on different failure domains. For a system with implicit failure domains, the group of blocks is spread on different hosts and each host is a failure domain. Additional failure domains can be added, and new hosts can be added to any existing or new failure domain.

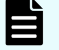

**Note:** This documentation relates to a homogeneous Content Software for File system deployment, i.e., the same number of hosts per failure domain (if any), and the same SSD capacity per host. For information about heterogeneous Content Software for File system configurations, contact the customer support.

#### <span id="page-22-0"></span>**Hot spare**

A hot spare is the number of failure domains that the system can lose, undergo a complete rebuild of data, and still maintain the same net capacity. All failure domains are always participating in storing the data, and the hot spare capacity is evenly spread within all failure domains.

The higher the hot spare count, the more hardware required to obtain the same net capacity. On the other hand, the higher the hot spare count, the more relaxed the IT maintenance schedule for replacements. The hot spare is defined during cluster formation and can be reconfigured at any time.

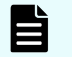

**Note:** If not configured, the hot spare is automatically set to 1.

#### **Content Software for File filesystem overhead**

After deducting the capacity for the protection and hot spares, only 90% of the remaining capacity can be used as net user capacity, with the other 10% of capacity reserved for the Content Software for File filesystems. This is a fixed formula that cannot be configured.

#### **Provisioned capacity**

The provisioned capacity is the total capacity assigned to filesystems. This includes both SSD and object store capacity.

#### **Available capacity**

The available capacity is the total capacity that can be used for the allocation of new filesystems, which is net capacity minus provisioned capacity.

### **Deductions from raw capacity to obtain net storage capacity**

The net capacity of the Content Software for File system is obtained after the following three deductions performed during configuration:

- **1.** Level of protection required, which is the amount of storage capacity to be dedicated for system protection.
- **2.** Hot spare(s), that is the amount of storage capacity to be set aside for redundancy and to allow for rebuilding following a component failure.
- **3.** Content Software for File filesystem overhead, in order to improve overall performance.

### **Formula for calculating SSD net storage capacity**

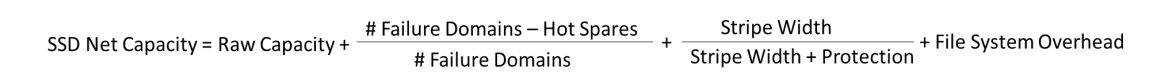

#### **Scenario 1**

A homogeneous system of 10 hosts, each with 1 terabyte of Raw SSD Capacity, 1 hot spare, and a protection scheme of 6+2.

SSDNetCapacity =  $10\text{TB}$  \*  $(10-1)$  /  $10$  \*  $6/(6+2)$  \* 0.9 = 6.075TB

#### <span id="page-23-0"></span>**Scenario 2**

A homogeneous system of 20 hosts, each with 1 terabyte of Raw SSD Capacity, 2 hot spares, and a protection scheme of 16+2.

SSDNetCapacity = 20TB \* (20-2) / 20 \* 16/(16+2) \* 0.9 = 14.4TB

# **Filesystems, object stores, and filesystem groups**

There are three types of entities relevant to data storage in the Content Software for File system: filesystems, object stores, and filesystem groups.

### **About filesystems**

A Content Software for File filesystem is similar to a regular on-disk filesystem while distributed across all the hosts in the cluster. Consequently, filesystems are not associated with any physical object in the Content Software for File system and act as root directories with space limitations.

The system supports a total of up to 1024 filesystems. All of which are equally balanced on all SSDs and CPU cores assigned to the system. This means that the allocation of a new filesystem or resizing a filesystem are instant management operations performed without any constraints.

A filesystem has a defined capacity limit and is associated with a predefined filesystem group. A filesystem that belongs to a tiered filesystem group must have a total capacity limit and an SSD capacity cap. All filesystems' available SSD capacity cannot exceed the total SSD net capacity.

### **Thin provisioning**

Thin provisioning is a method of on-demand SSD capacity allocation based on user requirements. In thin provisioning, the filesystem capacity is defined by a minimum guaranteed capacity and a maximum capacity (virtually can be more than the vailable SSD capacity).

The system allocates more capacity (up to the total available SSD capacity) for users who consume their allocated minimum capacity. Alternatively, when they free up space by deleting files or transferring data, the idle space is reclaimed, repurposed, and used for other workloads that need the SSD capacity.

<span id="page-24-0"></span>Thin provisioning is beneficial in various use cases:

- Tiered filesystems: On tiered filesystems, available SSD capacity is leveraged for extra performance and released to the object store once needed by other filesystems.
- Auto-scaling groups: When using auto-scaling groups, thin provisioning can help to automatically expand and shrink the filesystem's SSD capacity for extra performance.
- Separation of projects to filesystems: If it is required to create a separate filesystem for each project, and the administrator doesn't expect all filesystems to be fully utilized simultaneously, creating a thin provisioned filesystem for each project is a good solution. Each filesystem is allocated with a minimum capacity but can consume more when needed based on the actual available SSD capacity.

### **Filesystem limits**

- Number of files or directories: Up to 6.4 trillion (6.4  $*$  10^12)
- Number of files in a single directory: Up to 6.4 billion (6.4  $*$  10^9)
- Total capacity with object store: Up to 14 EB
- Total SSD capacity: Up to 512 PB
- File size: UP to 4 PB

### **Encrypted filesystems**

Both data at rest (residing on SSD and object store) and data in transit can be encrypted. This is achieved by enabling the filesystem encryption feature. A decision on whether a filesystem is to be encrypted is made when creating the filesystem.

To create encrypted filesystems, deploy a Key Management System (KMS).

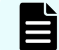

**Note:** You can only set the data encryption when creating a filesystem.

### **Metadata limitations**

In addition to the capacity limitation, each filesystem has a limitation on the amount of metadata. The system-wide metadata limit is determined by the SSD capacity allocated to the Content Software for File system and the RAM resources allocated to the Content Software for File system processes.

The Content Software for File system keeps tracking metadata units in the RAM. If it reaches the RAM limit, it pages these metadata tracking units to the SSD and alerts. This leaves enough time for the administrator to increase system resources, as the system keeps serving IOs with a minimal performance impact.

By default, the metadata limit associated with a filesystem is proportional to the filesystem SSD size. It is possible to override this default by defining a filesystem-specific max-files parameter. The filesystem limit is a logical limit to control the specific filesystem usage and can be updated by the administrator when necessary.

The total metadata limits for all the filesystems can exceed the entire system metadata information that can fit in the RAM. For minimal impact, in such a case, the least-recentlyused units are paged to disk, as necessary.

#### <span id="page-25-0"></span>**Metadata units calculation**

Each metadata unit consumes 4 KB of SSD space (not tiered) and 20 bytes of RAM.

Throughout this documentation, the metadata limitation per filesystem is referred to as the max-filesparameter, which specifies the number of metadata units (not the number of files). This parameter encapsulates both the file count and the file sizes.

The following table specifies the required number of metadata units according to the file size. These specifications apply to files residing on SSDs or tiered to object stores.

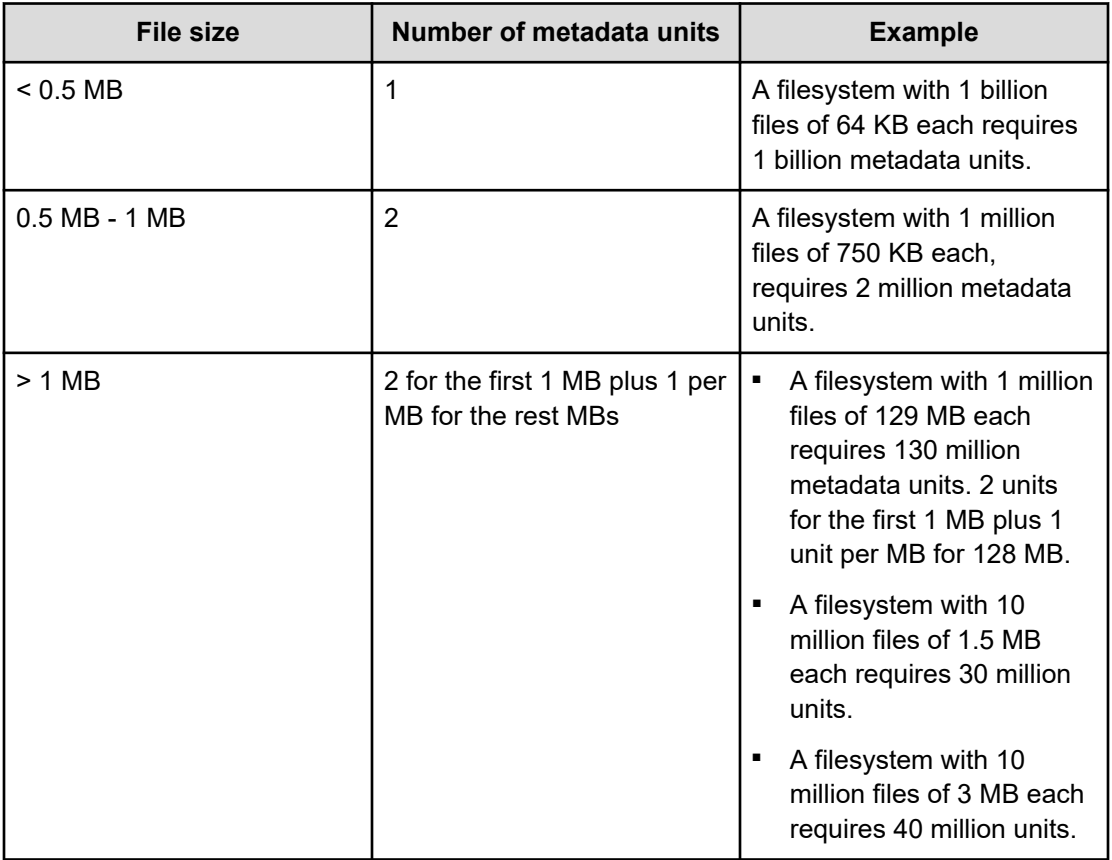

**Note:** Each directory requires two metadata units instead of one for a small file.

### **About object stores**

In the Content Software for File system, object stores represent an optional external storage media, ideal for storing warm data. Object stores used in tiered Content Software for File system configurations can be cloud-based, located in the same location (local), or at a remote location.

<span id="page-26-0"></span>Content Software for File supports object stores for tiering (tiering and local snapshots) and backup (snapshots only). Both tiering and backup can be used for the same filesystem.

Using object store buckets optimally is achieved when a cost-effective data storage tier is required at a price point that cannot be satisfied by server-based SSDs.

An object store bucket definition contains the object store DNS name, bucket identifier, and access credentials. The bucket must be dedicated to the Content Software for File system and not be accessible by other applications.

Filesystem connectivity to object store buckets can be used in the data lifecycle management and Snap-to-Object features.

### **About filesystem groups**

In the Content Software for FileContent Software for File system, filesystems are grouped into a maximum of eight filesystem groups.

Each filesystem group has tiering control parameters. While tiered filesystems have their object store, the tiering policy is the same for each tiered filesystem under the same filesystem group.

For information on managing these entities, see [Managing Filesystems, Object Stores, and](#page-51-0) [Filesystem Groups](#page-51-0) (on page 52).

### **networking**

This page reviews the theory of operation for Content Software for File networking.

### **Overview**

The Content Software for File system supports the following types of networking technologies:

- InfiniBand (IB)
- **Ethernet**

The currently-available networking infrastructure dictates the choice between the two. If a Content Software for File cluster is connected to both infrastructures, it is possible to connect Content Software for File clients from both networks to the same cluster.

The Content Software for File system networking can be configured either as performanceoptimized, where the CPU cores are dedicated to Content Software for File and the use of DPDK networking takes place and cores, or, as CPU-optimized where cores are not dedicated and we use either DPDK (when supported by the NIC drivers) or in-kernel networking (UDP mode).

### <span id="page-27-0"></span>**Performance-optimized networking (DPDK)**

For performance-optimized networking, the Content Software for File system does not use standard kernel-based TCP/IP services, but a proprietary infrastructure based on the following:

- Use of DPDK to map the network device in the user space and make use of the network device without any context switches and with zero-copy access. This bypassing of the kernel stack eliminates the consumption of kernel resources for networking operations and can be scaled to run on multiple hosts. It applies to both backend and client hosts and enables the Weka system to fully saturate 200 GB links.
- Implementation of a proprietary Content Software for File protocol over UDP, meaning that the underlying network may involve routing between subnets or any other networking infrastructure that supports UDP.

The use of DPDK delivers operations with extremely low-latency and high throughput. Low latency is achieved by bypassing the kernel and sending and receiving packages directly from the NIC. High throughput is achieved because multiple cores in the same host can work in parallel, without a common bottleneck.

Before proceeding, it is important to understand several key terms used in this section, namely DPDK, SR-IOV.

#### **DPDK**

[Data Plane Development Kit \(DPDK\)](https://www.dpdk.org/) is a set of libraries and network drivers for highly efficient, low latency packet processing. This is achieved through several techniques, such as kernel TCP/IP bypass, NUMA locality, multi-core processing, and device access via polling to eliminate the performance overhead of interrupt processing. In addition, DPDK ensures transmission reliability, handles retransmission, and controls congestion.

DPDK implementations are available from several sources. OS vendors such as [Redhat](https://access.redhat.com/documentation/en-us/red_hat_enterprise_linux/7/html/virtualization_deployment_and_administration_guide/sect-pci_devices-pci_passthrough) and [Ubuntu](https://ubuntu.com/server/docs) provide their DPDK implementations through their distribution channels. Mellanox OpernFabrics Enterprise Distribution for Linux (Mellanox OFED), which is a suite of libraries, tools, and drivers supporting Mellanox NICs, offers its own DPDK implementation.

#### **SR-IOV**

Single Root I/O Virtualization (SR-IOV) is an extension to the PCI Express (PCIe) specification that enables PCIe virtualization. It works by allowing a PCIe device, such as a network adapter, to appear as multiple PCIe devices, or functions. There are two categories of functions - Physical Function (PF) and Virtual Function (VF). PF is a full-fledged PCIe function that can also be used for configuration. VF is a virtualized instance of the same PCIe device and is created by sending appropriate commands to the device PF. Typically, there are many VFs, but only one PF per physical PCIe device. Once a new VF is created, it can be mapped by an object such as a virtual machine, container, or, in the Weka system, by a 'compute' process.

SR-IOV technology should be supported by both the software and hardware to take advantage of it. Software support is included in the Linux kernel, as well as the Content Software for File system software. Hardware support is provided by the computer BIOS and the network adapter but is usually disabled out of the factory. Consequently, it should be enabled before installing the Content Software for File system software.

### <span id="page-28-0"></span>**CPU-optimized networking**

For CPU-optimized networking Content Software for File can yield CPU resources to other applications. That is useful when the extra CPU cores are needed for other purposes. However, the lack of CPU resources dedicated to the Weka system comes with the expense of reduced overall performance.

### **DPDK without core dedication**

For CPU-optimized networking, when mounting filesystems using statless clients, it is possible to use DPDK networking without dedicating cores. This mode is recommended when available and supported by the NIC drivers. In this mode, the DPDK networking uses RX interrupts instead of dedicating the cores.

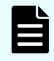

**Note:** This mode is supported in most NIC drivers, but not in all, consult [https://](https://doc.dpdk.org/guides-18.11/nics/overview.html) [doc.dpdk.org/guides-18.11/nics/overview.html](https://doc.dpdk.org/guides-18.11/nics/overview.html) for compatibility.

AWS (ENA drivers) does not support this mode, hence for CPU-optimized networking in AWS use the UDP Mode.

### **UDP mode**

Content Software for File can also use in-kernel processing and UDP as the transport protocol. This mode of operation is commonly referred to as the 'UDP mode'.

Since the UPD-mode uses in-kernel processing, it is compatible with older platforms lacking the support of kernel offloading technologies (DPDK) or virtualization (SR-IOV), as legacy hardware such as the Mellanox CX3 family of NICs.

## **Data lifecycle management**

The principles of data lifecycle management and how data storage is managed in SSD-only and tiered Content Software for File system configurations.

### **Media options for data storage in the Content Software for File system**

In the Content Software for File system, data can be stored on two forms of media:

- **1.** On locally-attached SSDs, which are an integral part of the Content Software for File system configuration.
- **2.** On object-store systems external to the Content Software for File system, which are either third-party solutions, cloud services, or part of the Content Software for File system.

<span id="page-29-0"></span>The Content Software for File system can be configured either as an SSD-only system or as a data management system consisting of both SSDs and object stores. By nature, SSDs provide high performance and low latency storage, while object stores compromise performance and latency but are the most cost-effective solution available for storage. Consequently, users focused on high performance only should consider using an SSD-only Content Software for File system configuration, while users are seeking to balance performance and cost should consider a tiered data management system, with the assurance that the Content Software for File system features will control the allocation of hot data on SSDs and warm data on object stores, thereby optimizing the overall user experience and budget.

**Note:** In SSD-only configurations, the Content Software for File system will sometimes use an external object store for backup, as explained in [Snap-To-](#page-89-0)[Object Data Lifecycle Management](#page-89-0) (on page 90).

### **Guidelines for data storage in tiered Content Software for File system configurations**

In tiered Content Software for File system configurations, there are various locations for data storage as follows:

**1.** Metadata is stored only on SSDs.

旨

- **2.** Writing of new files, adding data to existing files, or modifying the content of files is always terminated on the SSD, irrespective of whether the file is currently stored on the SSD or tiered to an object-store.
- **3.** When reading the content of a file, data can be accessed from either the SSD (if it is available on the SSD) or rehydrated from the object store (if it is not available on the SSD).

This data management approach to data storage on one of two possible media requires system planning to ensure that most commonly-used data (hot data) resides on the SSD to ensure high performance, while less-used data (warm data) is stored on the object store. In the Content Software for File system, this determination of the data storage media is a completely seamless, automatic, and transparent process, with users and applications unaware of the transfer of data from SSDs to object stores, or from object stores to SSDs. The data is accessible at all times through the same strongly-consistent POSIX filesystem API, irrespective of where it is stored. Only latency, throughput, and IOPS are affected by the actual storage media.The network resources allocated to the object store connections can be controlled. This enables cost control when using cloud-based object storage services since the cost of data stored in the cloud depends on the quantity stored and the number of requests for access made.

Furthermore, the Weka system tiers data in chunks, rather than complete files. This enables the smart tiering of subsets of a file (and not only complete files) between SSDs and object stores.

The network resources allocated to the object store connections can be controlled. This enables cost control when using cloud-based object storage services since the cost of data stored in the cloud depends on the quantity stored and the number of requests for access made.

### <span id="page-30-0"></span>**States in the Content Software for File system data management storage process**

Data management represents the media being used for the storage of data. In tiered Content Software for File system configurations, data can exist in one of three possible states:

- **1.** SSD-only: When data is created, it exists only on the SSDs.
- **2.** SSD-cached: A tiered copy of the data exists on both the SSD and the object store.
- **3.** Object Store only: Data resides only on the object store.

**Note:** These states represent the lifecycle of data, and not the lifecycle of a file. E When a file is modified, each modification creates a separate data lifecycle for the modified data.

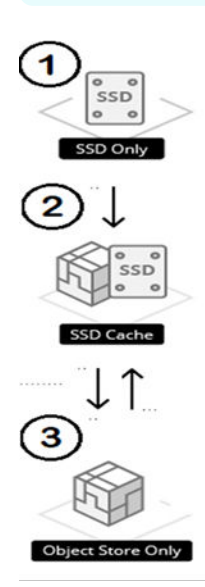

The Data Lifecycle Diagram represents the transitions of data between the above states. #1 represents the Tiering operation, #2 represents the Releasing operation, and #3 represents the Rehydrating operation:

- **1.** Tiering of data from the SSD to create a replicate in the object store. A guideline for the tiering of data is based on a user-defined, time-based policy *Tiering Cue*.
- **2.** Releasing data from the SSD, leaving only the object store copy (based on the demand for more space for data on the SSD). A guideline for the release of data is based on a user-defined, time-based policy *Retention Period*.
- **3.** Rehydrating data from the object store to the SSD for the purpose of data access.

In order to read data residing only on an object store, the data must first be rehydrated back to the SSD.

In the Content Software for File system, file modification is never implemented as in-place write, but rather as a write to a new area located on the SSD, and the relevant modification of the meta-data. Consequently, write operations are never associated with object store operations.

### <span id="page-31-0"></span>**The role of SSDs in tiered Content Software for File configurations**

All writing in the Content Software for File system is performed to SSDs. The data residing on SSDs is hot data, that is data that is currently in use. In tiered Content Software for File configurations, SSDs have three primary roles in accelerating performance: metadata processing, a staging area for writing, and as a cache for read performance.

#### **Metadata processing**

Since filesystem metadata is by nature a large number of update operations each with a small number of bytes, the embedding of metadata on SSDs serves to accelerate file operations in the Content Software for File system.

#### **SSD as a staging area**

Since writing directly to an object store demands high latency levels while waiting for approval that the data has been written, with the Content Software for File system there is no writing directly to object stores. Much faster writing is performed directly to the SSDs, with very low latency and therefore much better performance. Consequently, in the system, the SSDs serve as a staging area, providing a buffer that is big enough for writing until later tiering of data to the object store. On completion of writing, the Content Software for File system is responsible for tiering the data to the object store and for releasing it from the SSD.

### **SSD as a cache**

E

Recently accessed or modified data is stored on SSDs, and most read operations will be of such data and served from SSDs. This is based on a single, large least recently used (LRU) clearing policy for the cache that ensures optimal read performance.

**Note:** On a tiered filesystem, the total capacity determines the maximum capacity that will be used to store data. It could be that it will all reside on the object store due to the SSD uses above and the below time-based policies.

For example, consider a 100 TB filesystem (total capacity) with a 10TB SSD capacity for this filesystem. It could be that all the data will reside on the objectstore, and no new writes will be allowed, although the SSD space is not completely used (until deleting files or increasing filesystem total size), leaving the SSD for metadata and cache only.

### **Time-based policies for the control of a data storage location**

The Content Software for File system includes user-defined policies which serve as guidelines to control the data storage management. They are derived from a number of factors:

- **1.** The rate at which data is written to the system and the quantity of data.
- **2.** The capacity of the SSDs configured to the Content Software for File system.
- **3.** The speed of the network between the Content Software for File system and the object store, and the performance capabilities of the object store itself, for example, how much the object store can actually contain.

<span id="page-32-0"></span>Filesystem groups are used to define these policies, while a filesystem is placed in a filesystem group according to the desired policy if the filesystem is tiered.

For tiered filesystems, the following parameters should be defined per filesystem:

- **1.** The size of the filesystem.
- **2.** The amount of filesystem data to be stored on the SSD.

The following parameters should be defined per filesystem group:

- **1.** The *Data Retention Period Policy*, a time-based policy which is the target time for data to be stored on an SSD after creation, modification or access, and before release from the SSD, even if it is already tiered to the object store, for metadata processing and SSD caching purposes (this is only a target; the actual release schedule depends on the amount of available space).
- **2.** The *Tiering Cue Policy*, a time-based policy which determines the minimum amount of time that data will remain on an SSD before it is considered for release to the object store. As a rule of thumb, this should be configured to a third of the Retention Period, and in most cases, this will work well. The Tiering Cue is important because it is pointless to tier a file which is about to be modified or deleted from the object store.

For example, when writing log files which are processed every month but retained forever, it is recommended to define a Retention Period of 1 month, a Tiering Cue of 1 day, and ensure that there is sufficient SSD capacity to hold 1 month of log files.

When storing genomic data which is frequently accessed during the first 3 months after creation, requires a scratch space for 6 hours of processing, and requires output to be retained forever: It is recommended to define a Retention Period of 3 months and to allocate an SSD capacity that will be sufficient for 3 months of output data and the scratch space. The Tiering Cue should be defined as 1 day, in order to avoid a situation where the scratch space data is tiered to an object store and released from the SSD immediately afterwards.

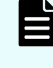

**Note:** Using the *Snap-To-Object* feature causes data to be tiered regardless of the tiering policies. Snap-To-Object enables all the data of a specific snapshot (including metadata and every file) to be committed to an object store.

#### **Bypassing the time-based policies**

Regardless of the time-based policies, it is possible to use a special mount option obs direct to bypass the time-based policies. Any creation or writing of files from a mount point with this option will mark it to release as soon as possible, before taking into account other files retention policy.

For more information, see [Advanced Data Lifecycle Management](#page-67-0) (on page 68)

### **Content Software for File client and mount modes**

Understanding the Content Software for File system client and possible mount modes of the operation in relation to the page cache.

### <span id="page-33-0"></span>**The Content Software for File system client**

The Content Software for File system client is a standard, POSIX-compliant filesystem driver installed on application servers that enable file access to the filesystems. Similar to any other filesystem driver, the system client intercepts and executes all filesystem operations. This enables the Content Software for File system to provide applications with local filesystem semantics and performance (as opposed to NFS mounts) while providing a centrally managed, shareable resilient storage.

The Content Software for File system client is tightly integrated with the Linux operating system page cache, which is a transparent caching mechanism that stores parts of the filesystem content in the client host RAM. The operating system maintains a page cache in unused RAM capacity of the application server, delivering quick access to the contents of the cached pages and overall performance improvements.

The page cache is implemented in the Linux kernel and is fully transparent to applications. All physical memory not directly allocated to applications is used by the operating system for the page cache. Since the memory would otherwise be idle and is easily reclaimed when requested by applications, there is usually no associated performance penalty and the operating system might even report such memory as "free" or "available". For a more detailed description of the page cache, see [Page Cache, the Affair Between Memory and Files](https://manybutfinite.com/post/page-cache-the-affair-between-memory-and-files/).

The Content Software for File client can control the information stored in the page cache and also invalidate it, if necessary. Consequently, the system can utilize the page cache for cached high-performance data access while maintaining data consistency across multiple hosts.

Each filesystem can be mounted in one of two modes of operation in relation to the page cache:

#### **Read cache**

Used where only read operations are using the page cache, file data is coherent across hosts, and resilient to client failures.

#### **Write cache (default)**

critical for the application.

Used where both read and write operations are using the page cache while keeping data coherency across hosts, which provides the highest data performance.

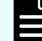

**Note:** Symbolic links are always cached in all cached modes.

**Note:** Unlike actual file data, the file metadata is managed in the Linux operation system by the *Dentry (directory entry) cache*, which maximizes efficiency in the handling of directory entries, and is not strongly consistent across Content Software for File client hosts. At the cost of some performance compromise, metadata can be configured to be strongly consistent by mounting without Dentry cache (using dentry max age positive=0, dentry max age negative=0 mount options) if metadata consistency is

### <span id="page-34-0"></span>**Read cache mount mode**

When mounting in this mode, the page cache uses write cache in the write-through mode; so, any write is acknowledged to the customer application only after being safely stored on resilient storage. This applies to both data and metadata writes. Consequently, only read operations are accelerated by the page cache.

In the Content Software for File system, by default, any data read or written by customer applications is stored on a local host read page cache. As a shareable filesystem, the Content Software for File system monitors whether another host tries to read or write the same data and if necessary, invalidates the cache entry. Such invalidation may occur in two cases:

- If a file that is being written by one client host is currently being read or written by another client host.
- If a file that is being read by one host is currently being written from another host.

This mechanism ensures coherence, providing the Content Software for File system with full page cache utilization whenever only a single host or multiple hosts access a file for readonly purposes. If multiple hosts access a file and at least one of them is writing to the file, the page cache is not used and any IO operation is handled by the backends. Conversely, when either a single host or multiple hosts open a file for read-only purposes, the page cache is fully utilized by the Content Software for File client, enabling read operations from memory without accessing the backend hosts.

**Note:** A host is defined as writing to a file on the actual first write operation, and not based on the read/write flags of the open system call.

**Note:** In some scenarios, particularly random reads of small blocks of data from large files, a read cache enablement can create an amplification of reads, due to the Linux operating system prefetch mechanism. For details about this scenario, see [Understanding the <bdi> identifier](https://www.kernel.org/doc/Documentation/ABI/testing/sysfs-class-bdi).

### **Write cache mount mode (default)**

In this mount mode, the Linux operating system is used as write-back, rather than writethrough; specifically, the write operation is acknowledged immediately by the Content Software for File client and is stored in resilient storage as a background operation.

This mode can provide significantly more performance, particularly in relation to write latency, while keeping data coherency; meaning, if a file is accessed through another host, it invalidates the local cache, and syncs the data to get a coherent view of the file.

To sync the filesystem and commit all changes in the write cache, use the following system calls: sync, syncfs, and fsync.

### **Multiple mounts on a single host**

The Content Software for File client supports multiple mount points of the same file system on the same host, even with different mount modes. This can be effective in environments such as containers where different processes in the host need to have different definitions of read/write access or caching schemes.

**Note:** Two mounts on the same hosts are treated as two different hosts with respect to the consistency of the cache, as described above. So, for example, two mounts on the same host, mounted with write cache mode might have different data at the same point in time.

# **Key terms**

<span id="page-35-0"></span>自

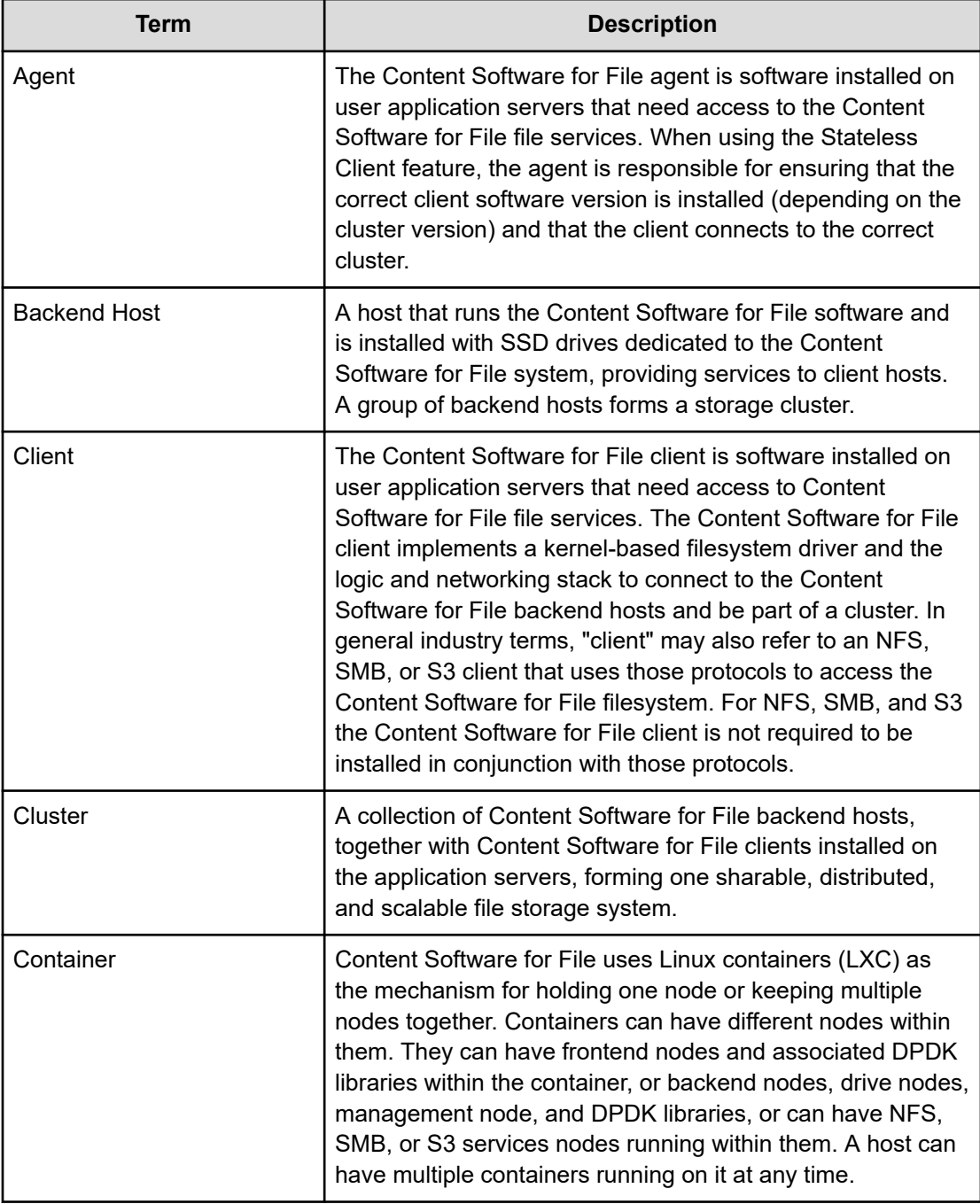
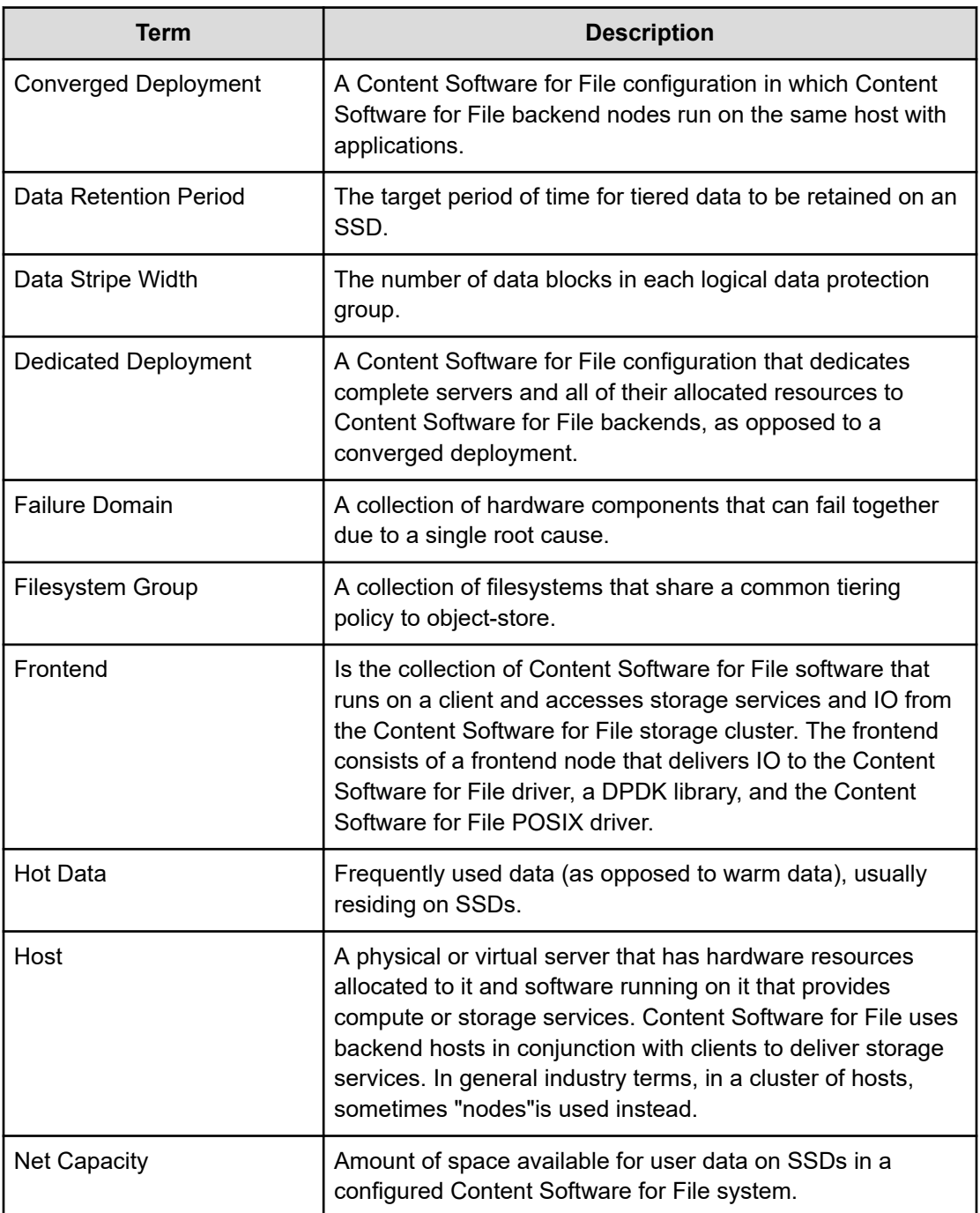

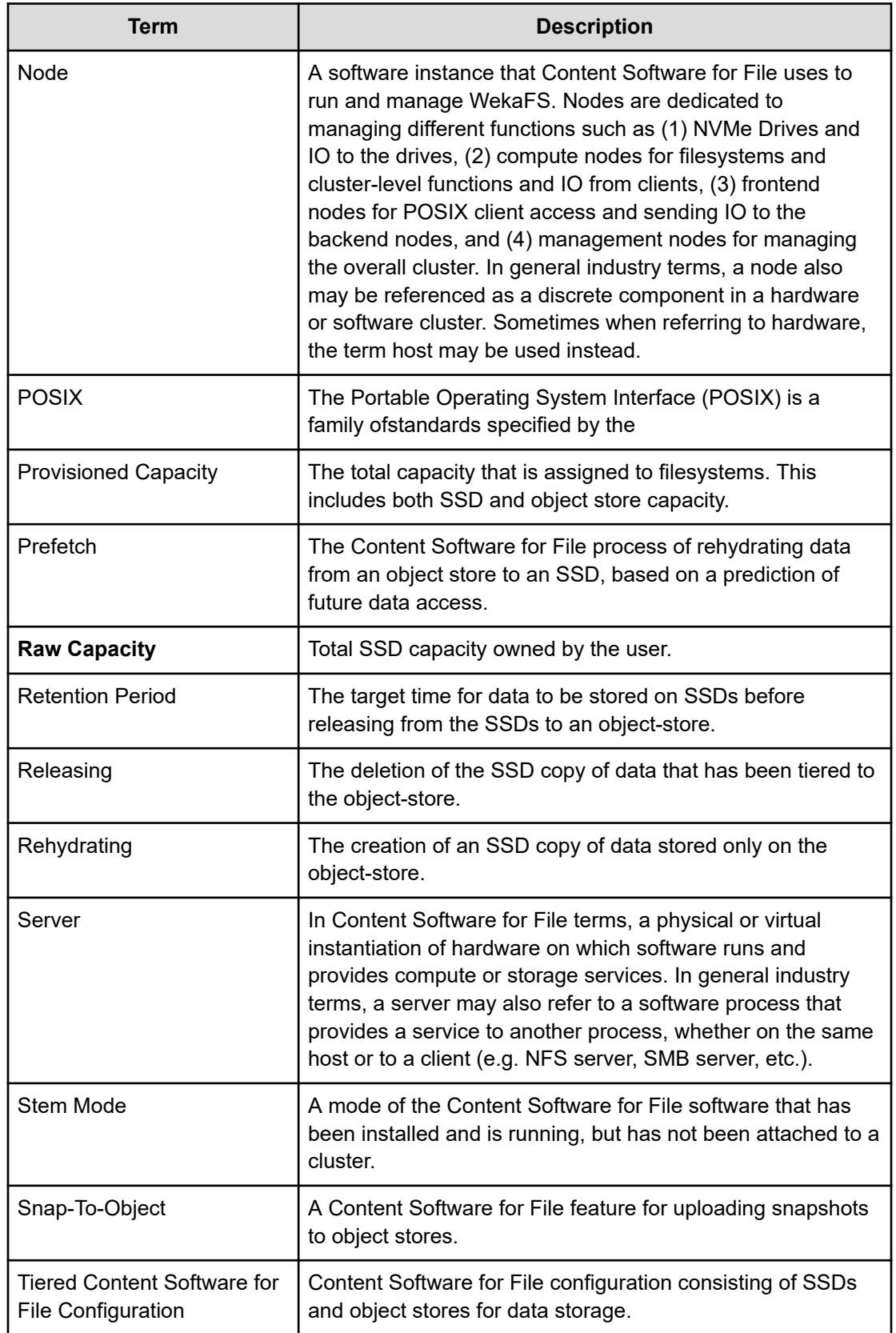

Chapter 1: About the Content Software for File system

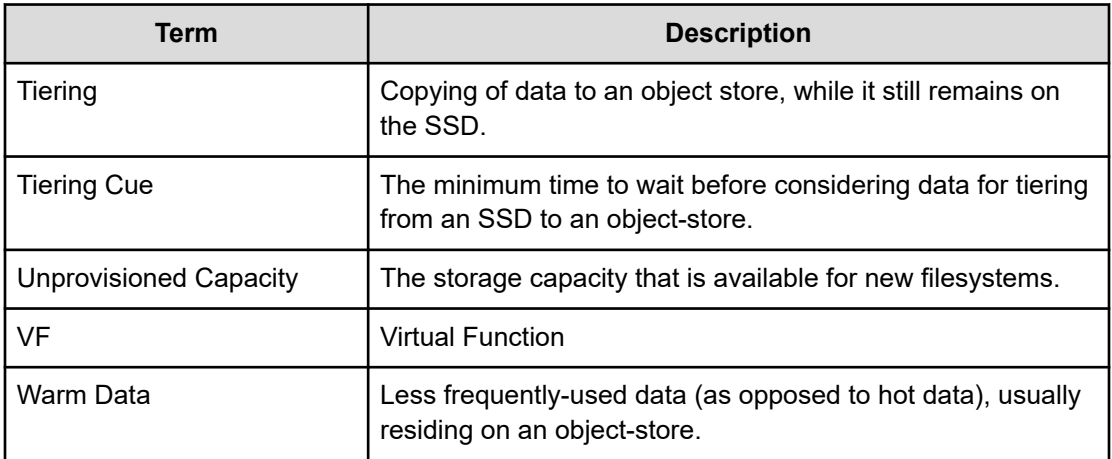

Chapter 1: About the Content Software for File system

# **Chapter 2: Typical Content Software for File configuration**

Product configuration is described for:

- Backend hosts (on page 40).
- Backend hosts with DPDK-supporting Mellanox NICs (on page 40).

# **Backend hosts**

In a typical Content Software for File system configuration, the backend hosts access the network function in two different methods:

- Standard TCP/UDP network for management and control operations.
- High-performance network for data-path traffic.

**Note:** To run both functions on the same physical interface, contact your customer support representative.

The high-performance network used to connect all the backend hosts must be DPDK-based. This internal Weka network also requires a separate IP address space (see Network Planning and Network Configuration). For this, the Weka system maintains a separate ARP database for its IP addresses and virtual functions and does not use the kernel or operating system ARP services.

### **Backend hosts with DPDK-supporting Mellanox and Intel E810 NICs**

For backend hosts equipped with DPDK-supporting Mellanox (CX-4 or newer) and Intel E810 NICs, the following conditions must be met:

- Mellanox OFED must be installed and loaded.
- There is no need to use SR-IOV, so the number of IPs allocated to the backend hosts on the internal network should be the total number of backend hosts, i.e., 8 IPs for 8 backend hosts (using the example above).

**Note:** SR-IOV enablement in the hardware is optional. If enabled, DPDK generates its own MAC addresses for the VFs (Virtual Functions) of the NIC and the same NIC can support multiple MAC addresses, some handled by the operating system and others by the Weka system.

Chapter 2: Typical Content Software for File configuration

# **Backend hosts with DPDK-supporting the other NICs**

For backend hosts equipped with DPDK-supporting the other NICs, the following conditions must be met:

- A driver with DPDK support must be installed and loaded.
- SR-IOV must be enabled in the hardware (BIOS + NIC).
- The number of IPs allocated to the backend hosts on the internal network should be the total number of Weka software processes plus the total number of backend hosts. For example, a cluster consisting of 8 machines running 10 Weka processes each requires 88 (80 + 8) IPs on the internal network. The IP requirements for the Weka clients are outlined below in the Client Hosts section.

# **Client hosts**

Unlike Content Software for File backend nodes that must be DPDK/SR-IOV based, the Content Software for File client hosts (application servers) can use either DPDK-based or UDP modes. The DPDK mode is the natural choice for the newer, high-performing platforms that support it.

### **Client hosts with DPDK-supporting Mellanox and Intel E810 NICs**

For client hosts equipped with DPDK-supporting Mellanox (CX-4 or newer) and Intel E810 NICs, the following conditions must be met:

- Mellanox OFED must be installed and loaded.
- There is no need to use SR-IOV, so the number of IPs allocated to the client hosts on the internal network should be the total number of client hosts, i.e., 10 IPs for 10 client hosts (using the example above).

### **Client hosts with DPDK-supporting the other NICs**

For client hosts equipped with DPDK-supporting the other NICs, the following conditions must be met to use the DPDK mode:

- A driver with DPDK support must be installed and loaded.
- SR-IOV must be enabled in the hardware (BIOS + NIC).
- The number of IPs allocated to the Intel client hosts on the internal network should be the total number of Weka system FrontEnd (FE) processes (typically no more than 2 per host) plus the total number of client hosts. For example, 10 client hosts with 1 FE process per client require 20 IPs (10 FE IPs + 10 IPs).

### **Client hosts in UDP mode**

The UDP mode is available for legacy clients lacking SR-IOV or DPDK support, or where there is no requirement for low latency, high throughput IO.

Chapter 2: Typical Content Software for File configuration

For client hosts in the UDP mode, the following conditions must be met:

- The native driver must be installed and loaded.
- The number of IPs allocated to the client hosts on the internal network should be equal to the total number of client hosts. For example, 10 client hosts in the UDP mode require 10 IPs on the internal network.

# **High availability (HA)**

For HA support, the Content Software for File system must be configured with no single component representing a single point of failure. Multiple switches are required, and hosts must have one leg on each switch.

HA for hosts is achieved either through the implementation of two network interfaces on the same host or via LACP (ethernet only, modes 1 and 4). Using a non-LACP approach sets a redundancy that enables the Weka software to utilize two interfaces for HA and bandwidth, respectively.

HA performs failover and failback for reliability and load balancing on both interfaces and is operational for both Ethernet and InfiniBand. If not using LACP, it requires doubling the number of IPs on both the host and the IO nodes.

When working with HA networking, it is useful to hint the system (using the label parameter in weka cluster host net add command to identify the switch a network port is connected to) to send data between hosts through the same switch rather than using the ISL or other paths in the fabric. This can reduce the overall traffic in the network.

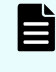

**Note:** LACP is currently supported between ports on a single Mellanox NIC, and is not supported when using VFs.

# **RDMA and GPUDirect storage**

GPUDirect Storage enables a direct data path between storage and GPU memory. GPUDirect Storage avoids extra copies through a bounce buffer in the CPU's memory. It allows a direct memory access (DMA) engine near the NIC or storage to move data on a direct path into or out of GPU memory without burdening the CPU or GPU.

When enabled, the Content Software for File system automatically utilizes the RDMA data path and GPUDirect Storage in supported environments. When the system identifies it can use RDMA, both in UDP and DPDK modes, it utilizes the use for workload it can benefit from RDMA (with regards to IO size: 32K+ for reads and 256K+ for writes).

Using RDMA/GPUDirect Storage, it is thus possible to get a performance gain. You can get much higher performance from a UDP client (which does not require dedicating a core to the Content Software for File system), get an extra boost for a DPDK client, or assign fewer cores for the Content Software for File system in the DPDK mode to get the same performance.

Chapter 2: Typical Content Software for File configuration

#### **Limitations**

For the RDMA/GPUDirect Storage technology to take into effect, the following requirements must be met:

- All the cluster hosts must support RDMA networking
- For a client host:

自

- GPUDirect Storage the IB interfaces added to the Nvidia GPUDirect configuration should support RDMA
- RDMA all the NICs used by Weka must support RDMA networking
- Encrypted filesystems: The framework will not be utilized for encrypted filesystems and will fall back to work without RDMA/GPUDirect for IOs to encrypted filesystems
- A NIC is considered to support RDMA Networking if the following requirements are met:
	- For GPUDirect Storage only: InfiniBand network
	- Mellanox ConnectX5 or ConnectX6
	- $\degree$  OFED 4.6-1.0.1.1 or higher
		- For GPUDirect Storage: install with --upstream-libs and --dpdk

**Note:** GPUDirect Storage completely bypasses the kernel and does not utilize the page cache. Standard RDMA clients still utilize the page cache.

**Note:** RDMA/GPUDirect Storage technology is not supported when working with a cluster with mixed IB and Ethernet networking.

Running **weka cluster nodes** will indicate if the RDMA is utilized, for example:

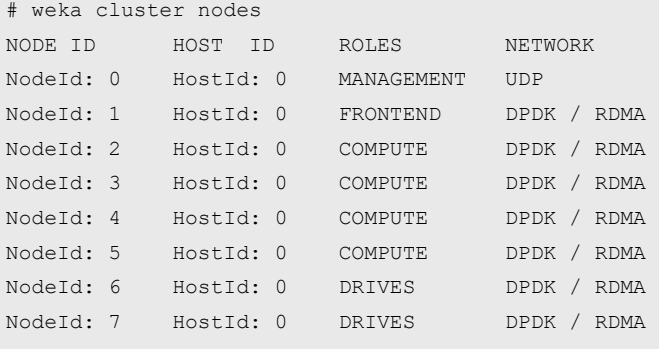

**Note:** GPUDirect Storage is auto-enabled and detected by the system. To enable/ disable RDMA networking altogether on the cluster or a specific client, contact the customer support team.

Chapter 2: Typical Content Software for File configuration

# **Chapter 3: Managing the system using the GUI**

The Content Software for File GUI application enables you to configure, administer, and monitor the Content Software for File system. This page provides an overview of the primary operations, access to the GUI, and system dashboard.

# **GUI overview**

The Content Software for File GUI application is the administration tool for your Content Software for File system. Use this tool for system configuration, filesystems management, user management, and investigation of alarms, events, and statistics.

Content Software for File GUI application supports the following functions:

- Configuration:
	- Configure the cluster, such as data availability, license, security, and central monitoring.
	- Configure the backend servers and expose the data in different protocols.
	- Manage local users and set up the user directory.
	- Create and manage organizations and their quotas.
- Management:
	- Manage the filesystems, including tiering, thin provisioning, and encryption.
	- Manage snapshots.
	- Manage the object store buckets.
	- Manage the filesystem protocols: SMB, S3, and NFS.
- Investigation:
	- Investigate events
	- Investigate overtime statistics, such as total operations, R/W throughput, CPU usage, and read or write latency.
- Monitoring:
	- View the cluster protection and availability.
	- View the R/W throughput
	- View the backend and client top consumers.
	- View alarms. View the used, provisioned, and total capacity.
	- View the frontend, compute, and drive cores usage.
	- View the hardware components (active/total).

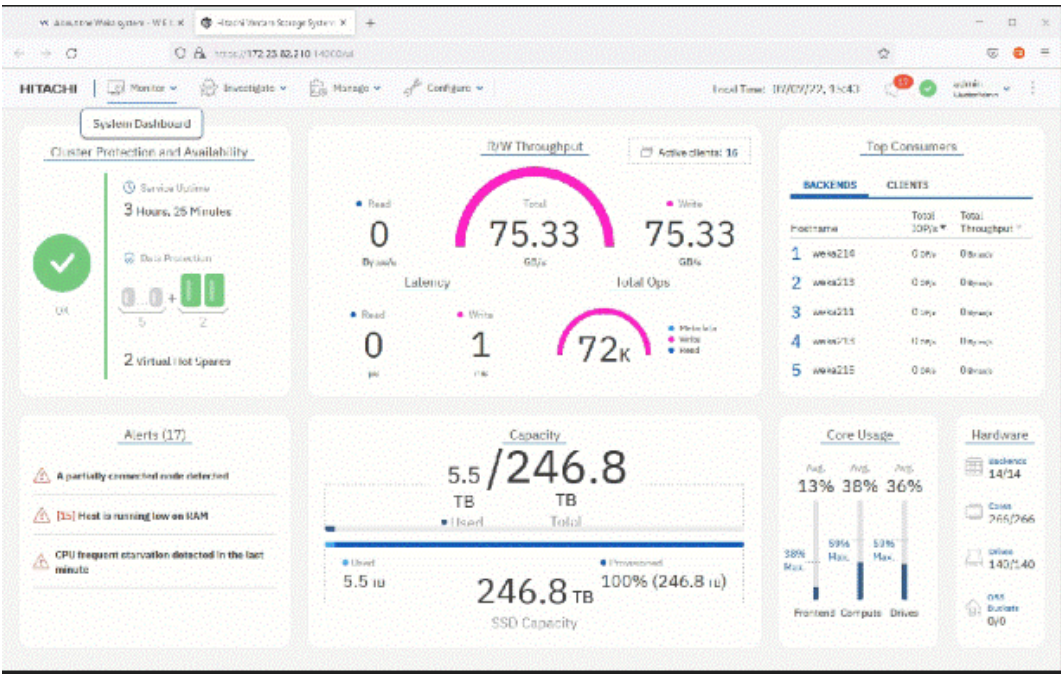

# **Accessing the Content Software for File GUI**

The Content Software for File GUI is a web application that you can access using an already configured account and has the appropriate rights to configure, administer, or view.

You can access the Content Software for File GUI with any standard browser using the address: https://<weka system or host name>:14000

For example:

https://WekaProd:14000 or https://weka01:14000.

目

**Note:** On AWS installations, you can access the Content Software for File GUI from the self-service portal. In the Outputs tab of the CloudFormation stack, click the GUI link.

#### **Before you begin**

Make sure that port 14000 is open in the firewall of your organization.

#### **Procedure**

**1.** In your browser, go to https://<weka system or host name>:14000. The signin page opens.

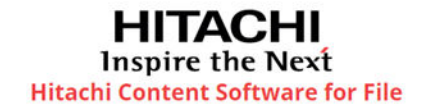

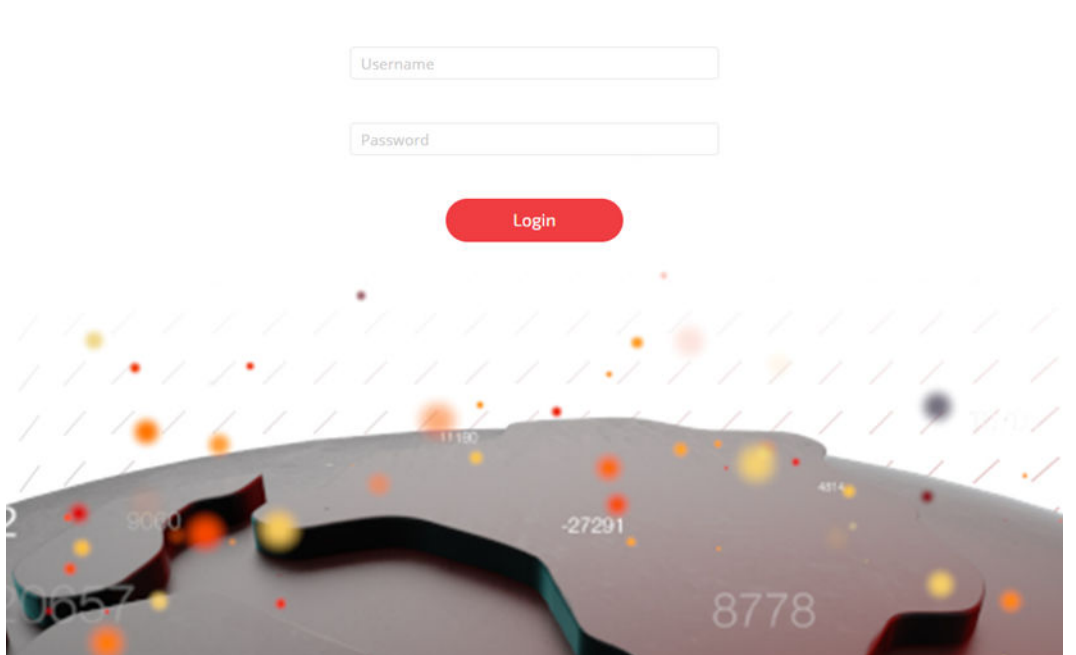

**2.** Sign in with the username and password of an account with cluster administration or organization administration privileges. For details about the account types, see User management in the related topics.

The system dashboard opens.

**Note:** The initial default username and password are admin and admin. In the first sign-in, Content Software for File GUI enforces changing the admin password.

# **System Dashboard**

The system dashboard contains widgets that provide an overview of the Content Software for File system, including an overall status, R/W throughput, top consumers, alerts, capacity, core usage, and hardware.

The system dashboard opens by default when you sign in. If you select another menu and you want to display the dashboard again, select Monitor > System Dashboard, or click the Hitachi logo.

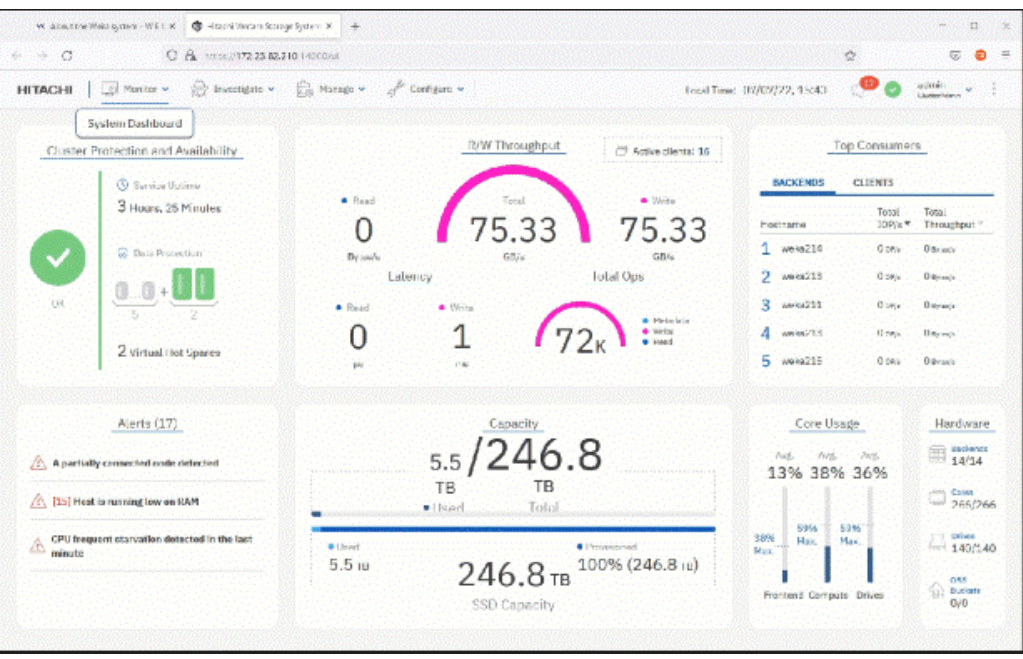

### **Cluster Protection and Availability widget**

This widget shows the overall status of the system's health and protection.

The overall status widget includes the following indications:

- Service Uptime: The elapsed time since the I/O services started.
- Data Protection: The number of data drives and protection parity drives. The color of the protection parity drives indicates their status.
- Virtual (Hot) Spares: The number of failure domains that the system can lose and still complete the data rebuild while maintaining the same net capacity.

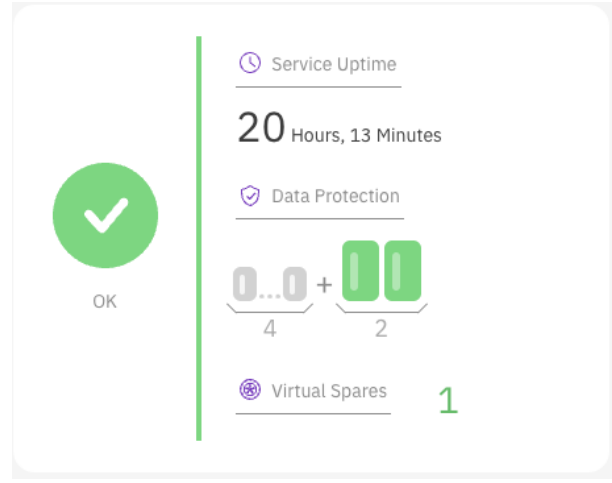

### **R/W Throughput widget**

This widget shows the current performance statistics aggregated across the cluster.

The R/W Throughput widget includes the following indications:

- Throughput: The total throughput.
- Total Ops: The number of cluster operations.
- Latency: The average latency of R/W operations.
- Active clients: The number of clients connected to the cluster.

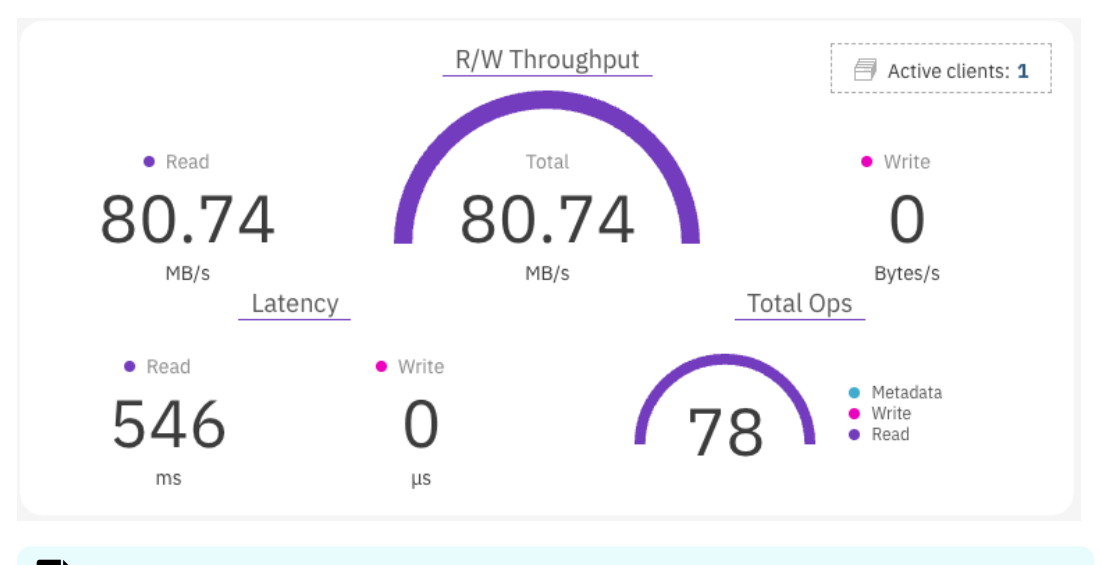

**Note:** Selecting the titles R/W Throughput, Latency, and Total Ops displays the statistics page. Selecting the title Active clients displays the client machines page.

#### **Top Consumer widget**

E

This widget shows the backend and client hosts in the system. You can sort the list of hosts by total IO operations per second or by total throughput.

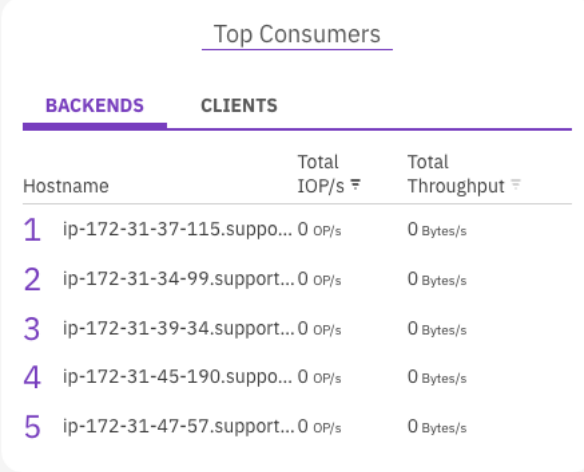

# **Alerts widget**

This widget shows the alerts that are not muted.

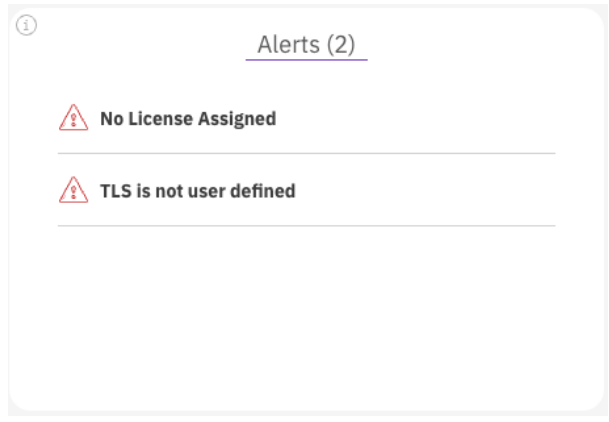

### **Capacity widget**

This widget shows an overview of the managed capacity.

The top bar indicates the total capacity provisioned for all filesystems and the used capacity. For tiered filesystems, the total capacity also includes the Object Store part.

The bottom bar indicates the total SSD capacity available in the system, the provisioned capacity, and the used capacity.

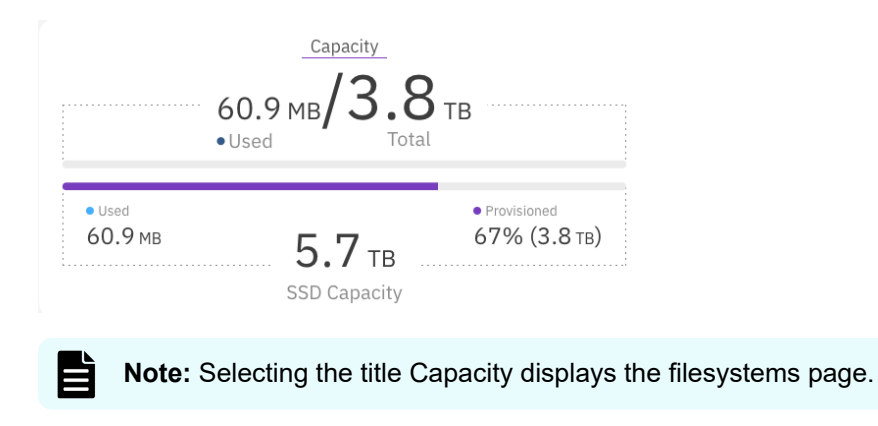

### **Core Usage widget**

This widget shows the average usage and the maximum load level of the Frontend, Compute, and Drive cores.

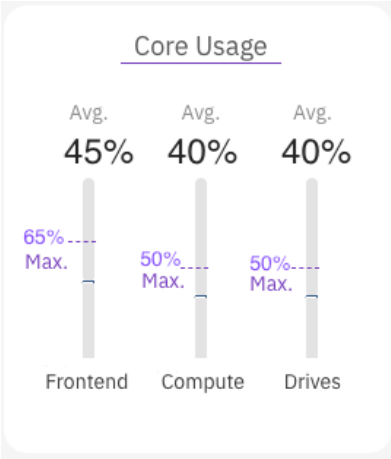

### **Hardware widget**

This widget shows an overview of the hardware components (active/total).

The hardware components include:

- Backends: The number of the servers.
- Cores: The number of cores configured for running processes in the backends.
- Drives: The number of drives.
- OBS Buckets: The number of the object-store buckets.

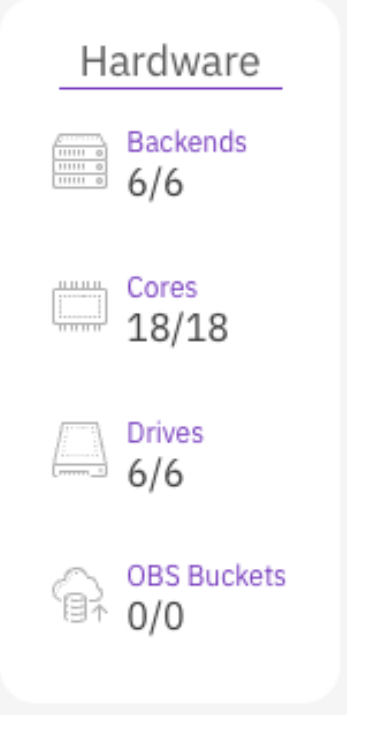

E

**Note:** Selecting the titles Backends, Cores and Drives displays the backend machines page. Selecting the title OBS buckets displays the object store buckets page.

### **Switch the display time**

Timestamps in events and statistics are logged internally in UTC. Weka GUI displays the timestamps in local or system time. You can switch between the local and system time.

Switching the display time may be required when the customer, Weka support, and the Weka system are in different time zones. In this situation, the customer and Weka support can switch the display to system time instead of local time, so both view the identical timestamps.

#### **Procedure**

- **1.** On the top bar, point to the timestamp.
- **2.** Depending on the displayed time, select **Switch to System Time** or **Switch to Local** Time.

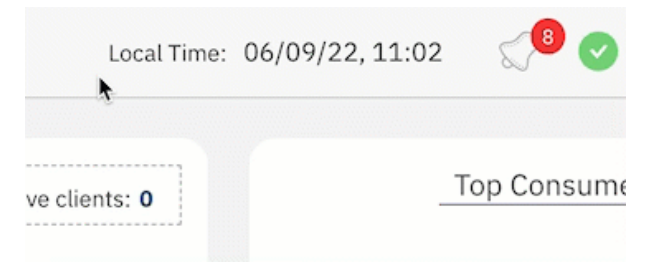

# **Chapter 4: Managing filesystems and object stores**

The details on how to view and manage filesystems, object stores, and filesystem groups using the GUI are provided.

### **Overview**

The management of object stores, filesystem groups and filesystems is an integral part of the successful running and performance of the Content Software for File system and overall data lifecycle management.

The pages in this section cover the following subjects:

- Managing object stores (on page 52).
- [Managing filesystem groups](#page-55-0) (on page 56).
- [Managing filesystems](#page-58-0) (on page 59).
- [Attaching or detaching object stores to or from filesystems](#page-62-0) (on page 63).

# **Managing object stores**

Using the GUI, you can perform the following actions:

- Editing default object stores using the GUI (on page 52)
- [Viewing object stores using the GUI](#page-52-0) (on page 53)
- [Adding an object store using the GUI](#page-52-0) (on page 53)
- **[Editing an object store using the GUI](#page-54-0) (on page 55)**
- [Deleting an object store using the GUI](#page-55-0) (on page 56)

### **Editing default object stores using the GUI**

Object store buckets can reside in different physical object stores. To achieve good QoS between the buckets, Weka requires to map the buckets to the physical object store.

You can edit the default local and remote object stores to meet your connection demands. When you add an object store bucket, you apply the relevant object store on the bucket.

<span id="page-52-0"></span>Editing the default object store provides you with the following additional advantages:

- Set restrictions on downloads from a remote object store. For on-premises systems where the remote bucket is in the cloud, to reduce the cost, you set a very low bandwidth for downloading from a remote bucket.
- Ease of adding new buckets. You can set the connection parameters on the object store level and, if not specified differently, automatically use the default settings for the buckets you add.

#### **Procedure**

- **1.** From the menu, select **Manage > Object Stores**.
- **2.** On the left, select the pencil icon near the default object store you want to edit
- **3.** On the **Edit Object Store** dialog, set the following:
	- **Type:** Select the type of object store.
	- **Buckets Default Parameters**: Set the protocol, hostname, port, bucket folder, authentication method, region name, access key, and secret key.

**Note:** If using the AWS object store type and access from the Weka EC2 instances to the object store is granted by the IAM roles, it is not mandatory to set the access and secret keys in the Edit Object Store dialog.

#### **Viewing object stores using the GUI**

The object store buckets are displayed on the Object Stores page. Each object store indicates the status, bucket name, protocol (HTTP/HTTPS), port, region, object store location (local or remote), authentication method, and error information (if exists).

From the menu, select Manage > Object Stores.

The following example shows two object store buckets.

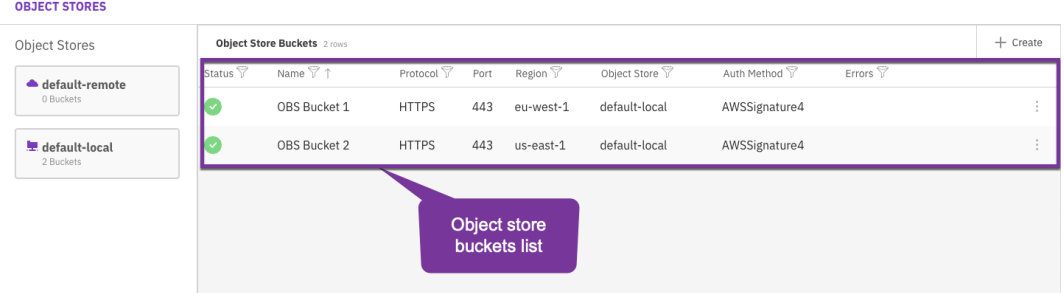

### **Adding an object store using the GUI**

Add object store buckets to be used for tiering or snapshots.

#### **Procedure**

- **1.** From the menu, select **Manage > Object Stores**.
- **2.** Select the **+Create** button.

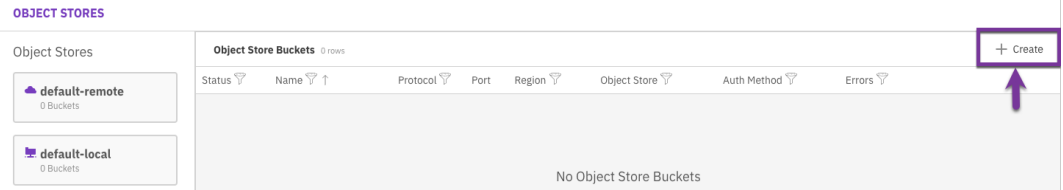

- **3.** In the **Create Object Store Bucket** dialog, set the following:
	- **Name:** Enter a meaningful name for the bucket.
	- **Dbject Store**: Select the location of the object store. For tiering and snapshots, select the local object store. For snapshots only, select the remote object store.
	- **Type**: Select the type of object store.
	- **Buckets Default Parameters:** Set the protocol, hostname, port, bucket folder, authentication method, region name, access key, and secret key.

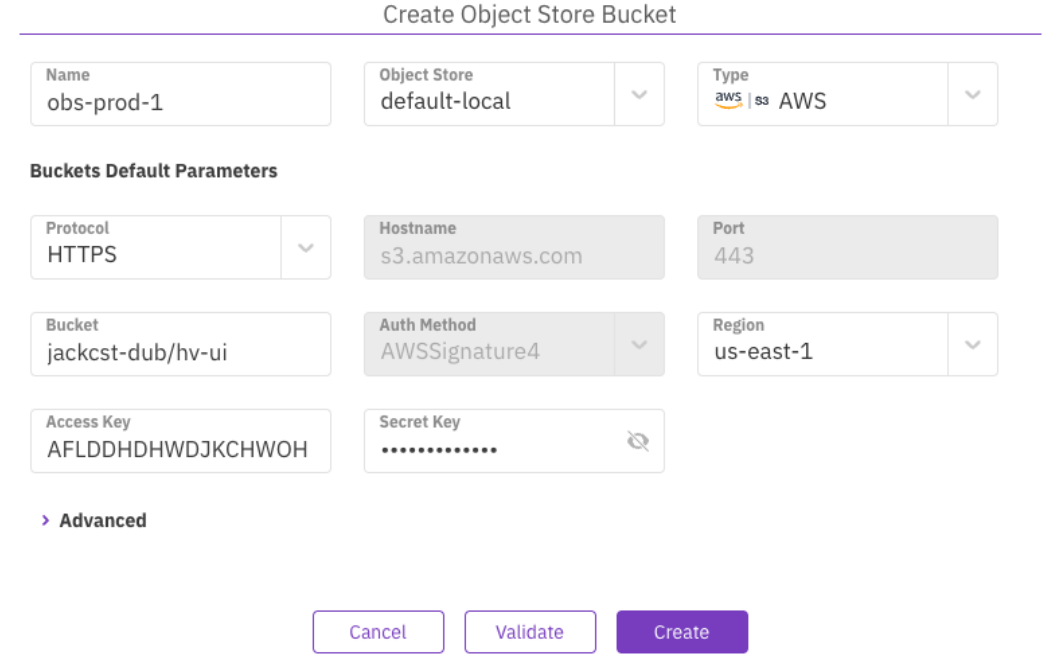

- **4.** To validate the connection to the object store bucket, select **Validate**.
- **5.** Optional: If your deployment requires a specific upload and download configuration, select Advanced, and set the parameters:
	- **Download Bandwidth**: Object store download bandwidth limitation per core (Mbps).
	- **Upload Bandwidth**: Object store upload bandwidth limitation per core (Mbps).
	- **Max concurrent Downloads**: Maximum number of downloads concurrently performed on this object store in a single IO node.
	- **Max concurrent Uploads**: Maximum number of uploads concurrently performed on this object store in a single IO node.

- <span id="page-54-0"></span>**Max concurrent Removals**: Maximum number of removals concurrently performed on this object store in a single IO node,
- **Enable Upload Tags: Whether to enable object-tagging or not.** 
	- $\sim$  Advanced

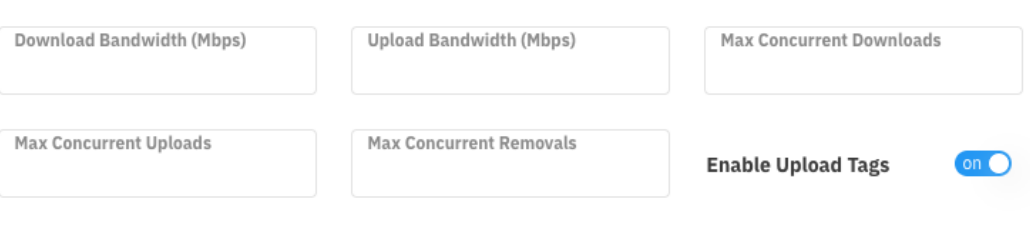

**6.** Select **Create**.

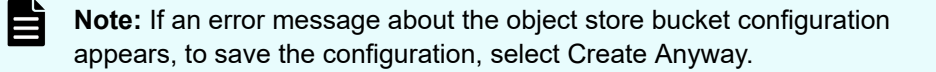

#### **Editing an object store using the GUI**

You can modify the object store bucket parameters according to your demand changes over time.

#### **Procedure**

- **1.** From the menu, select **Manage > Object Stores**.
- **2.** Select the three dots on the right of the object store you want to modify, and select **Edit**.

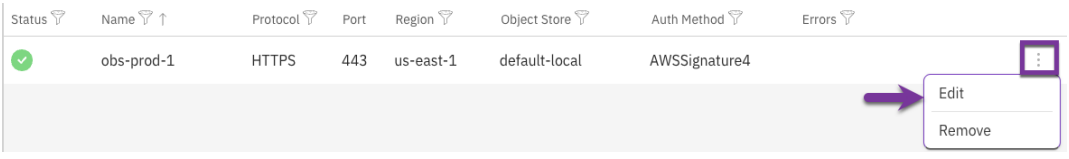

**3.** In the Edit Object Store Bucket dialog, modify the details, and select **Update**.

<span id="page-55-0"></span>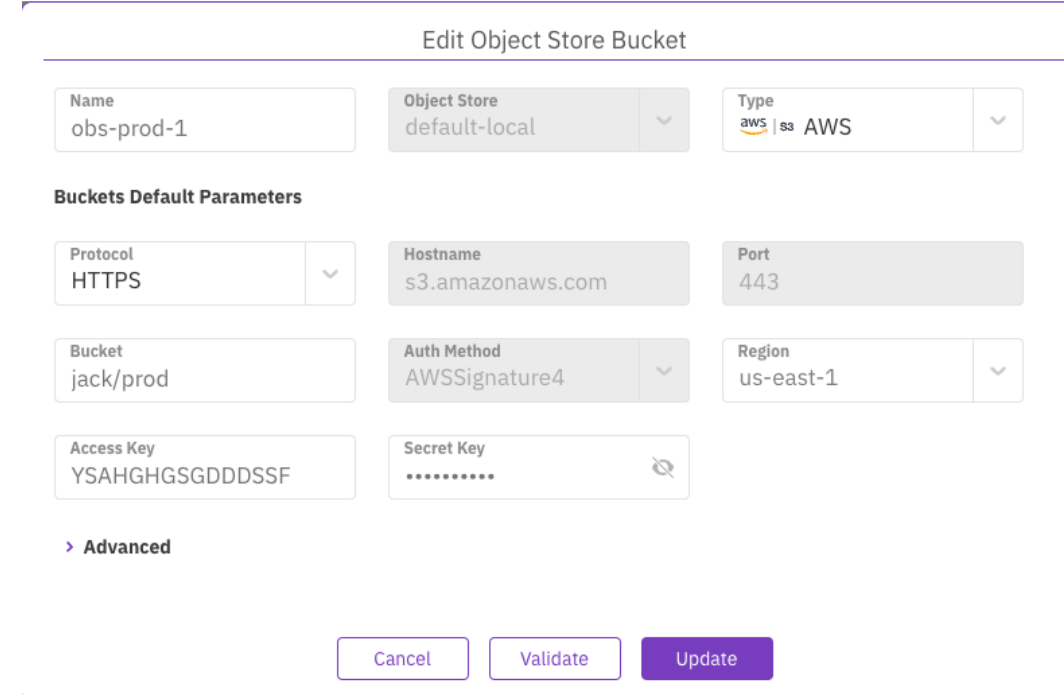

### **Deleting an object store using the GUI**

You can delete an object store bucket if it is no longer required. The data in the object store remains intact.

#### **Procedure**

- **1.** From the menu, select **Manage > Object Stores**.
- **2.** Select the three dots on the right of the object store bucket you want to delete, and select **Remove**.
- **3.** To confirm the object store bucket deletion, select **Yes**.

# **Managing filesystem groups**

A filesystem group defines the policy of the drive retention period and the tiering cue time. The Content Software for File system can include up to eight filesystem groups.

### **Viewing filesystem groups using the GUI**

The filesystem groups are displayed on the Filesystems page. Each filesystem group indicates the number of filesystems that use it.

From the menu, select Manage > Filesystems.

The following example shows two filesystem groups defined in the system.

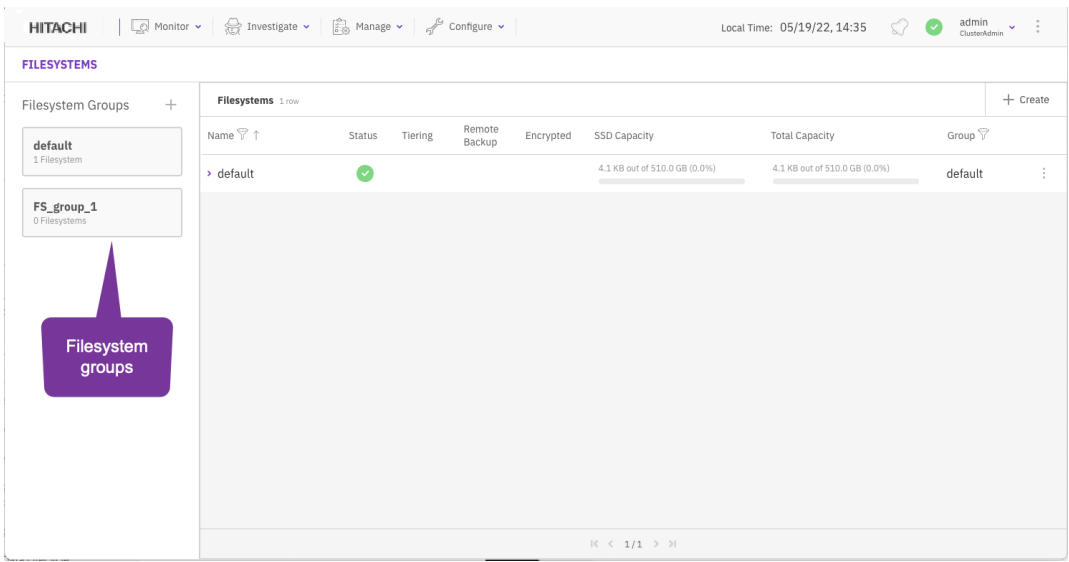

### **Adding a filesystem group using the GUI**

Adding a filesystem group is required when adding a filesystem. If you want to apply a different tiering policy on specific filesystems, you can create more file system groups.

#### **Procedure**

- **1.** From the menu, select **Manage > Filesystems**.
- **2.** Select the **+** sign right to the Filesystem Groups title.
- **3.** In the **Create Filesystem Group** dialog, set the following:
	- **Name**: Enter a meaningful name for the filesystem group.
	- **Drive Retention Period**: Set the number of days to keep the data on the SSD before it is copied to the object store. After this period, the copy of the data is deleted from the SSD.
	- **Tiering Cue**: Set the time to wait after the last update, before the data is copied from the SSD and sent to the object store.
- **4.** Select **Create**.

### **Editing a filesystem group using the GUI**

You can edit the filesystem group policy according to your system requirements.

#### **Procedure**

- **1.** From the menu, select **Manage > Filesystems**.
- **2.** Select the filesystem group you want to edit.
- **3.** Select the pencil sign right to the filesystem group name.
- **4.** In the **Edit Filesystem Group** dialog, update the settings as you need. (See the parameter descriptions in the Add a Filesystem Group topic.

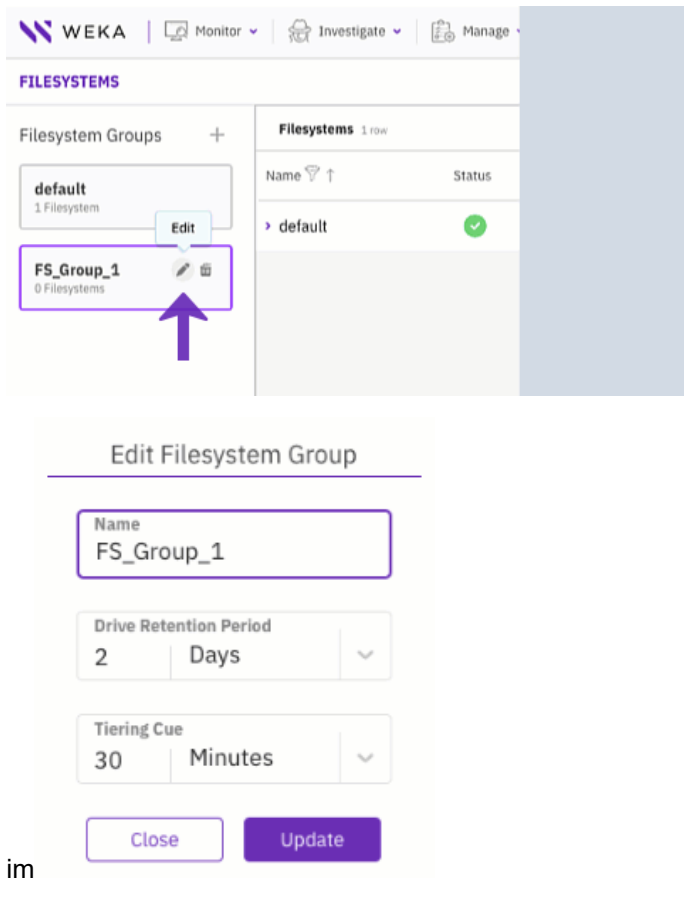

**5.** Select **Update**.

# **Deleting a filesystem group using the GUI**

You can delete a filesystem group that is no longer used by any filesystem.

#### **Procedure**

- **1.** From the menu, select **Manage > Filesystems**.
- **2.** Select the filesystem group you want to delete.
- **3.** Verify that the filesystem group is not used by any filesystems (indicates 0 filesystems).

<span id="page-58-0"></span>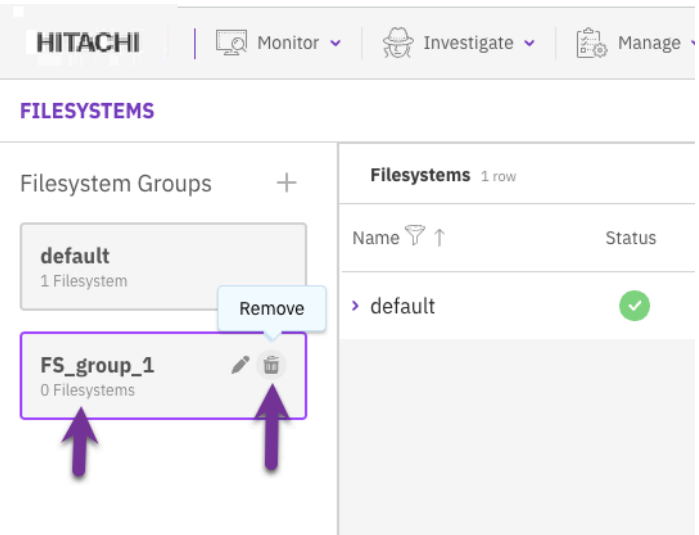

**4.** Select the **Remove** icon. In the pop-up message, select **Yes** to delete the filesystem group.

# **Managing filesystems**

How to view and manage filesystem groups using the GUI.

- [Viewing filesystem groups using the GUI](#page-55-0) (on page 56)
- [Adding a filesystem using the GUI](#page-59-0) (on page 60)
- [Editing a filesystem using the GUI](#page-61-0) (on page 62)
- [Deleting a filesystem using the GUI](#page-61-0) (on page 62)

**Viewing filesystems using the GUI**

The filesystems are displayed on the Filesystems page. Each filesystem indicates the status, tiering status, backup status, encryption status, SDD capacity, total capacity, and the filesystem group used.

From the menu, select Manage > Filesystems.

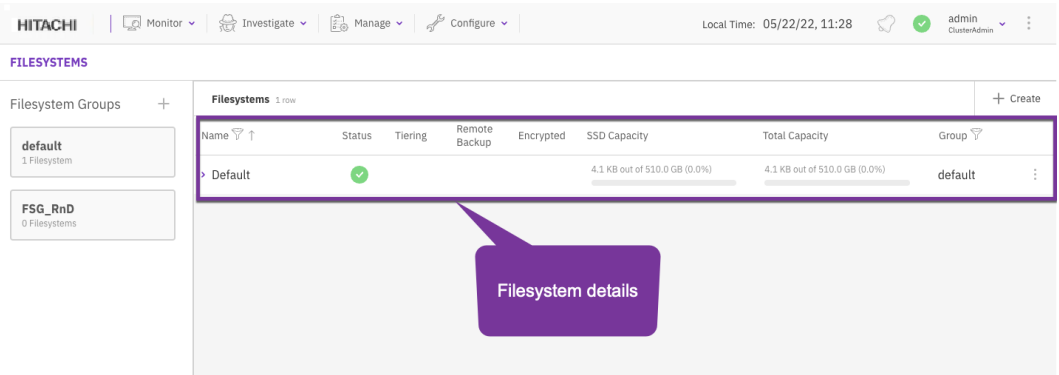

## <span id="page-59-0"></span>**Adding a filesystem using the GUI**

When creating a Weka system on-premises, it does not contain any filesystem. You need to add it and set its properties, such as capacity, group, tiering, thin provisioning, and encryption.

When creating a Weka system in AWS using the cloud formation, the Weka system contains a default filesystem, which is provisioned with the maximum capacity. If your deployment requires more filesystems with different settings, first reduce the provisioned capacity of the default filesystem, and then add a filesystem with the properties that meet your specific needs.

#### **Before you begin**

- Verify that the system has free capacity.
- Verify that a filesystem group is already set.
- If tiering is required, verify that an object store bucket is set.
- If encryption is required, verify that a KMS is configured.

#### **Procedure**

- **1.** From the menu, select **Manage > Filesystems**.
- **2.** Select the **+Create** button.

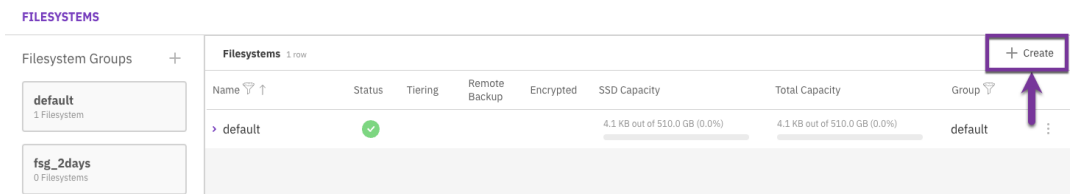

- **3.** In the **Create Filesystem** dialog, set the following:
	- **Name:** Enter a meaningful name for the filesystem.
	- **Group**: Select the filesystem group that fits your filesystem.
	- **Capacity**: Enter the storage size to provision, or select **Use All** to provision all the free capacity.

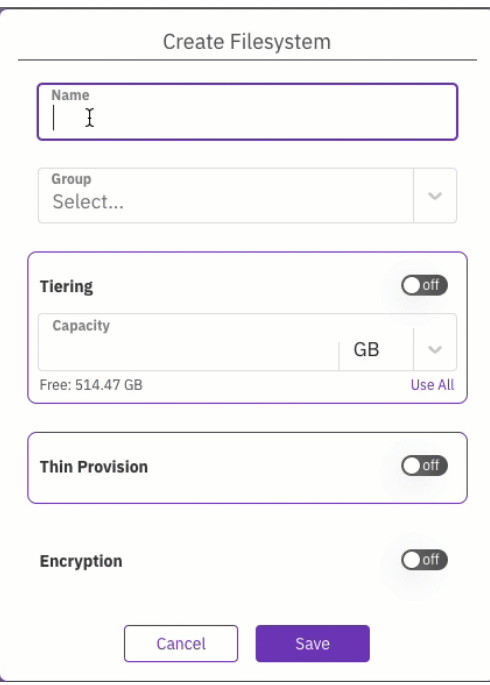

- **4.** Optional: If Tiering is required and an object store bucket is already defined, select the toggle button, and set the details of the object store bucket:
	- **Object Store Bucket**: Select a predefined object store bucket from the list.
	- **Drive Capacity**: Enter the capacity to provision on the SSD, or select Use All to use all free capacity.
	- **Total Capacity**: Enter the total capacity of the object store bucket, including the drive capacity.

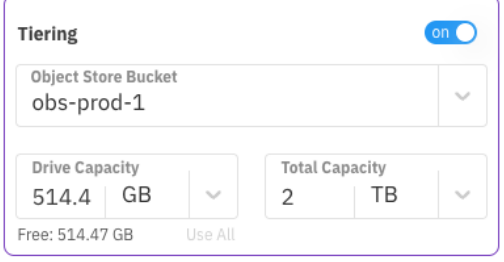

**5.** Optional: If Thin Provision is required, select the toggle button, and set the minimum and the maximum capacity of the SSD to use for thin provisioning.

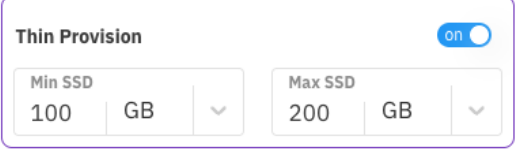

- **6.** Optional: If Encryption is required and your Weka system is deployed with a KMS, select the toggle button.
- **7.** Select **Save**.

### <span id="page-61-0"></span>**Editing a filesystem using the GUI**

You can modify the filesystem parameters according to your demand changes over time. The parameters that you can modify include, filesystem name, capacity, tiering, and thin provisioning (but not encryption).

#### **Procedure**

- **1.** From the menu, select **Manage > Filesystems**.
- **2.** Select the three dots on the right of the filesystem you want to modify, and select **Edit**.

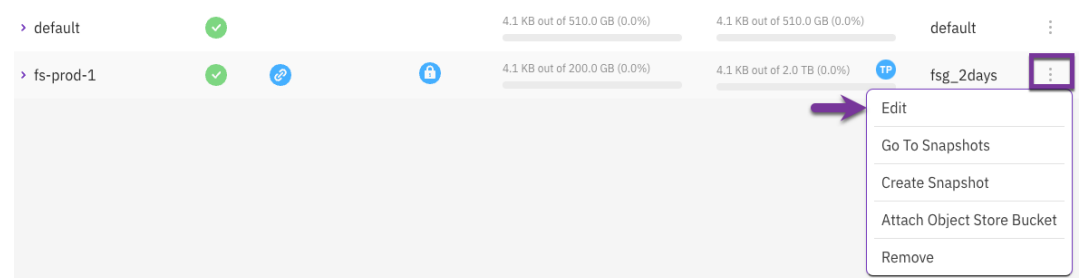

**3.** In the **Edit Filesystem** dialog, modify the parameters according to your requirements. (See the parameter descriptions in the Add a filesystem topic.

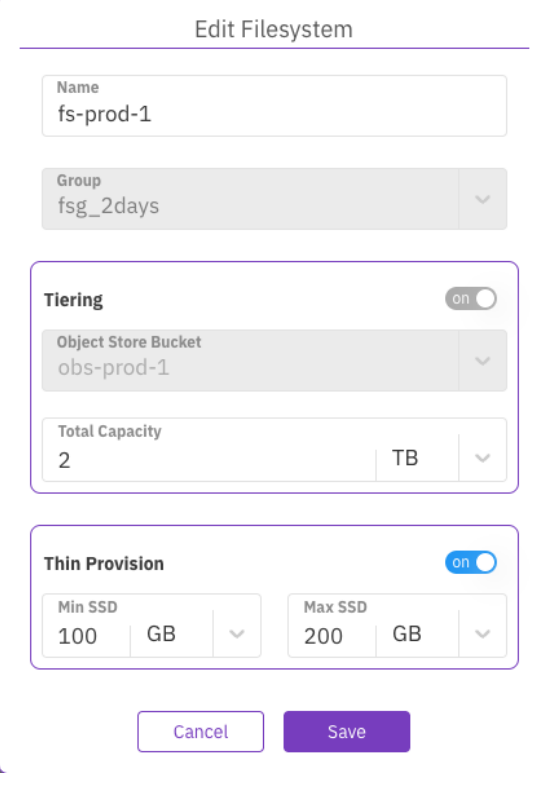

**4.** Select **Save**.

### **Deleting a filesystem using the GUI**

You can delete a filesystem if its data is no longer required. Deleting a filesystem does not delete the data in the tiered object store bucket.

<span id="page-62-0"></span>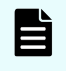

**Note:** If you need to delete also the data in the tiered object store bucket, see Delete a Filesystem in the CLI section.

#### **Procedure**

- **1.** From the menu, select **Manage > Filesystems**.
- **2.** Select the three dots on the right of the filesystem you want to delete, and select **Remove**.

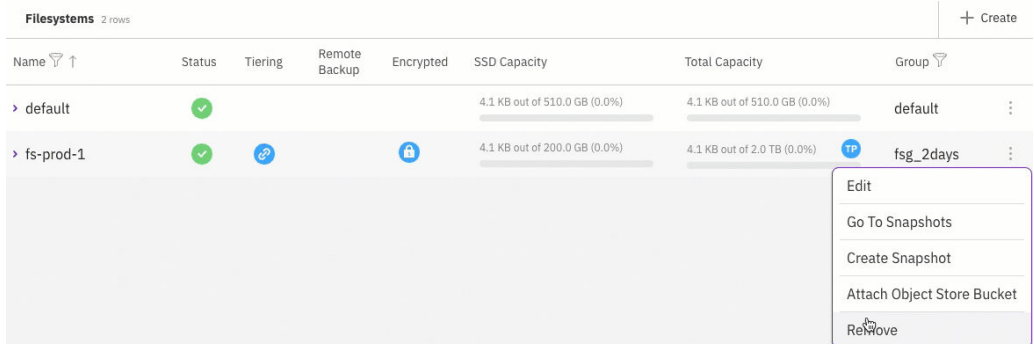

**3.** To confirm the filesystem deletion, enter the filesystem name and select **Confirm**.

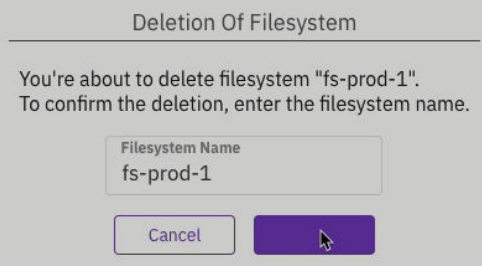

# **Attaching or detaching object stores to or from filesystems**

#### **Attachment of a local object store bucket to a filesystem**

Two local object store buckets can be attached to a filesystem, but only one of the buckets is writable. A local object store bucket is used for both tiering and snapshots. When attaching a new object store bucket to an already tiered filesystem, the existing object-store bucket becomes read-only, and the new object store bucket is read/write. Multiple object stores allow a range of use cases, including migration to different object stores, scaling of object store capacity, and increasing the total tiering capacity of filesystems.

When attaching an object store bucket to a non-tiered filesystem, the filesystem becomes tiered.

#### **Detachment of a local object store bucket from a filesystem**

Detaching a local object-store bucket from a filesystem migrates the filesystem data residing in the object store bucket either to the writable object store bucket (if one exists) or to the SSD.

When detaching, the background task of detaching the object-store bucket begins. Detaching can be a long process, depending on the amount of data and the load on the object stores.

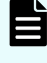

**Note:** Detaching an object store bucket is irreversible. Attaching the same bucket again is considered as re-attaching a new bucket regardless of the data stored in the bucket.

### **Attachment of a local object store bucket to a filesystem**

Two local object store buckets can be attached to a filesystem, but only one of the buckets is writable. A local object store bucket is used for both tiering and snapshots. When attaching a new object store bucket to an already tiered filesystem, the existing object-store bucket becomes read-only, and the new object store bucket is read/write. Multiple object stores allow a range of use cases, including migration to different object stores, scaling of object store capacity, and increasing the total tiering capacity of filesystems.

When attaching an object store bucket to a non-tiered filesystem, the filesystem becomes tiered.

### **Detachment of a local object store bucket from a filesystem**

Detaching a local object-store bucket from a filesystem migrates the filesystem data residing in the object store bucket either to the writable object store bucket (if one exists) or to the SSD.

When detaching, the background task of detaching the object-store bucket begins. Detaching can be a long process, depending on the amount of data and the load on the object stores.

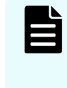

**Note:** Detaching an object store bucket is irreversible. Attaching the same bucket again is considered as re-attaching a new bucket regardless of the data stored in the bucket.

#### **Migration to a different object store**

When detaching from a filesystem tiered to two object store buckets, only the read-only object-store bucket can be detached. In such cases, the background task copies the relevant data to the writable object store.

#### **Un-tiering a filesystem**

Detaching from a filesystem tiered to one object store bucket un-tiers the filesystem and copies the data back to the SSD.

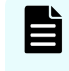

**Note:** The SSD must have sufficient capacity. That is, the allocated SSD capacity must be at least the total capacity used by the filesystem.

On completion of detaching, the object-store bucket does not appear under the filesystem when using the weka fs command. However, it still appears under the object store and can be removed if it is not being used by any other filesystem. The data in the read-only object-store bucket remains in the object-store bucket for backup purposes. If this is unnecessary or the reclamation of object store space is required, it is possible to delete the object-store bucket.

**Note:** Before deleting an object-store bucket, remember to take into account data from another filesystem or data not relevant to the Weka system on the objectstore bucket.

自 **Note:** After the migration process is done, while relevant data is migrated, old snapshots (and old locators) reside on the old object-store bucket. To recreate snapshots locators on the new object-store bucket, snapshots should be reuploaded to the (new) object-store bucket.

### **Migration considerations**

When migrating data (using the detach operation) you would like to copy only the necessary data (to reduce migration time and capacity), however, you may want to keep snapshots in the old object-store bucket.

Migration workflow

The order of the following steps is important.

#### **Procedure**

- **1.** Attach a new object store bucket (the old object store bucket becomes read-only).
- **2.** Delete any snapshot that does not need to be migrated. This action keeps the snapshot on the old bucket but does not migrate its data to the new bucket.
- **3.** Detach the old object store bucket.

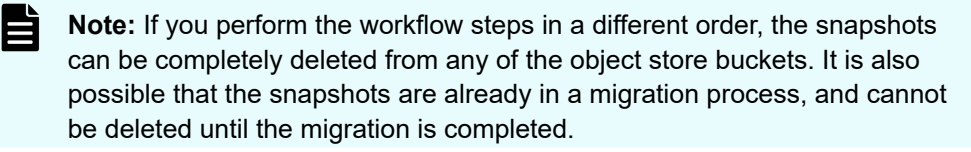

### **Attaching a remote object store bucket**

One remote object-store bucket can be attached to a filesystem. A remote object store bucket is used for backup only, and only snapshots are uploaded to it using Snap-To-Object. The snapshot uploads are incremental to the previous one.

### **Detaching a remote object store bucket**

Detaching a remote object-store bucket from a filesystem keeps the backup data within the bucket intact. It is still possible to use these snapshots for recovery.

### **Attaching an object store bucket to a filesystem using the GUI**

#### **Before you begin**

Verify that an object store bucket is available.

One remote object-store bucket can be attached to a filesystem. A remote object store bucket is used for backup only, and only snapshots are uploaded to it using Snap-To-Object. The snapshot uploads are incremental to the previous one.

#### **Procedure**

- **1.** From the menu, select **Manage > Filesystems**.
- **2.** On the **Filesystem** page, select the three dots on the right of the filesystem that you want to attach to the object store bucket. Then, from the menu, select **Attach Object Store Bucket**.
- **3.** On the Attach Object Store Bucket dialog, select the relevant object store bucket.

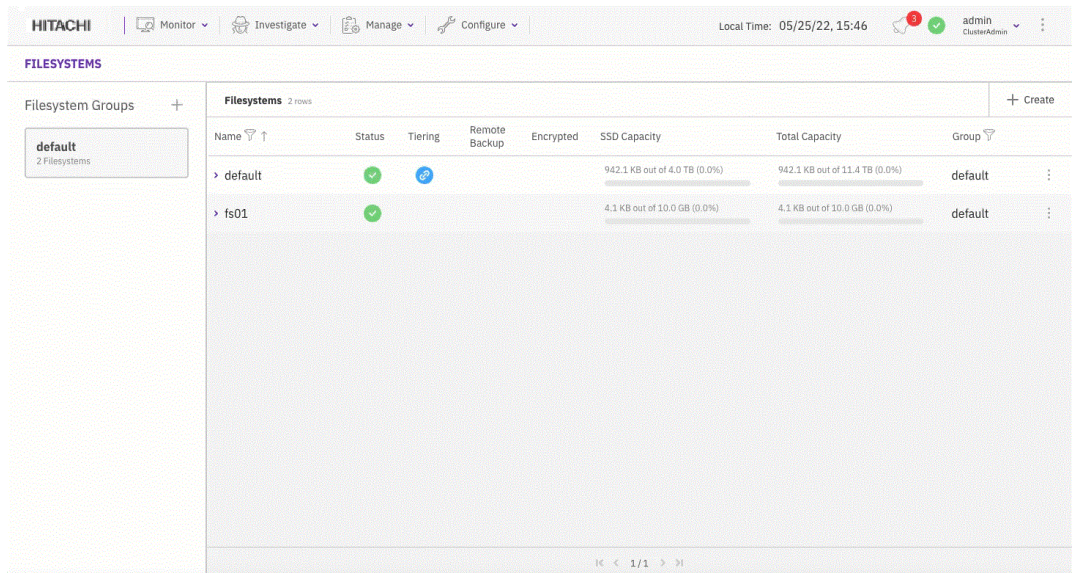

### **Detaching an object store bucket from a filesystem using the GUI**

Detaching a local object store bucket from a filesystem migrates the filesystem data residing in the object store bucket either to the writable object store bucket (if one exists) or to the SSD.

#### **Procedure**

- **1.** From the menu, select **Manage > Filesystems**.
- **2.** On the **Filesystem** page, select the filesystem from which you want to detach the object store bucket.
- **3.** From the **Detach Object Store Bucket** dialog, select **Detach**. If the filesystem is attached to two object store buckets (one is read-only and the other is writable), you can detach only the one that is read-only. The data of the detached object store bucket is migrated to the writable object store bucket.
- **4.** In the message that appears, to confirm the detachment, select **Yes**.

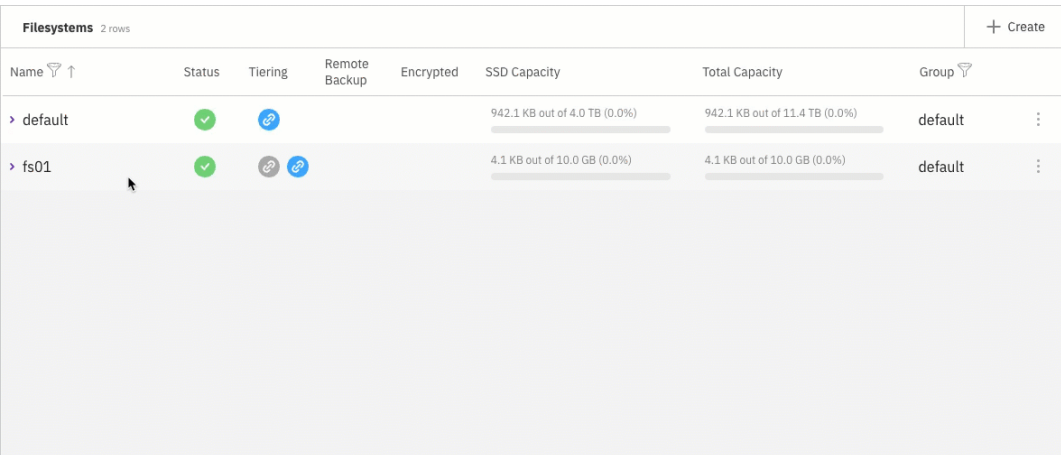

**5.** If the filesystem is tiered and only one object store is attached, detaching the object store bucket opens the following message:

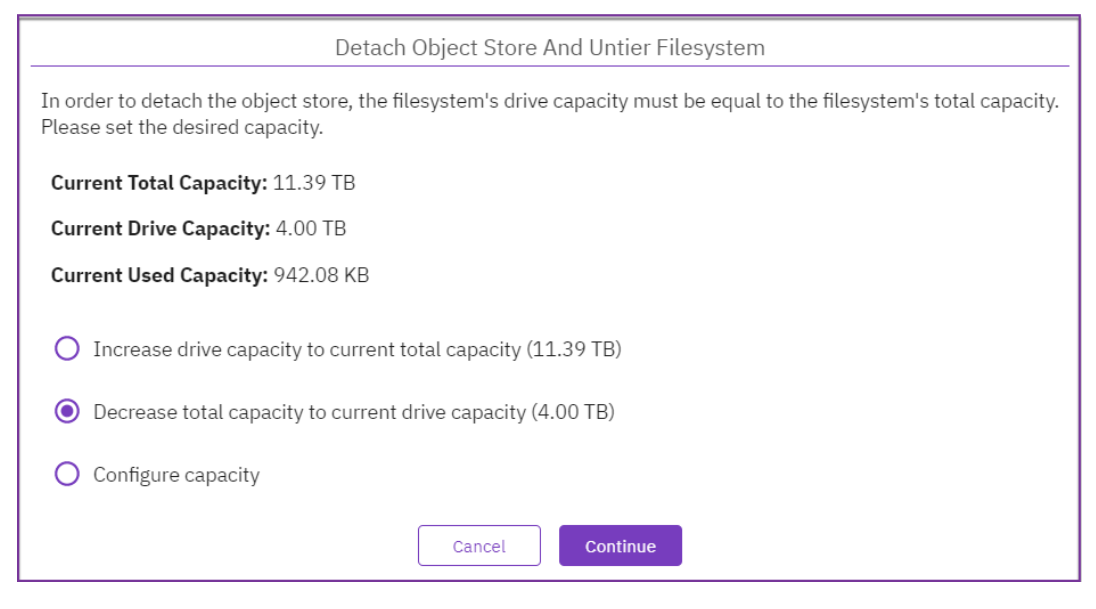

- **6.** Object store buckets usually expand the filesystem capacity. Un-tiering of a filesystem requires adjustment of its total capacity. Select one of the following options:
	- Increase the SSD capacity to match the current total capacity.
	- Reduce the total filesystem capacity to match the SSD capacity or the used capacity (the decrease option depends on the used capacity).
	- Configure a different capacity.
		- **Note:** Used capacity must be taken into account. Un-tiering takes time to propagate the data from the object store to the SSD. When un-tiering an active filesystem, to accommodate the additional writes during the detaching process, it is recommended to adjust to a higher value than the used capacity.
- **7.** Select the option that best meets your needs, and select **Continue**.
- **8.** In the message that appears, select **Detach** to confirm the action.

# **Chapter 5: Advanced data lifecycle management**

This section explains how data lifecycle is maintained when working with a tiered Content Software for File system configuration together with the options for control. The following subjects are covered:

- Advanced explanation of time-based policies (on page 68) for data storage location.
- System behavior when tiering, accessing or deleting data in [tiered filesystems](#page-72-0) (on [page 73\).](#page-72-0)
- **Transition between [SSD-only and tiered filesystems](#page-75-0) (on page 76).**
- For how to manually pre-fetch tiered data from an object-store and release of data from SSD to the object-store, see *Content Software for File Command Line Reference Guide, Manual fetch and release of data* section.

# **Advanced time-based policies for data storage location**

This page provides an in-depth explanation on Advanced data lifecycle management (on page 68) overview section.

#### **Data retention period policy**

The Drive Retention Period policy refers to the amount of time you want to keep a copy of the data on SSD that you previously offloaded/copied to the object storage via the Tiering Cue Policy described further below.

Consider a scenario of a 100 TB filesystem (total capacity), with 100 TB of SSD space (as explained in [The Role of SSDs in tiered Content Software for File](#page-31-0) configurations (on page 32) section). If the data Drive Retention Period policy is defined as 1 month and only 10 TB of data are written per month, it will probably be possible to maintain data from the last 10 months on the SSDs. On the other hand, if 200 TB of data is written per month, it will only be possible to maintain data from half of the month on the SSDs. Additionally, there is no guarantee that the data on the SSDs is the data written in the last 2 weeks of the month, which also depends on the Tiering Cue.

To further help describe this section, let us use an example where the Tiering Cue Policy described below is set to 1 day, and the Drive Retention Period is set to 3 days. After one day, the Weka system offloads period 0's data to the object store. Setting the Drive Retention Period to 3 days means leaving a copy of that data in Weka Cache for three days, and after three days, it is removed from the Weka Cache. The data is not gone, it is on the object store, and if an application or a user accesses that data, it is pulled back from the object store and placed back on the Weka SSD tier where it is tagged again with a new Tiering Cue Policy Period.

Consequently, the data Retention Period policy determines the resolution of the Content Software for File system release decisions. If it is set to 1 month and the SSD capacity is sufficient for 10 months of writing, then the first month will be kept on the SSDs.

**Note:** If the Content Software for File system cannot comply with the defined E Retention Period, e.g., the SSD is full and data has not been released from the SSD to the object store, a Break-In Policy will occur. In such a situation, an event is received in the Content Software for File system event log, advising that the system has not succeeded in complying with the policy and that data has been automatically released from the SSD to the object store, before completion of the defined Retention Period. No data will be lost (since the data has been transferred to the object store), but slower performance may be experienced.

**Note:** If the data writing rate is always high and the Content Software for File system fails to successfully release the data to the object store, an Object Store Bottleneck will occur. If the bottleneck continues, this will also result in a Policy Violation event.

### **Tiering cue policy**

The *Tiering Cue* defines the period of time to wait before the data is copied from the SSD and sent to the object store. It is typically used when it is expected that some of the data being written will be rewritten/modified/deleted in the short term.

The Content Software for File system integrates a rolling progress control with three rotating periods of 0, 1, and 2.

- **1.** Period 0: All data written is tagged as written in the current period.
- **2.** Period 1: The switch from 0 to 1 is according to the Tiering Cue policy.
- **3.** Period 2: Starts after the period of time defined in the Tiering Cue, triggering the transfer of data written in period 0 from the SSD to the object-store.
- 旨 **Note:** Not all data is transferred to the object store in the order that it was written. If, for example, the Tiering Cue is set to 1 month, there is no priority or order in which the data from the whole month is released to the object store; data written at the end of the month may be released to the object store before data written at the beginning of the month.

For example: Let us say your Tiering Cue Policy is set to 1 day. All data written within the first day is tagged for Period 0. After one day, and for the next day, the next set of data is tagged for Period 1, and the data written in the next day is tagged for Period 2. As Period 0 rolls around to be next, the data marked for Period 0 is then offloaded to the object store, and new data is then tagged for Period 0. When Period 1 rolls around to be next, it is time to offload the data tagged for Period 1 to the object store and so on.

One important caveat to mention is that in the above example, if none of the data is touched or modified during the time set for the Tiering Cue Policy, then all the data as described will offload to the object store as planned. But let's say there is some data in Period 0 that was updated/modified, that data is pulled out of Period 0 and is then tagged with the current Period of data being written at the moment, let's say that is Period 2. So now, that newly modified data will not get offloaded to the object store until it is Period 2's time. This is true for any data modified residing in one of the 3 Period cycles. It will be removed from its original Period and placed into the current Period that is marking the active writes.

#### **Management of data retention policies**

E

Since the Content Software for File system is a highly scalable data storage system, data storage policies in tiered configurations cannot be based on cluster-wide FIFO methodology, because clusters can contain billions of files. Instead, data retention is managed by timestamping every piece of data, where the timestamp is based on a resolution of intervals which may extend from minutes to weeks. The Content Software for File system maintains the interval in which each piece of data was created, accessed, or last modified.

Users only specify the data Retention Period and based on this, each interval is one-quarter of the Data Retention Period. Data written, modified, or accessed prior to the last interval is always released, even if SSD space is available.

**Note:** The timestamp is maintained per piece of data in chunks of up to 1 MB, and not per file. Consequently, different parts of big files may have different tiering states.

For example: In a Content Software for File system that is configured with a Data Retention Period of 20 days, data is split into 7 interval groups, with each group spanning a total of 5 days (5 is 25% of 20, the data Retention Period). If the system starts operating on January 1, then data written, accessed, or modified between January 1-5 is classified as belonging to interval 1, data written, accessed, or modified between January 6-10 belongs to interval 2, and so on. In such a case, the 7 intervals will be timestamped and divided as follows:

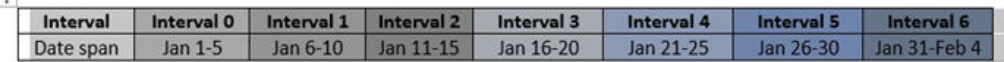

In the above scenario, there are seven data intervals on the SSDs (the last one is accumulating new/modified data). In addition, another interval is currently being released to the object-store. Yes, the retention period is almost twice as long as the user specifies, as long as there is sufficient space on the SSD. Why? If possible, it provides better performance and reduces unnecessary release/rehydration of data to/from the object-store if data is modified.

# **Data release process from SSD to object store**

At any given moment, the Content Software for File system releases the filesystem data of a single interval, transferring it from the SSD to the object-store. The release process is based on data aging characteristics (as implemented through the intervals system and revolving tags). Consequently, if there is sufficient SSD capacity, only data modified or written before seven intervals will be released. The release process also considers the amount of available SSD capacity through the mechanism of Backpressure. Backpressure works against two watermarks - 90% and 95%. It kicks in when SSD utilization per file system crosses above 95% and stops when it crosses below 90%. It's also important to understand that Backpressure works in parallel and independently of the Tiering Policy. If the SSD utilization crosses the 95% watermark, then data will be released from SSD and sent to the object-store sooner than was configured.

For example: If 3 TB of data is produced every day, that is, 15 TB of data in each interval, the division of data will be as follows:

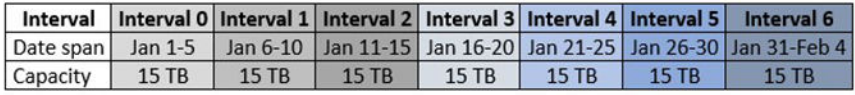

Now consider a situation where the total capacity of the SSD is 100 TB. The situation in the example above will be as follows:

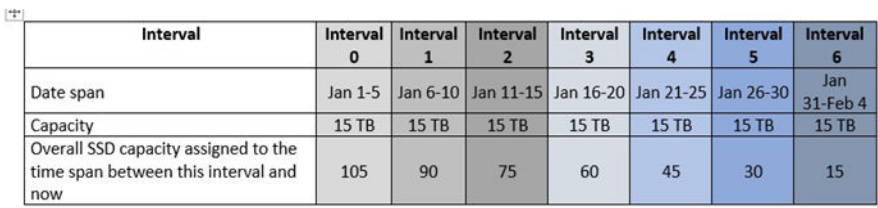

Since the resolution in the Content Software for File system is the interval, in the example above the SSD capacity of 100 TB is insufficient for all data written over the defined 35-day Retention Period. Consequently, the oldest, most non-accessed, or modified data, has to be released to the object store. In this example, this release operation will have to be performed in the middle of interval 6 and will involve the release of data from interval 0.

This counting of the age of the data in resolutions of 5 days is performed according to 8 different categories. A constantly rolling calculation, the following will occur in the example above:

- Data from days 1-30 (January 1-30) will all be on the SSD. Some of it may be tiered to the object store, depending on the defined Tiering Cue.
- Data from more than 35 days will be released to the object-store.
- Data from days 31-35 (January 31-February 4) will be partially on the SSD and partially tiered to the object store. However, there is no control over the order in which data from days 31-35 is released to the object store.

For example: If no data has been accessed or modified since creation, then the data from interval 0 will be released and the data from intervals 1-6 will remain on the SSDs. If, on the other hand, 8 TB of data is written every day, meaning that 40 TB of data is written in each interval (as shown below), then the last two intervals, i.e., data written, accessed, or modified in a total of 10 days will be kept on the SSD, while other data will be released to the objectstore.

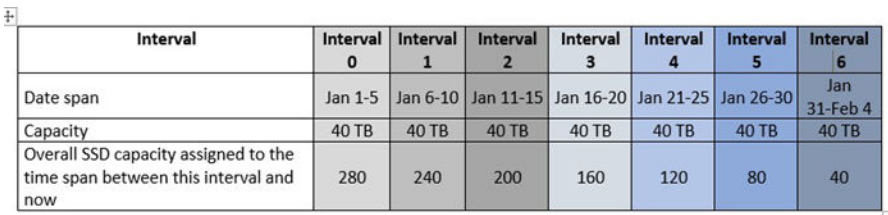

Now consider the following filesystem scenario, where the whole SSD storage capacity of 100 TB is utilized in the first 3 intervals:

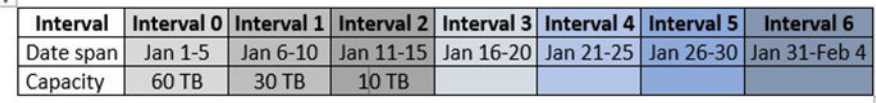

When much more data is written and there is insufficient SSD capacity for storage, the data from interval 0 will be released when the 100 TB capacity is reached. This represents a violation of the Retention Period. In such a situation, it is also possible to either increase the SSD capacity or reduce the Retention Period.

#### **Tiering cue**

The tiering process (the tiering of data from the SSDs to the object stores) is based on when data is created or modified. It is managed similar to the Retention Period, with the data timestamped in intervals. The length of each interval is the size of the user-defined Tiering Cue. The Content Software for File system maintains 3 such intervals at any given time, and always tiers the data in the third interval.

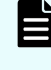

 $(+ + )$ 

**Note:** While the data release process is based on timestamps of access, creation, or modification, the tiering process is based only on the timestamps of the creation or modification.

**Note:** These timestamps are per 1 MB chunk and not the file timestamp.

For example: If the Tiering Cue is 1 day, then the data will be classified according to the following timeline for a system that starts working on January 1:

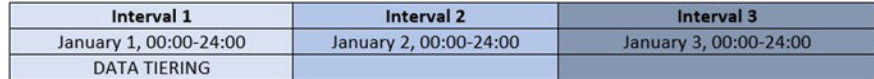
Since the tiering process applies to data in the first interval in this example, the data written or modified on January 1 will be tiered to the object store on January 3. Consequently, data will never be tiered before it is at least 1 day old (which is the user-defined Tiering Cue), with the worst case being the tiering of data written at the end of January 1 at the beginning of January 3.

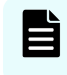

E

**Note:** The Tiering Cue default is 10 seconds and cannot exceed 1/3 of the Data Retention period.

### **Breaks in retention period or tiering cue policies**

If it is not possible to maintain the defined Retention Period or Tiering Cue policies, a *TieredFilesystemBreakingPolicy* event will occur, and old data will be released in order to free space on the SSDs. Users are alerted to such a situation through an *ObjectStoragePossibleBottleneck* event, enabling them to consider either raising the bandwidth or upgrading the object store performance.

### **Object-store direct mount option**

Regardless of the time-based policies, it is possible to use a special mount option obs\_direct to bypass the time-based policies. Any creation/writing of files from a mount point with this option will mark it to release as soon as possible, before taking into account other files retention policies. The data extents of the files are still first written to the SSD but get precedence on releasing to the object store.

In addition, any read done through such a mount point will read the extents from the objectstore and will not be kept persistently on the SSD (it still goes through the SSD, but is released immediately before any other interval).

**Note:** In AWS, this mode should only be used for importing data. It should not be used for general access to the filesystem as any data read via this mount point would be immediately released from the SSD tier again. This can lead to excessive S3 charges.

# **Data management in tiered filesystems**

The system behavior when tiering, accessing, or deleting data in tiered filesystems is described.

### **Overview**

In tiered filesystems, the hot data resides in SSDs and warm data resides in object stores. When tiering, the Content Software for File system is highly efficient in terms of:

- Tiering only the subset of a file which is not accessed frequently, and not keeping infrequently-accessed portions of a file on SSDs.
- Gathering several subsets of different files and tiering them together to the object store (usually 64 MB objects), thereby providing a huge performance boost when working with object stores.
- When accessing data that resides just on the object store, only the required portion is retrieved from the object-store, regardless of the entire object it was tiered as part of it.

When data is logically freed, it can be reclaimed. Data is logically freed when it has been modified or deleted and is not being used by any snapshot.

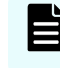

**Note:** Only data which is not logically freed is taken into account for licensing purposes.

### **Space reclamation in tiered filesystems**

Reclaming space in tiered filesystems has both an SSD and an object store methodology. For the details of both, see:

- SSD space reclamation (on page 74).
- Object store space reclamation (on page 74).

#### **SSD space reclamation**

For logically freed data which resides on SSD, the Content Software for File system immediately deletes the data from the SSD (leaving the physical space reclamation for the SSD erasure technique).

#### **Object store space reclamation**

For the object store, merely deleting the data from the object store is insufficient, since it might involve downloading up to 64 MB object and re-uploading most of the data just for a very small portion (even 4 KB) of the object.

To overcome this inefficiency, the Content Software for File system reclaims object store space in the background and will allow for 7%-13% more object store usage than required. In this way, for each filesystem that exceeds this 13% threshold, the system will only re-upload objects for which logically more than 5% of them are freed (and will gather those objects in a full 64 MB object again). Moreover, the Content Software for File system will stop the reclamation process if the filesystem consumes less than 7% of its object store space, to avoid high writes amplifications and allow some time for higher portions of the 64 BM objects to become logically free. This ensures that the object storage will not be overloaded when just reclaiming small portions of space.

Chapter 5: Advanced data lifecycle management

While the steady state of a filesystem requires up to 13% more raw capacity in the object store, this percentage may increase when there is a load on the object store (which takes precedence) and when there is frequent deletion of data/snapshots. Over time, it will return to the normal threshold after the load/burst is reduced.

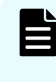

**Note:** If tuning of the system interaction with the object store is required (such as object size, reclamation threshold numbers, or the object store space reclamation is not fast enough for the workload), .contact customer support.

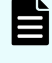

**Note:** Object store space reclamation is only relevant for object-store buckets used for tiering (defined as local) and not for buckets used for backup-only (defined as remote).

### **Object tagging**

**Note:** To enable the object-tagging capability the Content Software for File objectstore entity should be configured as such using **enable-upload-tags** parameter in either of the **weka fs tier s3** add/update CLI commands.

Whenever Content Software for File uploads objects to the object store, it classifies them using tags. It is useful to carry further lifecycle management rules via the object-store based on these tags (e.g., transfer objects of a specific filesystem to/from Glacier).

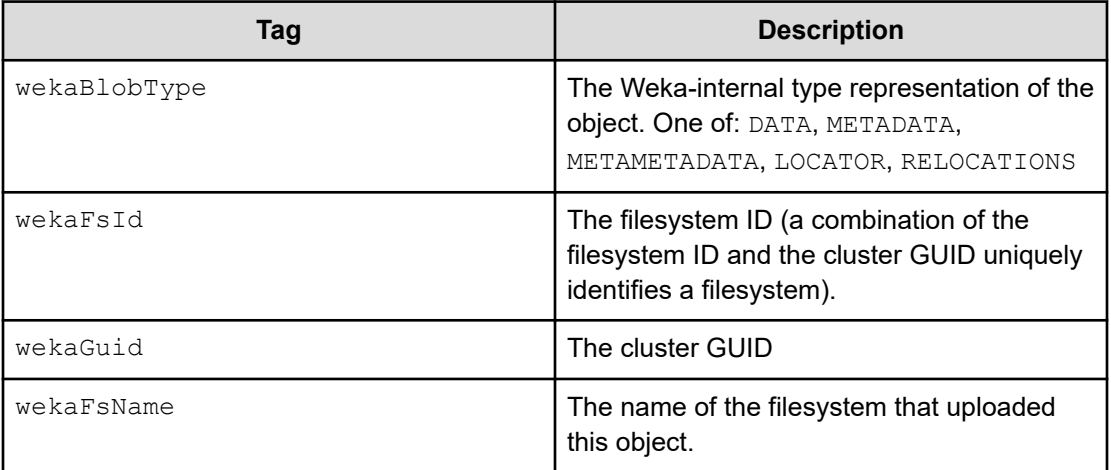

The object-store must support S3 object-tagging and might require additional permissions to use object tagging.

The following extra permissions are required when using AWS S3:

- s3:PutObjectTagging
- s3:DeleteObjectTagging

**Note:** Additional charges may apply when using AWS S3.

Chapter 5: Advanced data lifecycle management

# **Transition between tiered and SSD-only filesystems**

How to transition from an SSD-only to a tiered filesystem and the other way around.

### **Transition from SSD-only filesystem to tiered filesystem**

An SSD-only filesystem can be reconfigured as a tiered filesystem by attaching an object store. In such a situation, the default is to maintain the filesystem size. In order to increase the filesystem size, the total capacity field can be modified, while the existing SSD capacity remains the same.

**Note:** Once an SSD-only filesystem has been reconfigured as a tiered filesystem, all existing data will be considered to belong to interval 0 and will be managed according to the 7-interval process. This means that the release process of the data created before the reconfiguration of the filesystem is performed in an arbitrary order and does not depend on the timestamps.

### **Transition from tiered filesystem to SSD-only filesystem**

A tiered filesystem can be un-tiered (and only use SSDs) by detaching its object stores. This will copy the data back to the SSD.

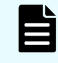

目

**Note:** The SSD must have sufficient capacity, this means that the allocated SSD capacity should be at least the total capacity used by the filesystem.

For more information, refer to Attaching/Detaching Object Stores.

Chapter 5: Advanced data lifecycle management

# <span id="page-76-0"></span>**Chapter 6: Snapshots**

Snapshots enable the saving of a filesystem state to a directory and can be used for backup, archiving and testing purposes.

# **About snapshots**

Snapshots allow the saving of a filesystem state to a . snapshots directory located under the root filesystem. They can be used for:

- Physical backup: The snapshot directory can be copied into a different storage system, possibly on another site, using either the Content Software for File system Snap-To-Object feature or a third-party software.
- Logical backup: Periodic snapshots enable filesystem restoration to a previous state if logical data corruption occurs.
- Archive: Periodic snapshots enable the accessing of a previous filesystem state for compliance or other needs.
- DevOps environments: Writable snapshots enable the execution of software tests on copies of the data.

Snapshots have no impact on system performance and can be taken for each filesystem while applications are running. They consume minimal space, according to the actual differences between the filesystem and the snapshots, or between the snapshots, in 4K granularity.

By default, snapshots are read-only, and any attempt to change the content of a read-only snapshot returns an error message.

It is possible to create a writable snapshot or update an existing snapshot to be writable. However, a writable snapshot cannot be changed to a read-only snapshot.

The Content Software for File system supports the following snapshot operations:

- View snapshots.
- Create a snapshot of an existing filesystem.
- Delete a snapshot.
- Access a snapshot under a dedicated directory name.
- Restore a filesystem from a snapshot.
- Make snapshots writable.
- Create a snapshot of a snapshot (relevant for writable snapshots, or for read-only snapshots before being made writable).

Chapter 6: Snapshots

- <span id="page-77-0"></span>■ List of snapshots and obtaining their metadata.
- Schedule automaticsnapshots. See Snapshot management.

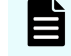

**Note:** The number of snapshots per system is limited to 4,096 (the live filesystem consumes one of the total snapshots count).

# **Managing snapshots using the GUI**

How to manage snapshots using the GUI.

- Viewing snapshots using the GUI (on page 78)
- [Creating a snapshot using the GUI](#page-78-0) (on page 79)
- [Duplicate a snapshot](#page-79-0) (on page 80)
- [Deleting a snapshot using the GUI](#page-81-0) (on page 82)
- [Restore a snapshot to a filesystem or another snapshot](#page-81-0) (on page 82)
- [Updating a snapshot using the GUI](#page-82-0) (on page 83)

### **Viewing snapshots using the GUI**

To view the snapshot of filesystem

#### **Procedure**

**1.** To display all snapshots, select **Manage > Snapshots** from the menu. The Snapshots page opens.

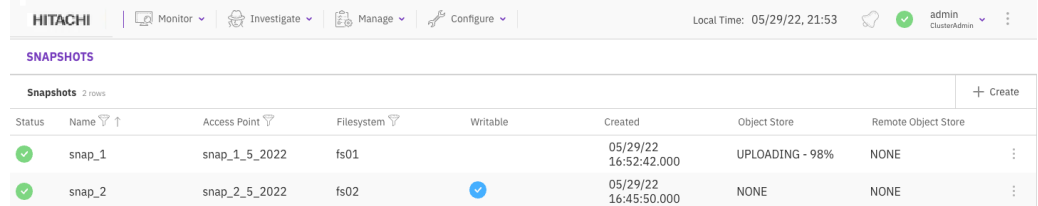

- **2.** To display a snapshot of a selected filesystem, do one of the following:
	- Select the Filesystem filter. Then, select the filesystem from the list.
	- From the menu, select **Manage > Filesystems**. From the filesystem, select the three dots, and from the menu, select **Go To Snapshot**.

<span id="page-78-0"></span>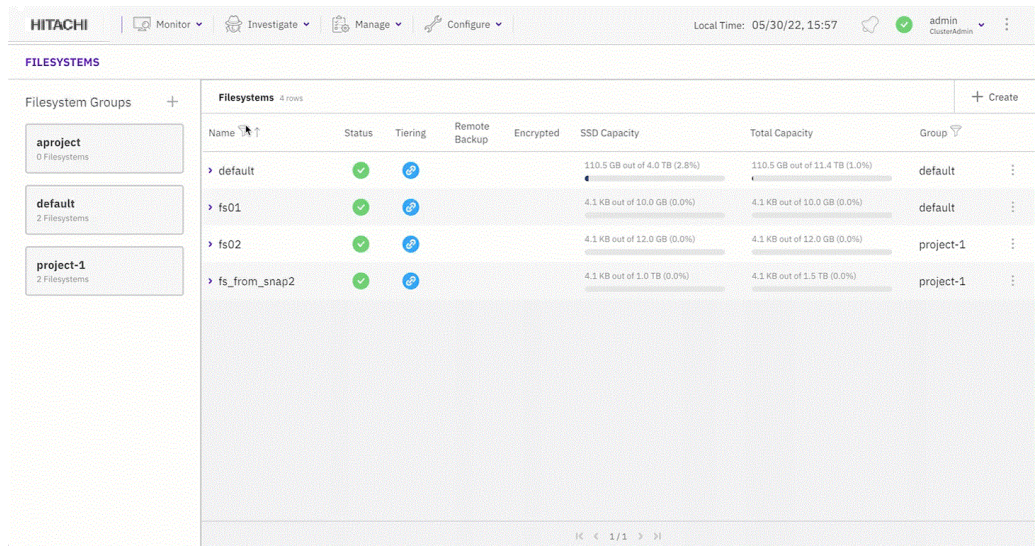

### **Creating a snapshot using the GUI**

#### **Before you begin**

You can create a snapshot from the Snapshots page or directly from the Filesystems page.

Create a directory for filesystem-level snapshots that serves as the access point for snapshots.

Procedure to create a snapshot.

#### **Procedure**

- **1.** Do one of the following:
	- From the menu, select **Manage > Snapshots**. From the Snapshots page, select +Create. The Create Snapshot dialog opens.
	- From the menu, select **Manage > Filesystems**. From the Filesystems page, select the three dots, and from the menu, select **Create Snapshot**. (The source filesystem is automatically set.)

Chapter 6: Snapshots

#### *Duplicate a snapshot*

<span id="page-79-0"></span>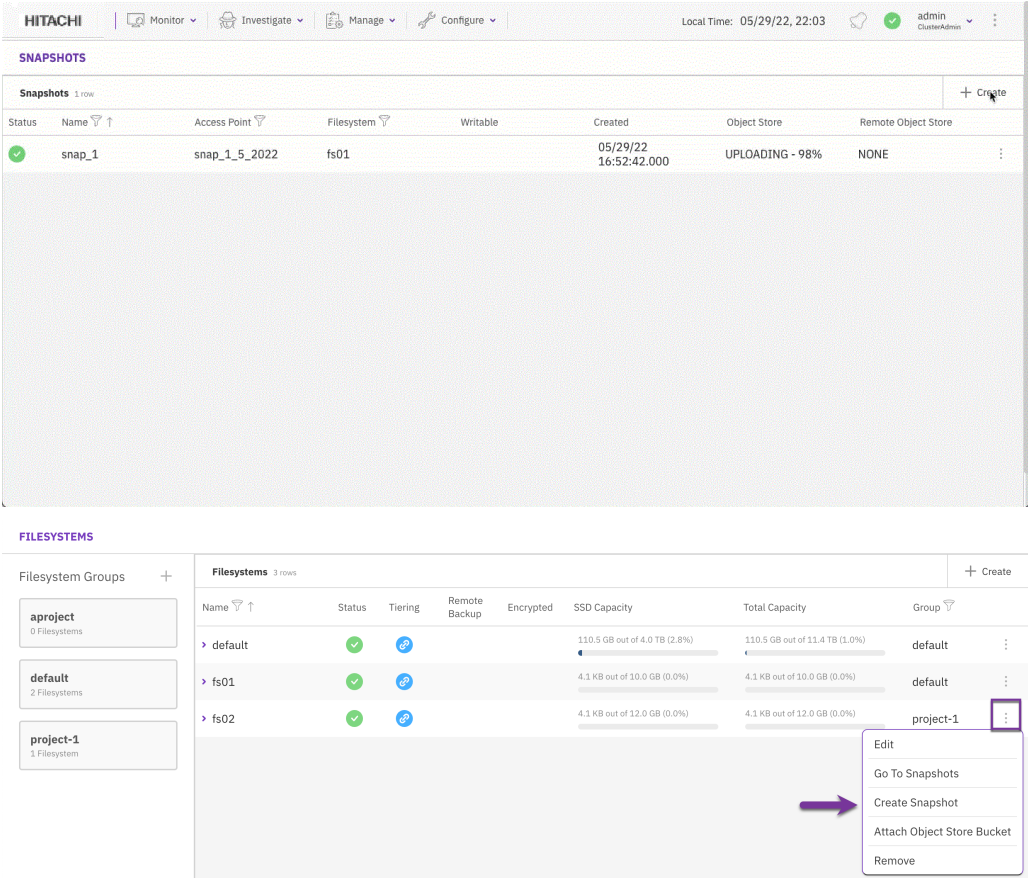

- **2.** On the Create Snapshot dialog set the following properties:
	- **Name:** A unique name for the filesystem snapshot.
	- **Access Point**: A name of the newly-created directory for filesystem-level snapshots that serves as the snapshot's access point.
	- **Writable**: Determines whether to set the snapshot to be writable.
	- **Bource Filesystem**: The source filesystem from which to create the snapshot.
	- **Upload to local object store**: Determines whether to upload the snapshot to a local object store. You can also upload the snapshot later (see Snap-To-Object).
	- **Upload to remote object store**: Determines whether to upload the snapshot to a remote object store. You can also upload the snapshot later.
- **3.** Select Create.

### **Duplicate a snapshot**

You can duplicate a snapshot (clone), which enables creating a writable snapshot from a read-only snapshot.

#### **Procedure**

**1.** From the menu, select **Manage > Snapshots**.

Chapter 6: Snapshots

**2.** From the Snapshots page, select the three dots of the snapshot you want to duplicate, and from the menu, select **Duplicate Snapshot**.

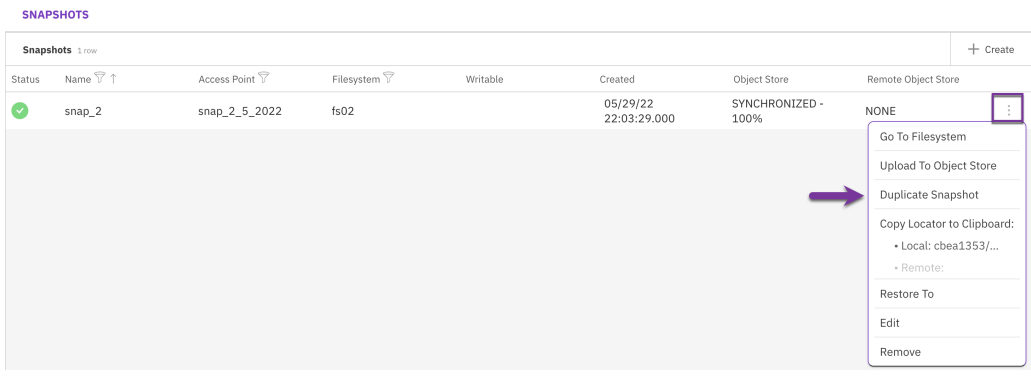

- **3.** In the Duplicate Snapshot dialog, set the properties the same way you create a snapshot. The source filesystem and source snapshot are already set.
- **4.** Select **Duplicate**.

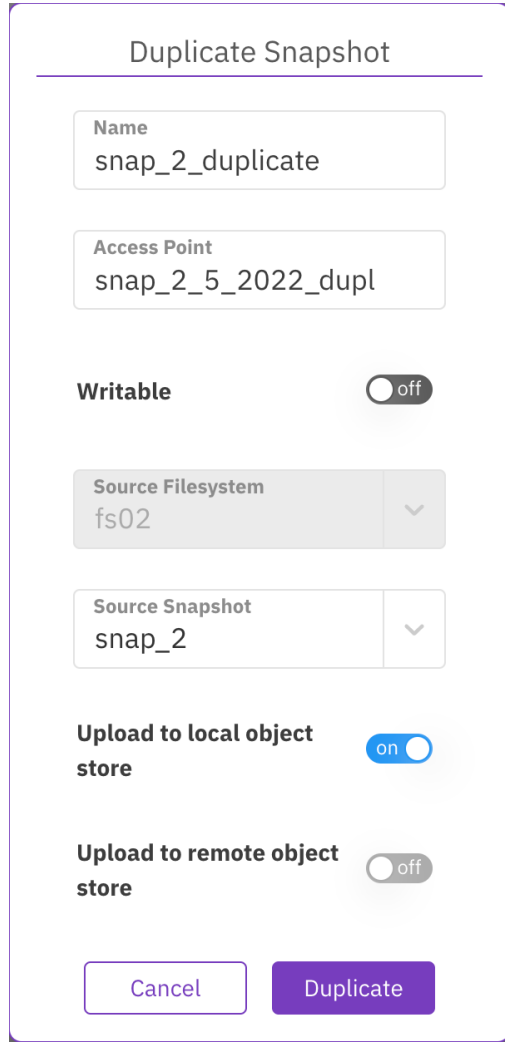

## <span id="page-81-0"></span>**Deleting a snapshot using the GUI**

#### **Before you begin**

When deleting a snapshot, consider the following guidelines:

- Deleting a snapshot in parallel to a snapshot upload to the same filesystem is not possible. Uploading a snapshot to a remote object store can take time. Therefore, it is advisable to delete the desired snapshot before uploading it to the remote object store.
- When uploading snapshots to both local and remote object stores. While the local and remote uploads can progress in parallel, consider the case of a remote upload in progress, then a snapshot is deleted, and later a snapshot is uploaded to the local object store. In this scenario, the local snapshot upload waits for the pending deletion of the snapshot (which happens only once the remote snapshot upload is done).

Procedure to delete a snapshot.

#### **Procedure**

- **1.** From the menu, select **Manage > Snapshots**.
- **2.** From the Snapshots page, select the three dots of the snapshot you want to delete, and from the menu, select **Remove**.
- **3.** In the Deletion Of Snapshot message, select **Yes** to delete the snapshot.

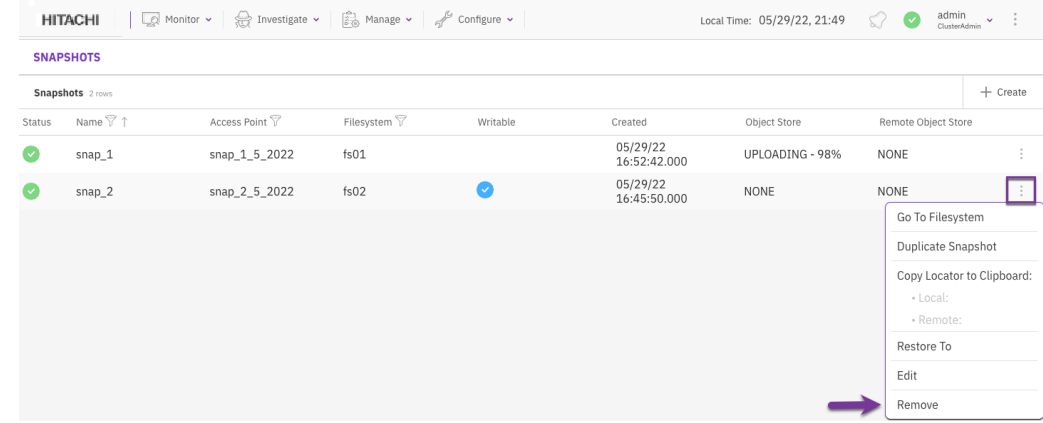

### **Restore a snapshot to a filesystem or another snapshot**

#### **Before you begin**

Restoring a snapshot to a filesystem or another snapshot (target) modifies the data and metadata of the target.

If you restore the snapshot to a filesystem, make sure to stop the IO services of the filesystem during the restore operation.

Procedure to restore a snapshot.

#### **Procedure**

**1.** From the menu, select **Manage > Snapshots**.

Chapter 6: Snapshots

- <span id="page-82-0"></span>**2.** From the Snapshots page, select the three dots of the snapshot you want to restore, and from the menu, select **Restore To**.
- **3.** In the Restore To dialog, select the destination: **Filesystem or Snapshot**.
- **4.** Select **Save**.

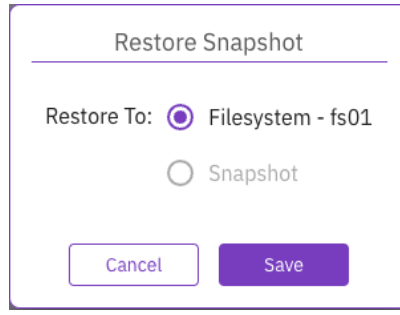

## **Updating a snapshot using the GUI**

You can update the snapshot name and access point properties.

#### **Procedure**

- **1.** From the menu, select **Manage > Snapshots**.
- **2.** From the Snapshots page, select the three dots of the snapshot you want to update, and from the menu, select **Edit**.
- **3.** Modify the **Name** and **Access Point** properties as required.
- **4.** Select **Save**.

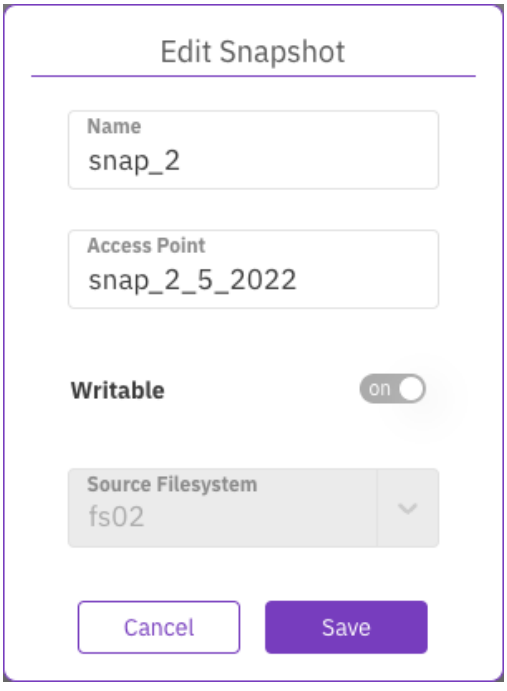

Chapter 6: Snapshots

# **Chapter 7: Working with snapshots**

How to work with snapshots using the GUI.

## **Snapshot management**

For information on snapshot viewing, creation, updating, deletion and restoring a filesystem from a snapshot, refer to [Managing snapshots](#page-77-0) (on page 78).

# **Uploading a snapshot using the GUI**

You can upload a snapshot to a local, remote, or both object store buckets.

#### **Procedure**

- **1.** From the menu, select **Manage > Snapshots**.
- **2.** Select the three dots on the right of the required snapshot. From the menu, select **Upload To Object Store**.

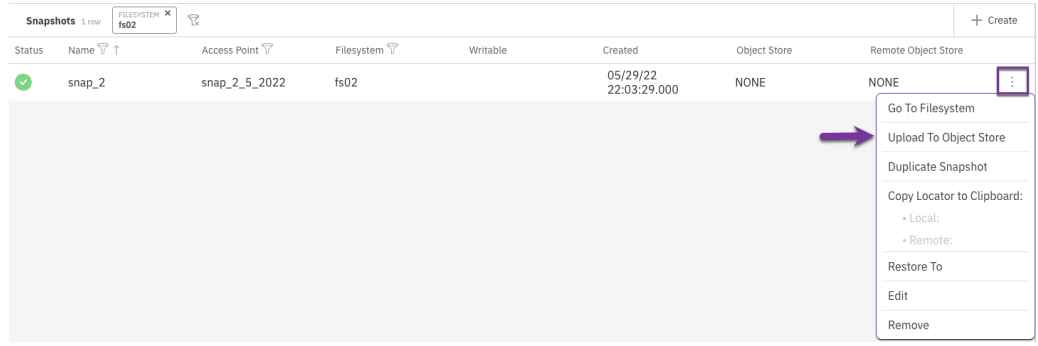

**3.** In the Upload Snapshot dialog, select the target object store bucket: Local, Remote, or Both.

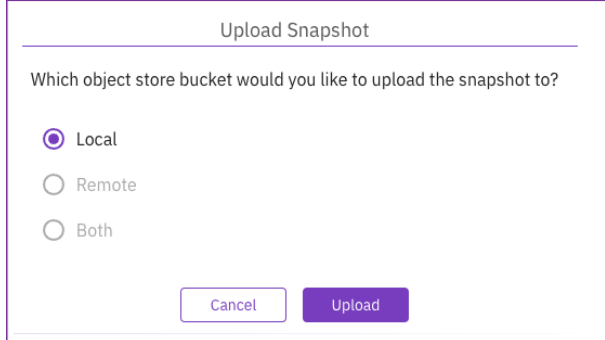

Chapter 7: Working with snapshots

- **4.** Select **Upload**.
- **5.** In the confirmation message, select **Yes**. The snapshot is uploaded to the target object store bucket.
- **6.** To copy the snapshot locator, select the three dots on the right of the required snapshot. From the menu, select **Copy Locator to Clipboard**. Then, save the locator in a dedicated file.

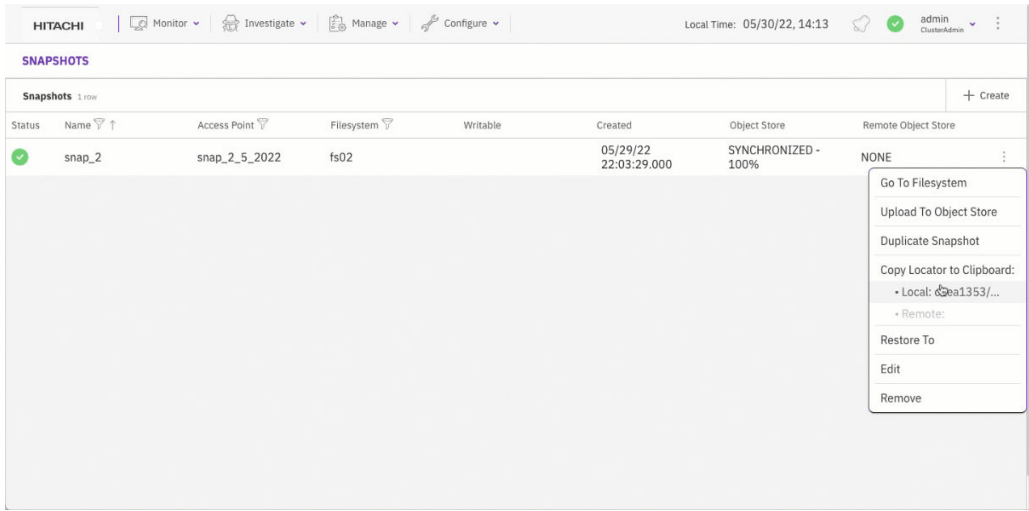

# **Creating a filesystem from an uploaded snapshot**

To create a filesystem from an uploaded snapshot:

#### **Procedure**

**1.** Switch the **From Uploaded Snapshot** field in the **Filesystem Creation** dialog box to **On**. The **Create Filesystem** dialog box is displayed.

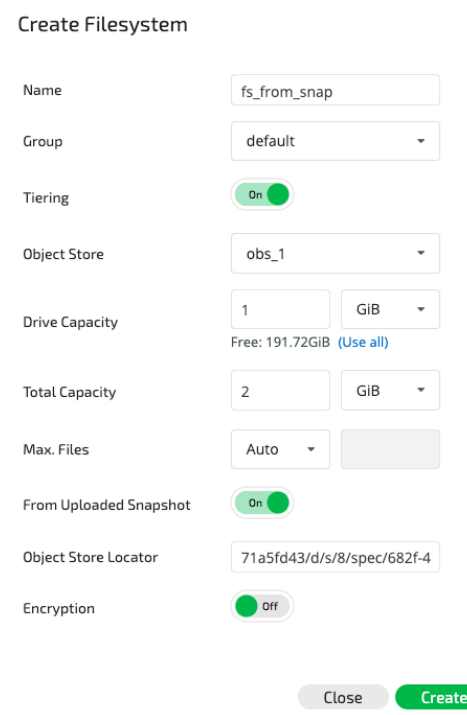

**2.** Define all the fields and enter the location of the snapshot to be used in the **Object Store Locator** field.

# **Deleting snapshots residing on an object store**

Deleting a snapshot from a filesystem that uploaded it will remove all of its data from the object store.

**Caution:** If the snapshot has been (or is) downloaded and used by a different filesystem, that filesystem will stop functioning correctly, data might be unavailable, and errors might occur when accessing the data.

It is possible to either un-tier or migrate the filesystem to a different object store bucket before deleting the snapshot it has downloaded.

# **Chapter 8: Snap-to-object**

This page describes the Snap-To-Object feature, which enables the movement of all the data of a specific snapshot to an object store.

The Snap-To-Object feature enables the committing of all the data of a specific snapshot, including file system metadata, every file, and all associated data to an object store. You can use the full snapshot data to restore the data on the Content Software for File cluster or another cluster.

# **Snap-To-Object feature use cases**

The Snap-To-Object feature is helpful for a range of use cases, as follows:

- On-premises and cloud use cases
	- External backup of data (on page 87)
	- [Archiving data](#page-87-0) (on page 88)
	- [Asynchronous data replication](#page-87-0) (on page 88)
- Cloud-only use cases
	- [Cloud pause/restart](#page-87-0) (on page 88)
	- [Data protection against cloud availability zone failures](#page-88-0) (on page 89)
	- [Migration of filesystems to another region](#page-88-0) (on page 89)

### **External backup of data**

Suppose it is required to recover data stored on a Content Software for File filesystem due to a complete or partial loss of the data within it. You can use a data snapshot saved to an object store to recreate the same data in the snapshot on the same or another Content Software for File cluster.

This use case supports backup in any of the following Content Software for File system deployment modes:

#### **Local Object Store**

The Content Software for File cluster and object store are close to each other and will be highly performant during data recovery operations. The Content Software for File cluster can recover a filesystem from any snapshot on the object store for which it has a reference locator.

Chapter 8: Snap-to-object

#### <span id="page-87-0"></span>**Remote Object Store**

The Content Software for File cluster and object store are located in different geographic locations, typically with longer latencies between them. In such a deployment, you can send snapshots to both local and remote object stores.

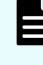

**Note:** This deployment type requires supporting the latency of hundreds of milliseconds. For performance issues on Snap-To-Object tiering crossinteractions/resonance, contact customer support.

#### **Local Object Store Replicating to a Remote Object Store**

A local object store in one datacenter replicates data to another object store using the object store system features, such as AWS S3 cross-region replication.

This deployment provides both integrated tiering and Snap-To-Object local high performance between the Weka object store and the additional object store. The object store manages the data replication, enabling data survival in multiple regions.

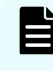

**Note:** This deployment requires ensuring that the object store system perfectly replicates all objects on time to ensure consistency across regions.

### **Archiving data**

The periodic creation of snapshots and uploading of the snapshots to an object store generates an archive, allowing the accessing of past copies of data.

When any compliance or application requirement occurs, it is possible to make the relevant snapshot available on a Content Software for File cluster and view the content of past versions of data.

#### **Asynchronous data replication**

Combining a local cluster with a replicated object store in another data center allows for the following use cases:

- Disaster recovery: where you can take the replicated data and make it available to applications in the destination location.
- Backup: where you can take multiple snapshots and create point-in-time images of the data that can be mounted and specific files may be restored.

#### **Cloud pause/restart**

In a public cloud, with a Content Software for File cluster running on compute instances with local SSDs, sometimes the data needs to be retained, even though ongoing access to the Content Software for File cluster is unnecessary. In such cases, using Snap-To-Object can save the costs of compute instances running the Content Software for File system.

To pause a cluster, you need to take a snapshot of the data and then use Snap-To-Object to upload the snapshot to an S3 compliant object store. When the upload process is complete, the Content Software for File cluster instances can be stopped, and the data is safe on the object store.

Chapter 8: Snap-to-object

To re-enable access to the data, you need to form a new cluster or use an existing one and download the snapshot from the object store.

### <span id="page-88-0"></span>**Data protection against cloud availability zone failures**

This use case ensures data protection against cloud availability zone failures in the various clouds: AWS Availability Zones, Google Cloud Platform (GCP) Zones, and Oracle Cloud Infrastructure (OCI) Availability Domains.

In AWS, for example, the Content Software for File cluster can run on a single availability zone, providing the best performance and no cross-AZ bandwidth charges. Using Snap-To-Object, you can take and upload snapshots of the cluster to S3 (which is a cross-AZ service). In this way, if an AZ failure occurs, a new Content Software for File cluster can be created on another AZ, and the last snapshot uploaded to S3 can be downloaded to this new cluster.

### **Migration of filesystems to another region**

Using Content Software for File snapshots uploaded to S3 combined with S3 cross-region replication enables the migration of a filesystem from one region to another.

Chapter 8: Snap-to-object

# **Chapter 9: Snap-to-object in data lifecycle management**

Snap-To-Object and data lifecycle management both use SSDs and object stores for the storage of data. In order to save both storage and performance resources, the Content Software for File system uses the same paradigm for holding SSD and object store data for both lifecycle management and Snap-To-Object. This can be implemented for each filesystem using one of the following schemes:

- **1.** Data resides on the SSDs only and the object store is used only for the various Snap-To-Object use cases, such as backup, archiving and *bursting*. Bursting is an application relationship between a private and public cloud in which the application operating in the private cloud bursts to the public cloud when necessary to meet peak demands. In this case, for each filesystem, the allocated SSD capacity should be identical to the filesystem size and the data Retention Period should be defined as the longest time possible, specifically, 5 years. The Tiering Cue should be defined using the same considerations as in data lifecycle management, based on IO patterns. In this scheme, the applications work all the time with a high-performance SSD storage system and use the object store only as a backup device.
- **2.** Use of Snap-To-Object on filesystems with active data lifecycle management between the object store and the SSDs. In this case, objects in the object store will be used for both tiering of all data and for backing-up the data using Snap-To-Object, specifically, whenever possible, the Content Software for File system will use the same object for both purposes, thereby eliminating the need to acquire additional storage and to unnecessarily copy data.
	- **Note:** When using Snap-To-Object to rehydrate data from an object store, some of the metadata may still be in the object store until it is accessed for the first time.

Chapter 9: Snap-to-object in data lifecycle management

# **Chapter 10: Quota management**

This page describes how to manage quotas to alert or restrict usage of the WekaFS filesystem.

## **Overview**

There are several levels on the Content Software for File system where capacity usage can be restricted.

- **1.** On an organization level: Set a different organization to manage its own filesystems, where quotas for an organization can be set, as described in the organization's usage and quota management section.
- **2.** On a filesystem level: Set a different filesystem per department/project.
- **3.** On a directory level: Set a different quota per project directory (useful when users are part of several projects) or per user home directory.

# **Directory quotas**

The organization admin can set a quota on a directory. Setting a quota will start the process of counting the current directory usage. Until this process is done, the quota will not be taken into account (for empty directories, this process is instantly done).

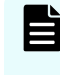

**Note:** Currently, a mount point to the relevant filesystem is required to set a quota on a directory, and the quota set command should not be interrupted until the quota accounting is over.

The organization admin sets quotas to inform/restrict users from using too much of the filesystem capacity. For that, only data in the user's control is taken into account. Hence, the quota doesn't count the overhead of the protection bits and snapshots. It does take into account data&metadata of files in the directory, regardless if tiered or not.

## **Working with quotas**

When working with quotas, consider the following:

- Currently, to set a quota, the relevant filesystem must be mounted on the host where the set quota command is to be run.
- When setting a quota, you should go through a new mount-point. Meaning, if you are using a host that has mounts from Weka versions before 3.10, first unmount all relevant mount point and then mount them again.
- Quotas can be set within nested directories (up to 4 levels of nested quotas are supported) and over-provisioned under the same directory quota tree. E.g., /home can have a quota of 1TiB, and each user directory under it can have a quota of 10GiB, while there are 200 users.
- Before a directory is being deleted, its quota must be removed. A directory tree cannot be deleted without removing all the inner directories quotas beforehand. Note, default (parent) quotas are set as quotas at the directory creation and the actual quota needs to be removed before the directory is deleted (not the default quota of the parent directory)
- Moving files (or directories) between two directories with quotas, into a directory with a quota, or outside of a directory with a quota is not supported. The WekaFS filesystem returns EXDEV in such a case, which is usually converted by the operating system to copy&delete but is OS-dependent.
- Quotas and hardlinks:
	- An existing hardlink is not counted as part of the quota.
	- Once a directory has a quota, it is not allowed to create a hardlink to files residing under directories with different (or without) directory quotas.
- Restoring a filesystem from a snapshot turns the quotas back to the configuration at the time of the snapshot.
- Creating a new filesystem from a snap-2-obj does not preserve the original quotas.
- When working with enforcing quotas along with a writecache mount-mode, similarly to other POSIX solutions, getting above the quota might not sync all the cache writes to the backend servers. Use sync, syncfs, or fsync to commit the cached changes to the system (or fail due to exceeding the quota).

# **Integration with the df utility**

When a hard quota is set on a directory, running the  $df$  utility will consider the hard quota as the total capacity of the directory and provide the use% relative to the quota. This can help users understand their usage and how close they are to the hard quota.

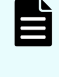

**Note:** The df utility behavior with quotas is currently global to the Content Software for File system. To change the global behavior, contact customer support.

Chapter 10: Quota management

# **Chapter 11: NFS**

How the Content Software for File system enables file access through the NFS protocol instead of through the client. The Content Software for File system supports NFS v3.

# **Workflow: Deploy NFS service with a Content Software for File client software**

The Content Software for File system supports the NFSv3, NFSv4.0, and NFSv4.1 protocols. The NFS protocol allows client hosts to access the Content Software for File filesystem without installing Content Software for File's client software using the standard NFS implementation of the client host operating system. While this implementation is easier to deploy, it does not compare in performance to the Content Software for File client.

In order to implement NFS service from a Content Software for File cluster, the following steps must be implemented:

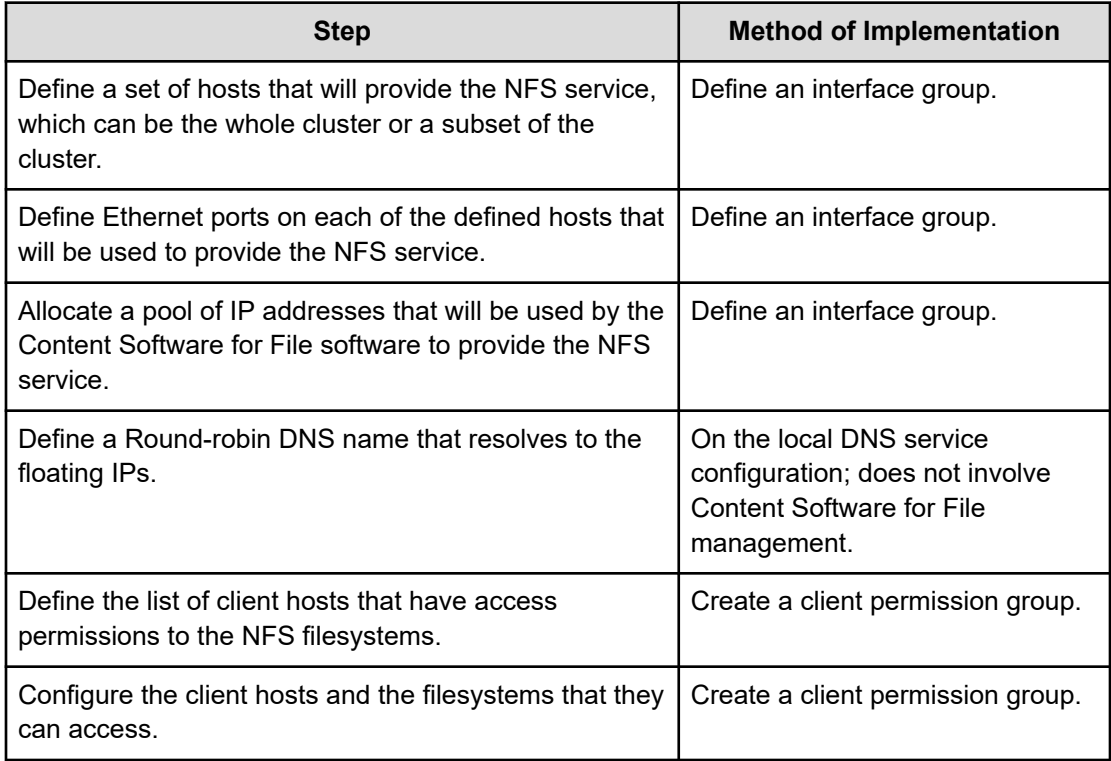

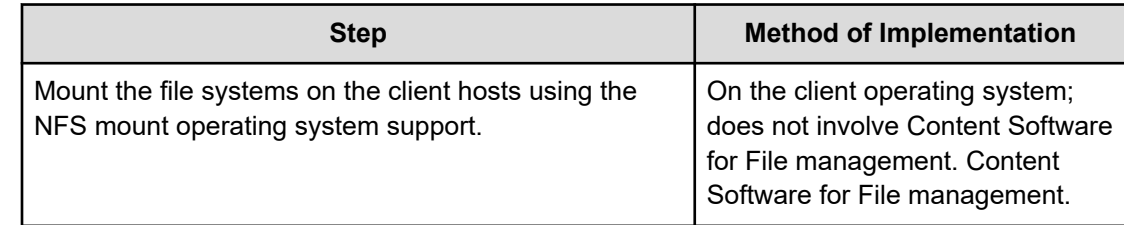

# **Defining the NFS networking configuration (interface groups)**

You can add only a single port to an interface group. To support High Availability (HA) in NFS, create two interface groups. On each interface group, assign the host ports.

To ensure that a single point of failure is not created in the switch, consider the network topology (switches) when assigning the other host ports to these interface groups.

# **Implementing NFS service from a Content Software for File cluster**

In order to define the NFS service, one or more interface groups must be defined. An interface group consists of the following:

- A collection of Content Software for File hosts with an Ethernet port for each host, where all the ports must belong to the same layer 2 subnets.
- A collection of floating IPs that serve the NFS protocol on the hosts and ports. All IP addresses must belong to the layer 2 subnet above.
- A routing configuration for the IPs which must comply with the IP network configuration.

Up to 10 different Interface groups can be defined, where multiple interface groups can be used if the cluster needs to connect to multiple layer 2 subnets. Up to 50 hosts can be defined in each interface group.

The Content Software for File system will automatically distribute the IP addresses evenly on each host and port. On failure of the host, the Content Software for File system will reasonably redistribute the IP addresses associated with the failed host on other hosts. To minimize the effect of any host failures, it is recommended to define sufficient floating IPs so that the system can assign four floating IPs per host.

**Note:** The Content Software for File system will configure the host IP networking for the NFS service on the host operating system. It should not be defined by the user.

### **Configuring the round-robin DNS server**

To ensure that the various NFS clients will balance the load on the various Content Software for File hosts serving NFS, it is recommended to define a Round-robin DNS entry which will resolve to the list of floating IPs, ensuring that client loads will be equally distributed across all hosts.

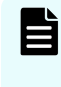

**Note:** Make sure to set the Time to Live (TTL) for all A records assigned to the NFS servers to 0 (zero), this ensures that the IP won't be cached by the client or the DNS server.

### **Defining NFS access control (client access groups)**

In order to control which host can access which file system, NFS client permission groups must be defined. Each NFS client permission group contains:

- A list of filters for IP addresses or DNS names of clients that can be connected to the Content Software for File system using NFS.
- A collection of rules that control access to specific filesystems.

### **Configuring NFS on the client**

The NFS mount should be configured on the client host using the standard NFS stack operating system. The NFS server IP address should point to the Round-Robin DNS name defined above.

# **NFS service load balancing and resiliency**

The Content Software for File NFS service is a scalable, fully load-balanced, and resilient service that provides continuous service through failures of any kind.

Scalability is implemented by defining many hosts that serve the NFS protocol, thereby enabling the scaling of performance by adding more hosts to the interface group.

Load balancing is implemented using floating IPs. By default, the floating IPs are evenly distributed over all the interface group hosts/ports. When different clients resolve the DNS name into an IP service, each of them receives a different IP address, thereby ensuring that different clients will access different hosts. This allows the Content Software for File system to scale and service thousands of clients.

The same mechanism ensures the resiliency of the service. On a host failure, all IP addresses associated with the failed host will be reassigned to other hosts (using the Gratuitous Address Resolution Protocol (GARP) network messages) and the clients will reconnect to the new hosts without any reconfiguration or service interruption.

# **Managing NFS networking configuration (interface groups)**

How to manage the NFS networking configuration (interface groups) using the GUI.

Chapter 11: NFS

### **Creating interface groups using the GUI**

Interface Groups define the hosts and ports that provide the NFS service.

#### **Procedure**

- **1.** From the menu, select **Manage > Protocols**.
- **2.** On the left pane, select **NFS**.
- **3.** In the Configuration tab, select the **+** sign near the Interface Groups title.

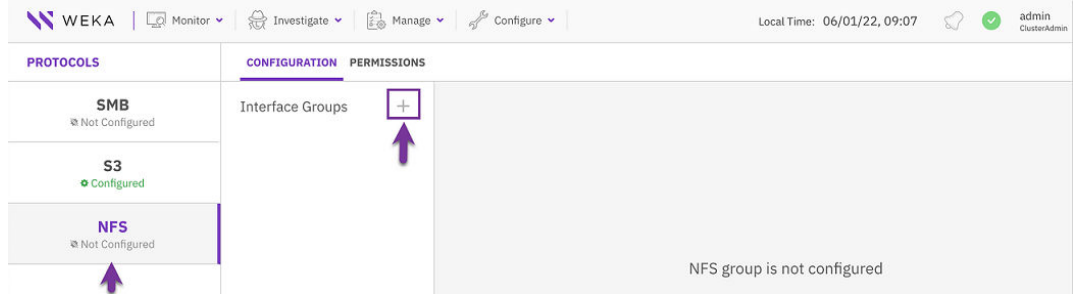

- **4.** In the Create Interface Group dialog set the following properties:
	- **Name**: A unique interface group name (maximum 11 characters).
	- **Gateway:** A valid IP address of the gateway.
	- **Subnet mask**: The subnet mask in CIDR (Classless Inter-Domain Routing) format. For example, a value of 16 equals 255.255.0.0.
- **5.** Select **Save**.

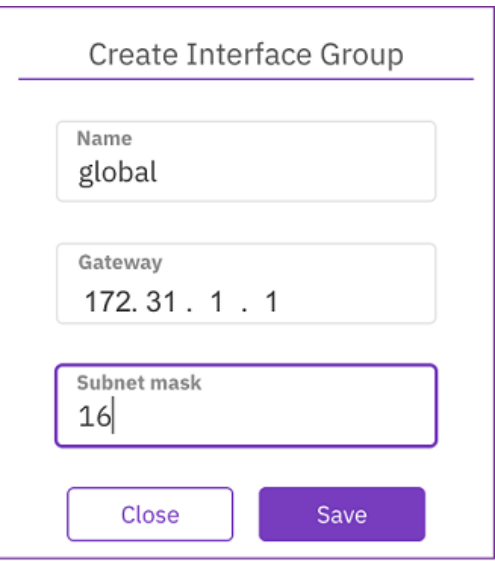

### **Setting interface group ports using the GUI**

Once you create an interface group, set its ports.

#### **Procedure**

**1.** In the Configuration tab, select the interface group.

Chapter 11: NFS

**2.** In the Group Ports table, select **+Create**.

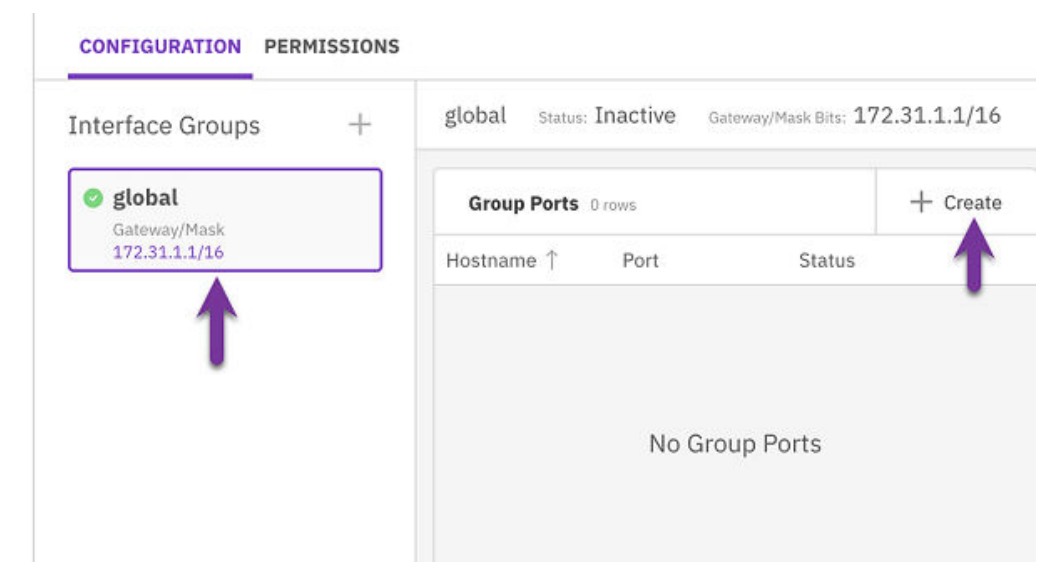

- **3.** In the Add Port dialog, set the following properties:
	- **Hostname**: Select the host ID on which the port resides.
	- **Port: Select the port from the list.**

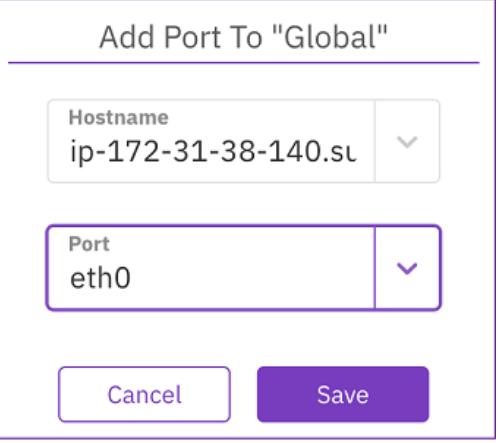

# **Removing an Interface Group Port using the GUI**

#### **Procedure**

- **1.** In the Configuration tab, select the interface group.
- **2.** In the Group Ports table, select the three dots, and from the menu select **Remove**.

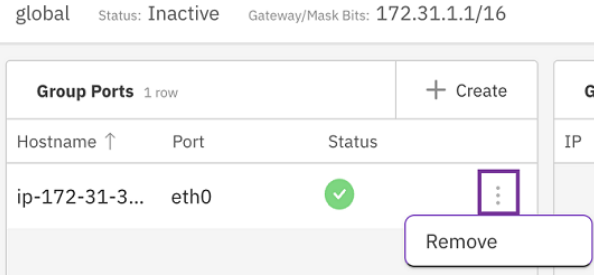

# **Setting interface group IPs using the GUI**

#### **Procedure**

- **1.** In the Configuration tab, select the interface group.
- **2.** In the Group IPs table, select **+Create**.

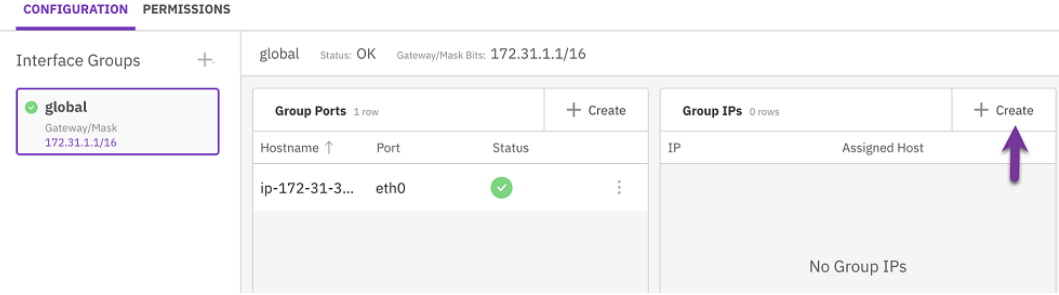

- **3.** In the Add Rang IP dialog, set the relevant IP range.
- **4.** Select **Save**.

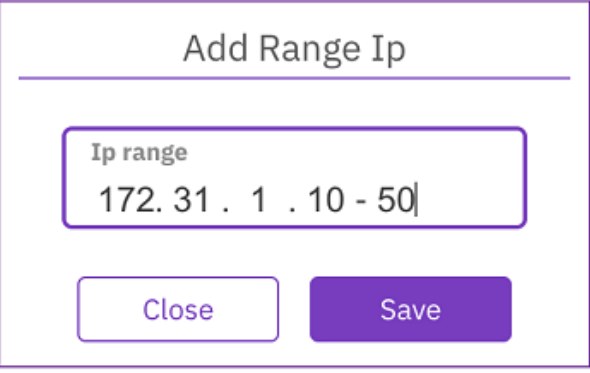

## **Removing an Interface Group IPs using the GUI**

#### **Procedure**

- **1.** In the Configuration tab, select the interface group.
- **2.** In the Group IPs table, select the three dots, and from the menu select **Remove**.

Chapter 11: NFS

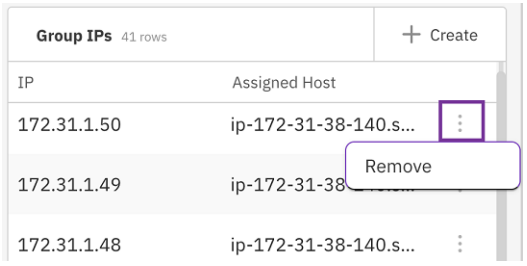

# **Managing NFS access control (client access groups)**

How to manage NFS access control (client access groups) using the GUI.

### **Defining client access groups using the GUI**

#### **Procedure**

**1.** In the **Permissions** tab, select the **+** sign near the Client Groups title.

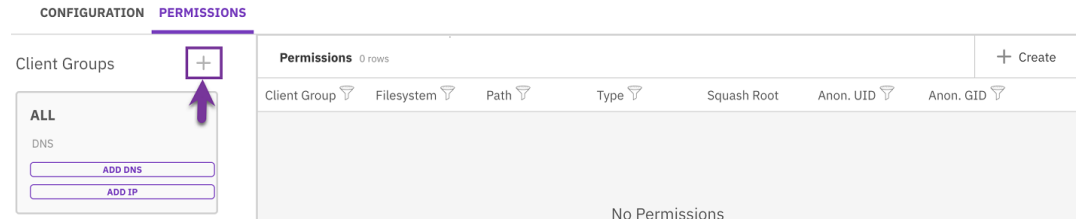

- **2.** In the **Create Client Group** dialog, set the client group name (DNS server name).
- **3.** Select **Save**.

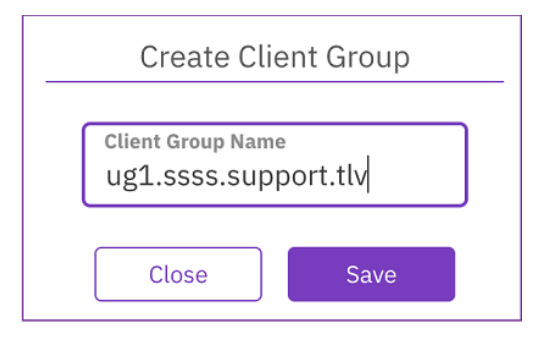

### **Managing client access groups using the GUI**

#### **Procedure**

**1.** In the Permissions tab, select **ADD DNS** for the relevant Client Group.

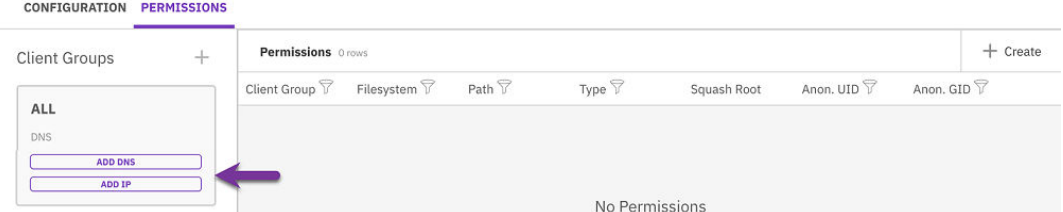

**2.** In the **Create Client Group DNS Rule** dialog, set the DNS server name. Then, select **Save**.

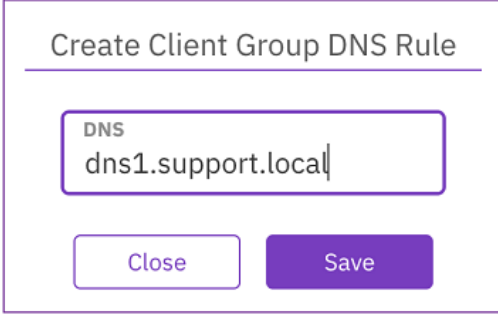

- **3.** In the **Permissions** tab, select **ADD IP** for the relevant Client Group.
- **4.** In the **Create Client Group IP Rule** dialog, set the IP address and bitmask. Then, select **Save**.

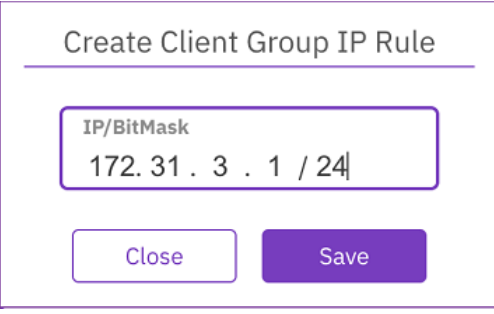

### **Removing the DNS or IP of a client group using the GUI**

#### **Procedure**

**1.** In the **Permissions** tab, select the **trash** symbol displayed next to the DNS or IP for the relevant Client Group.

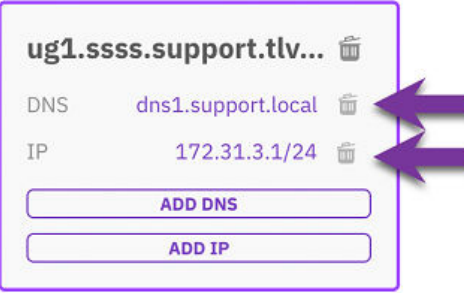

### **Managing NFS client permissions**

#### **Procedure**

**1.** In the **Permissions** table, select **+Create**.

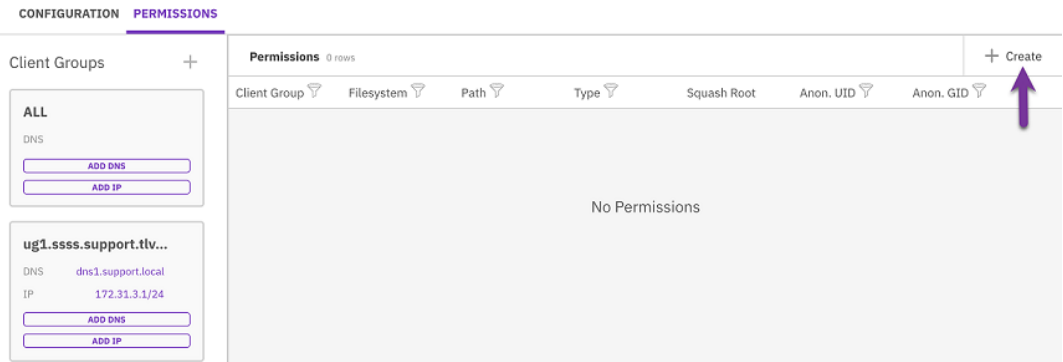

- **2.** In the **Filesystem Permission Creation** dialog, set the following properties:
	- **Client Group**: The client group to which the permissions are applied.
	- **Filesystem:** The filesystem to which the permissions are applied. A filesystem set with required authentication cannot be used for NFS export.
	- **Path**: The exported directory path (root share).
	- **Type**: The access type: RO (read-only) or RW (read/write).
	- **B** Squash Root: The squash mode that the system enforces with the client permission.
	- **Anon. UID**: Anonymous user ID. Only relevant for Root and All user squashing.
	- **Anon. GID:** Anonymous group ID. Only relevant for Root and All user squashing.
- **3.** Select **Save**.

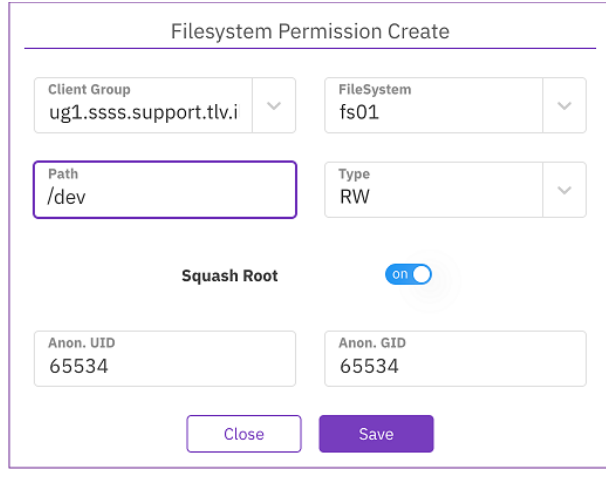

# **Chapter 12: SMB**

The Content Software for File implementation of the SMB protocol for shared Windows clients is described.

# **About SMB**

SMB (Server Message Block) is a network file sharing protocol that allows remote systems to connect to shared file and print services. Content Software for File's implementation is based on the open-source Samba package and provides support for SMB versions 2 and 3.

The Content Software for File implementation of SMB makes storage services available to Windows and macOS clients. Content Software for File provides shared access from multiple clients, including multi-protocol access to the same files from SMB, NFS, and Content Software for File native filesystem drivers.

# **SMB implementation key features**

Implementation of the SMB feature in the Content Software for File system is scalable, resilient, and distributed.

- Scalable: The Content Software for File system currently supports an SMB cluster of between 3 to 8 hosts. These hosts run the SMB gateway service, while the backend filesystem can be any Content Software for File filesystem. Therefore, it is practically unlimited in size and performance.
- Resilient: The Content Software for File system implementation of SMB provides clustered access to files in a Content Software for File file store, enabling multiple servers to work together. Consequently, if a server failure occurs, another server is available to take over operations, thereby ensuring failover support and high availability. Content Software for File standard resiliency against failures also protects the SMB filesystems.
- Distributed: A Content Software for File implementation is distributed over a cluster, where all nodes in the cluster handle all SMB filesystems concurrently. Therefore, performance supported by SMB can scale with more hardware resources, and high availability is ensured.

# **SMB user-mapping**

The Content Software for File ssystem SMB supports authentication by a single Active Directory with multiple trusted domains. The POSIX users (uid) and groups (gid) mapping for the SMB access must be resolved by the Active Directory.

The Content Software for File system pulls users and groups information from the Active Directory automatically and supports two types of id-mapping from the Active Directory:

- RFC2307 where uidNumber and gidNumber must be defined in the AD user attributes.
- If rid which creates local mapping with the AD users and groups.

Using rid mapping can ease the configuration, where user IDs are tracked automatically. All domain user accounts and groups are automatically available on the domain member, and no attributes need to be set for domain users and groups. On the other hand, if the  $rid$  AD range configuration changes, user mapping might change and result in wrong uids/gids resolution.

### **Active Directory attributes**

The following are the Active Directory attributes relevant for users according to RFC2307:

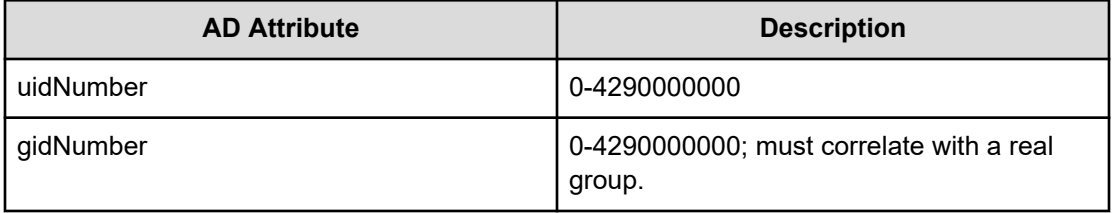

The following are the Active Directory attributes relevant for groups of users according to RFC2307:

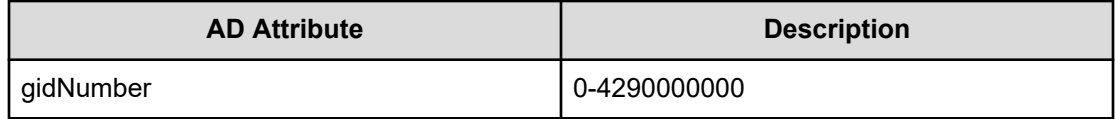

The range specified above is the default configuration for the Content Software for File system for the AD server IDs and can be changed. This is the main AD range (if additional trusted domains are defined).

To avoid ID overlapping and collisions, set the range or ranges (for multiple domains).

When joining multiple domains, it is required to set the ID range for each of them, and the ranges cannot overlap. There is also a (configurable) default mapping range for users not part of any domain.

For more information, see [Active Directory attributes](https://docs.microsoft.com/en-us/archive/blogs/activedirectoryua/identity-management-for-unix-idmu-is-deprecated-in-windows-server#what-active-directory-attributes-did-the-unix-attribute-tabs-expose-in-the-active-directory-users-and-computers-mmc-snap-in-prior-to-windows-server-2016).

# **Configuring SMB**

Refer to the CLI commands for setting up an SMB cluster over Content Software for File filesystems. See the the **weka smb cluster** command in the *Hitachi Content Software for File Command Line Reference Guide*.

### **Work flow**

To configure the Content Software for File SMB support, you can use either the Content Software for File system GUI or CLI commands.

- **1.** Configure SMB cluster: Set the Content Software for File system hosts that participate in the SMB cluster.
- **2.** Join the SMB cluster in the Active Directory: Connect and define the Content Software for File system in the Active Directory.
- **3.** Create shares and their folders, and set permissions. By default, the filesystem permissions are root/root/755 and initially can only be set using a Content Software for File FS/NFS mount.

Once these steps are done, it is possible to connect as an administrator and define permissions through the Windows operating system.

### **Establishing an SMB cluster**

#### **Before you begin**

Each Content Software for File cluster only supports a single SMB cluster.

Verify that the DNS "nameserver" of the hosts participating in the SMB cluster is configured to the Active Directory server.

Each Content Software for File cluster only supports a single SMB cluster.

#### **Procedure**

- **1.** Select the Content Software for File hosts participating in the SMB cluster and set the domain name.
- **2.** In on-premises deployments, it is possible to configure a list of public IP addresses distributed across the SMB cluster. If a node fails, the IP addresses from that node are reassigned to another node.

### **Configuring the round-robin DNS server**

To ensure that the various SMB clients will balance the load on the various Content Software for File hosts serving SMB, it is recommended to [define a Round-robin DNS](https://en.wikipedia.org/wiki/Round-robin_DNS) entry which will resolve to the list of floating IPs, ensuring that client loads will be equally distributed across all hosts.

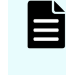

**Note:** Make sure to set the TTL (Time to Live) for all A records assigned to the SMB servers to 0 (Zero). This ensures that the client or the DNS server does not cache the IP.

### **Creating SMB shares**

After establishing an SMB cluster, it is possible to declare SMB shares. Each share should have a name and a share path, specifically the path into the Content Software for File filesystem, which can be the root of the filesystem or a subdirectory. This is created in the shell using either a WekaFS mount or an NFS mount.

If the share uses the root, it is not necessary to create a root folder (it already exists). If the share is declared without providing a sub-directory, the WekaFS root will be used. If subfolders have to be created (an operation that is performed manually), the permissions have to be adjusted accordingly.

### **Filesystem permissions and access rights**

Once the SMB cluster is connected to the Active Directory, it can assign permissions and access rights of SMB cluster filesystems to specific users or user groups. This is performed according to POSIX permissions (Windows permissions are stored in the POSIX permissions system). Any change in the Windows permissions is adapted to the POSIX permissions.

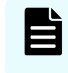

**Note:** The initial set of POSIX permissions is done by the user through the driver/ NFS.

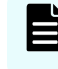

**Note:** To obtain root access to the SMB shares, assign an Active Directory user with uidNumber and gidNumber of zero (0).

### **Integration with previous versions of Windows**

Creating snapshots of the Content Software for File filesystem and naming the access point in the @GMT  $8Y.$   $m.$   $d H.$   $M.$   $S$  format will expose those to the windows previous versions mechanism.

To view a list of available previous versions that correspond to the filesystem snapshots, right-click a file or a folder in the Content Software for File SMB share in the windows client, and select Properties -> Previous Versions.

For example, creating a snapshot using the CLI:

```
$ weka fs snapshot create fs_name snapshot_name --access-point `TZ=GMT date +@GMT-
%Y.%m.%d-%H.%M.%S`
```
For more information, See Snapshots [\(on page 77\)](#page-76-0) and [Creating a snapshot](#page-78-0) (on page 79).

# **SMB management using the GUI**

SMB management is described that includes the setting up an SMB cluster over Content Software for File filesystems and managing the cluster itself using the GUI.

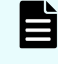

**Note:** Use ASCII format when configuring name fields (for example, domain, shares, among others.)

### **Configuring an SMB cluster using the GUI**

#### **Procedure**

**1.** From the menu, select **Manage > Protocols**.

- **2.** From the Protocols pane, select **SMB**.
- **3.** On the SMB tab, select **Configure**.

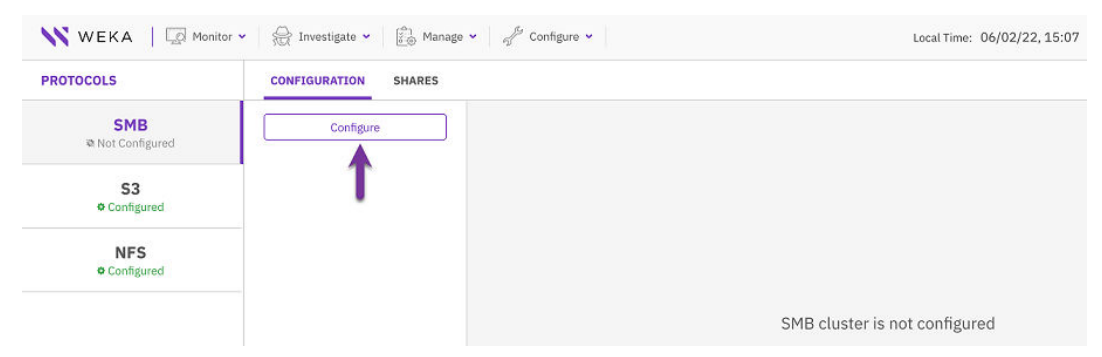

- **4.** In the SMB Cluster Configuration dialog, set the following properties:
	- **Name: A NetBIOS name for the SMB cluster.**
	- **Domain:** The domain which the SMB cluster is to join.
	- **Domain NetBIOS Name:** (Optional) The domain NetBIOS name.
	- **Hosts**: List of 3-8 Content Software for File system hosts to participate in the SMB cluster, based on the host IDs in Content Software for File.
	- **IPs**: (Optional) List of public IPs (comma-separated) used as floating IPs for the SMB cluster to serve the SMB over and thereby provide HA (do not assign these IPs to any host on the network). For IP range, use the following format: a.b.c.x-y.

**Note:** In AWS installations, it is not possible to set a list of SMB service addresses. The SMB service must be accessed using the primary addresses of the cluster nodes.

**5.** Select **Save**.

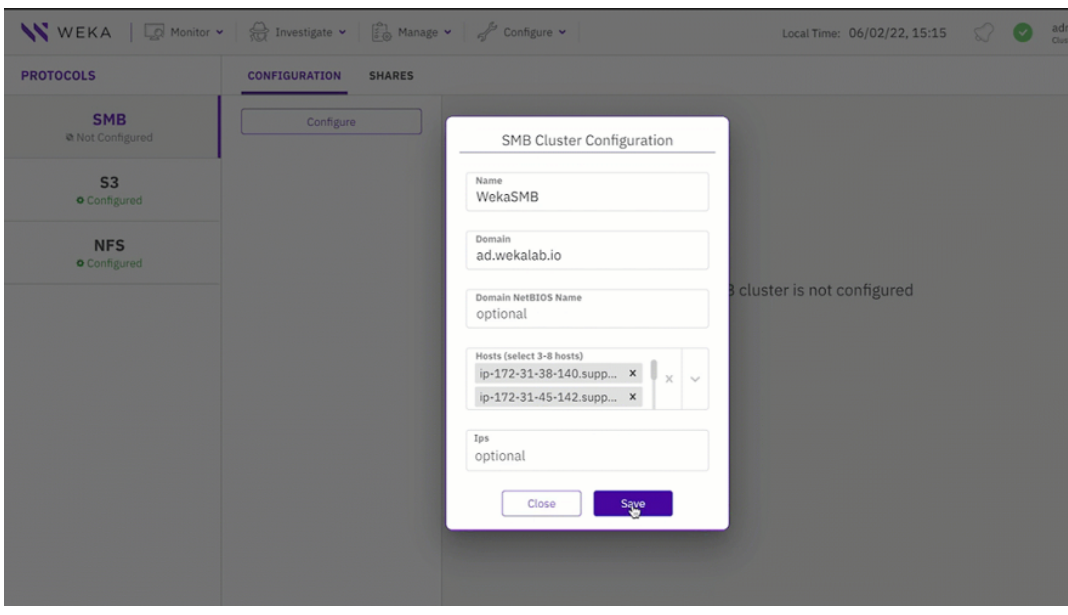

Once the system completes the configuration process, the host statuses change from not ready (red X icon) to ready (green V icon), as shown in the following example:

#### *Joining the SMB cluster to an Active Directory using the GUI*

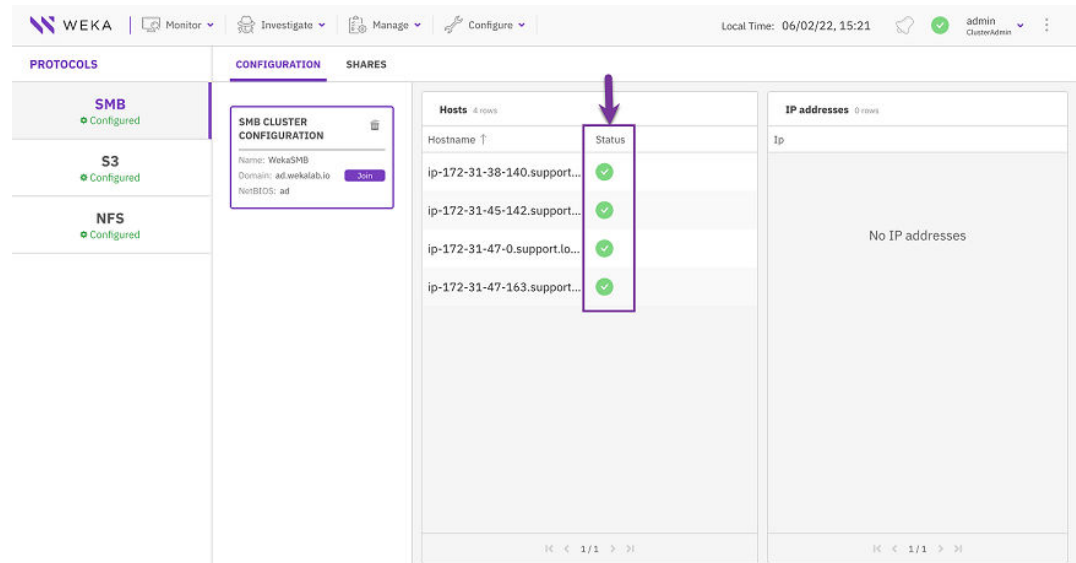

### **Joining the SMB cluster to an Active Directory using the GUI**

#### **Before you begin**

To enable the organizational Active Directory to resolve the access of users and user groups to the SMB cluster, join the SMB cluster in the Active Directory (AD).

To enable the Content Software for File storage nodes to join the AD domain, verify that the AD server is the DNS server.

#### **Procedure**

**1.** To join the SMB cluster to an Active Directory, click the **Join** button when all hosts have been prepared and are ready. The following window will be displayed:

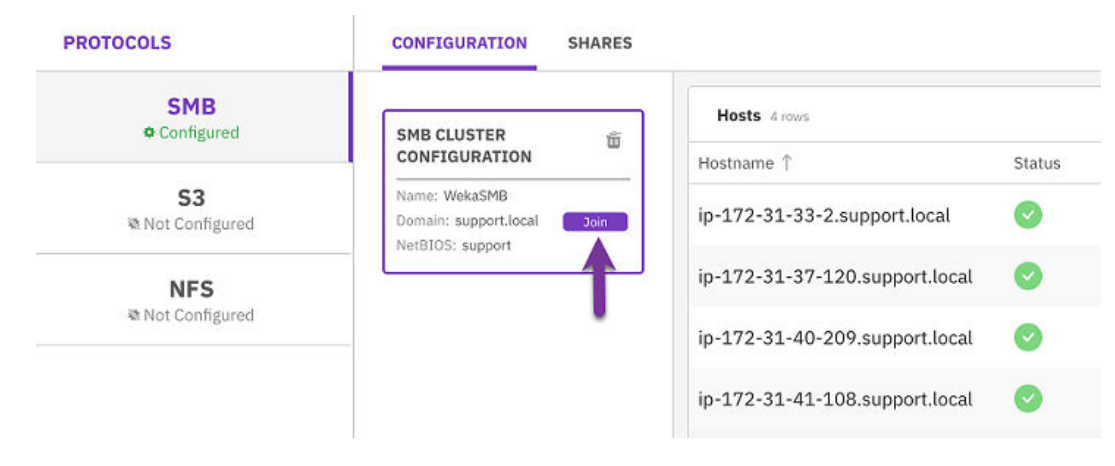

- **2.** In the Join to Active Directory dialog, set the following properties:
	- **Username** and **Password**: A username and password of an account that has access privileges to the Active Directory. Content Software for File does not save the user password. A computer account is created on behalf of the user for the SMB cluster.
	- **Berver:** (Optional) Content Software for File identifies the AD server automatically based on the AD name. You do not need to set the server name. In some cases, if required, specify the AD server.
	- **Computers Org. Unit:** The default organization unit is the Computers directory. You can define any other directory to connect to in Active Directory, such as SMB servers or Corporate computers.

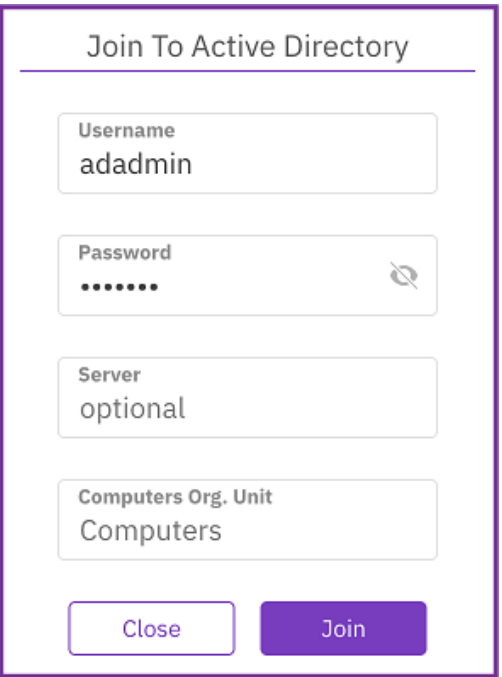

Once the SMB cluster joins in the Active Directory, the join status next to the domain changes to **Joined**.

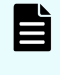

**Note:** To join a different Active Directory to the existing SMB cluster configuration, select **Leave**. To confirm the action, enter the username and password used to connect to the Active Directory.

### **Deleting an SMB cluster using the GUI**

#### **Before you begin**

Deleting the SMB cluster resets its configuration data.

#### **Procedure**

- **1.** In the SMB Cluster Configuration, select the **trash** icon.
- **2.** In the SMB Configuration Reset message, select **Reset**.
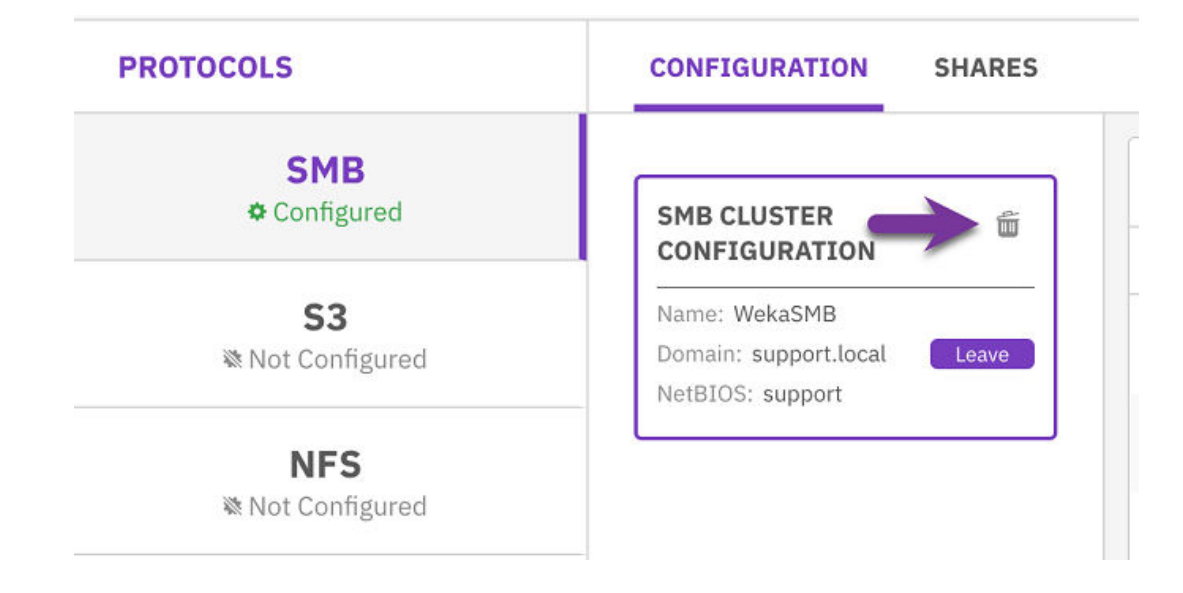

### **Displaying the SMB shares list using the GUI**

#### **Procedure**

- **1.** From the menu, select **Manage > Protocols**.
- **2.** From the Protocols pane, select **SMB**.
- **3.** Select the **Shares** tab. You can filter the list using any column in the table.

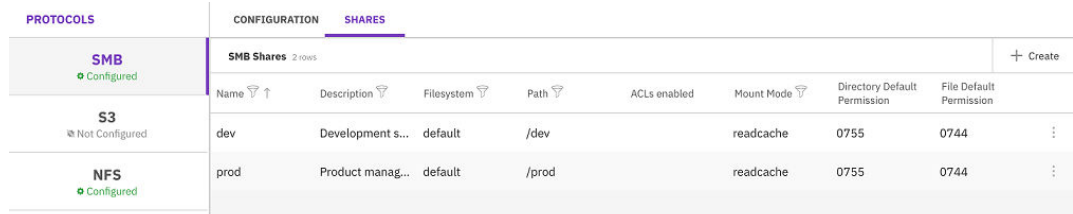

## **Adding an SMB share using the GUI**

#### **Procedure**

**1.** In the Shares tab, select **+Create**.

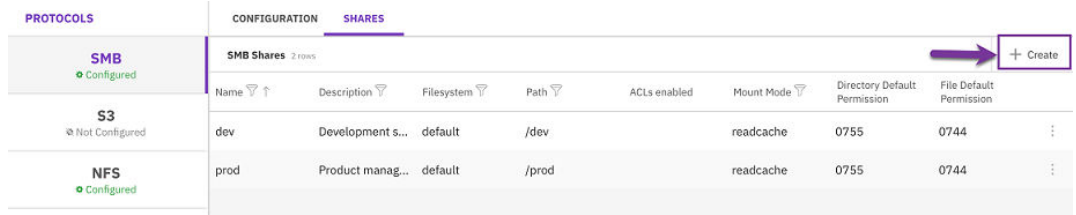

- **2.** In the Add SMB Share dialog, set the following properties:
	- **Name**: A meaningful name for the SMB share.
	- **Description**: A description of the SMB share.
- **Filesystem**: The filesystem to use for the SMB share. Select one from the list. A filesystem set with required authentication cannot be used for SMB share.
- **Path:** A valid internal path, relative to the root, within the filesystem to expose for the SMB share.
- **Files/Directories POSIX Mode Mask:** Set the new default file and directory permissions in a numeric (octal) format created through the share.
- **ACLs Enabled**: Determines whether to enable the Windows Access-Control Lists (ACLs) on the share. Weka translates the ACLs to POSIX.
- **3.** Select **Save**.

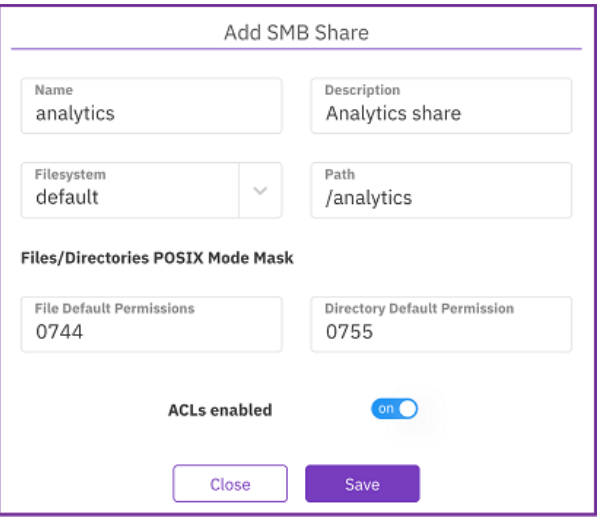

### **Removing an SMB share using the GUI**

#### **Procedure**

**1.** In the Shares tab, select the three dots of the share and select Remove.

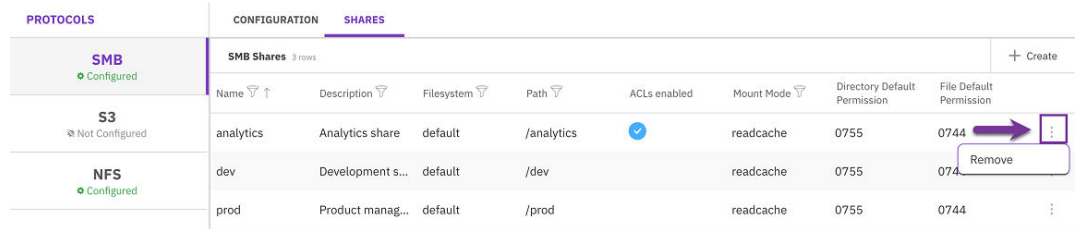

**2.** In the confirmation message that appears, select Confirm. The removed share no longer appears in the SMB Shares list.

The alerts that can be received in this version of the Content Software for File system are described.

## **Overview**

Alerts indicate problematic ongoing states that the cluster is suffering from. To dismiss an alert, you need to resolve the root cause of the alert.

For each alert, the system provides the alert name, its description, and the corrective action.

Usually, an alert is introduced alongside an equivalent event. This can help in identifying the point in time that the problematic state occurred and its root cause.

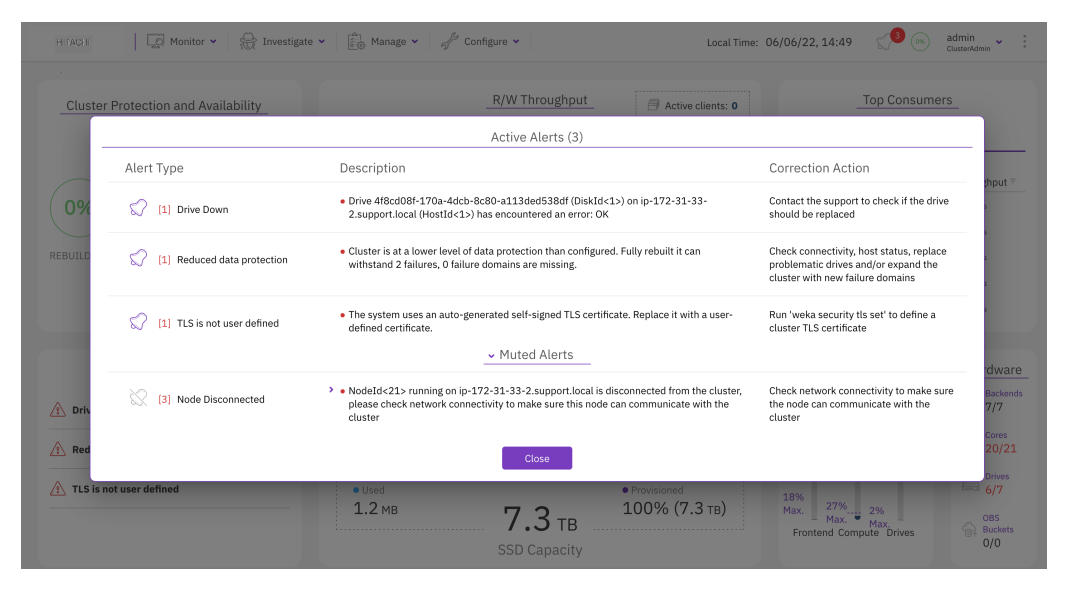

## **Manage alerts using the GUI**

How to manage alerts using the GUI.

### **Viewing alerts using the GUI**

The bell icon on the top bar indicates the number of the existing active alerts in the system. The alerts pane in the system dashboard also provides the name of the alerts.

If there are no alerts (active or muted), the alerts pane is empty, and the bell does not specify any number.

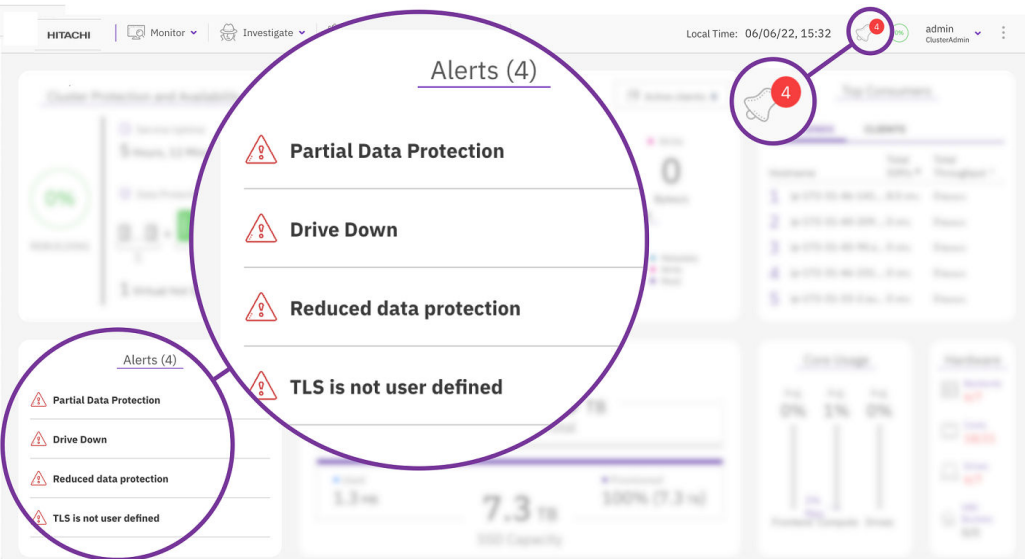

#### **Procedure**

**1.** To display the alert details, select the bell icon or select any alert.

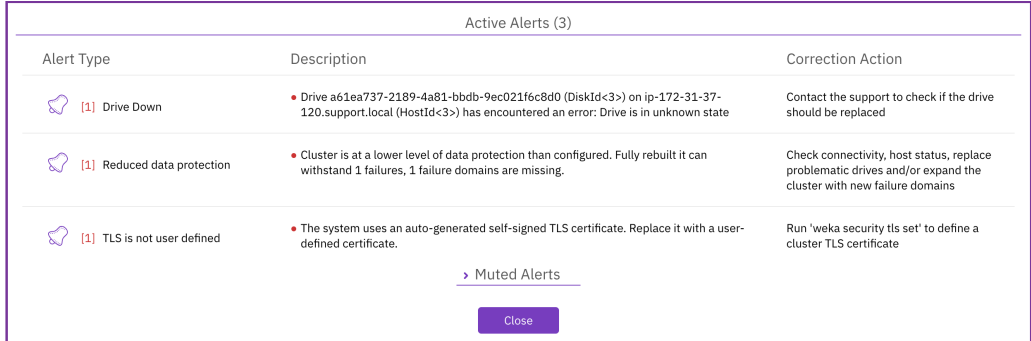

#### **Muting alerts**

#### **Before you begin**

If for any reason, it is not possible to resolve the root cause of an alert in a reasonable time and you want to hide it temporarily, you can mute the alert for a specified period. Then later, you can unmute the alert and resolve it.

The system automatically unmutes the muted alerts after the expiry period.

#### **Procedure**

- **1.** On the Active Alerts page, select the bell next to the alert.
- **2.** Set the mute duration (number and units) and select **Mute**.

The muted alert is moved to the Muted Alerts area. The total number of active alerts is deducted by the number of muted alerts.

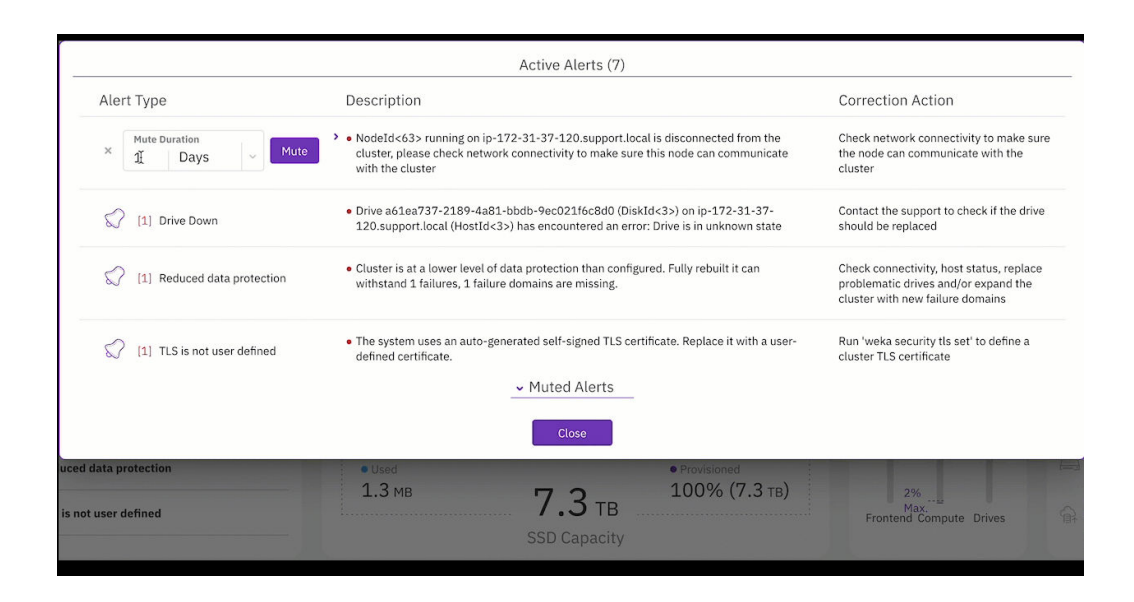

### **Unmute alerts**

Muted alerts appear under the Muted Alerts area. You can unmute an alert manually before the expiry duration.

#### **Procedure**

**1.** Under the Muted Alerts area, select the bell of the alert you want to unmute.

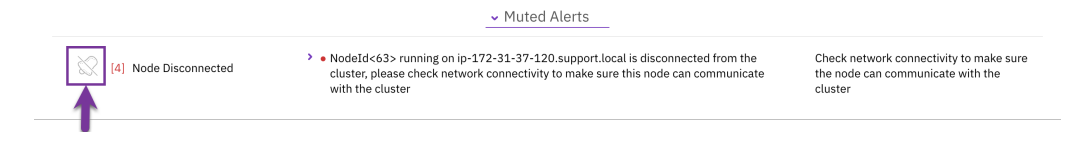

# **List of alerts**

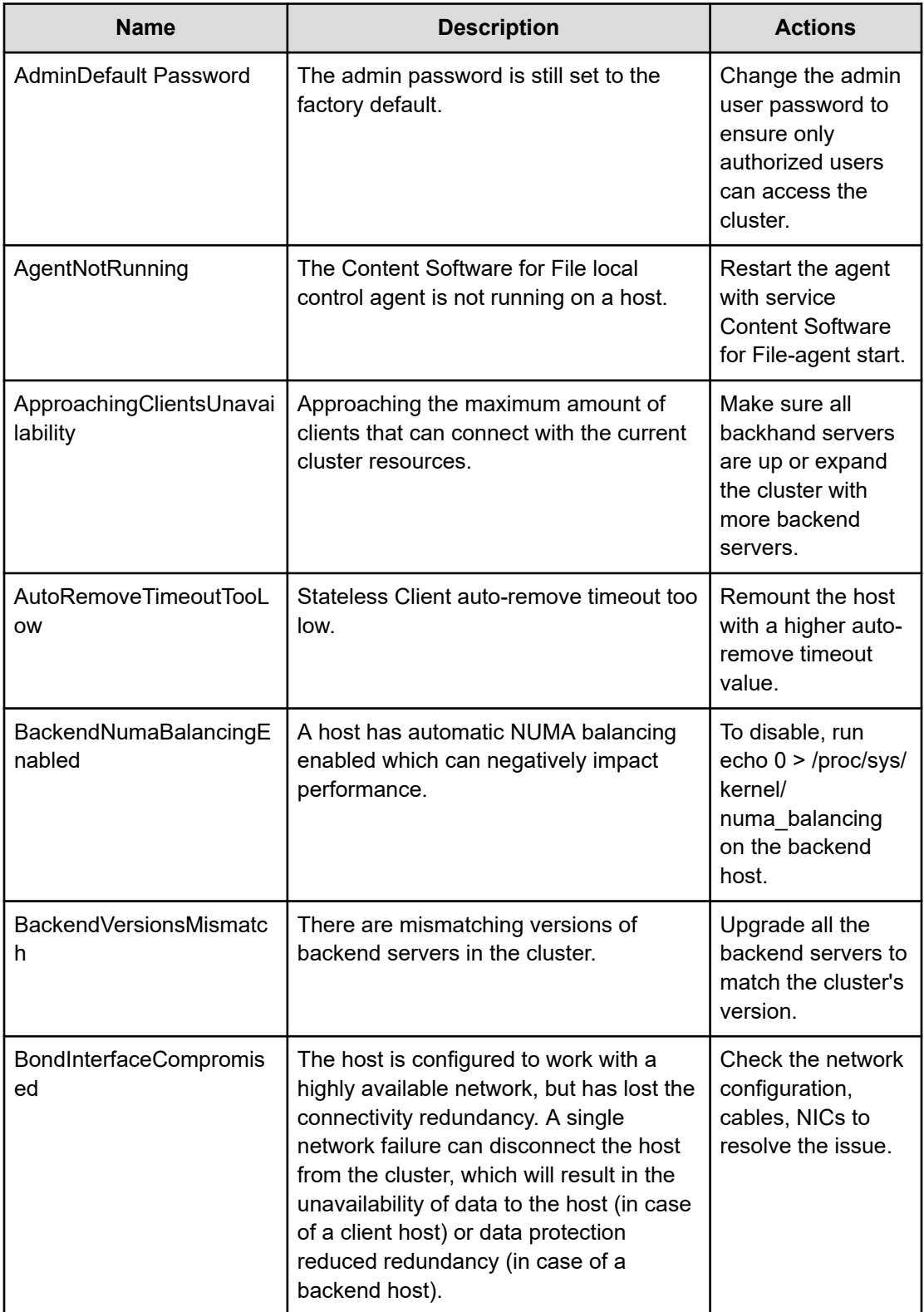

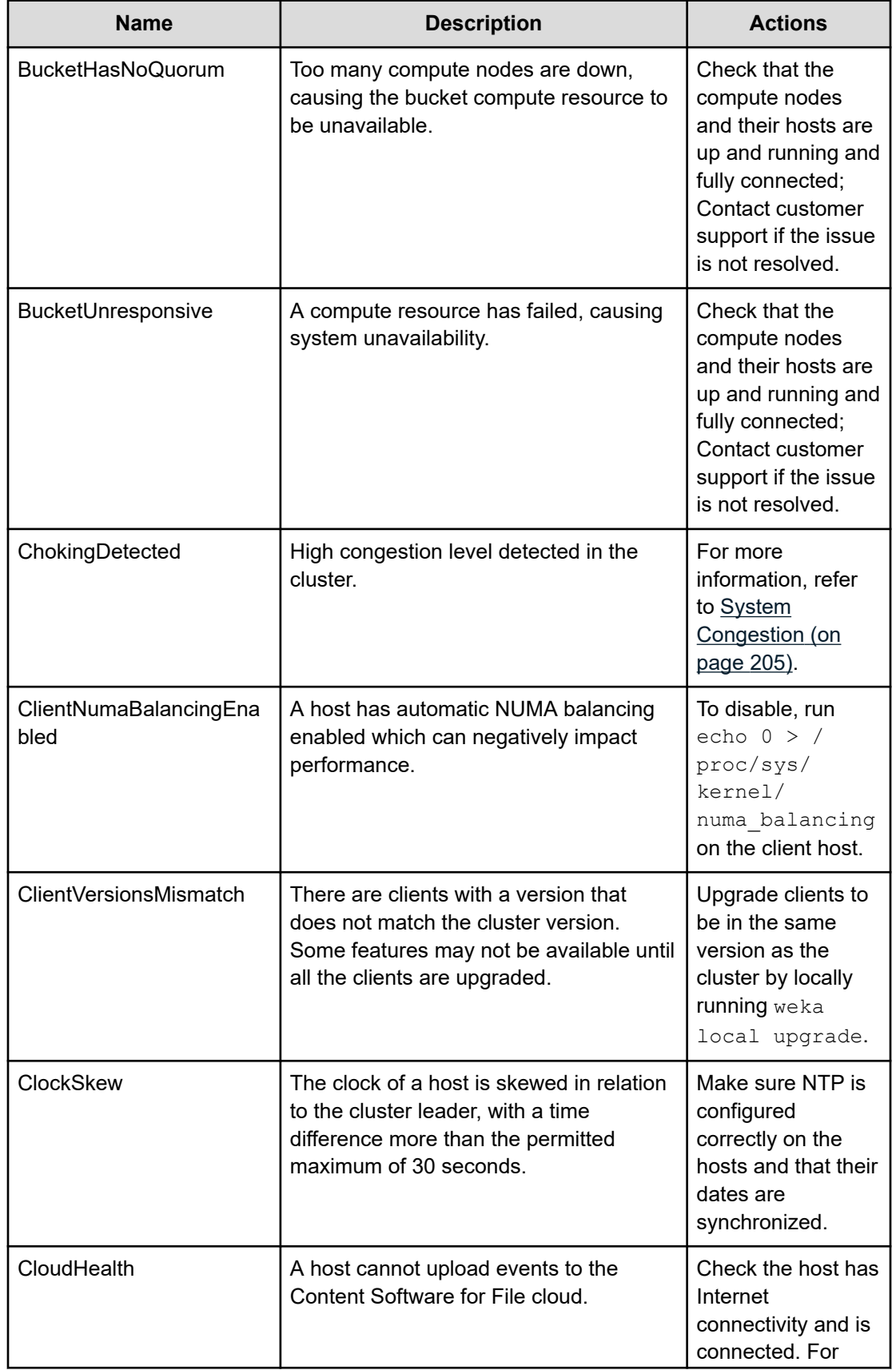

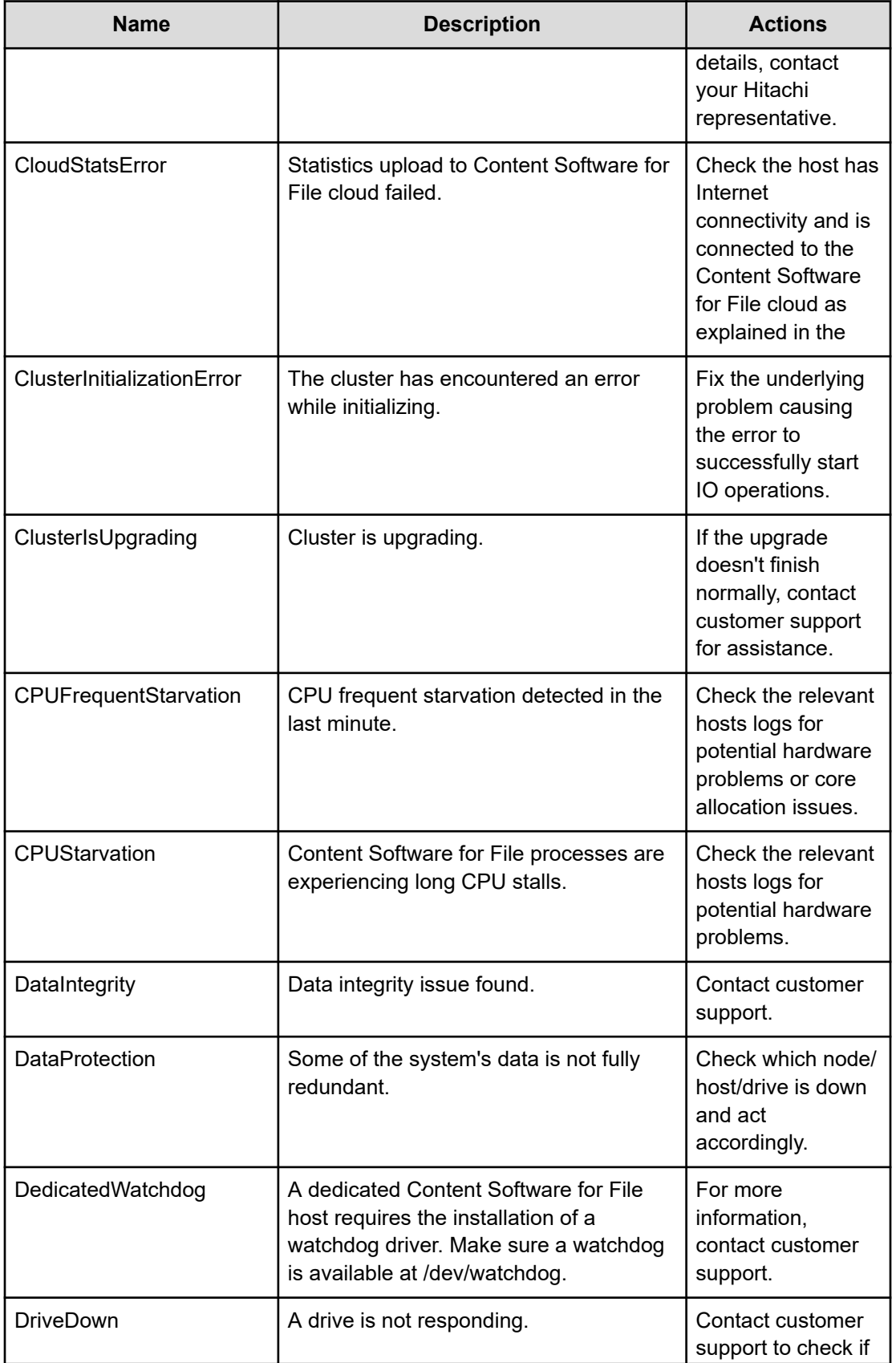

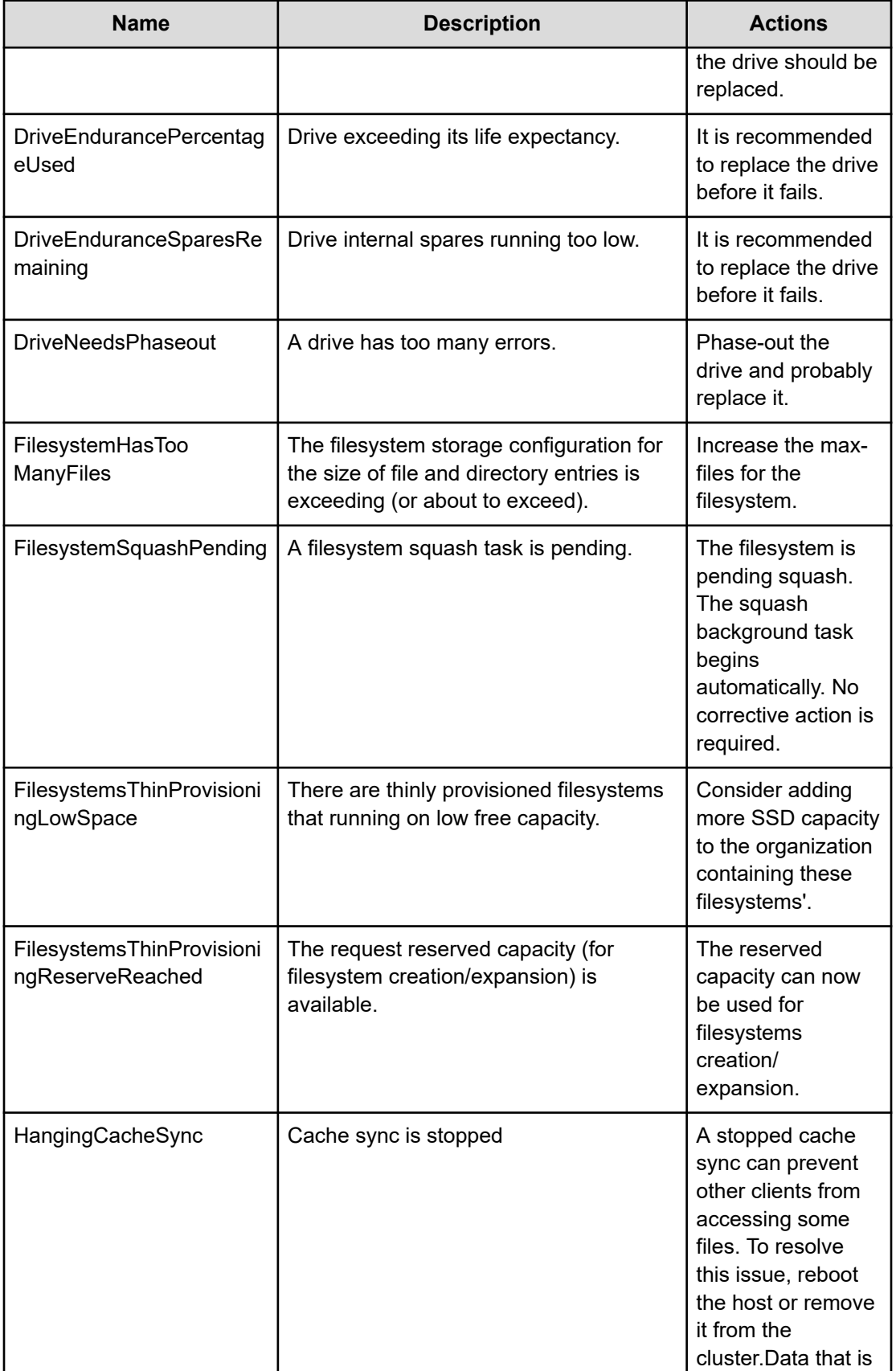

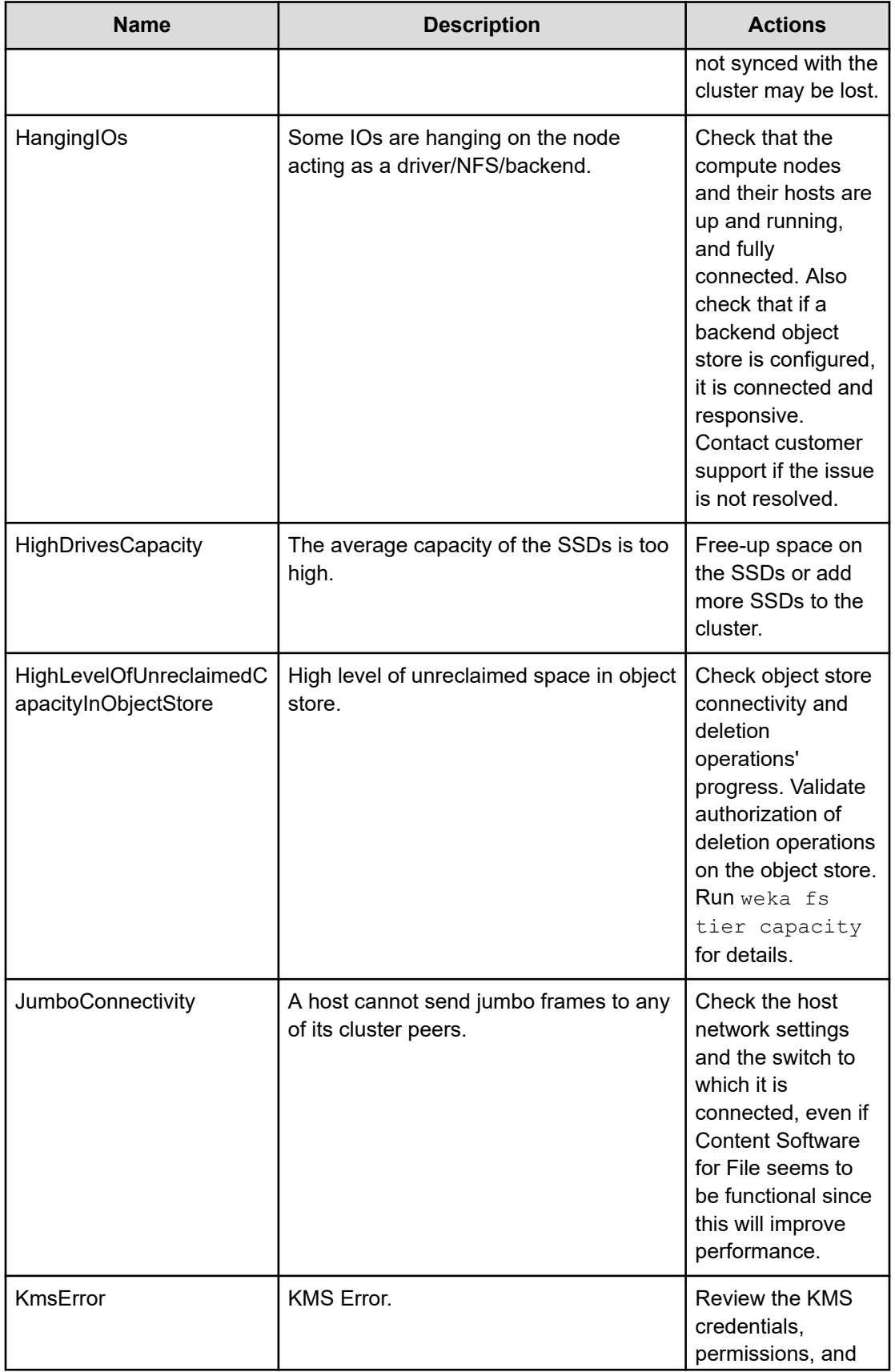

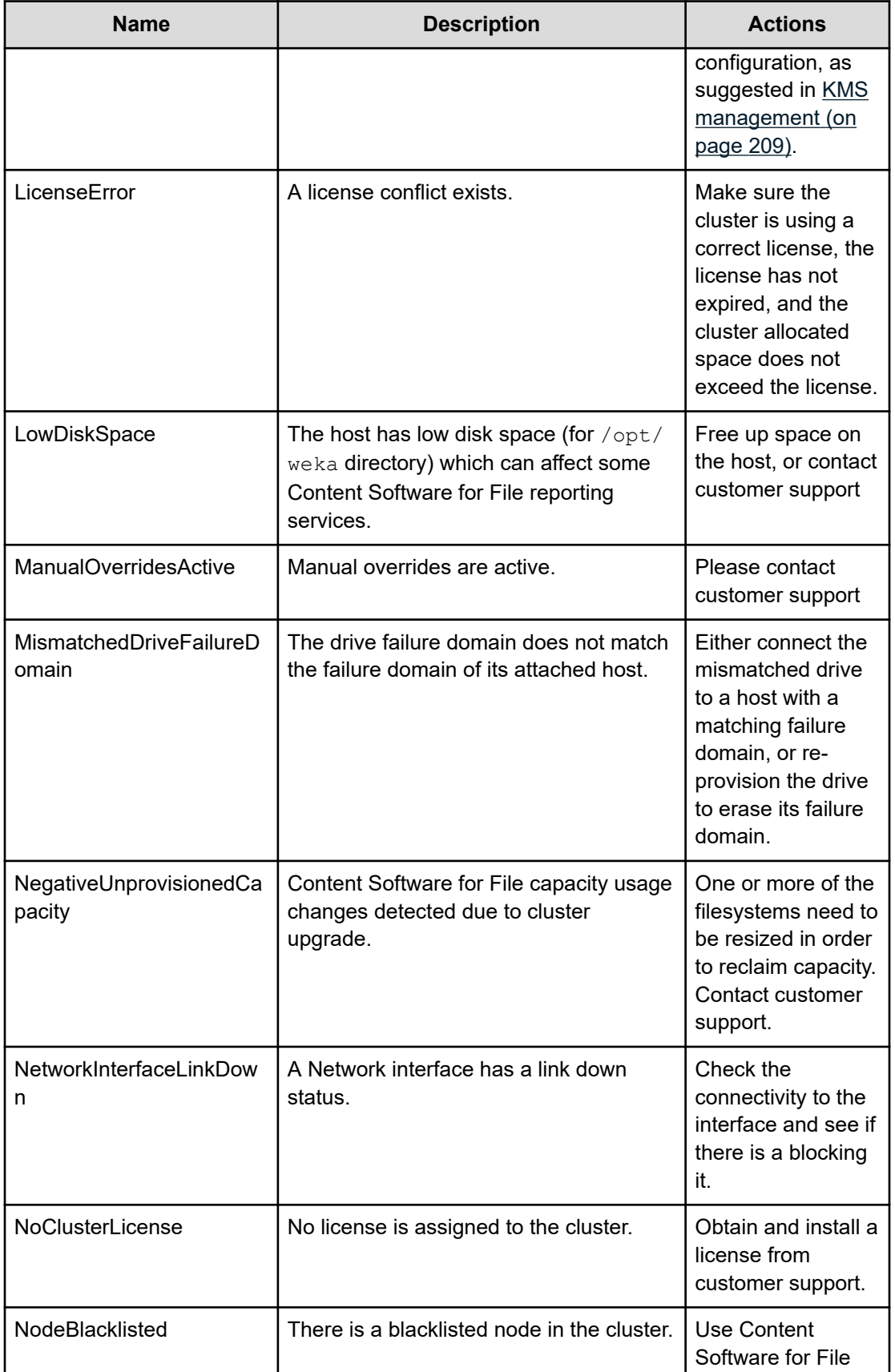

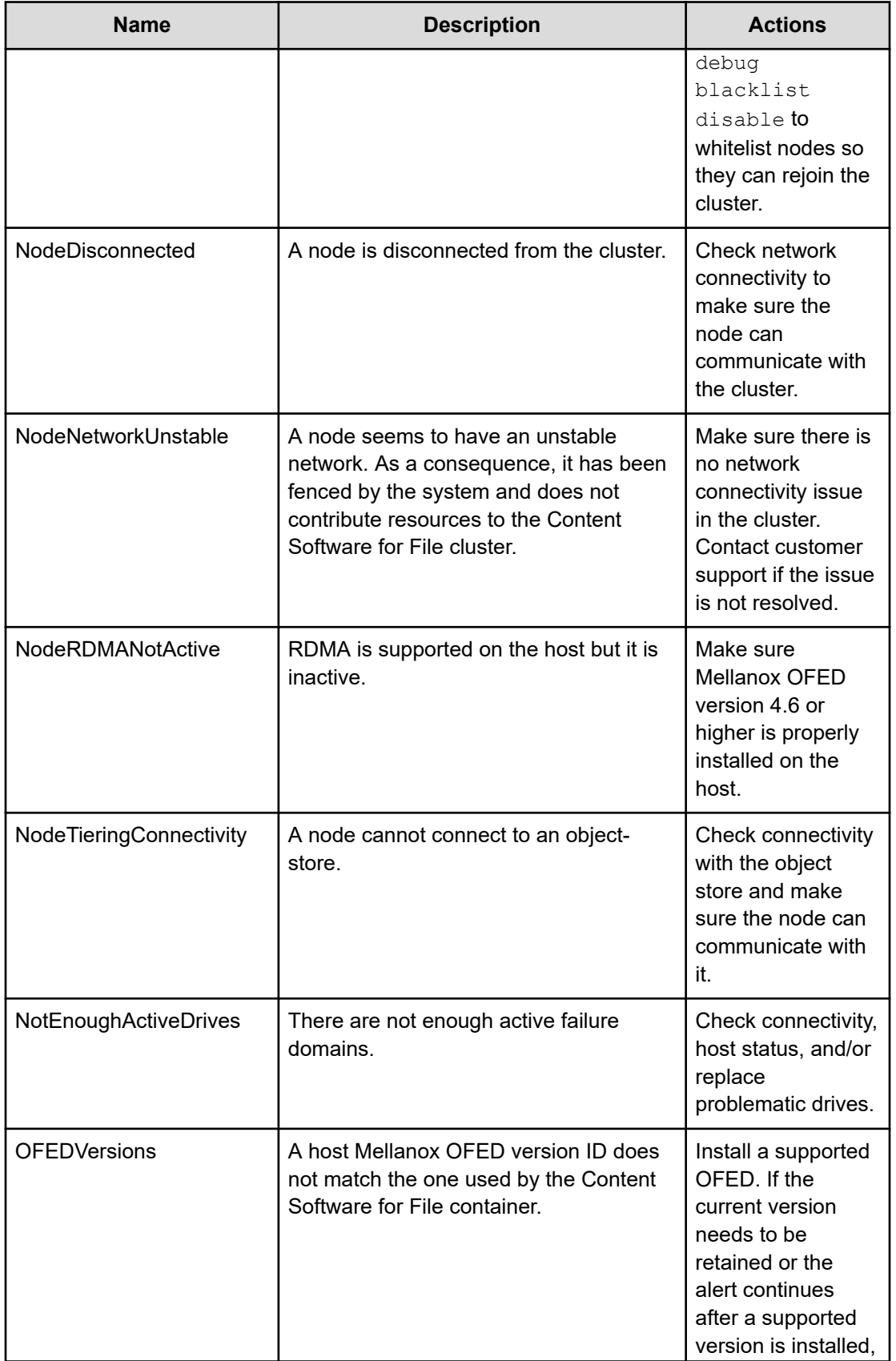

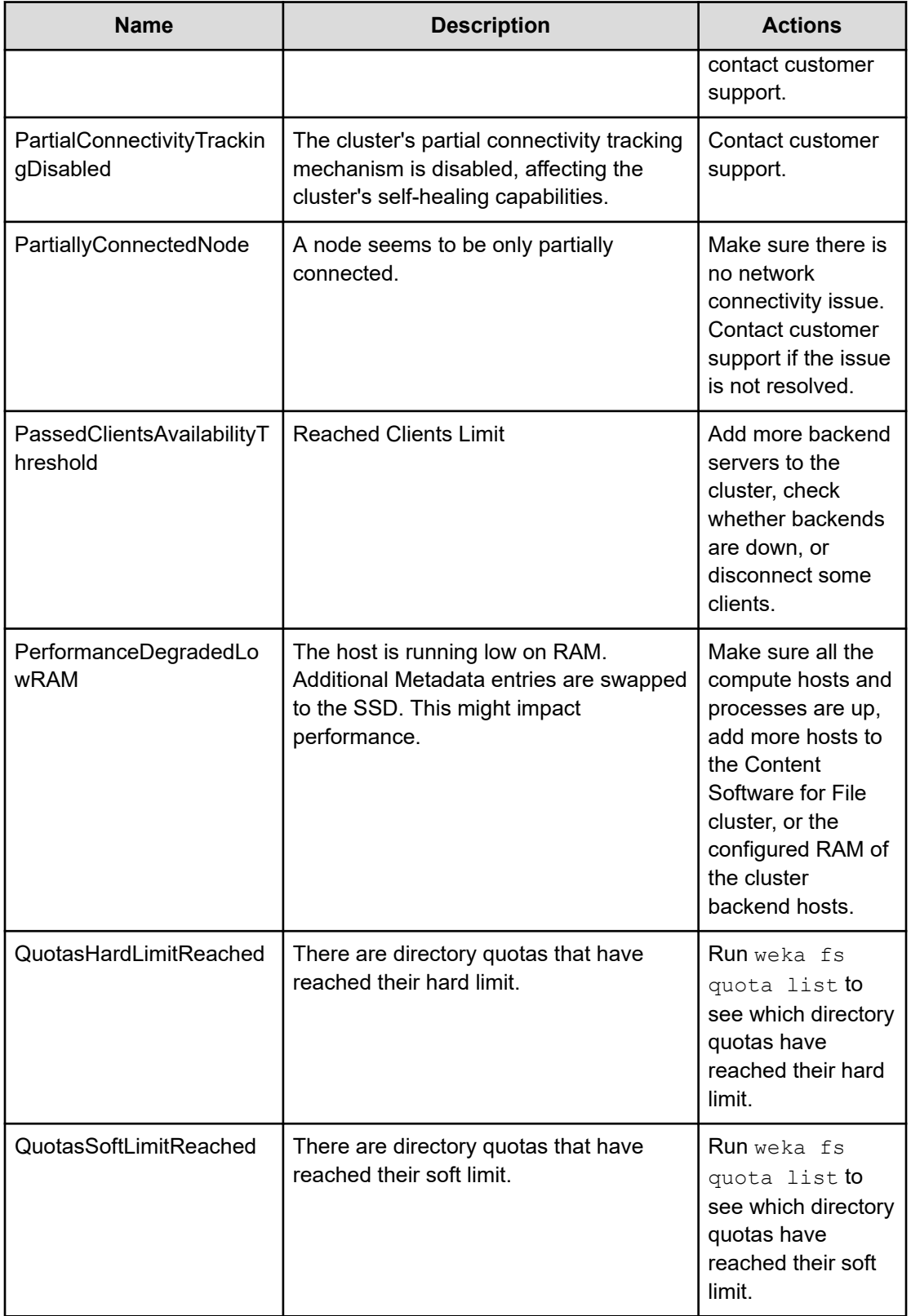

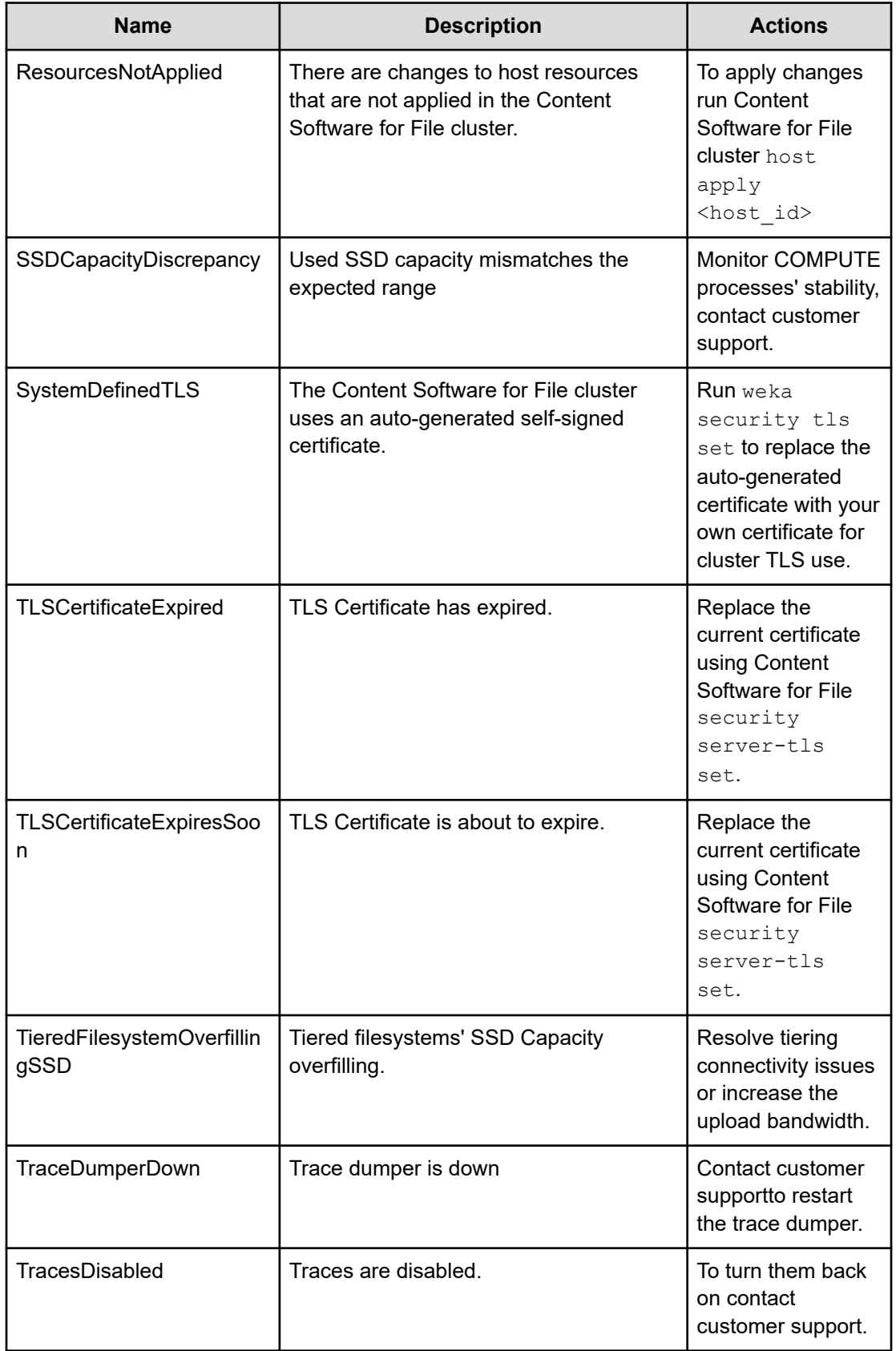

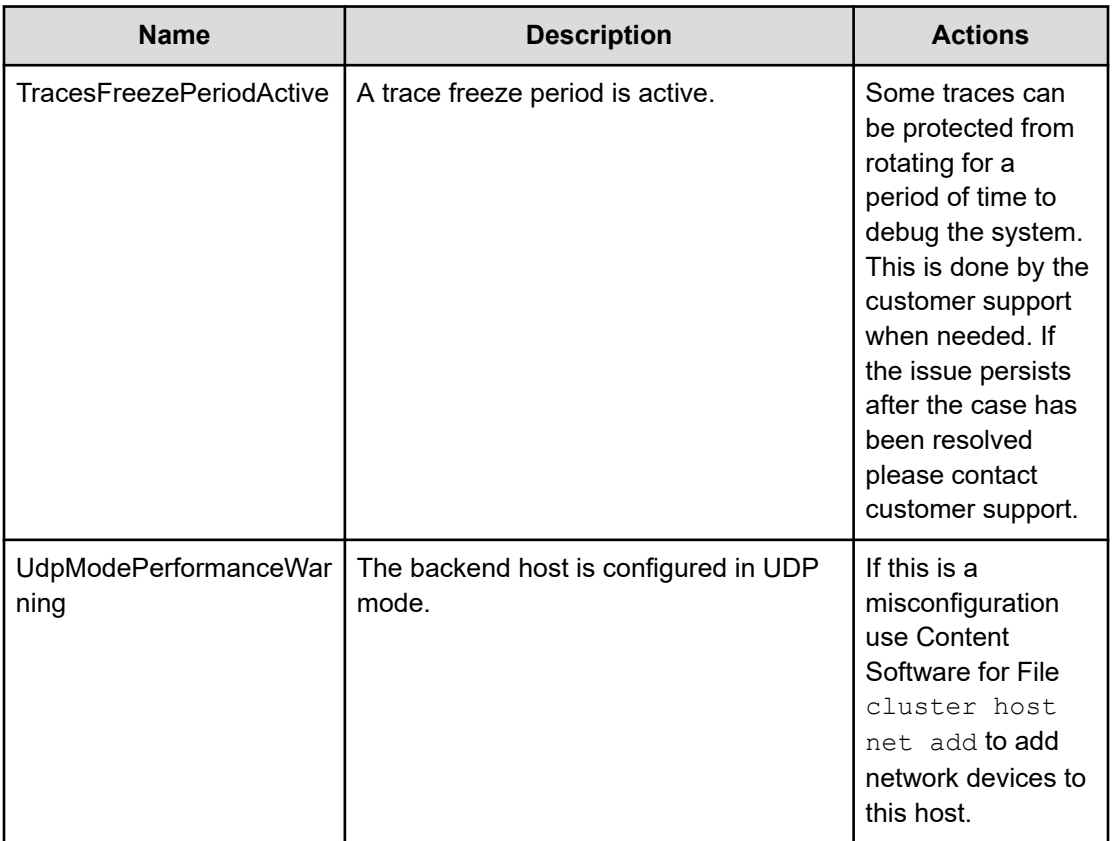

# **Chapter 14: Events**

The events available in the Content Software for File system and how to work with them is described.

## **Overview**

Content Software for File events indicate relevant information concerning the Weka cluster and customer environment. Triggered by a customer operation or an environment change, events can be informational, indicate an issue in the system, or indicate a previously resolved issue.

The Content Software for File system sends all events to a predefined central monitoring system.

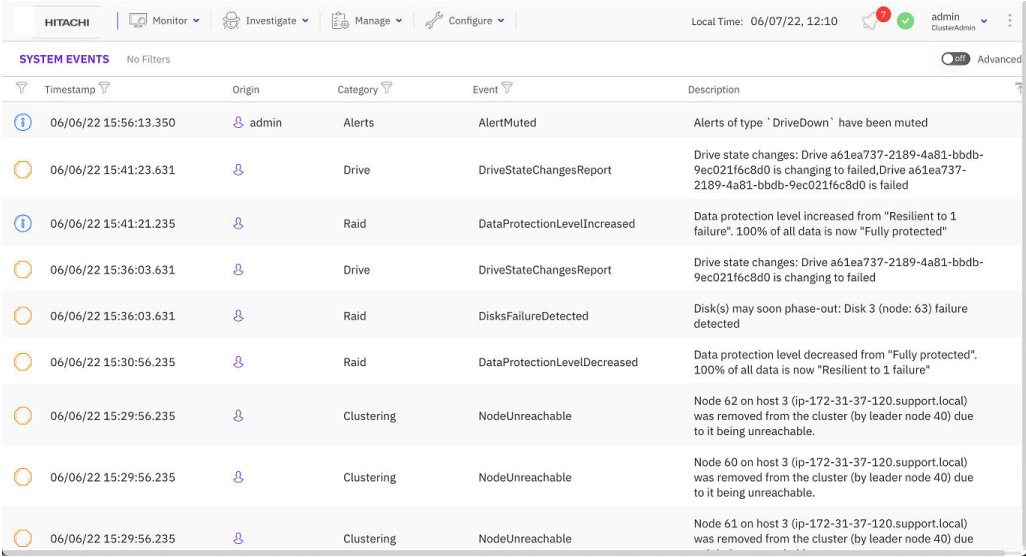

## **Managing events using the GUI**

How to manage events using the GUI.

### **Viewing events using the GUI**

The events enable you to investigate issues that occur in the system.

The System Events page provides the following details:

- Severity: The severity of the event. The options are Info (lowest), Warning, Minor, Major, and Critical (highest).
- Timestamp: The date and time the event occurred. You can switch the display time between local and system time through the top bar.
- Origin: The originator of the event. For example, when a user creates a filesystem, the username appears as the event's originator.
- Category: The category options include Alerts, Cloud, Clustering, Drive, Events, Filesystem, IO, InterfaceGroup, Licensing, NFS, Network, Node, ObjectStorage, Raid, Statistics, System, Upgrade, and User.
- Name: The name of the event.
- Description: The description of the event.

**Tip:** You can select the Advanced switch to display internal events. This option is helpful for experts investigating internal issues.

#### **Procedure**

**1.** From the menu, select **Investigate** > **Events**.

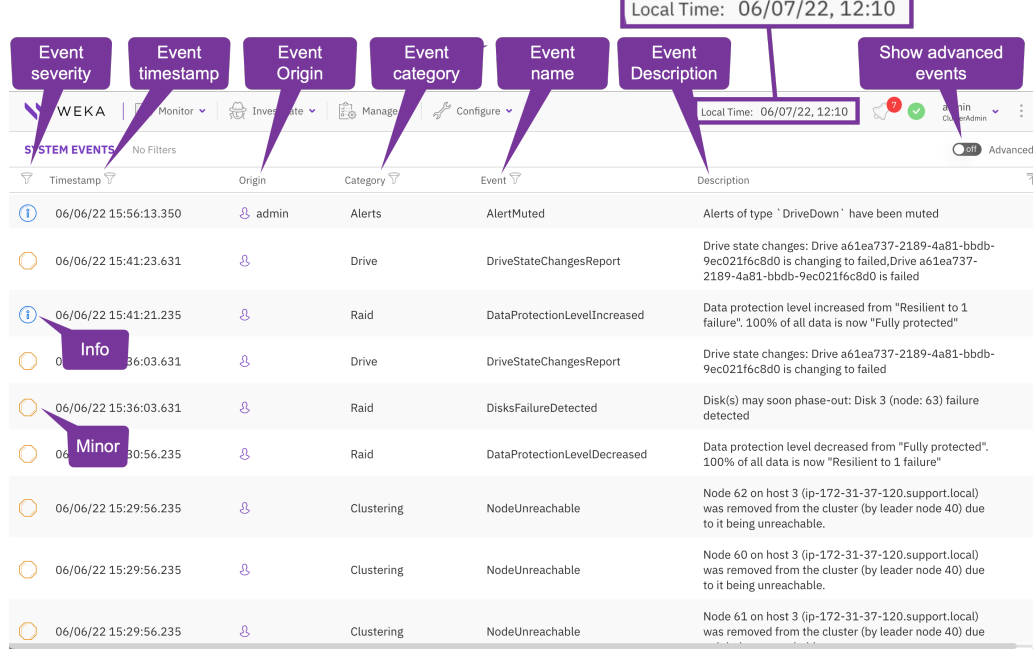

### **Filtering events using the GUI**

You can filter the events according to the event severity, timestamp, category, or event name. You can also filter events by multiple categories and multiple event names.

#### **Procedure**

- **1.** To display events of a specific minimum severity:
	- Select the filter icon of the **Severity** column.
	- Select the required minimum severity.

For example, if you select the Major severity, also the Critical events are displayed.

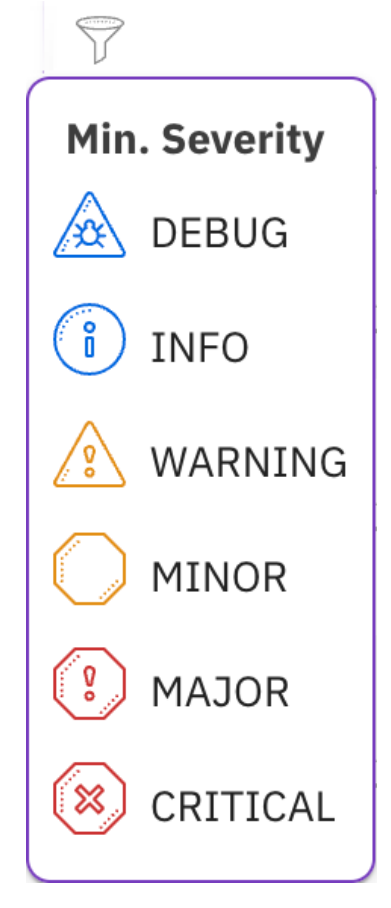

- **2.** To display events that occur during a specific period:
	- Select the filter icon of the **Timestamp** column.
	- In the **From** field, select the timestamp of the beginning of the period to display.
	- In the To field, select the timestamp of the end of the period to display, or select Now.
	- Select **Filter**.
	- ■

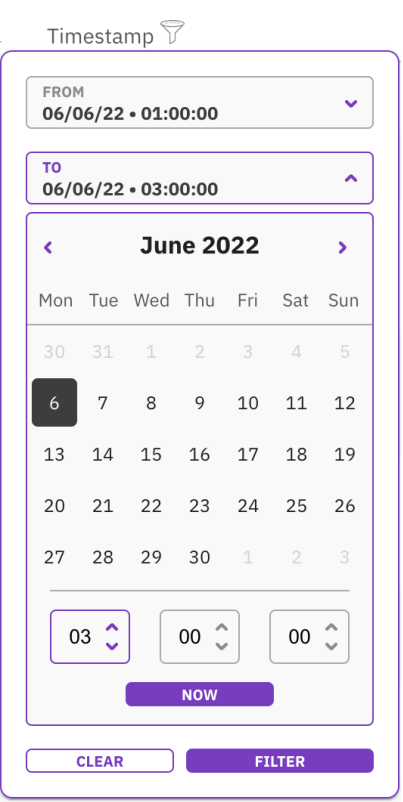

- **3.** To display events of specific categories:
	- Select the filter icon of the **Category** column.
	- In the **Filter Categories**, select the category you want to display. You can select multiple categories.
	- Select **Filter**.

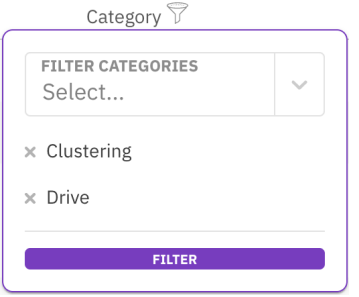

- **4.** To display events with specific event names:
	- Select the filter icon of the **Event** column.
	- In the **Events Filter**, select the event name you want to display. You can select multiple event names.
	- Select **Filter**.

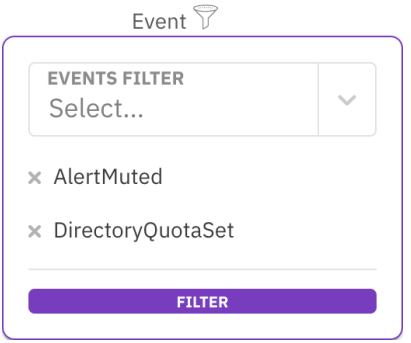

## **List of events**

All the events generated by the Content Software for File system, according to Category are listed.

### **Alerts**

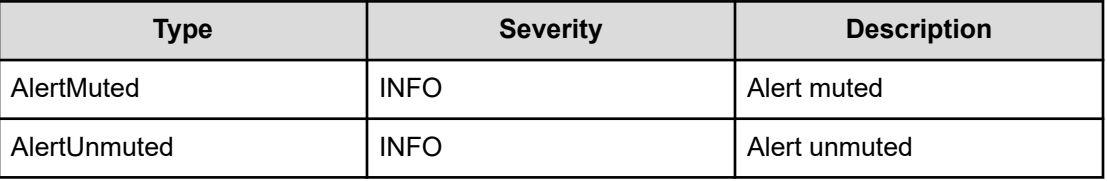

### **Cloud**

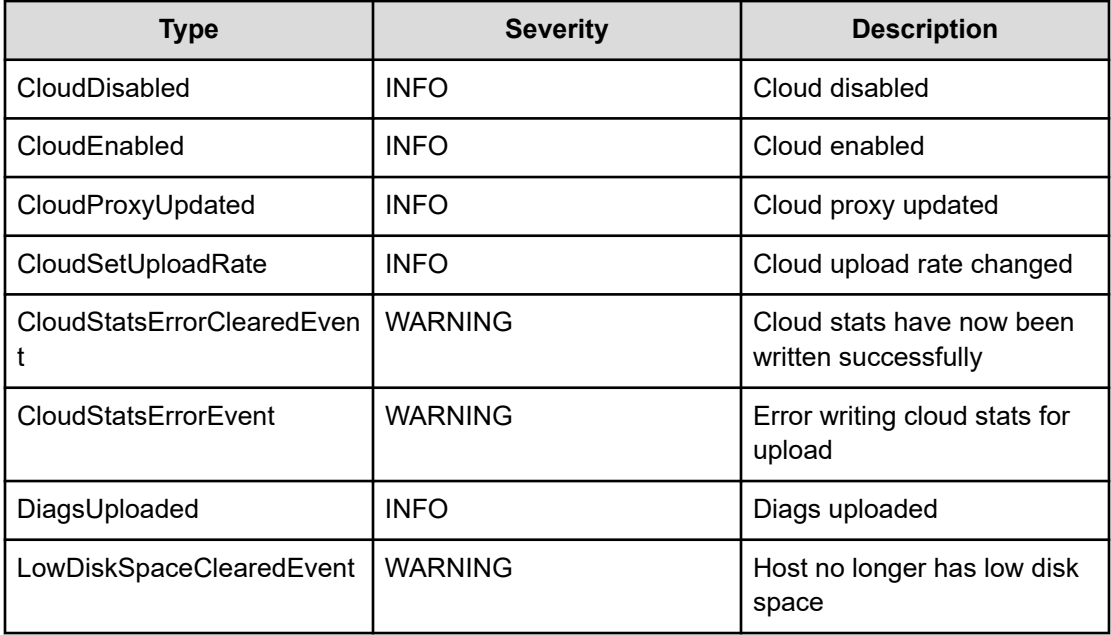

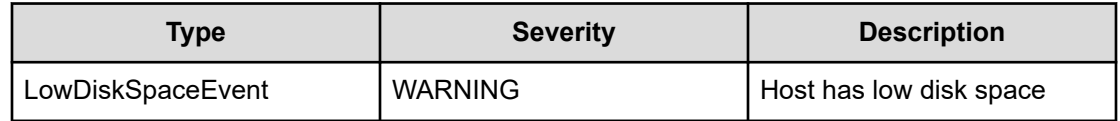

## **Clustering**

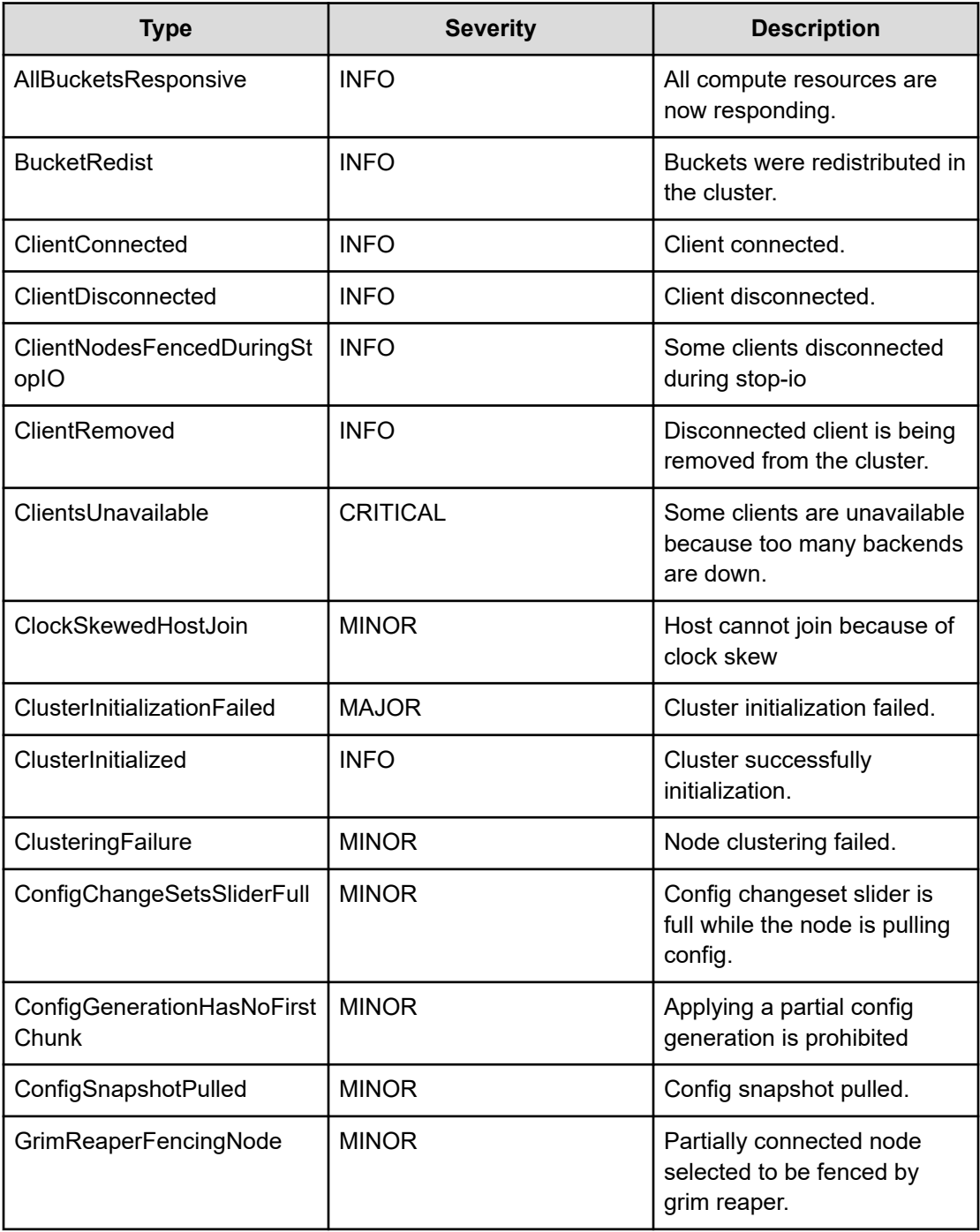

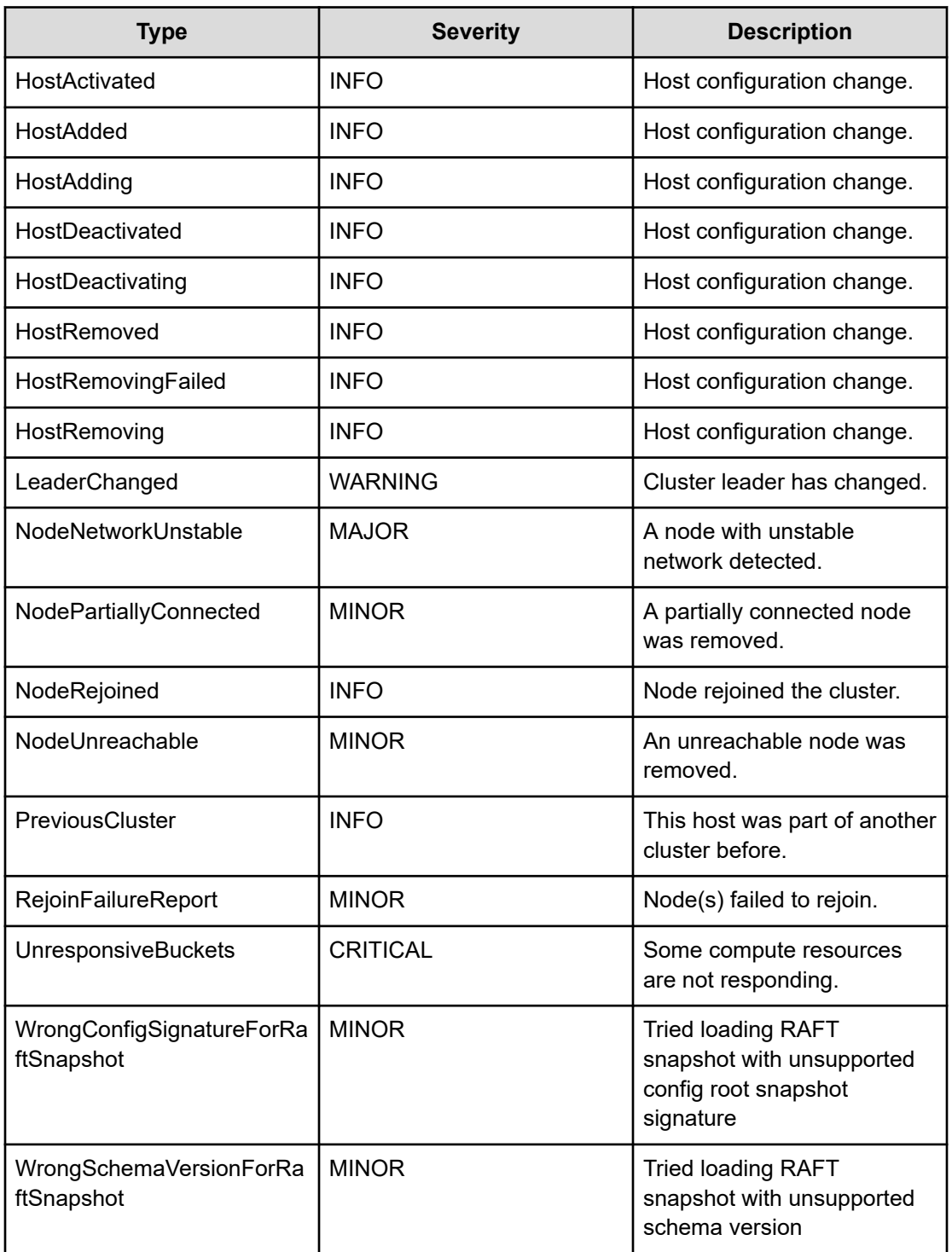

## **Config**

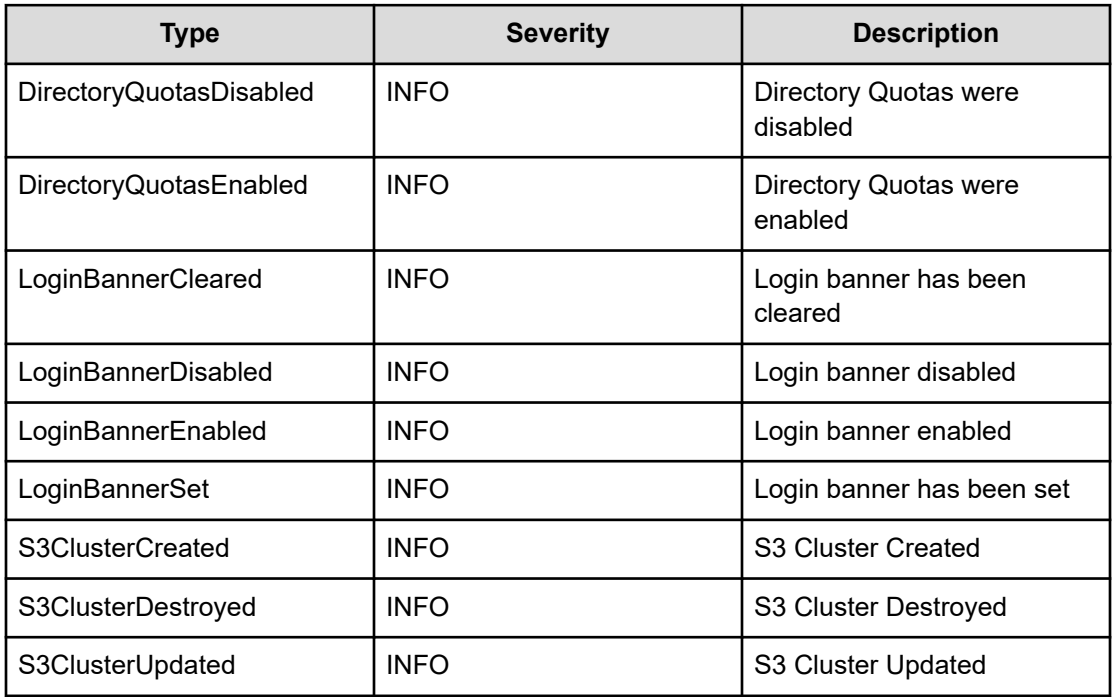

## **Custom**

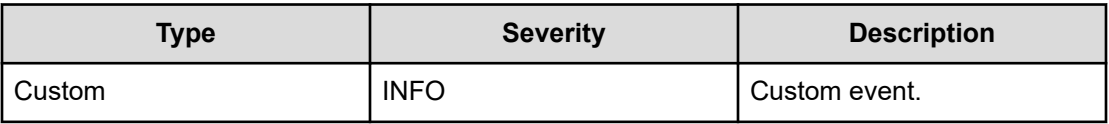

## **Drive**

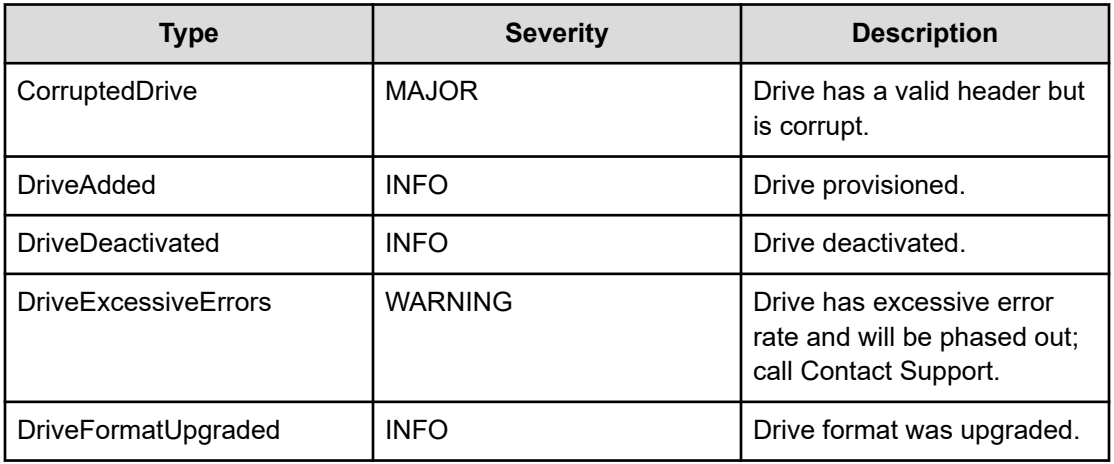

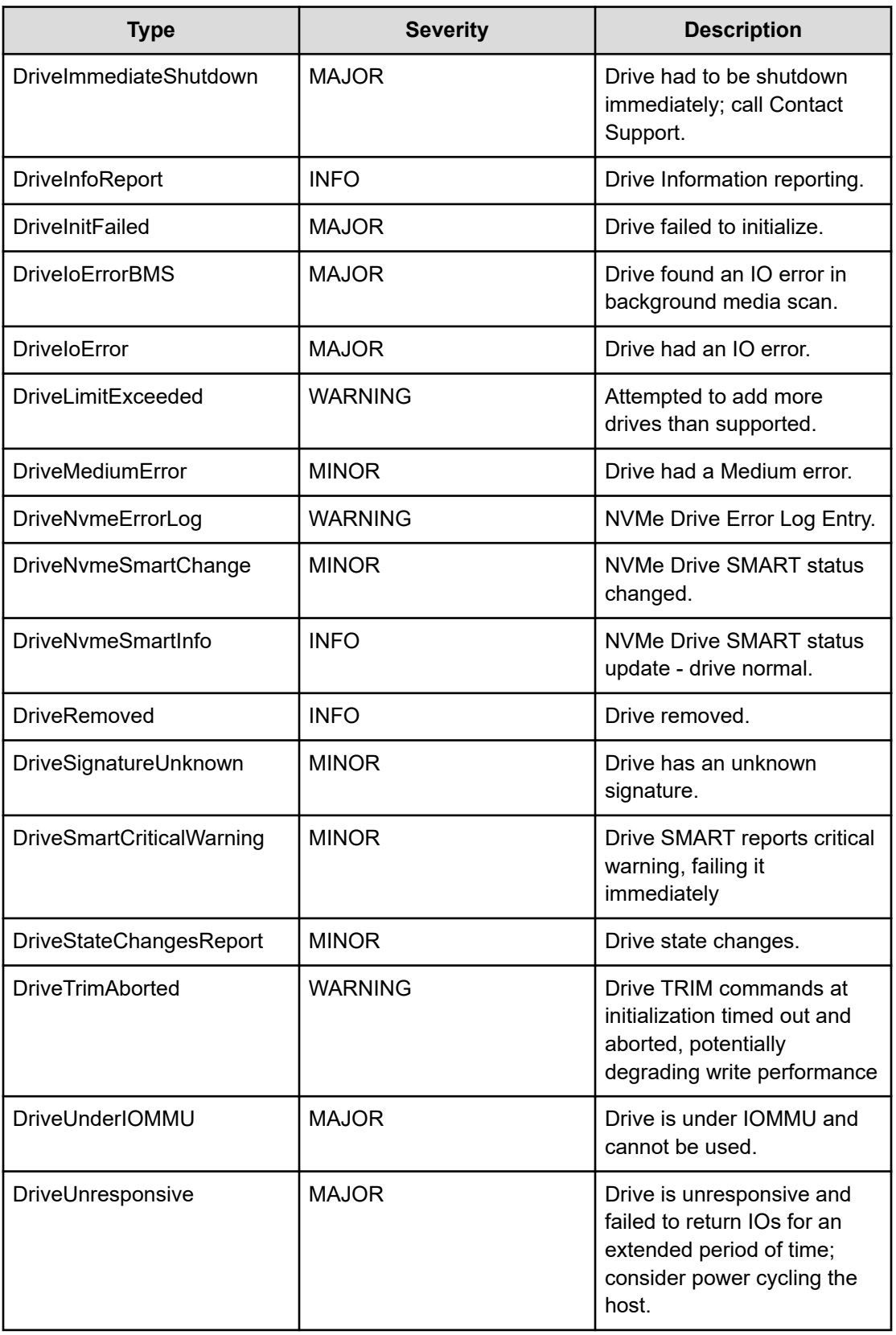

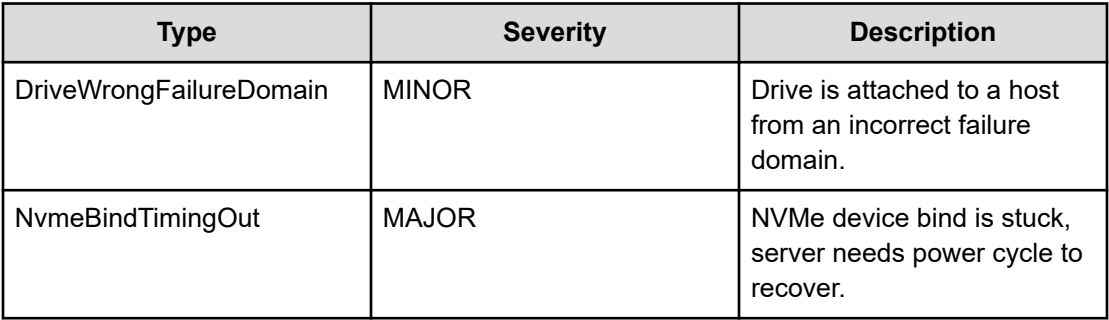

## **Events**

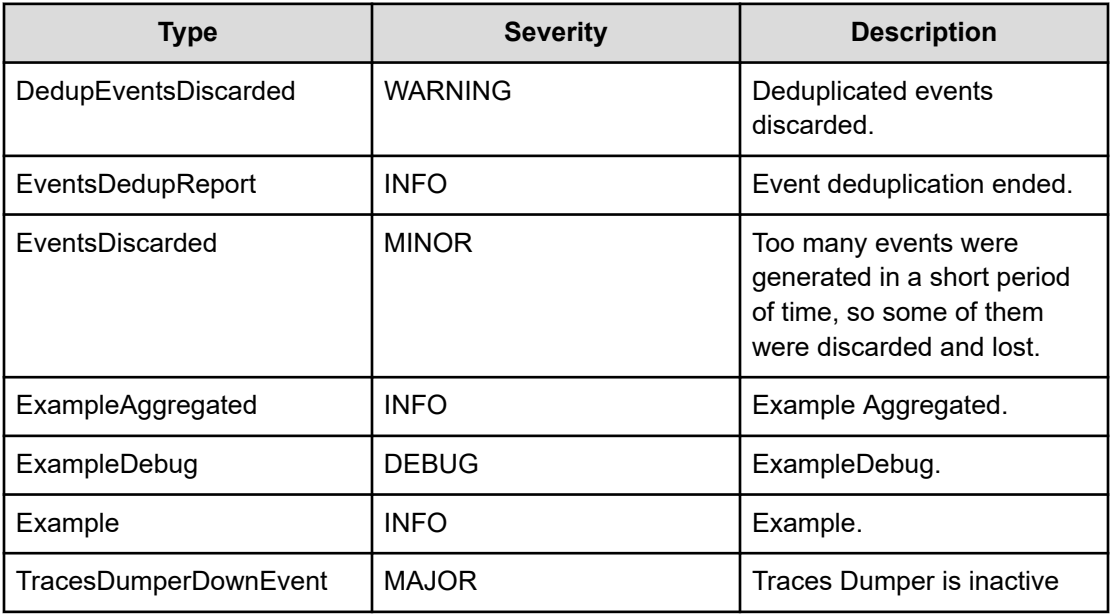

## **Filesystem**

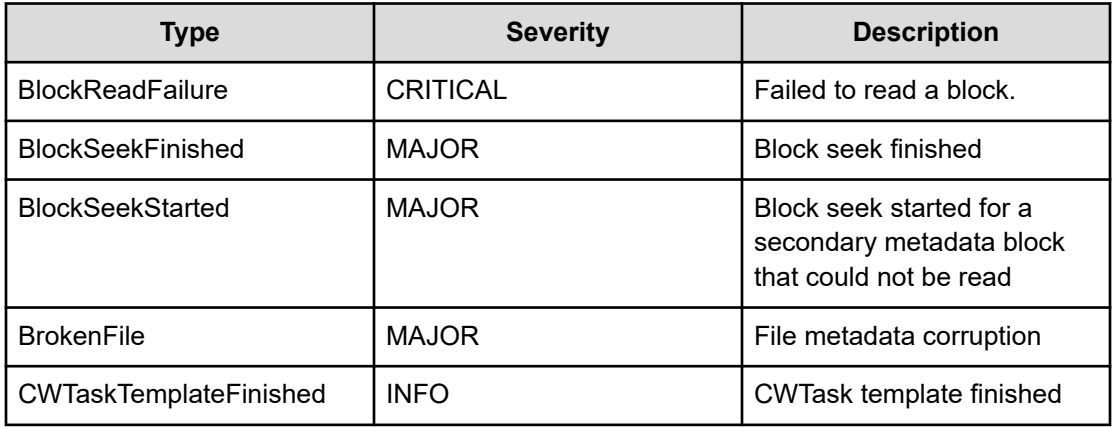

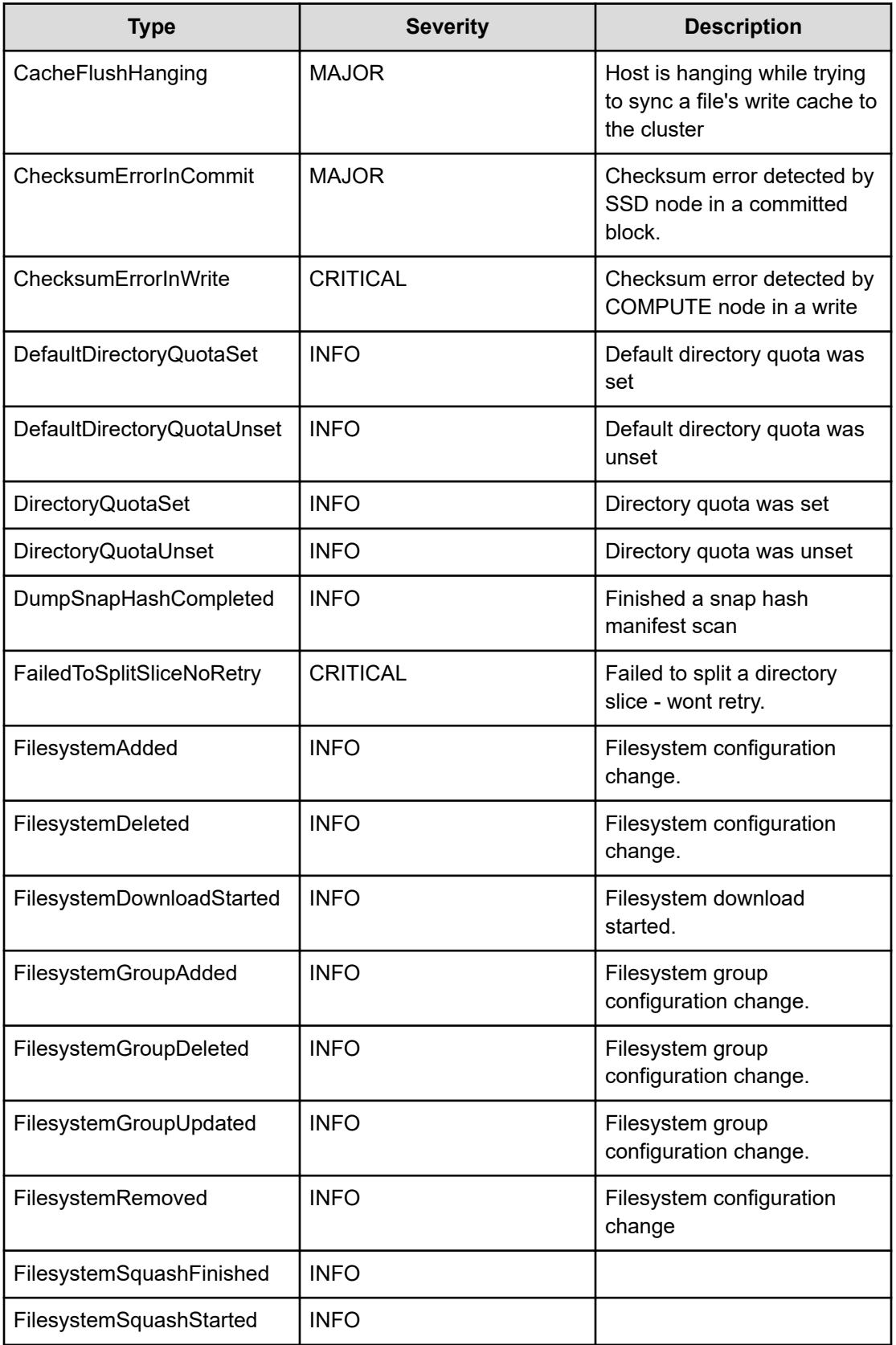

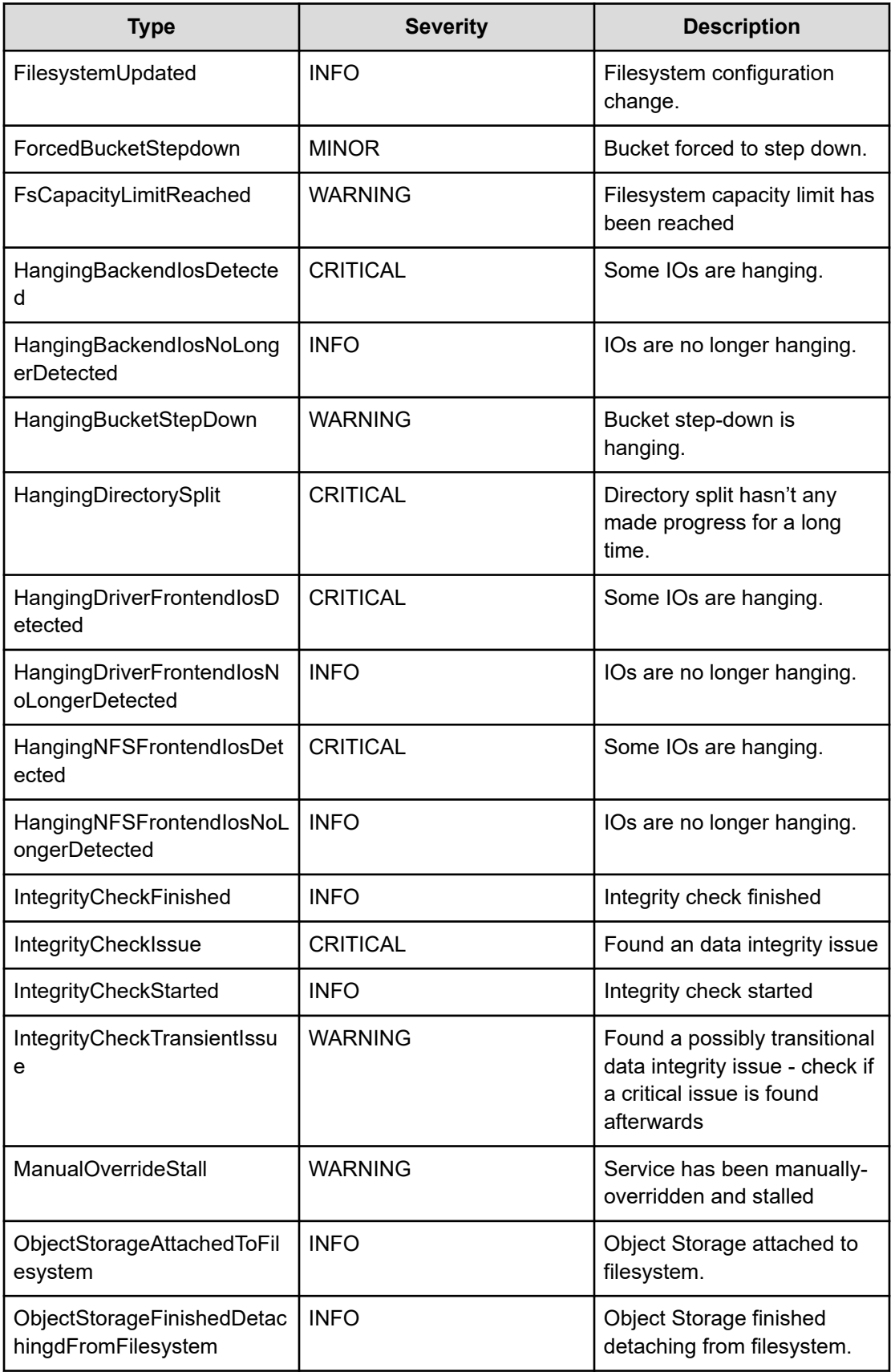

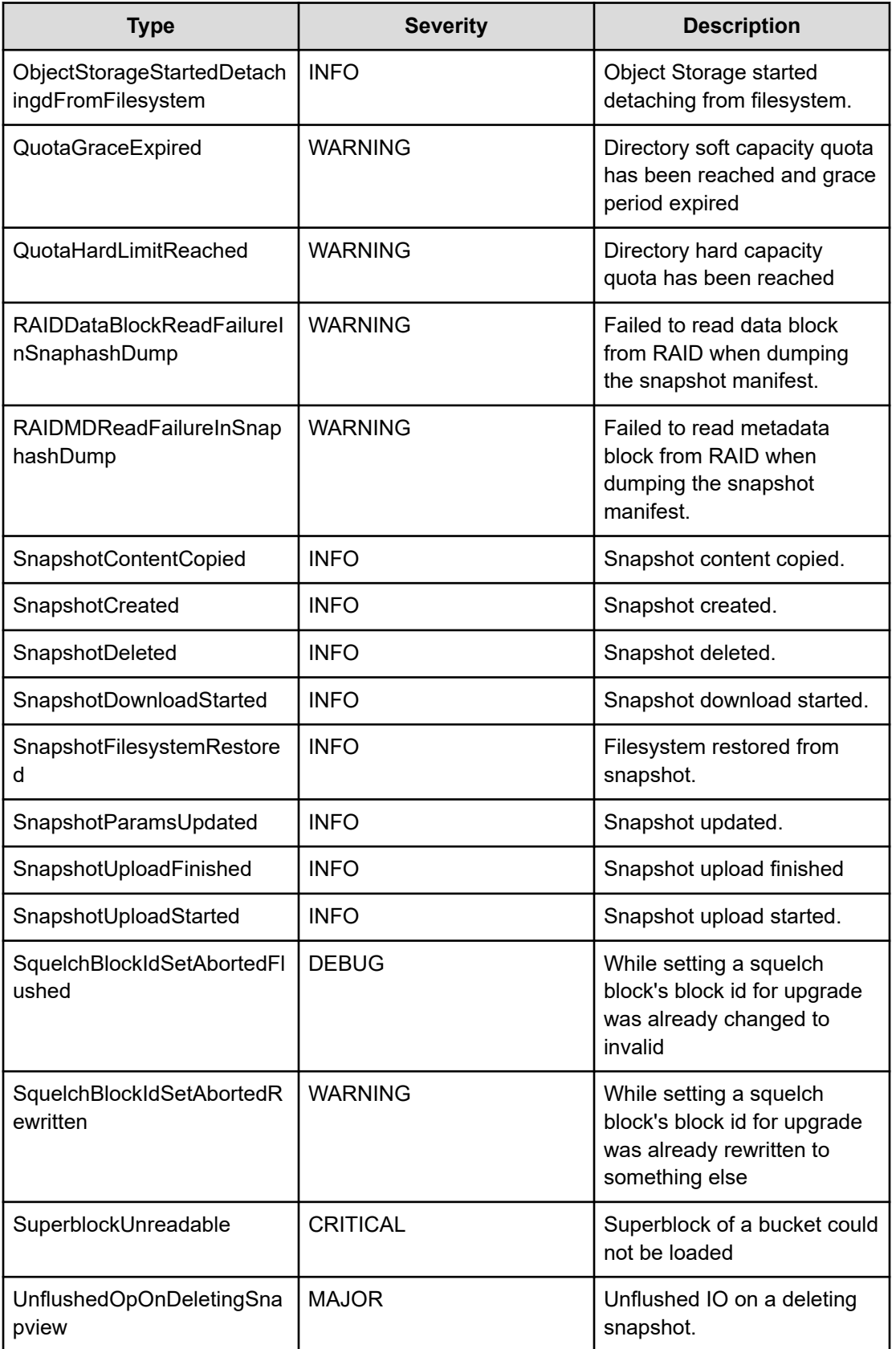

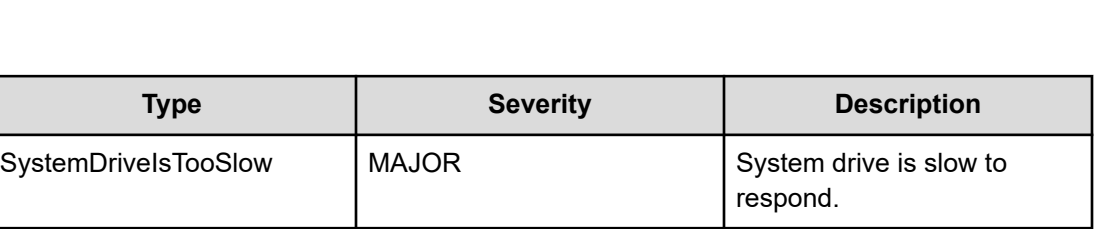

## **InterfaceGroup**

**IO**

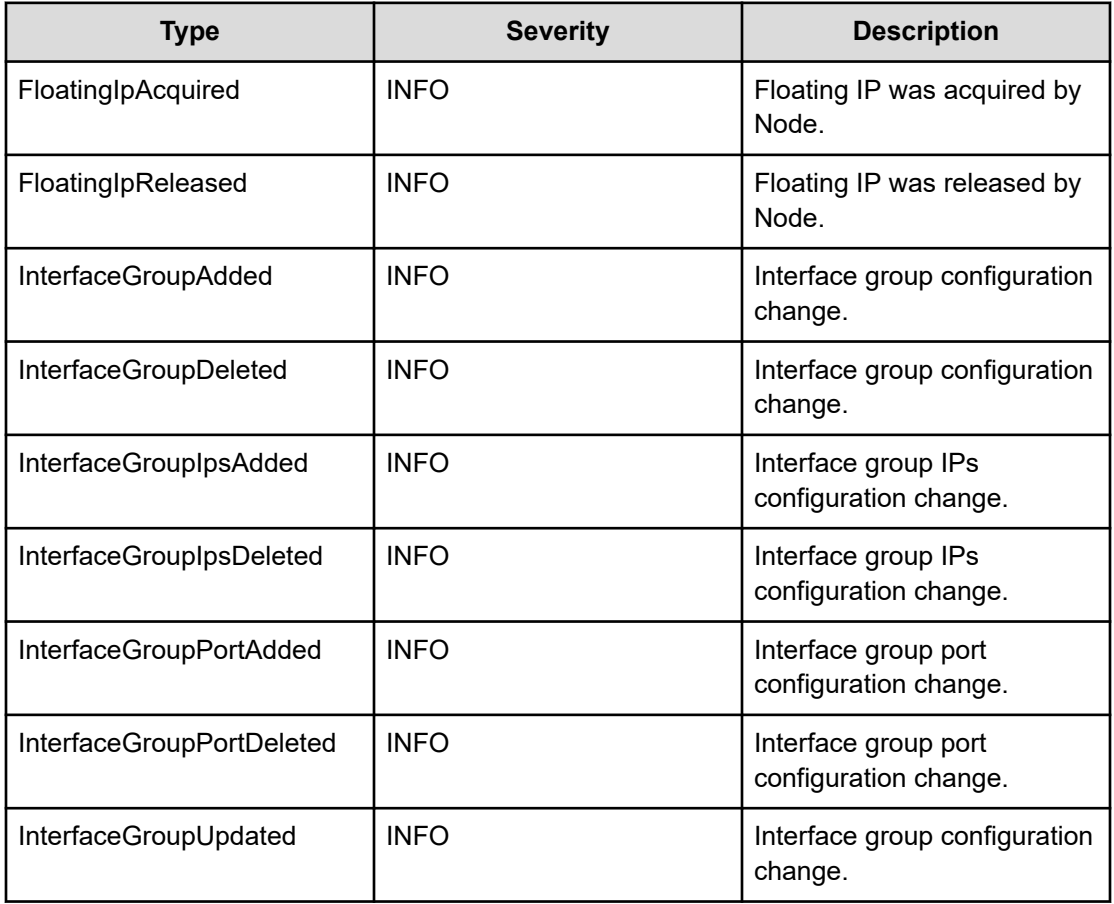

## **KMS**

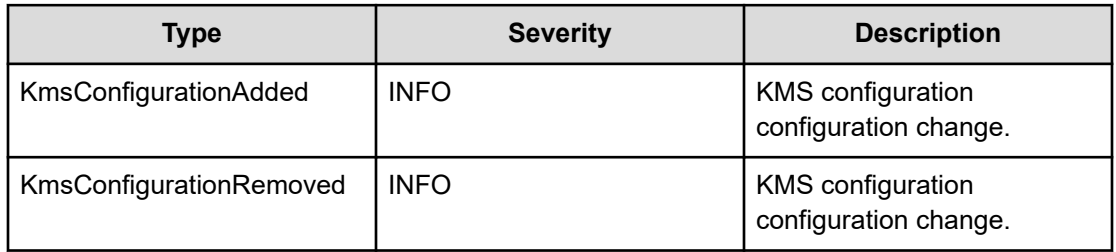

Chapter 14: Events

*IO*

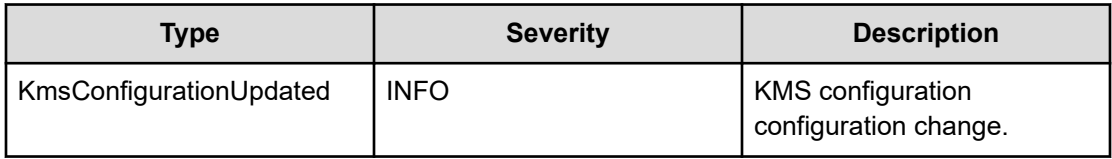

# **Licensing**

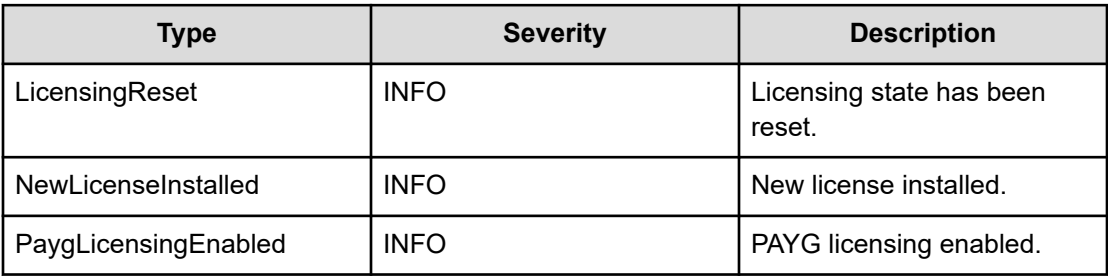

## **ManualOverride**

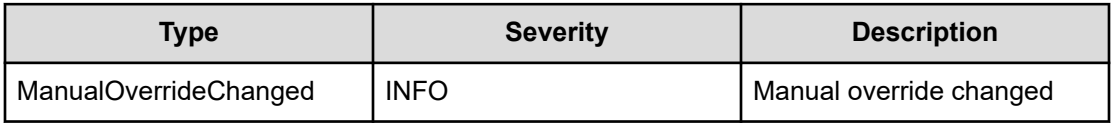

## **NFS**

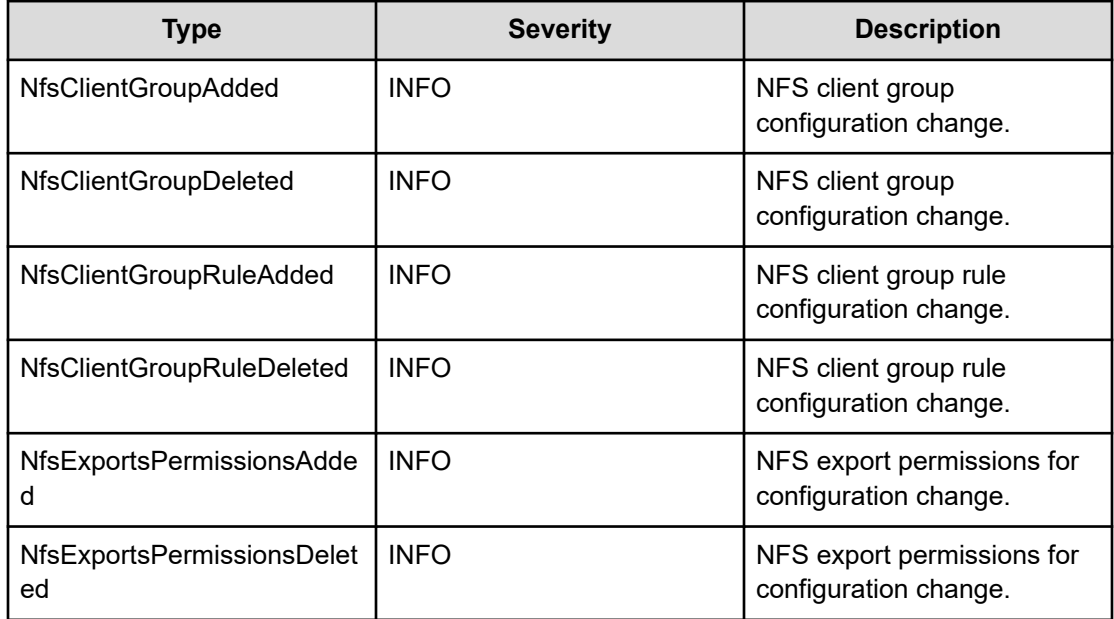

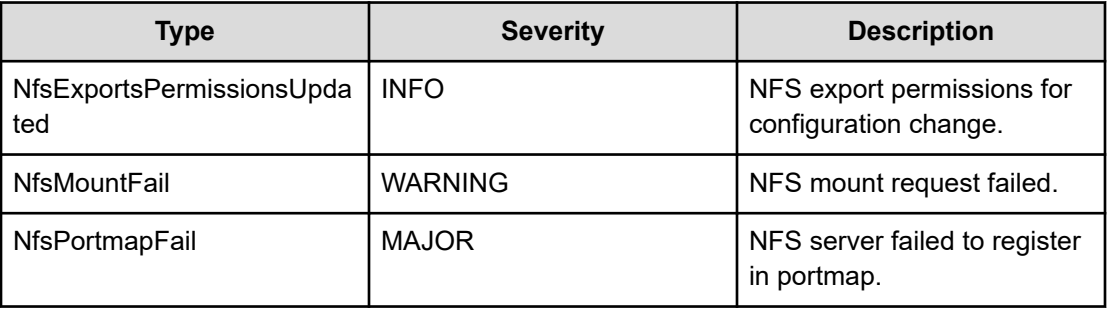

### **Network**

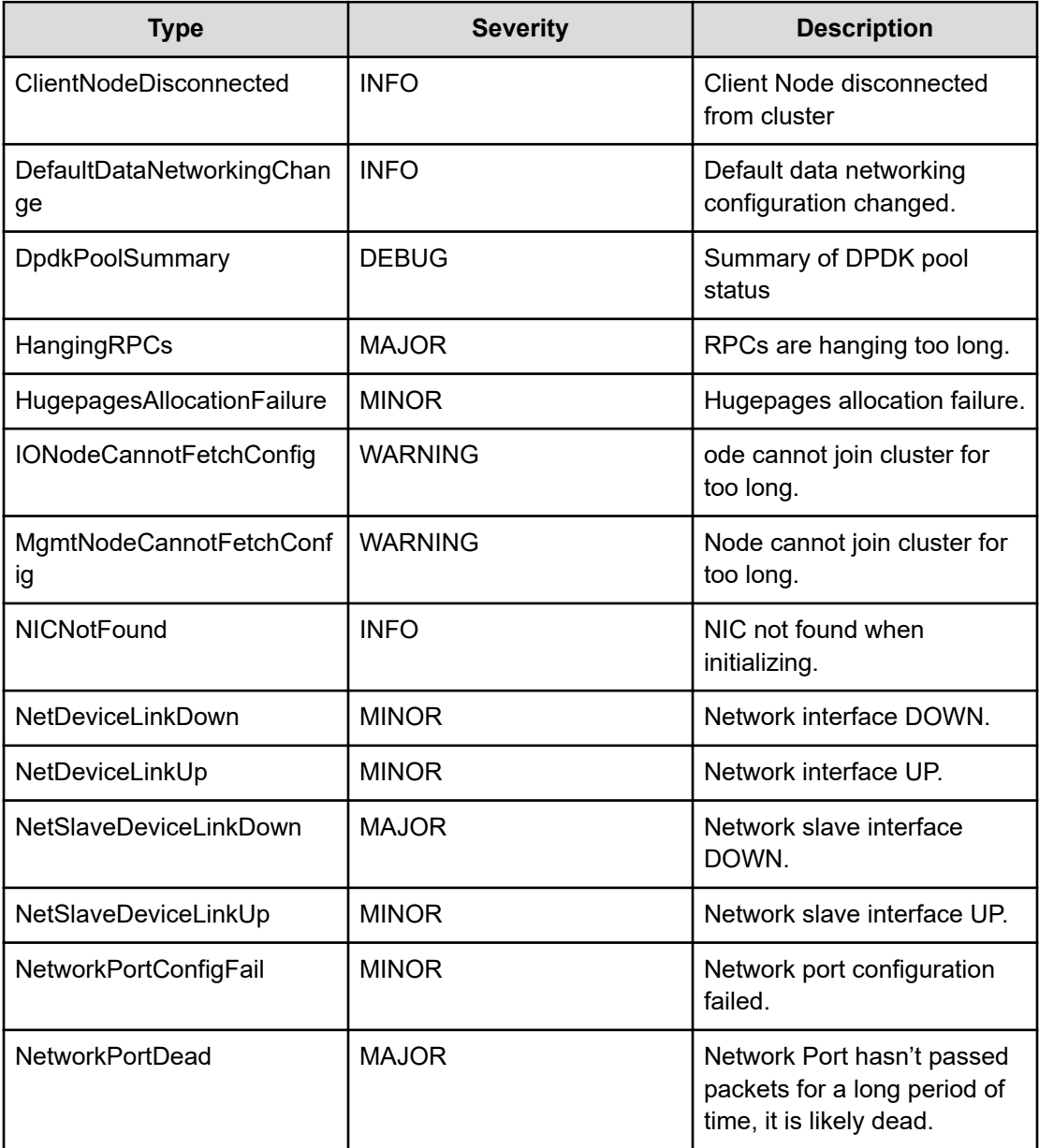

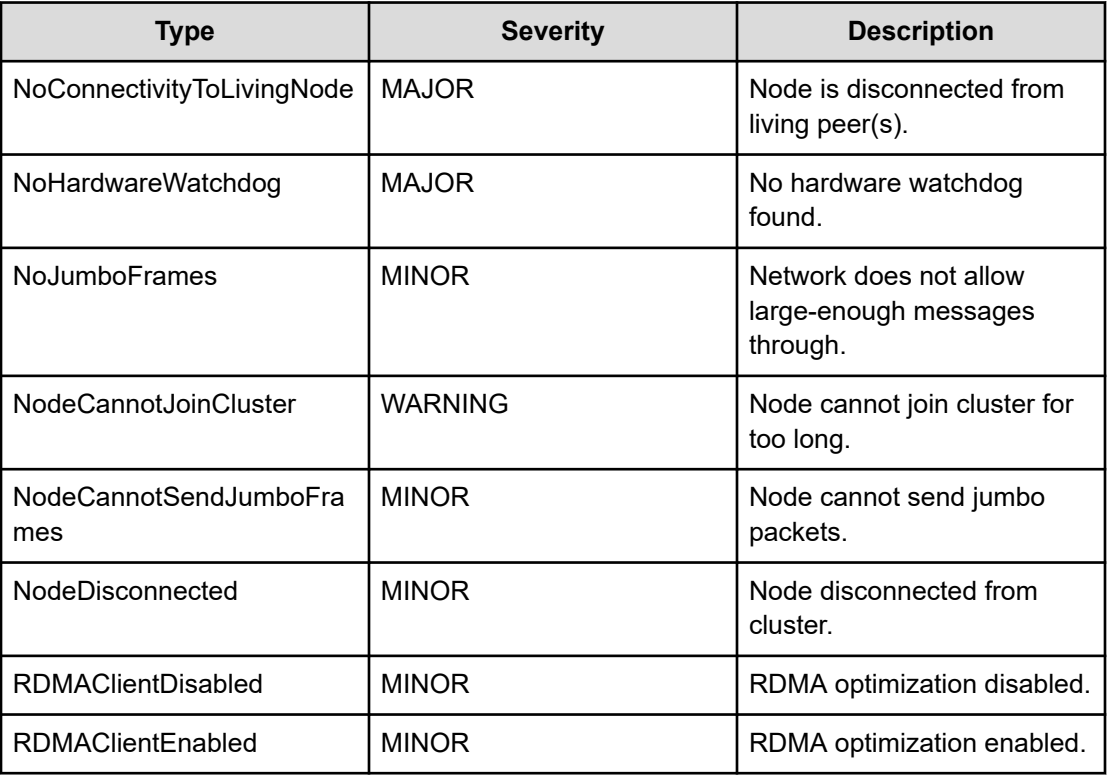

### **Node**

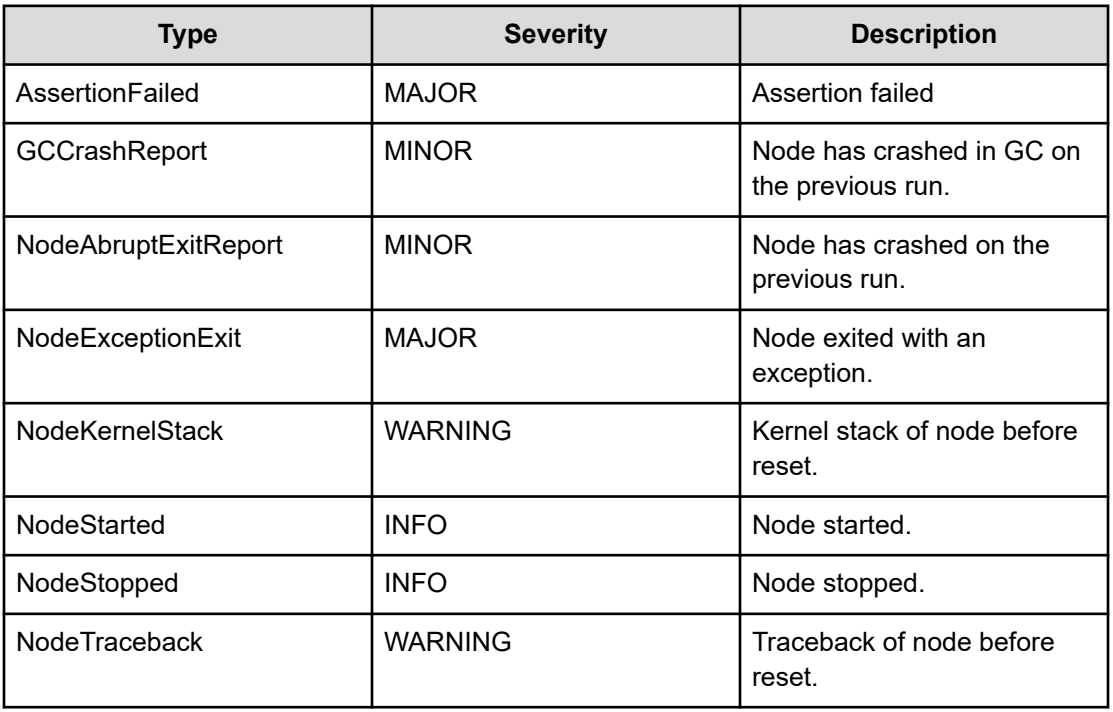

## **ObjectStorage**

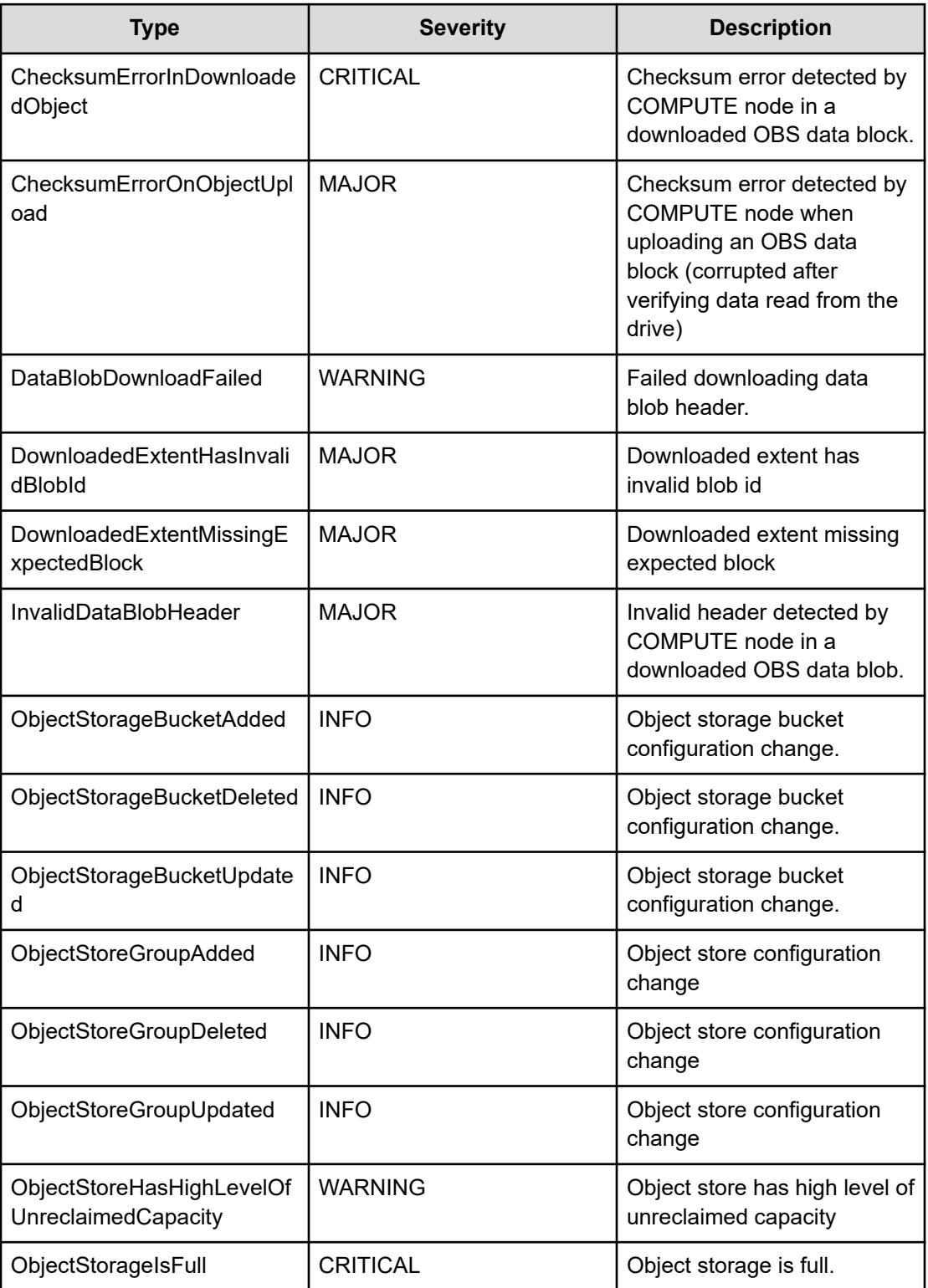

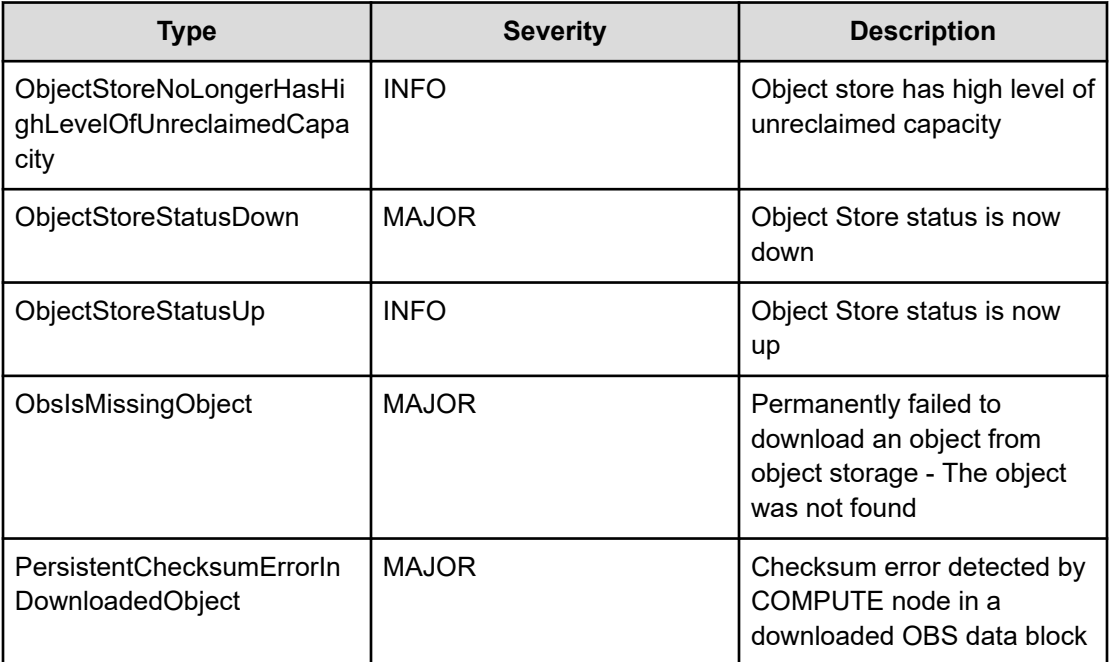

## **Org**

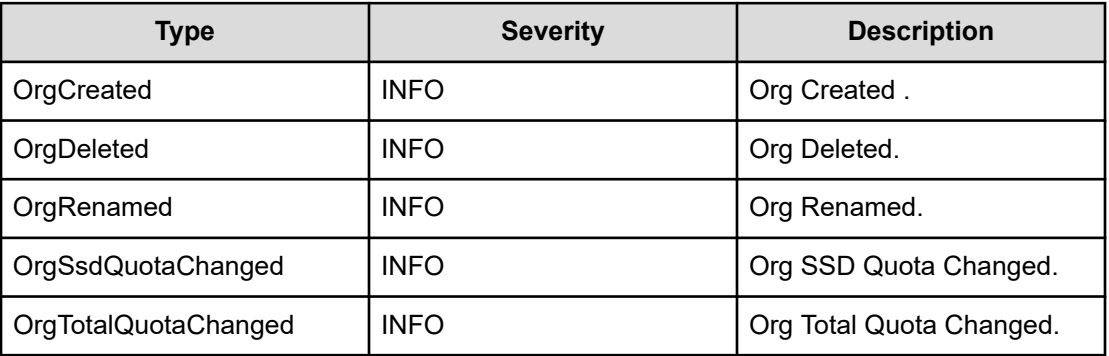

## **RAID**

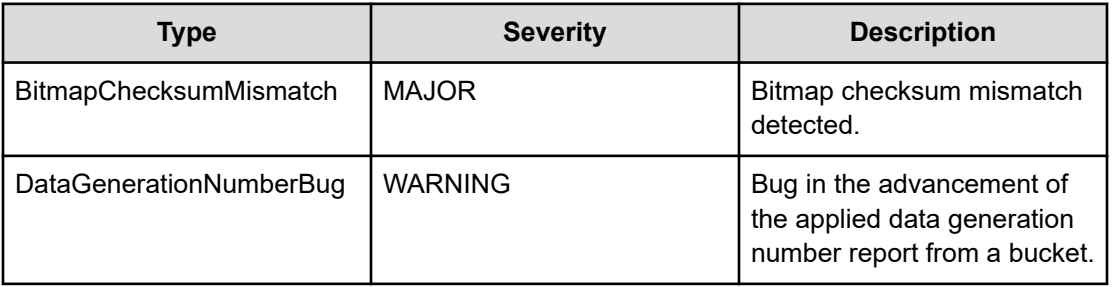

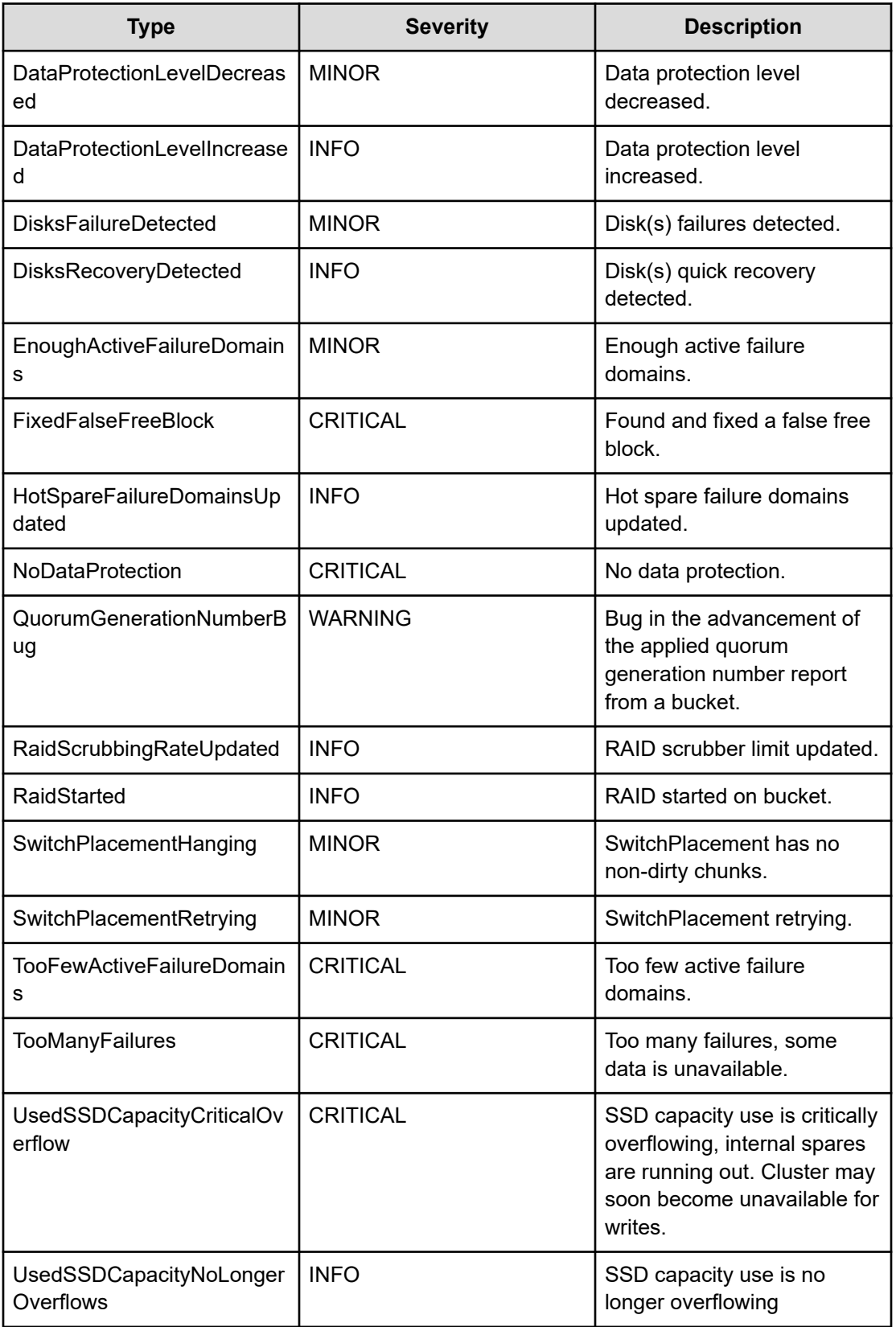

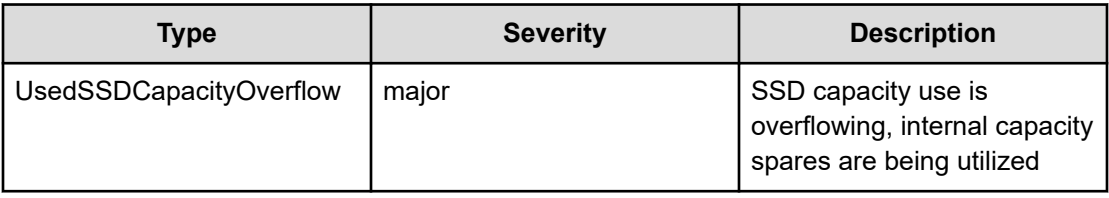

## **Resources**

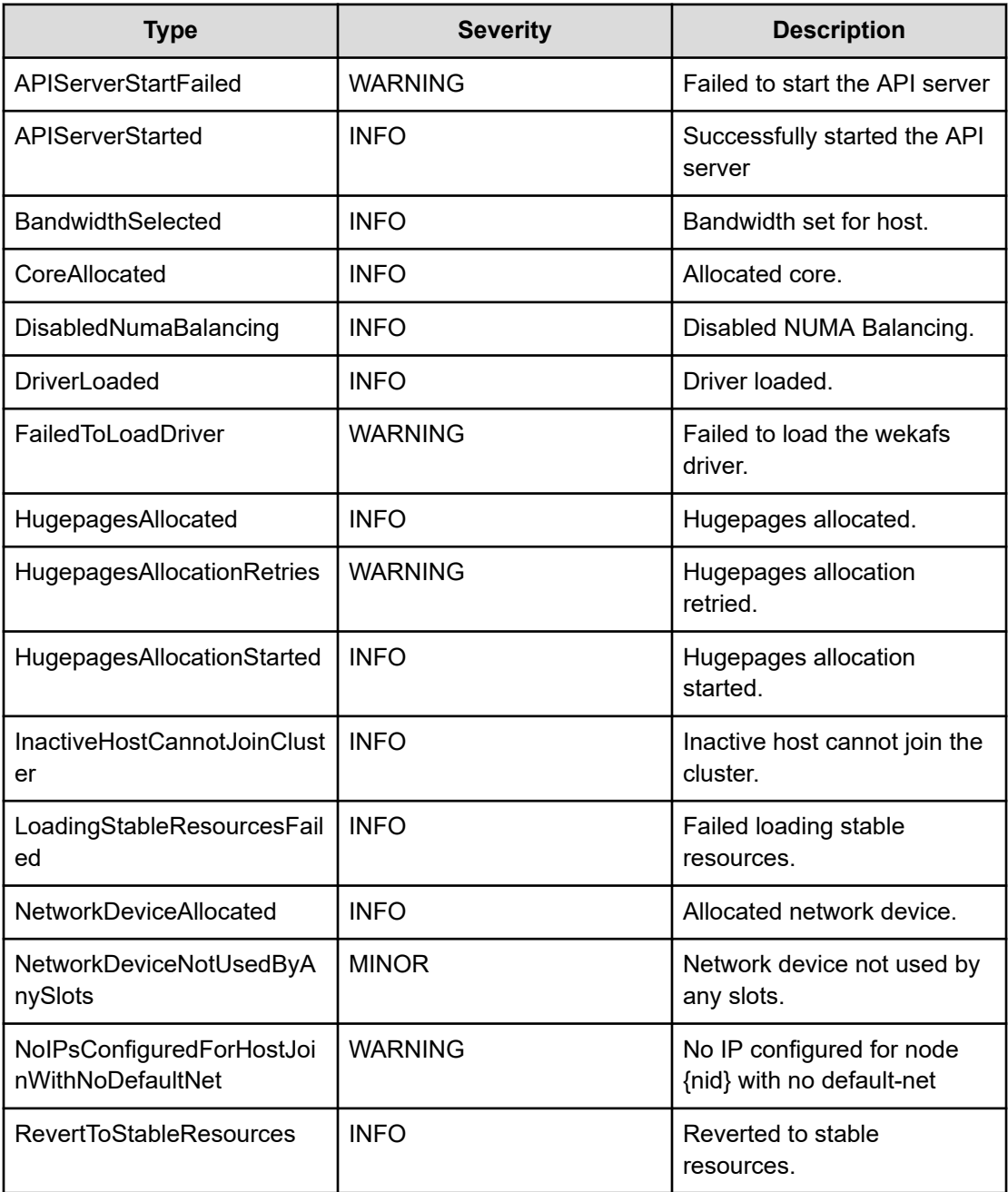
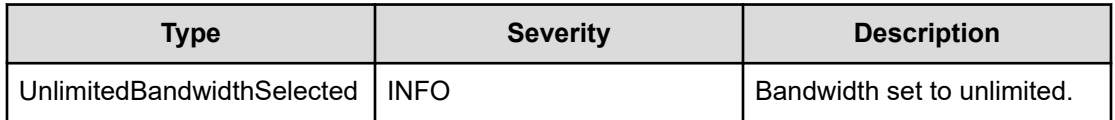

## **Security**

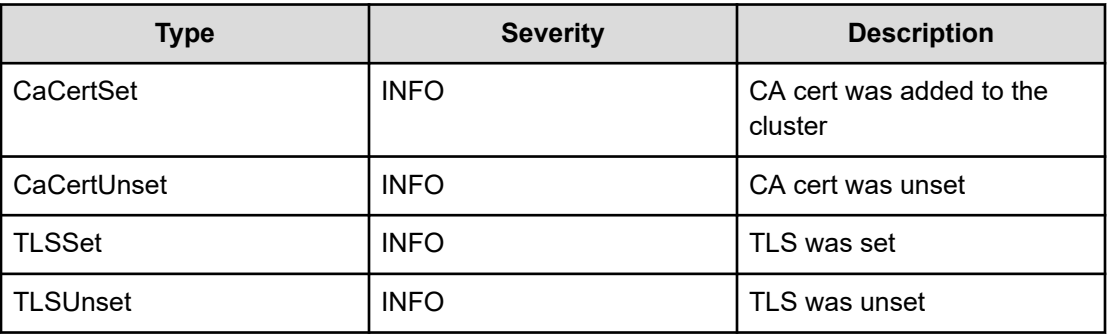

#### **SMB**

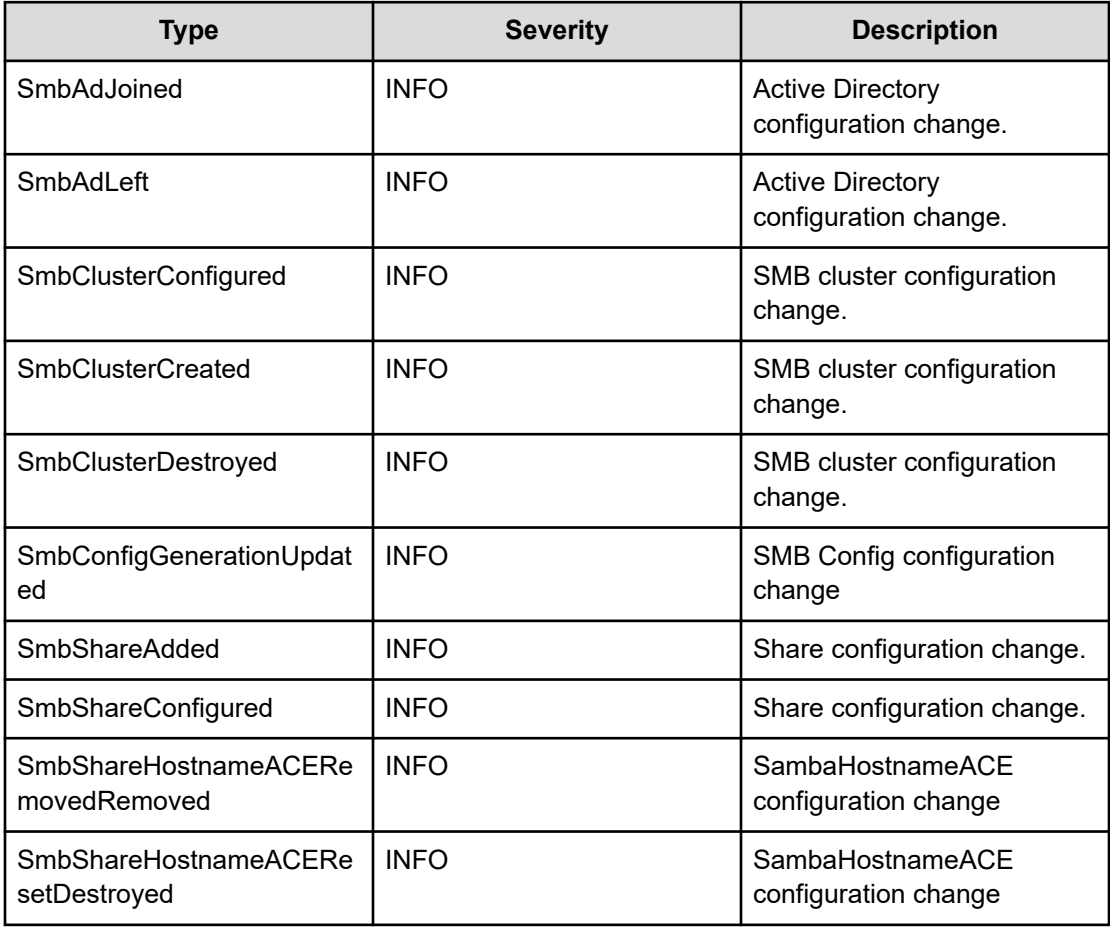

Chapter 14: Events

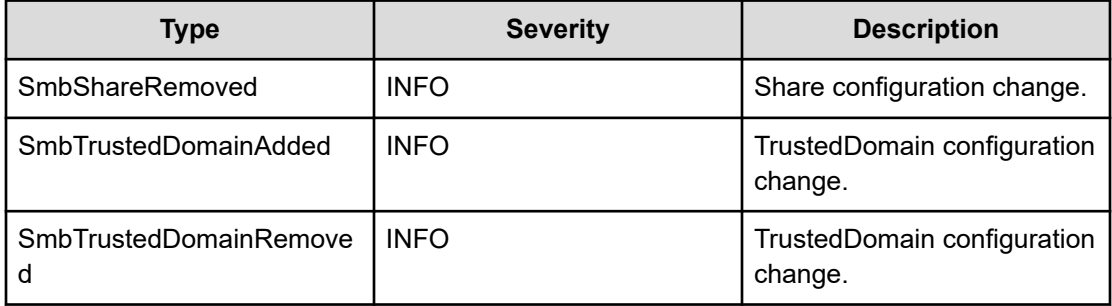

#### **Statistics**

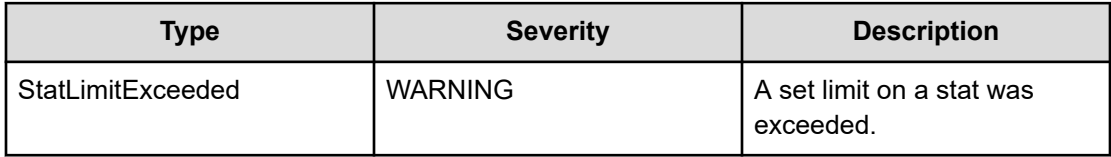

## **System**

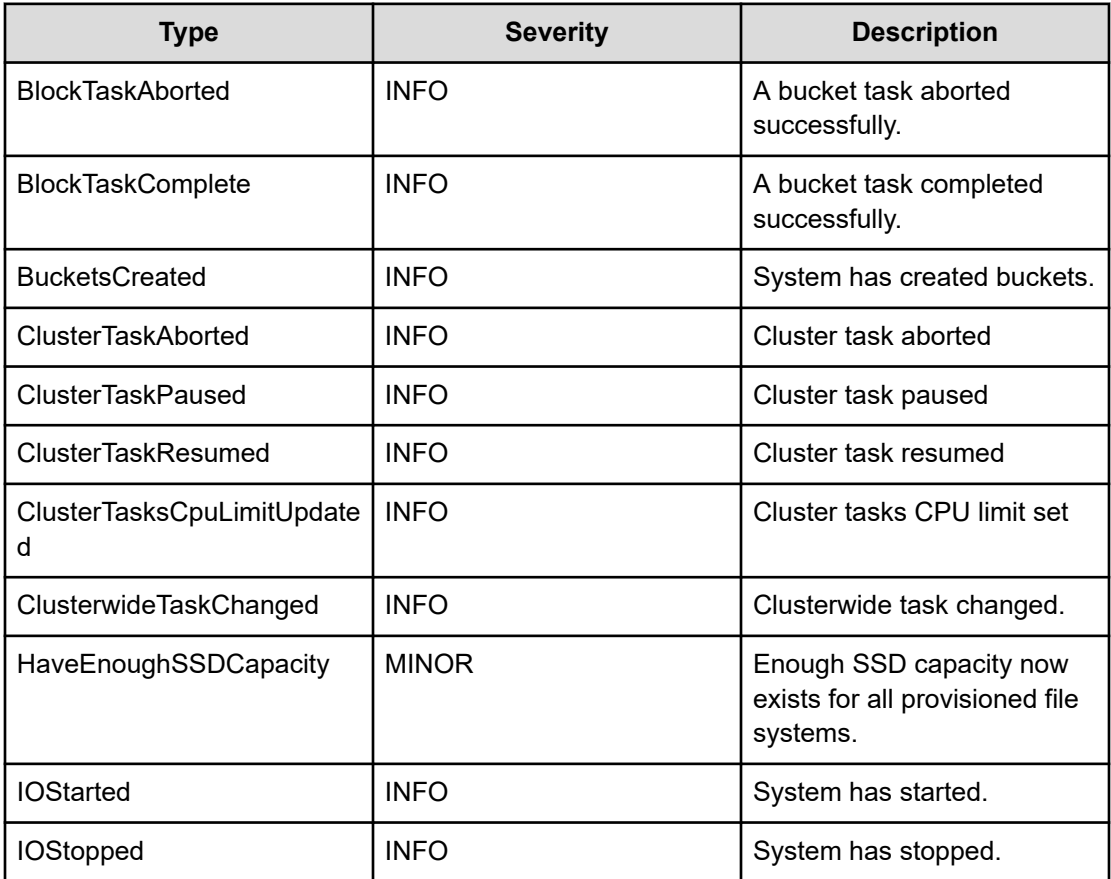

Chapter 14: Events

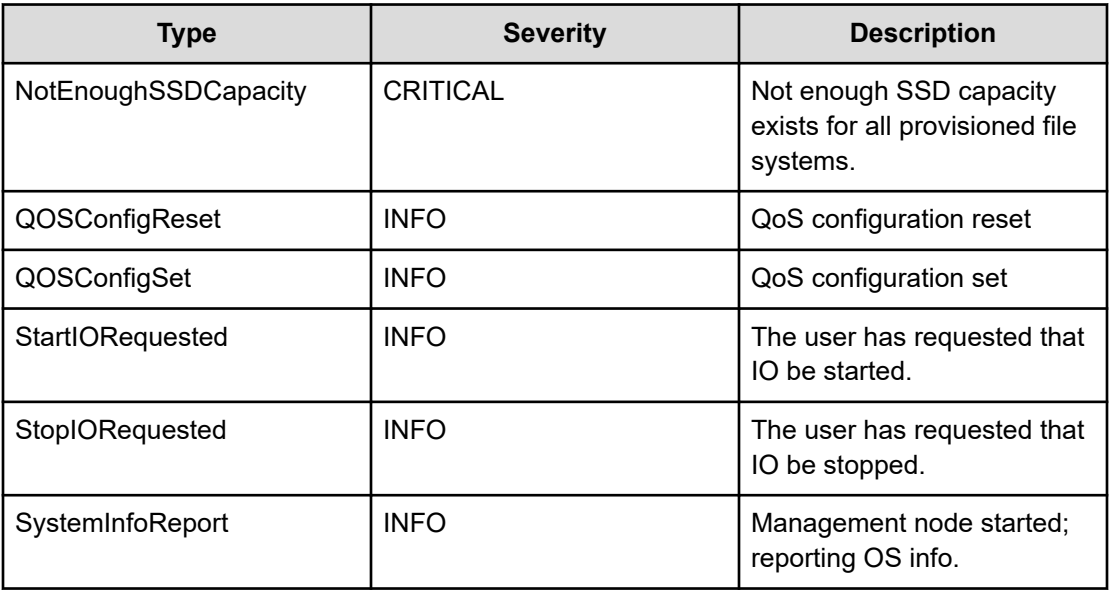

### **Traces**

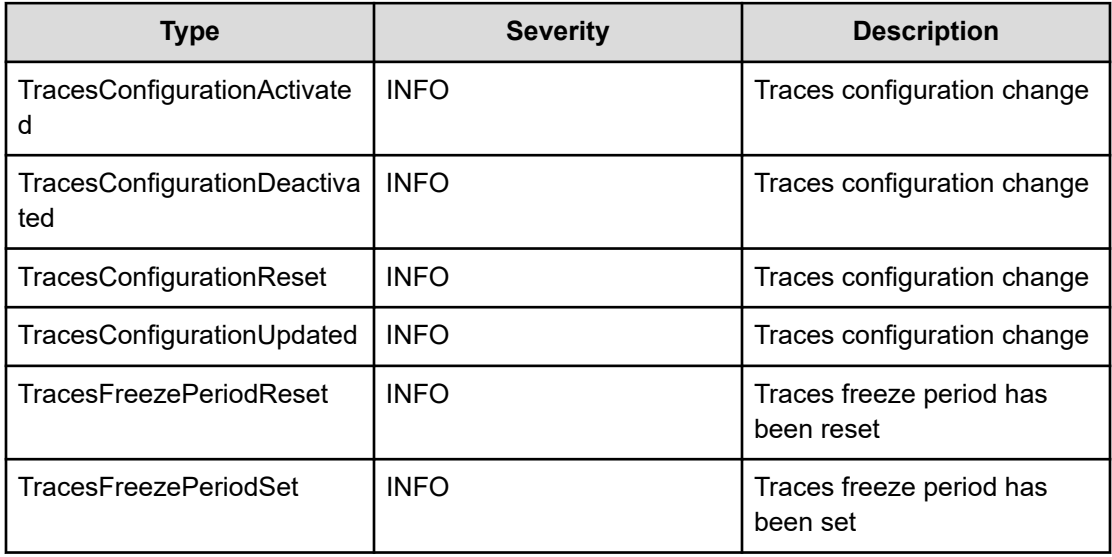

## **Upgrade**

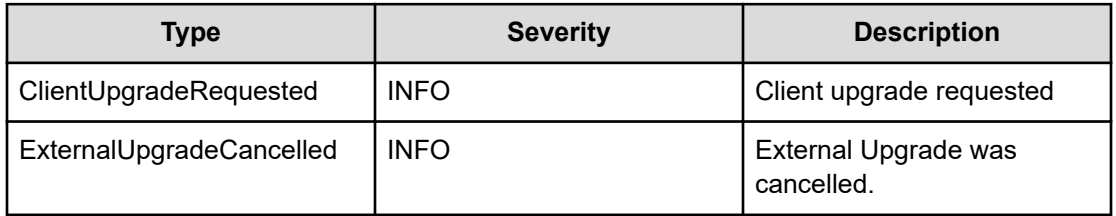

Chapter 14: Events

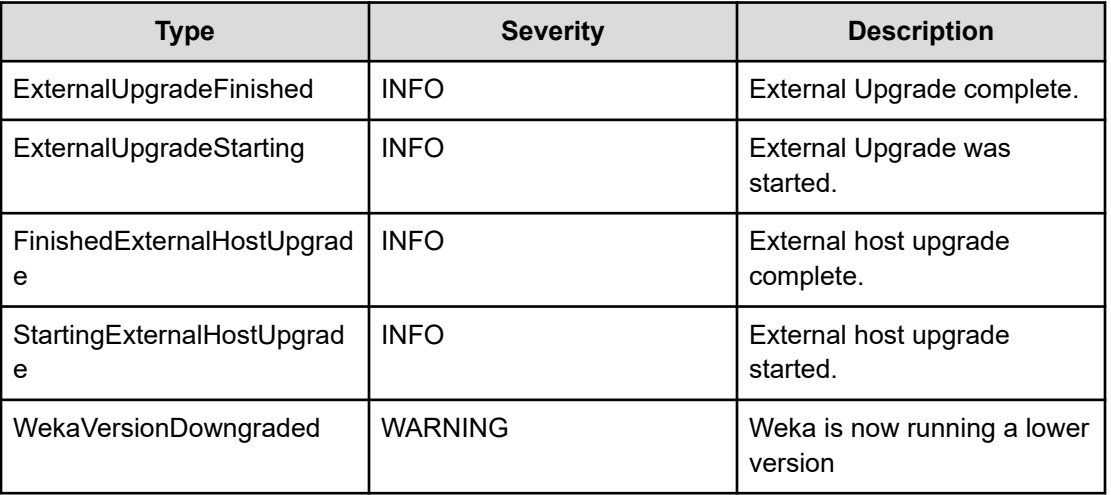

### **User**

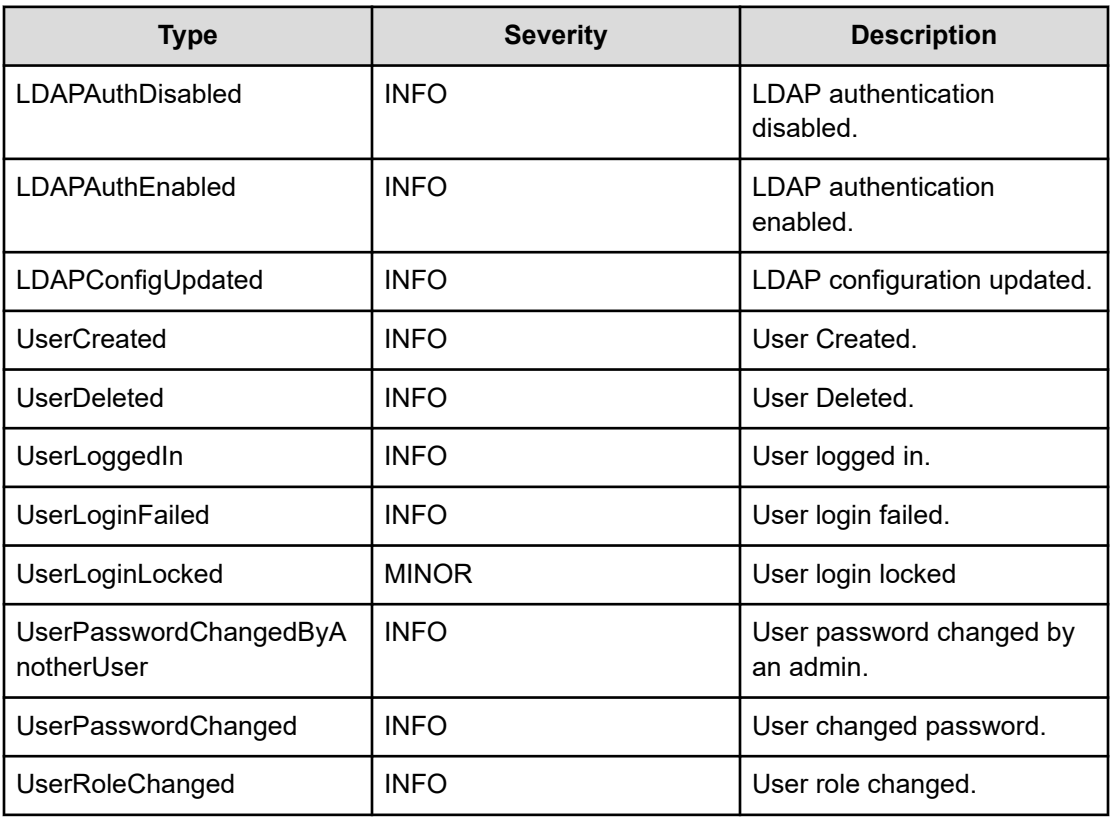

The statistics available in the Content Software for File system and how to work with them is described.

#### **Overview**

As the Content Software for File system runs, it collects hundreds of statistics on system performance. These statistics help analyze the Content Software for File system performance and determine the source of any issue.

Five different categories of statistics are available for review:

- CPU
- **Object Store**
- **Operations**
- Operations (Driver)
- Operations (NFS)
- Operations (NFSw)
- SSD

When you select each category, a list of the possible statistics related to the category is displayed, from which you can select a specific chart.

The default statistics page displays charts of the last hour of operation, presenting the system operation average value per second in one minute range.

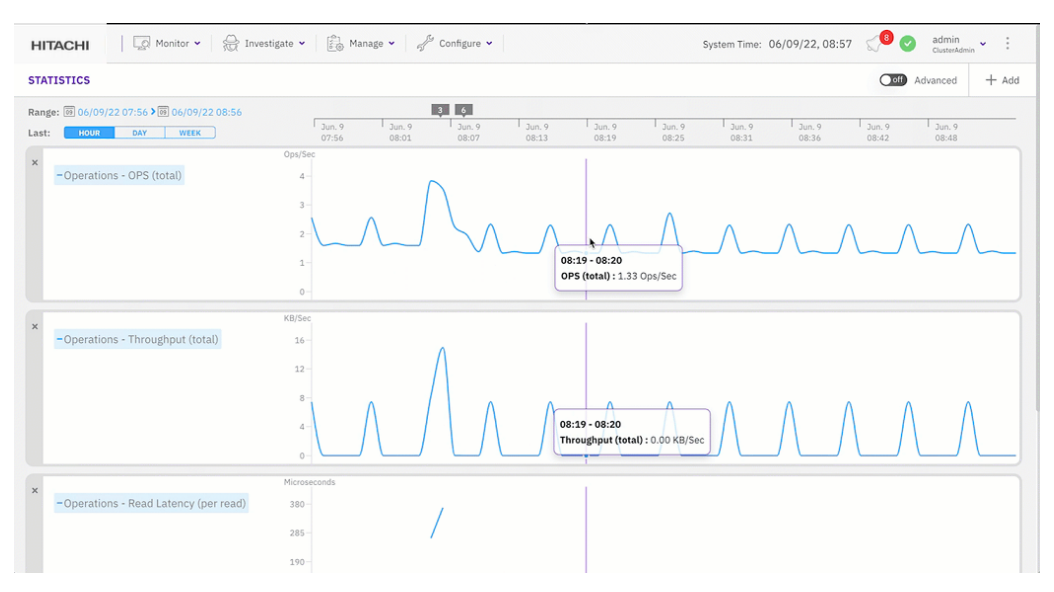

This **Statistics** view screen offers a number of options to drill-down into the statistics, according to category. Options include:

- Mousing over the scrollable graph area to view various performance metrics of the Content Software for File cluster.
- Troubleshooting or obtaining a correlation between events and performance (using the top line which provides links to events that occurred).
- Adding more statistics to the view (using the Statistics menu).
- Displaying different statistics simultaneously and toggling between them. By default, the graph area shows Ops/sec for the last hour. Using the Hour, Day, Week buttons at the bottom-right enables changing of the time interval.
- Displaying, hiding. deleting, and zooming-in on statistics from defined timelines and dates.
- Bookmarking specific statistics for future reference and sharing with others (using the URL).

#### **Drill-down options**

This Statistics page provides several options to drill down into the charts according to the selected category.

The options include:

- Move the mouse over the scrollable chart area to view the performance metrics of the Weka cluster.
- Troubleshoot or obtain a correlation between events and performance using links to events that occurred.
- Add charts to the Statistics page, or remove charts.
- Display different charts up to five on the statistics page. The default statistics page shows OPS (total), Throughput (total), and read/write latency for the last hour. You can change the interval by selecting the Hour, Day, or Week buttons or specify a timeframe.
- Display and zoom in on statistics from defined timelines and dates.
- Bookmark specific statistics for future reference and share with others (using the URL).

**Note:** The page shows only the statistics of the backend and clients that are part of the cluster. The page does not show statistics in the following cases:

- A host is removed.
- A client is not connected to the cluster for more than the retention period.

The Weka cluster does not hold historical statistics data.

### **Working with statistics using the GUI**

How to manage the statistics using the GUI.

#### **Viewing statistics**

From the menu, select Investigate > Statistics.

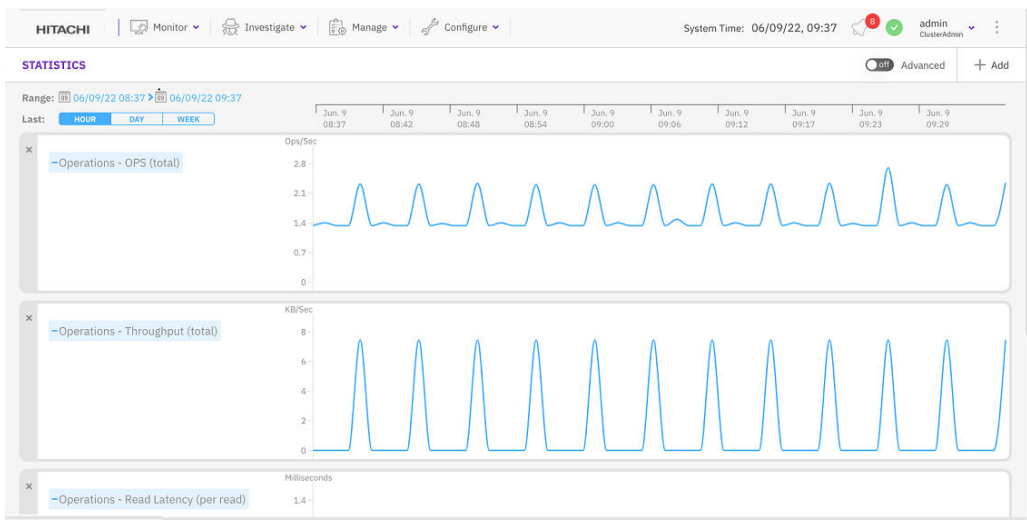

#### **Adding a chart to the statistics page**

You can add charts to the statistics page to display up to a maximum of five charts.

#### **Procedure**

- **1.** From the menu, select **Investigate > Statistics**.
- **2.** On the Statistics page, select **+Add**.
- **3.** In the Add Chart dialog, do one of the following:
	- From the Categories pane, select a category, and then from the Statistics Name pane select the required chart.
	- Search for a chart using the Filter. Type a keyword or two related to the chart, and then from the Statistics Name pane select the required chart.

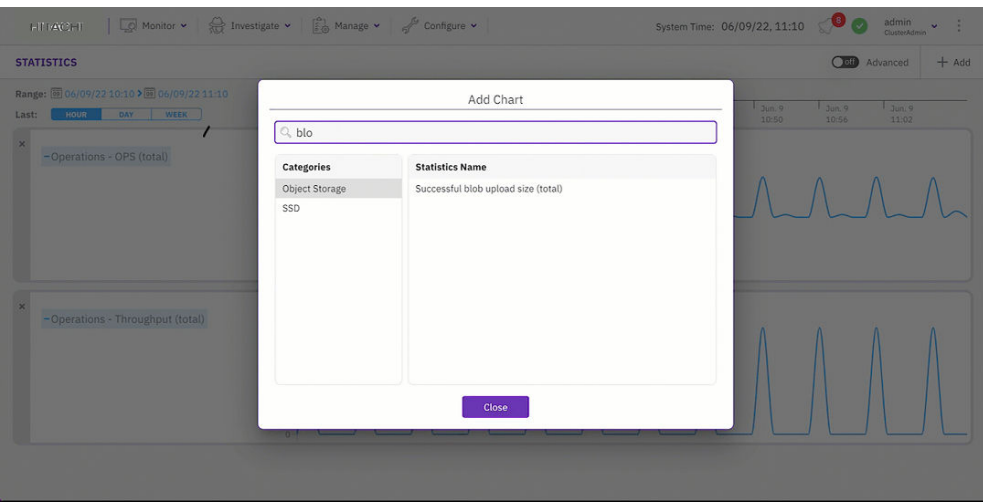

#### **Removing a chart from the statistics page**

You can remove a chart that is no longer required to free space for adding another chart to the statistics page. For example, if the Statistics page already has the maximum number of five charts.

#### **Procedure**

**1.** On the upper left corner of the chart, select **X**.

#### **STATISTICS**

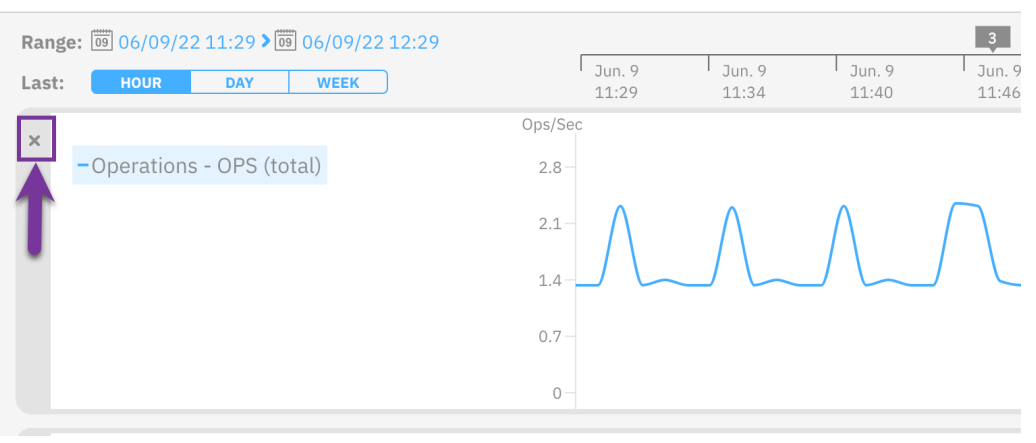

### **Setting the timeframe**

The Statistics page contains a time axis for all the displayed charts. To investigate charts in a specific timeframe, you can set the interval in the time axis to the last hour, last day, or last week. You can also set a timeframe for a specific period (start and end time).

#### **Procedure**

- **1.** To display the charts for the last period: **Hour**, **Day**, or **Week**, in the **Last** line, select the relevant button.
- **2.** To display the charts for a specific period, in the **Range** line select the calendar, and set the start time and end time for the timeframe.

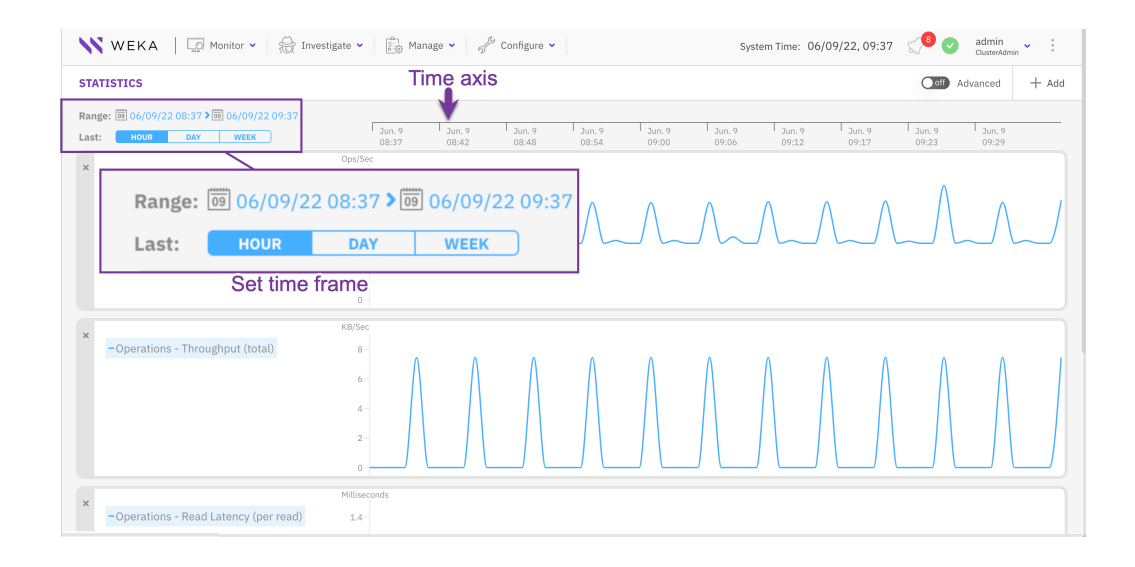

#### **Displaying events from a chart**

If events occur during the period of the displayed charts, a purple box indicates the number of the events. To investigate the events, show and correlate them with the statistics data.

#### **Procedure**

- **1.** On the time axis, select the purple box (it only appears if events occur).
- **2.** From the popup box, select **Show All**.

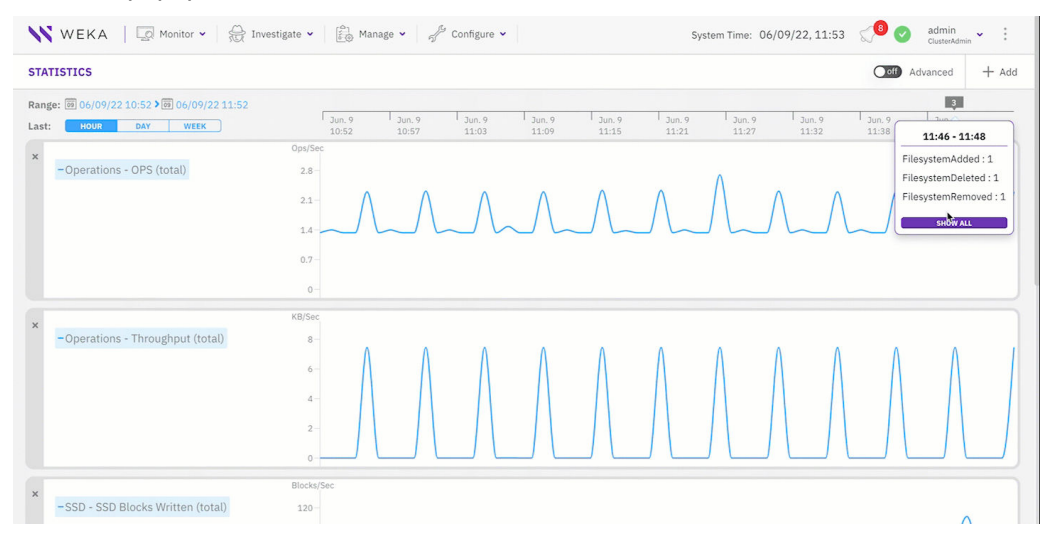

#### **List of statistics**

#### **Attribute cache**

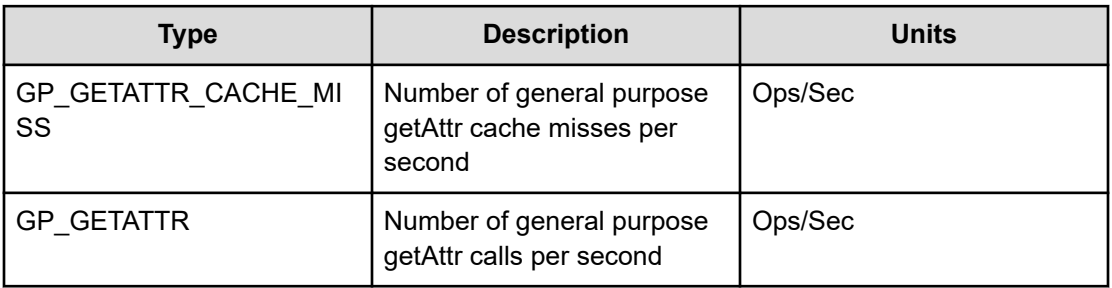

#### **Block cache**

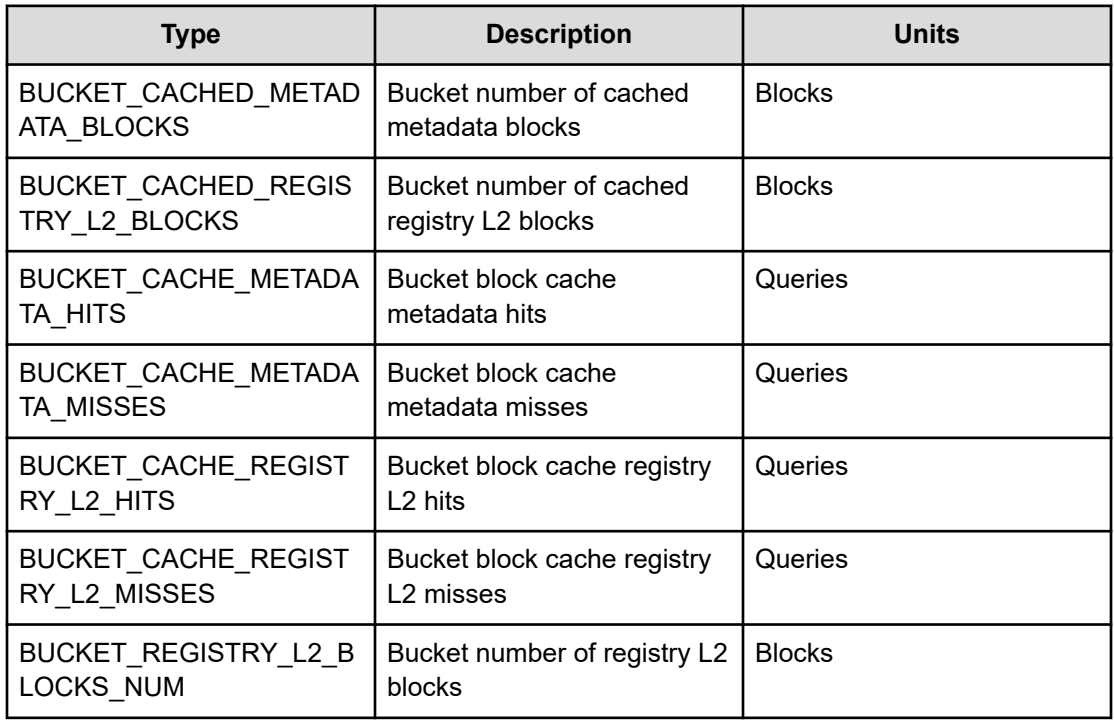

### **Block writes**

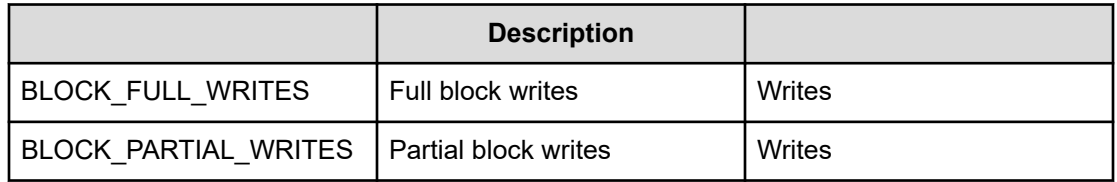

### **Bucket**

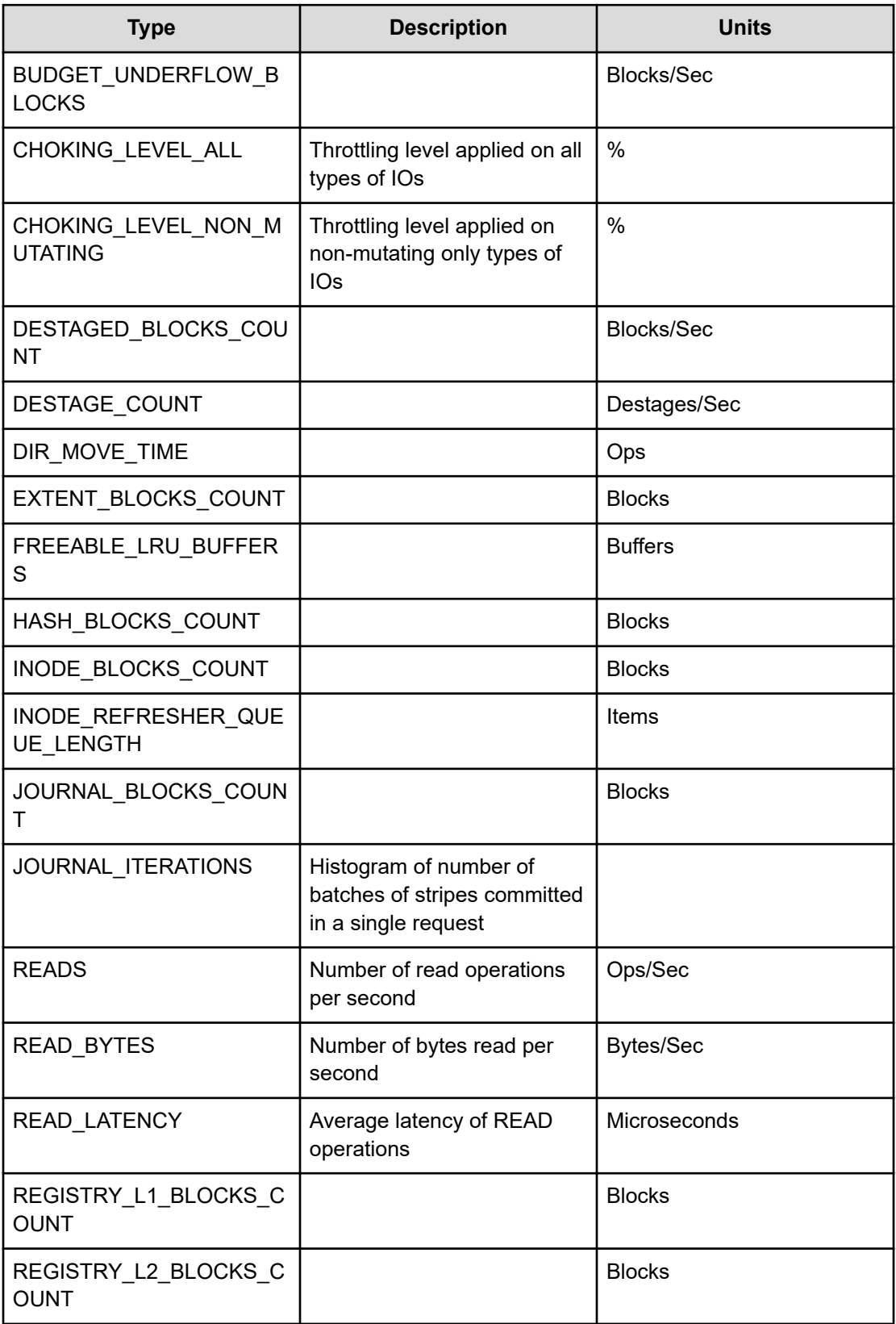

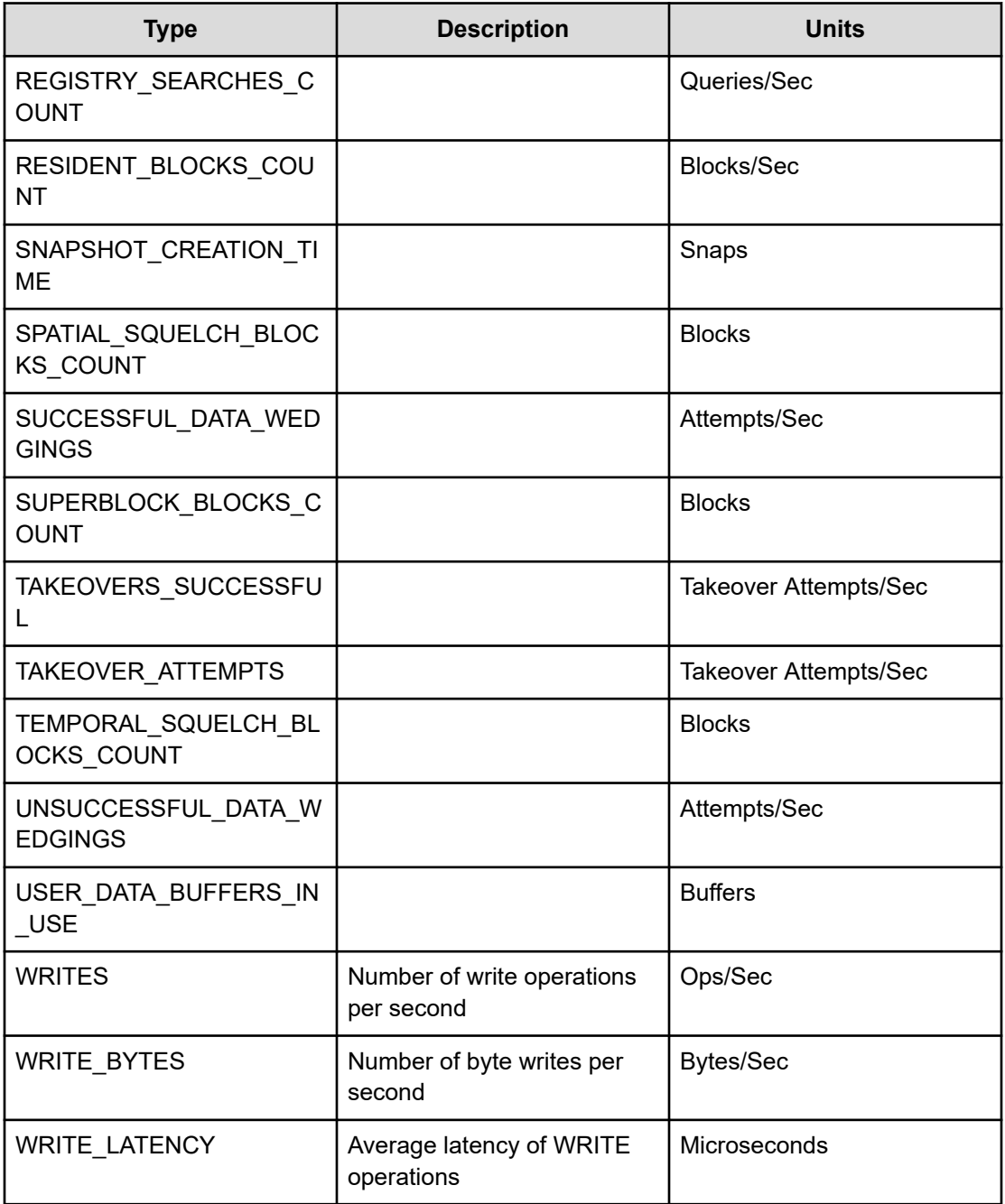

### **Bucket failovers**

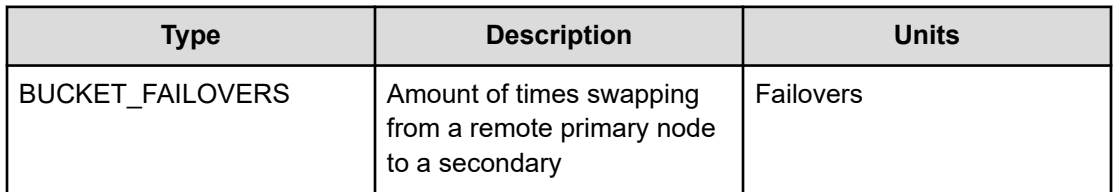

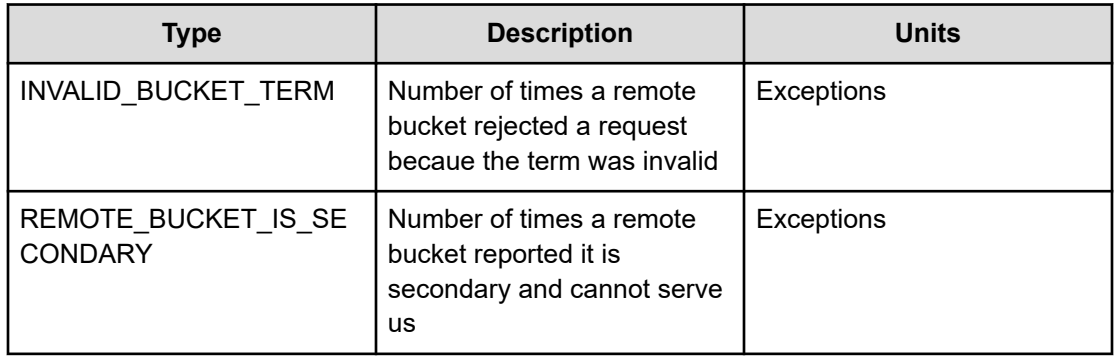

#### **Bucket rebalances**

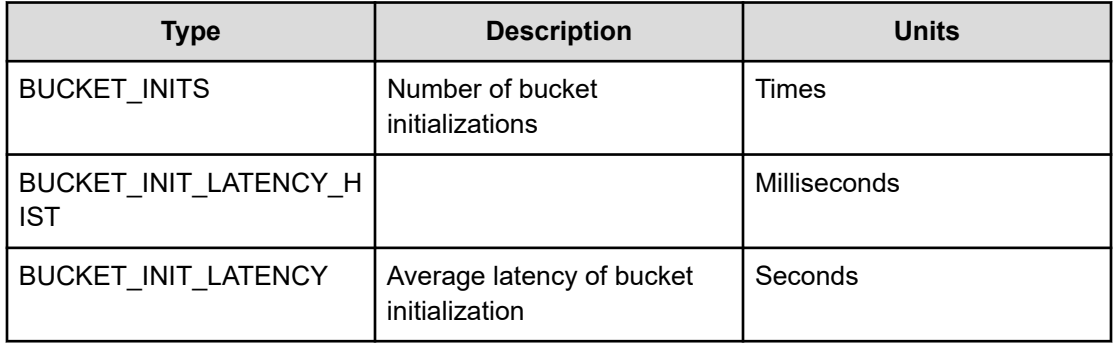

#### **CPU**

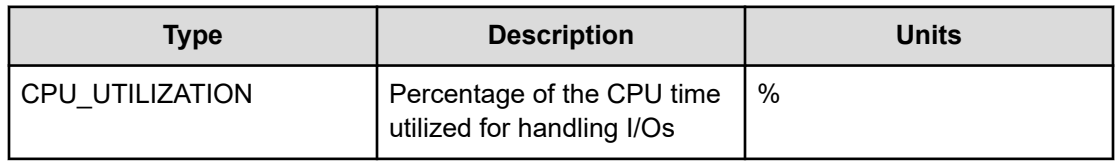

## **Chocking**

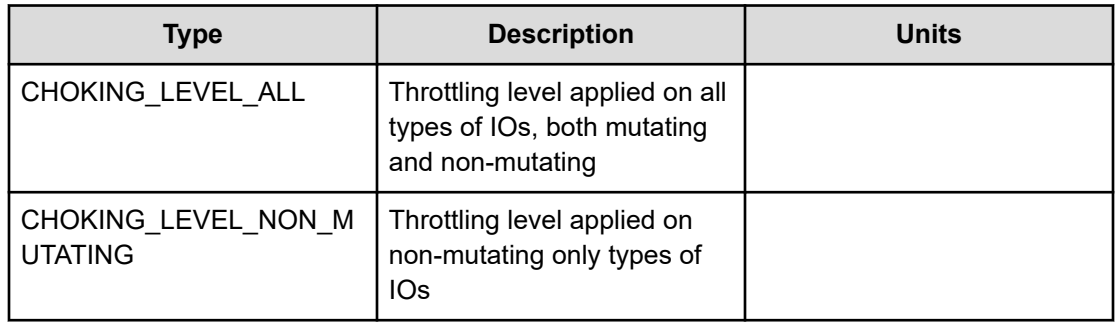

#### **Clients**

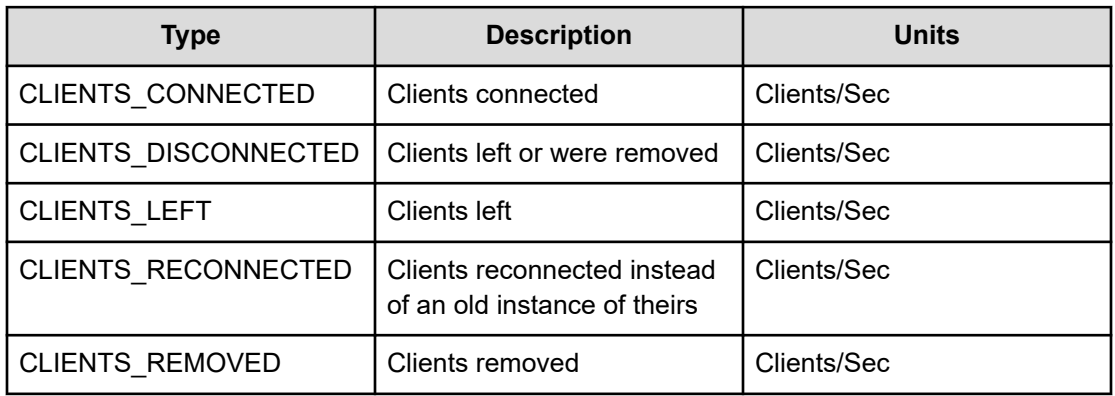

## **Config**

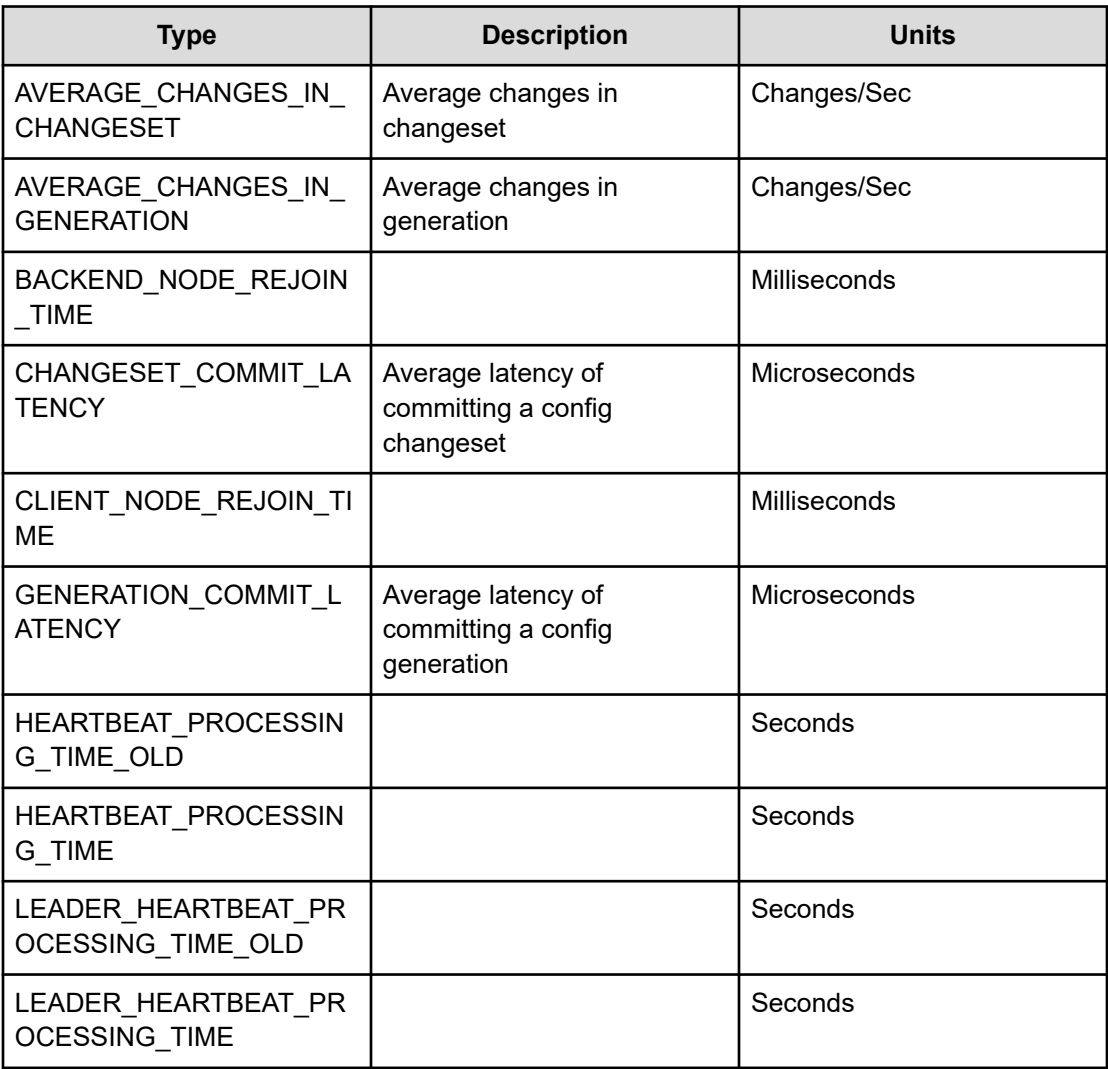

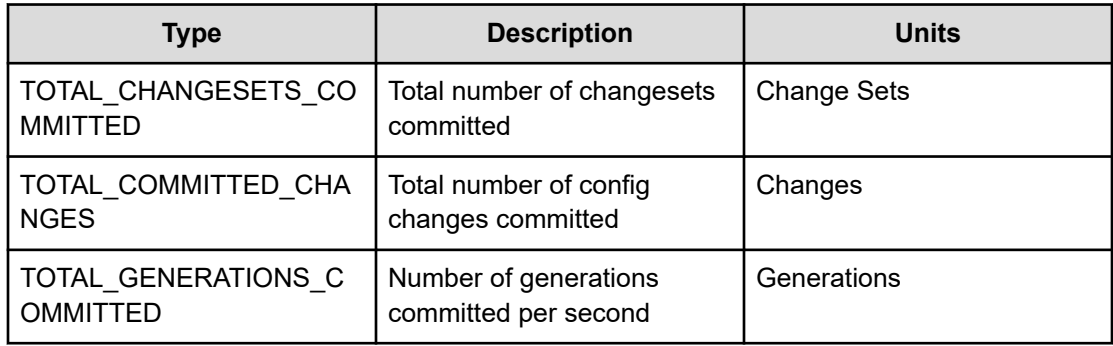

## **Filesystem OBS**

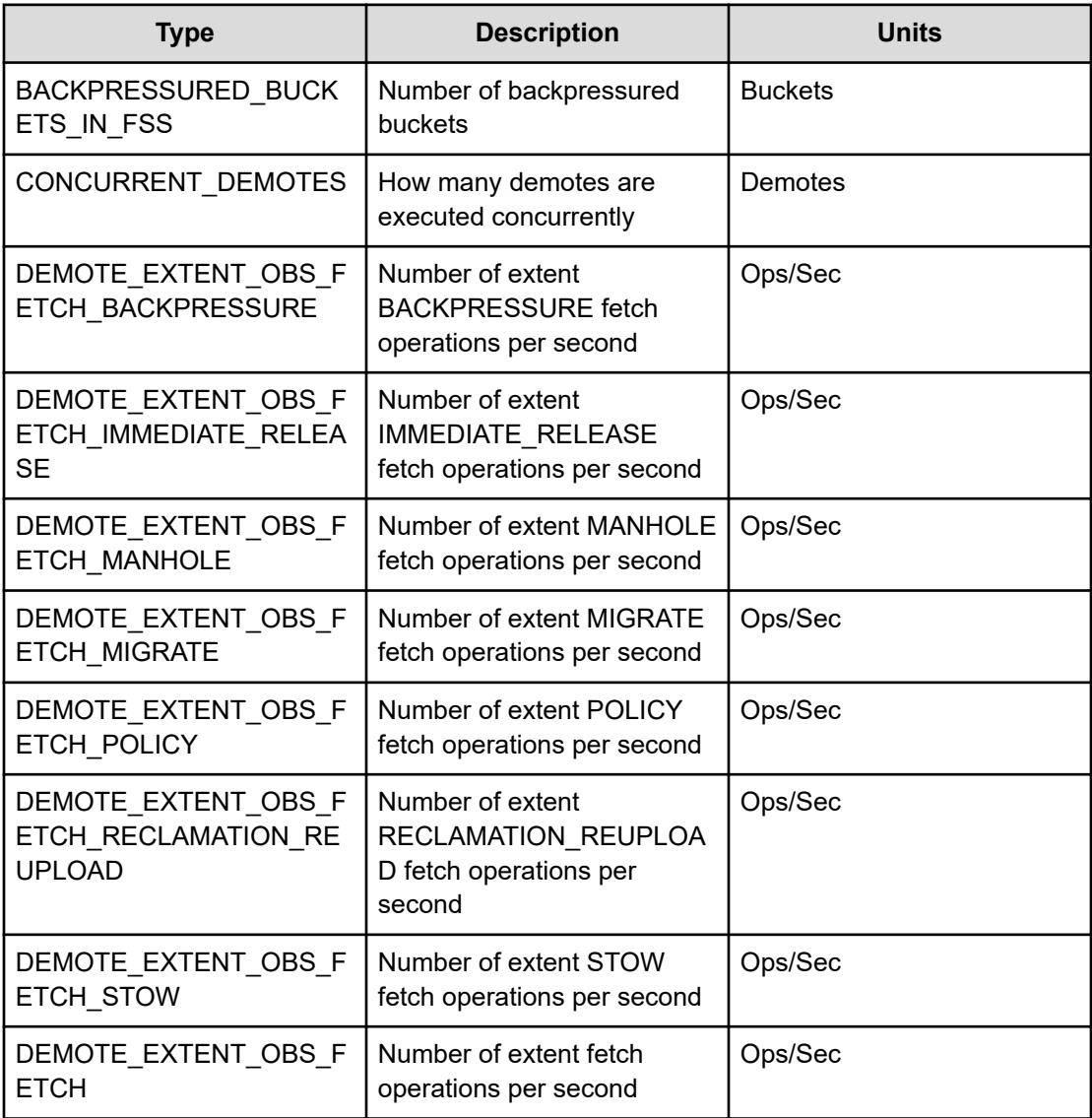

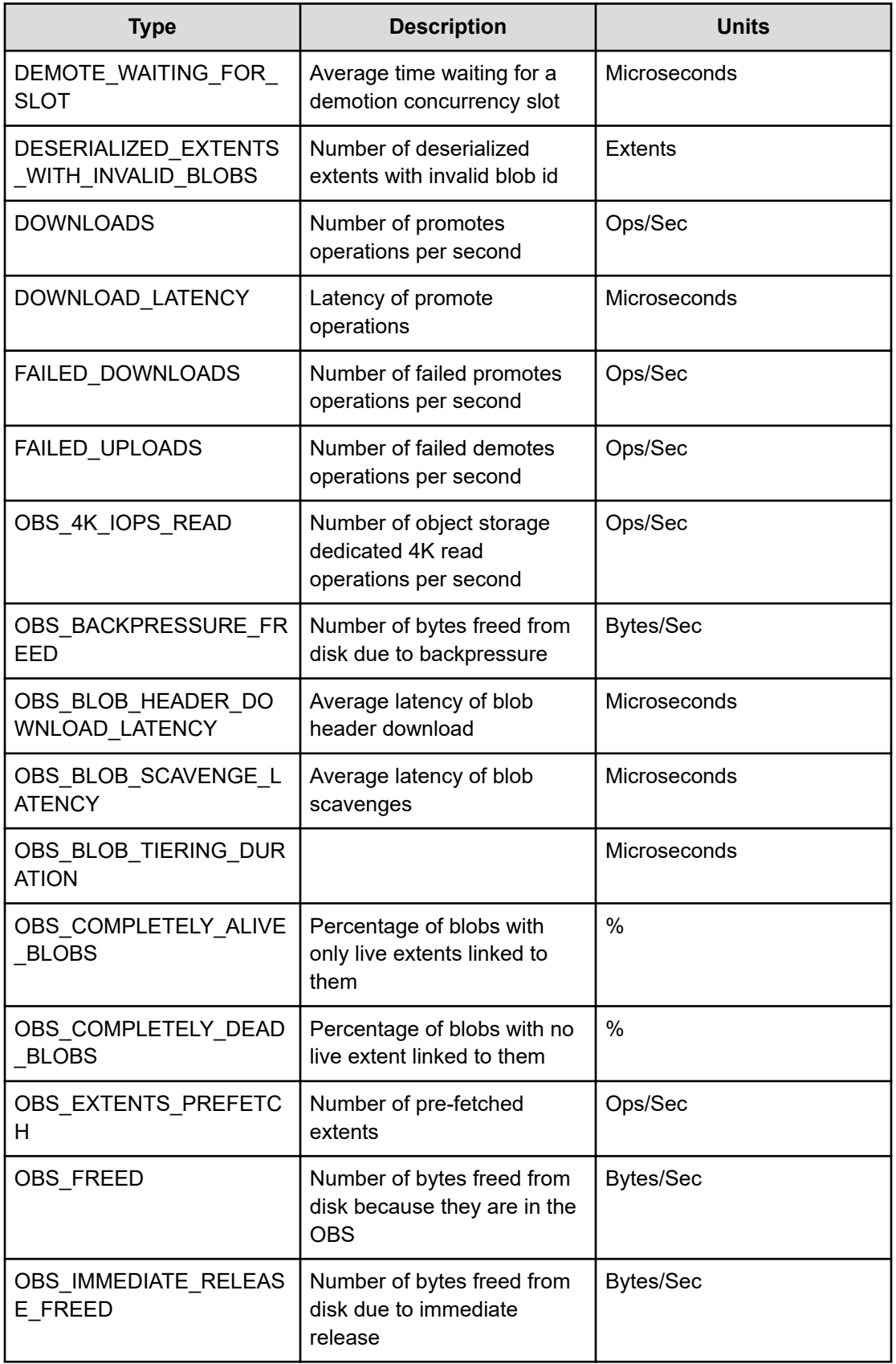

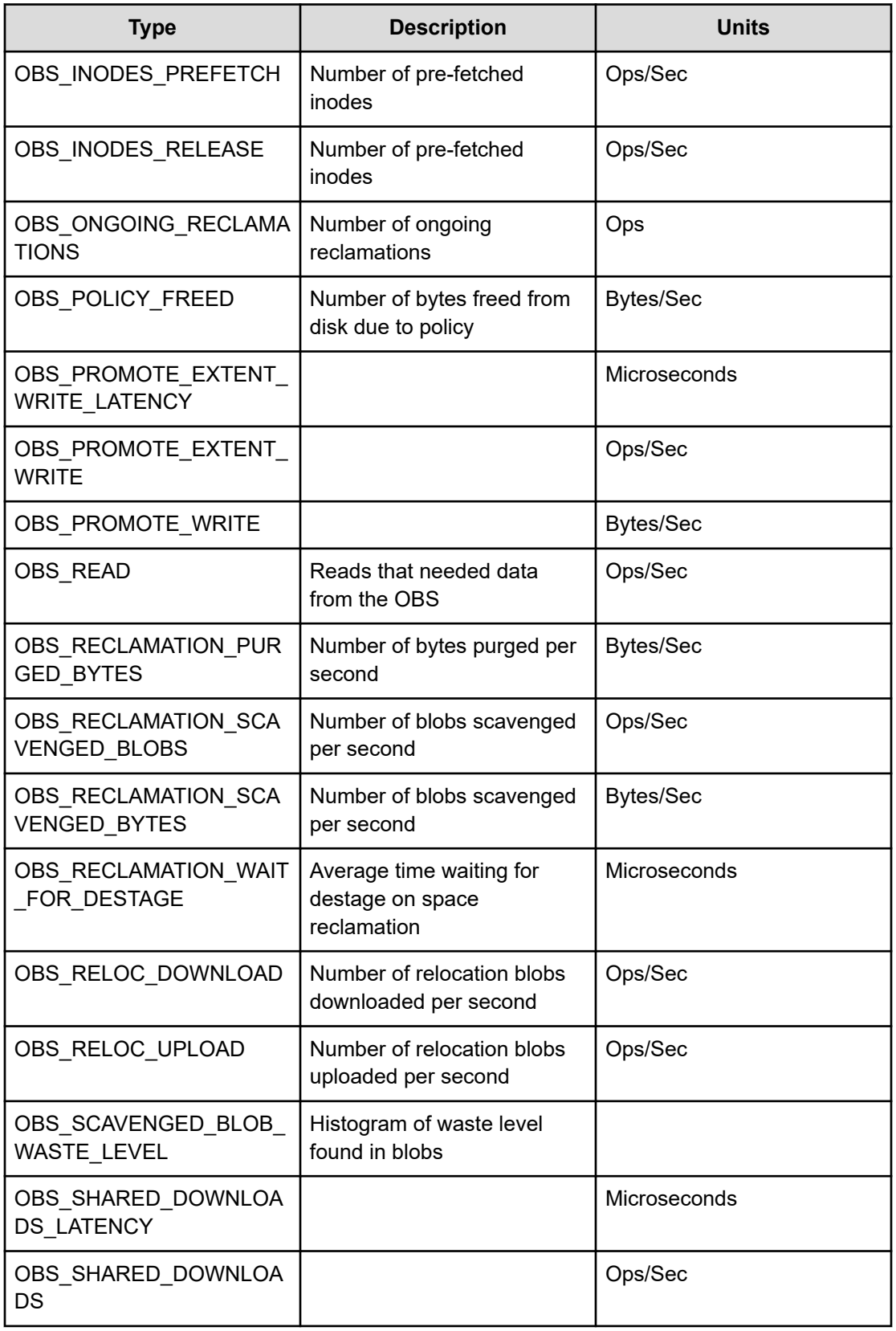

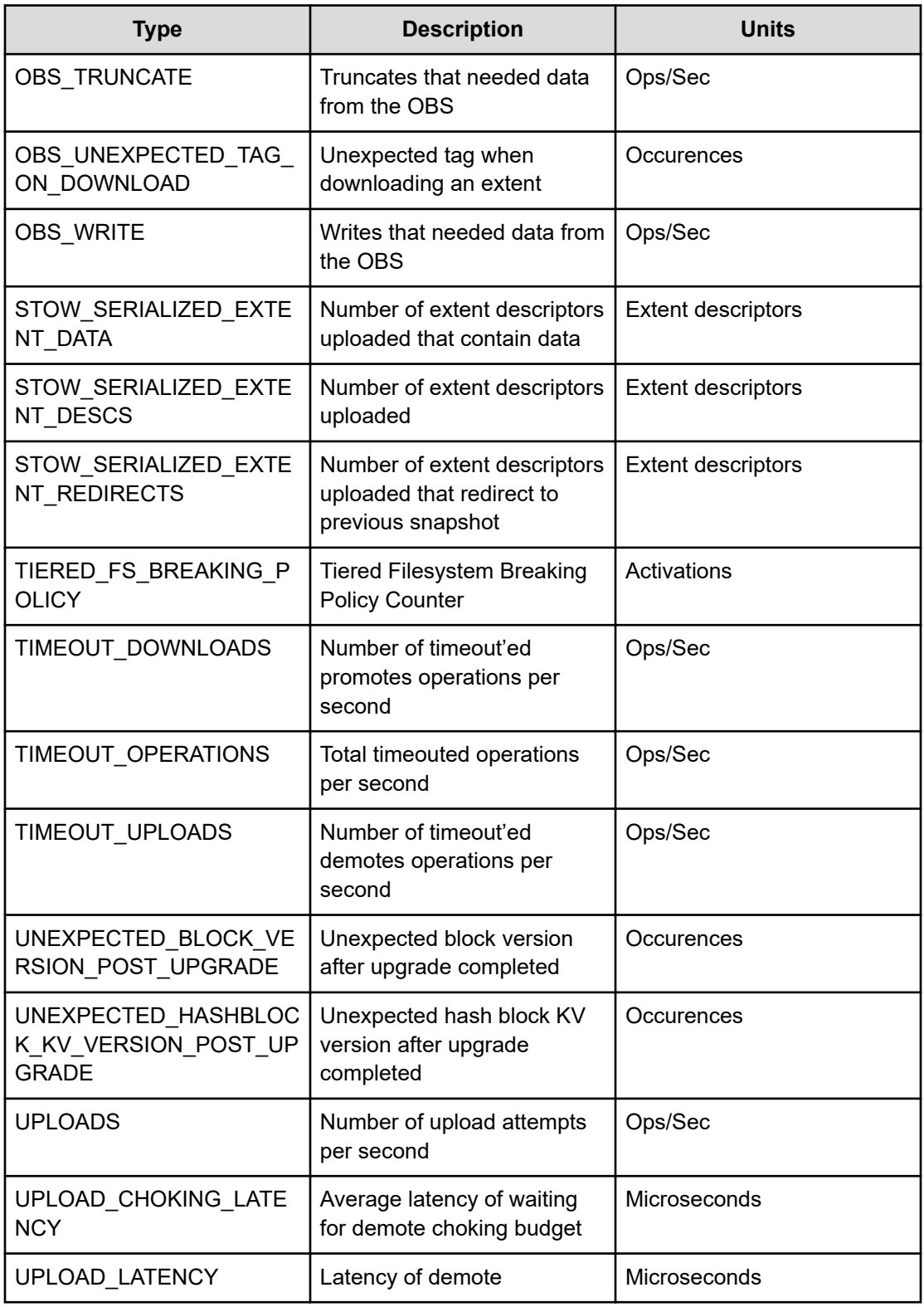

### **Frontend**

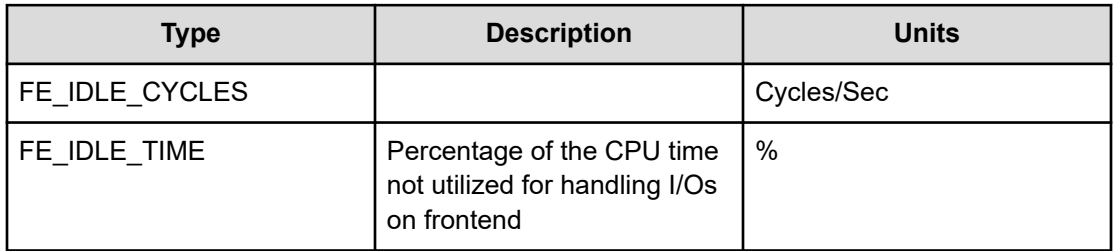

## **Frontend encryption**

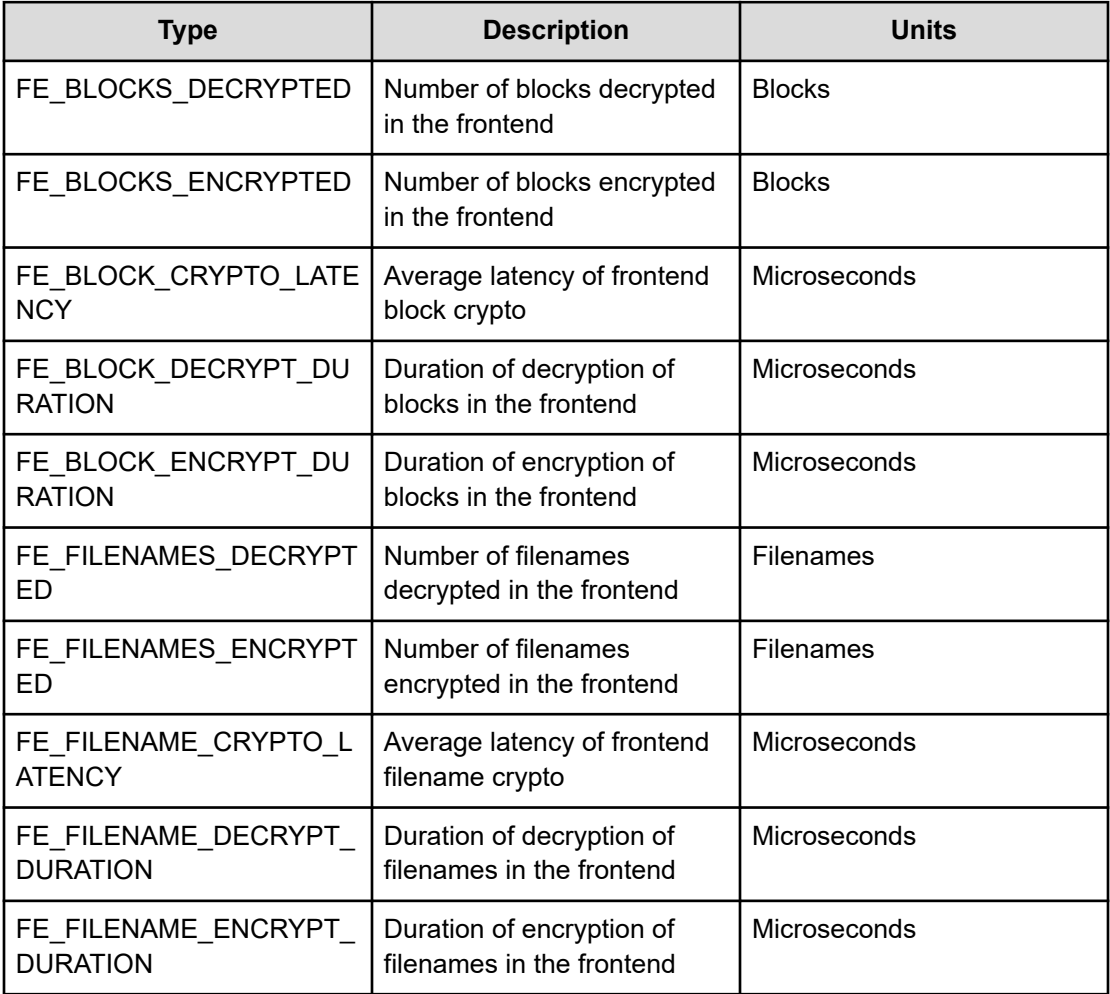

## **Garbage collection**

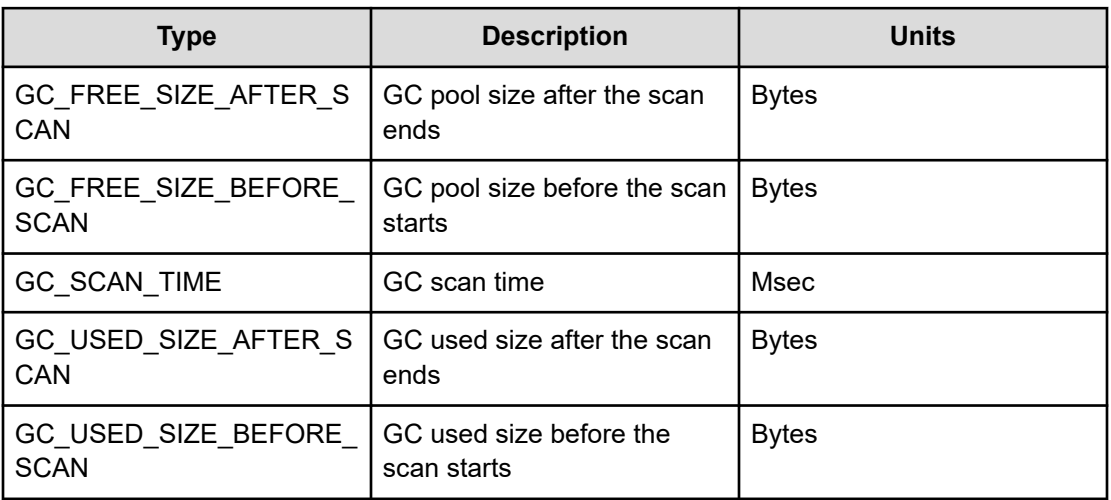

#### **JRPC**

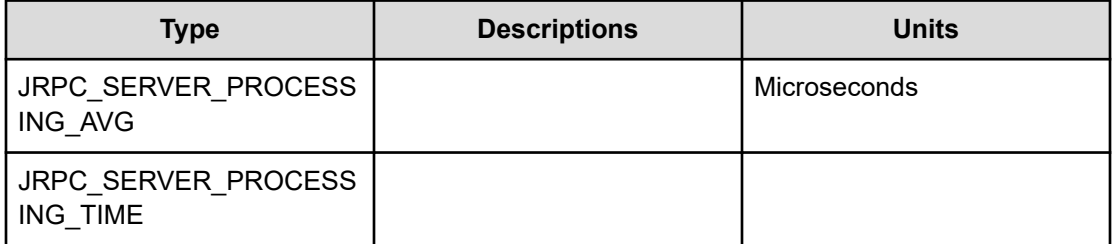

#### **Journal**

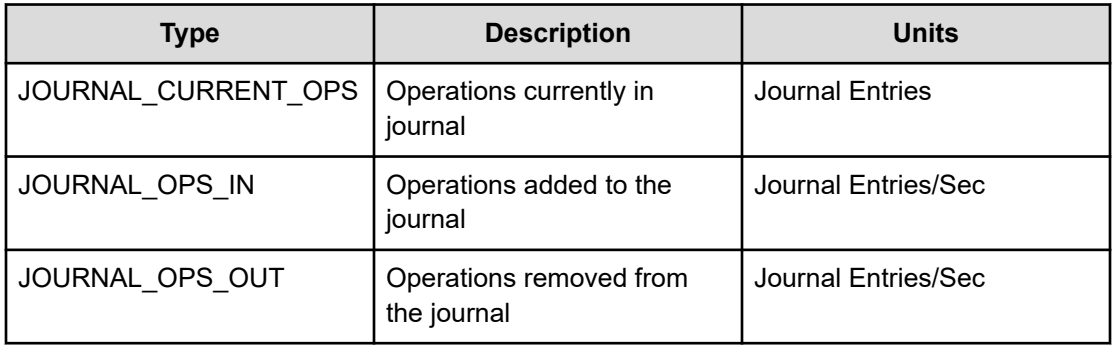

## **Memory**

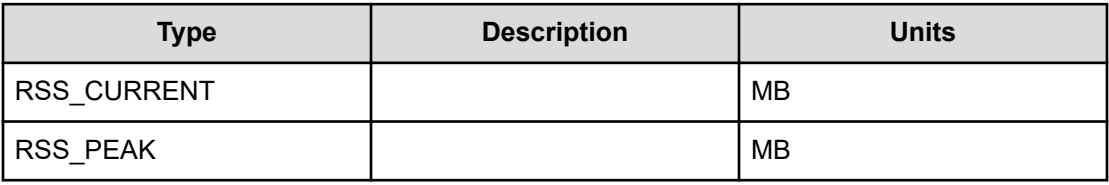

#### **Network**

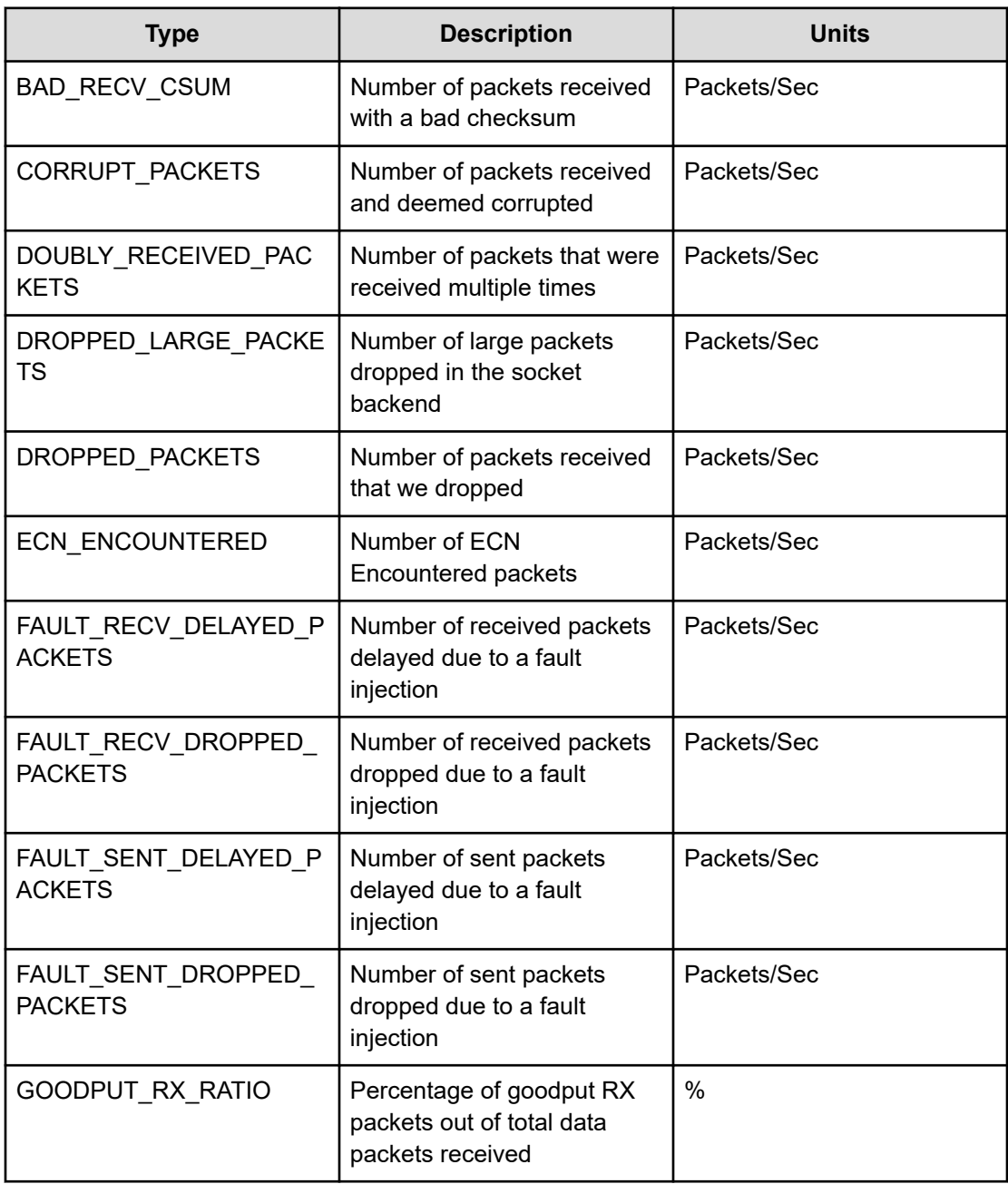

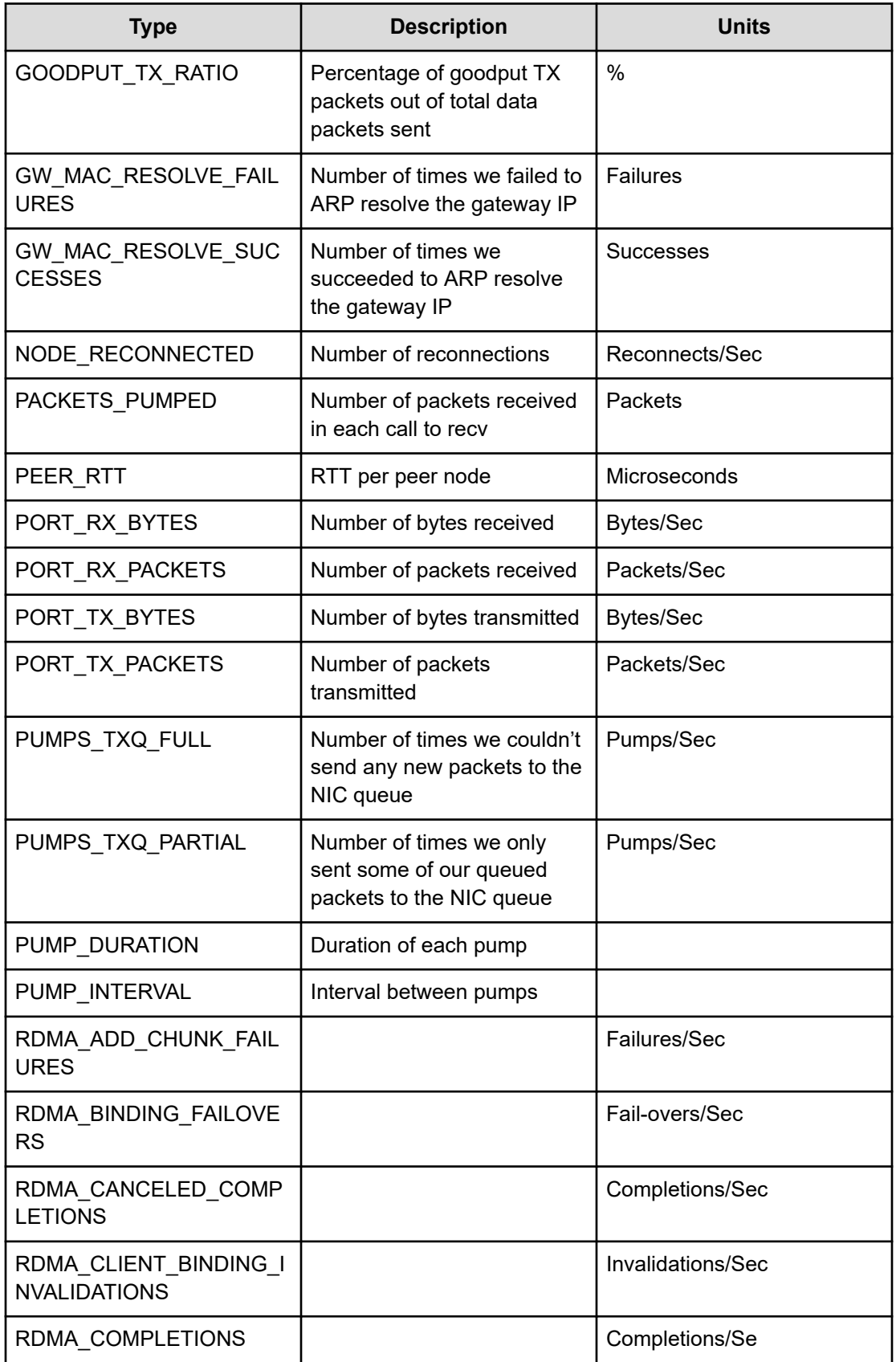

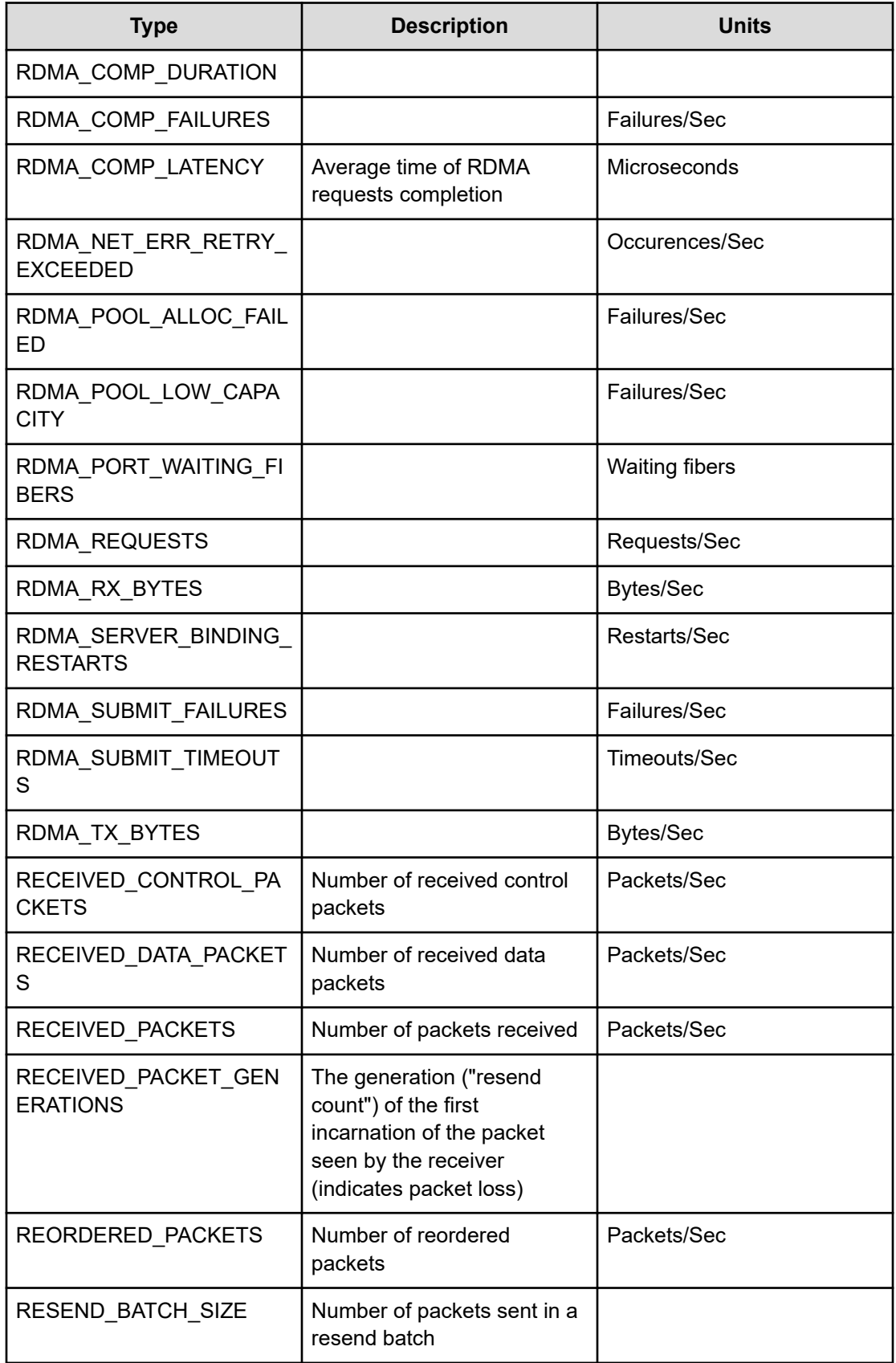

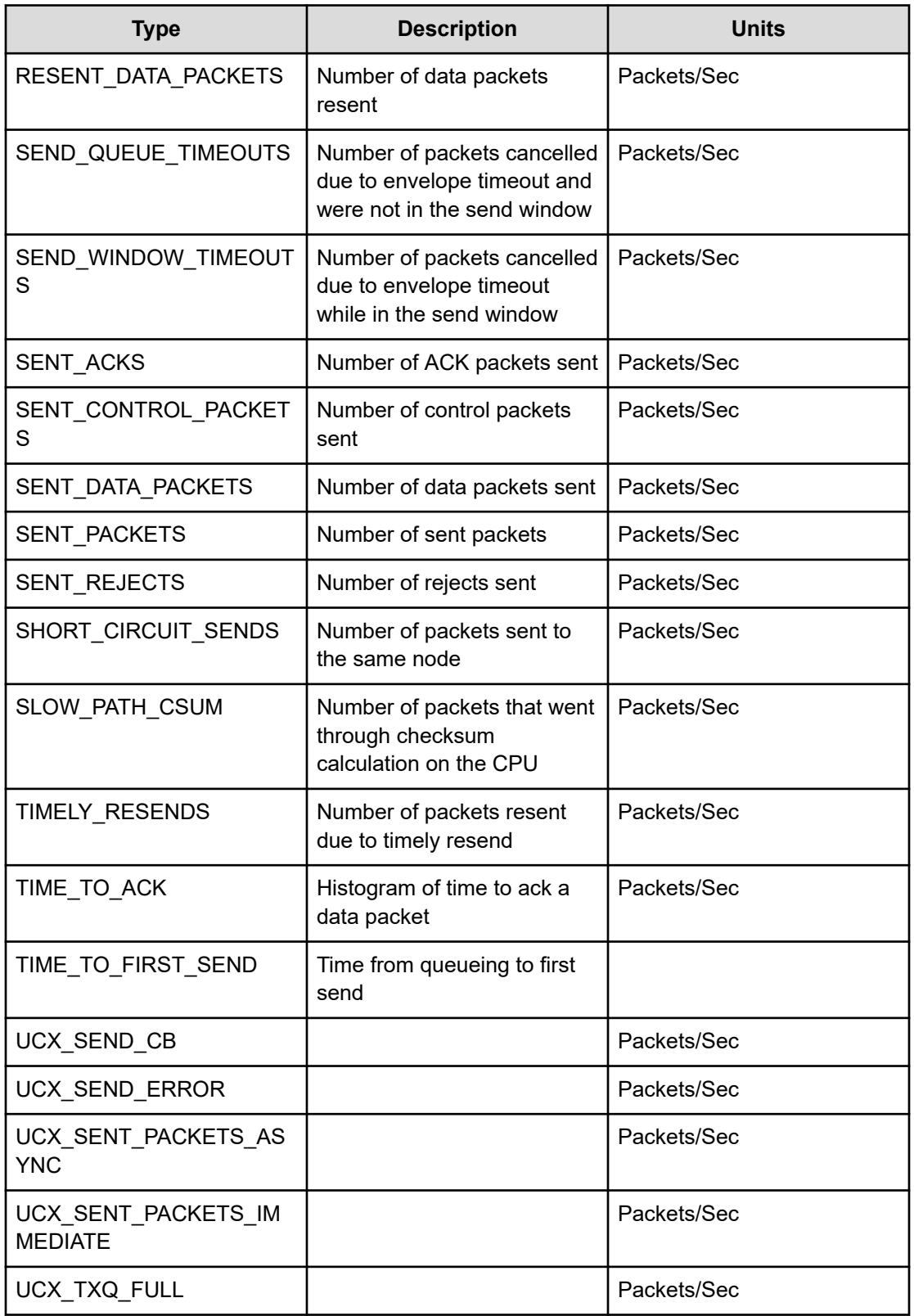

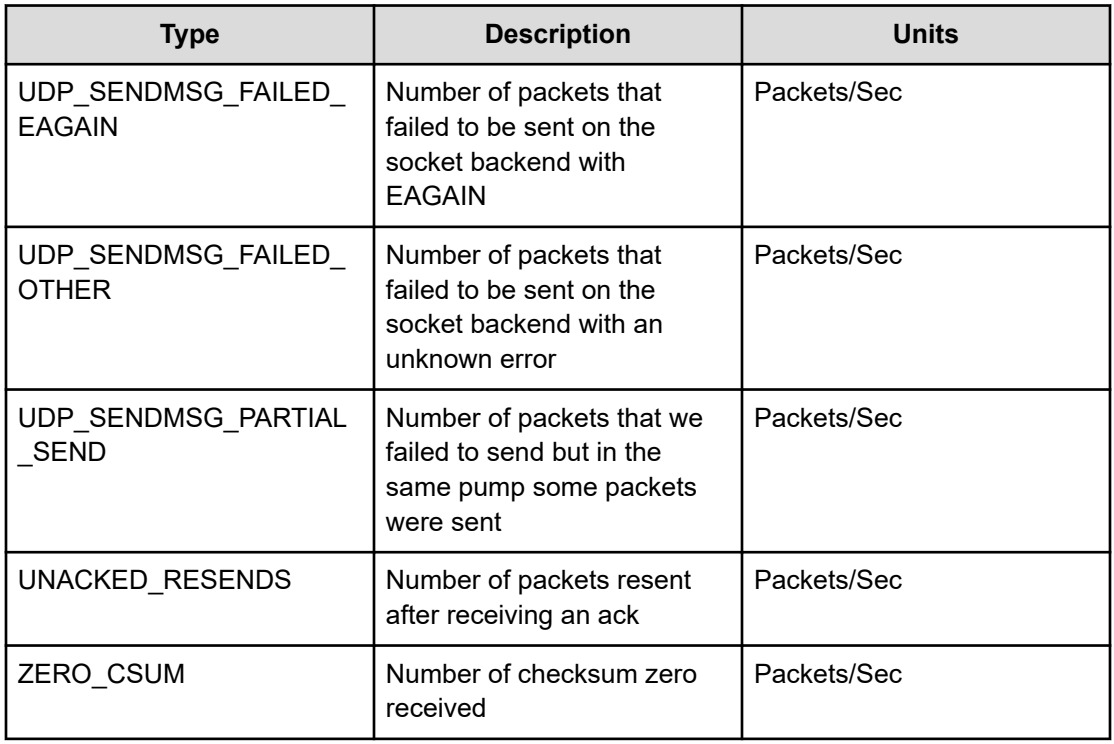

## **Object storage**

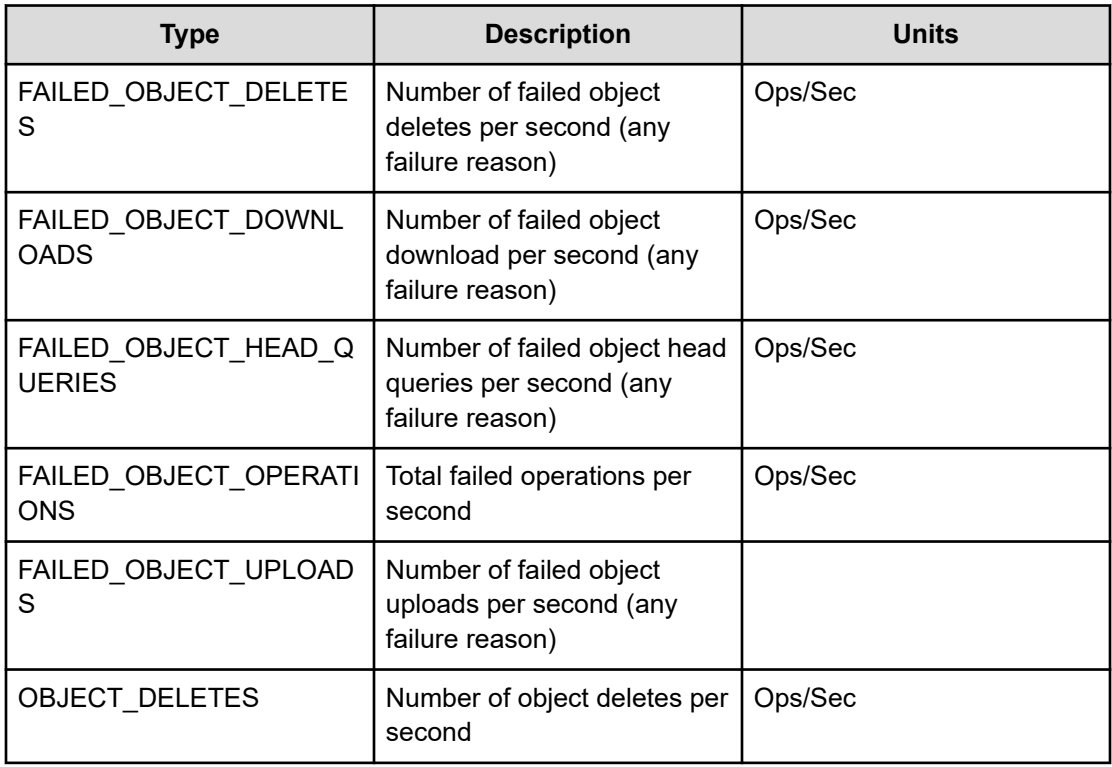

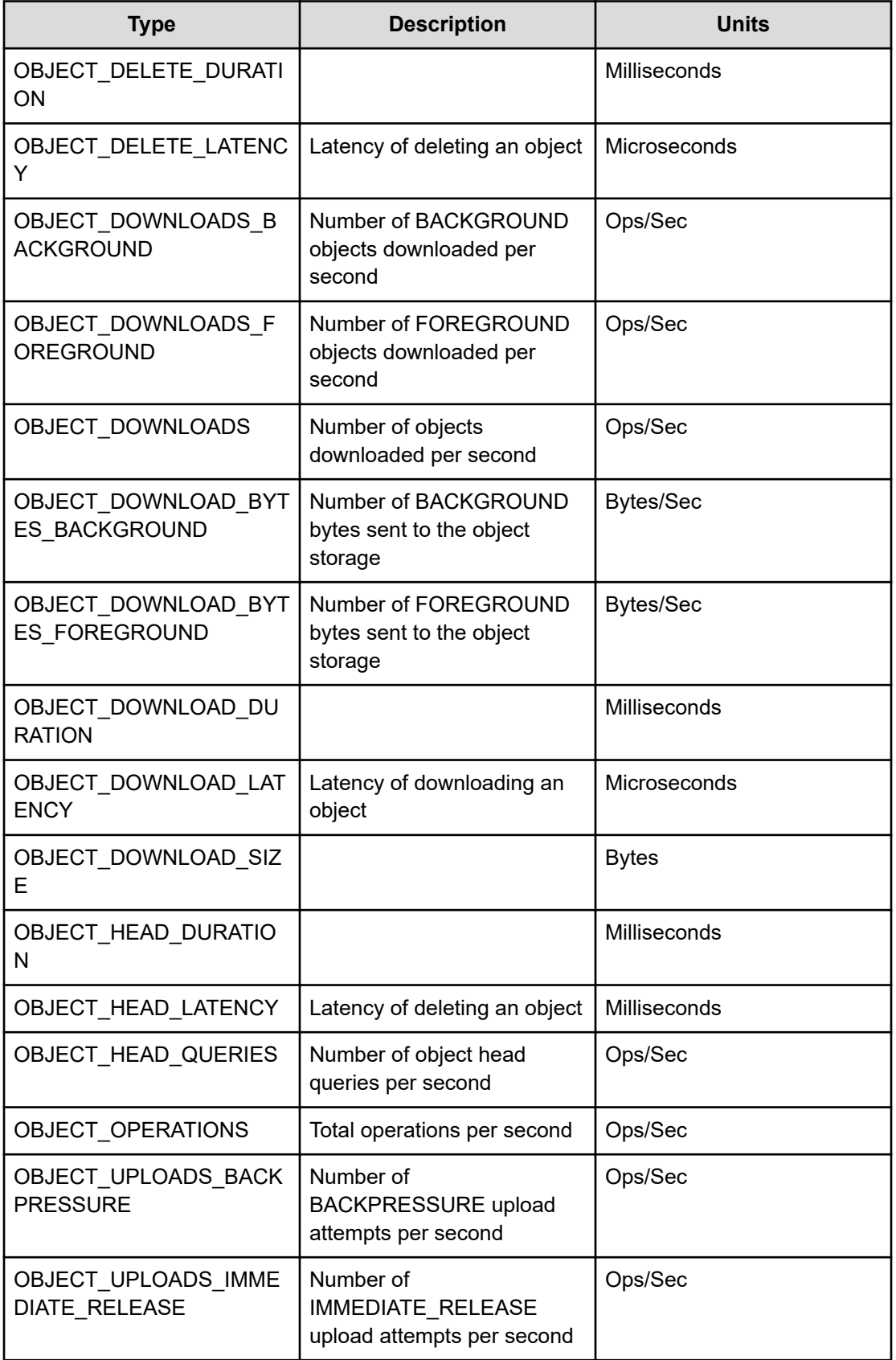

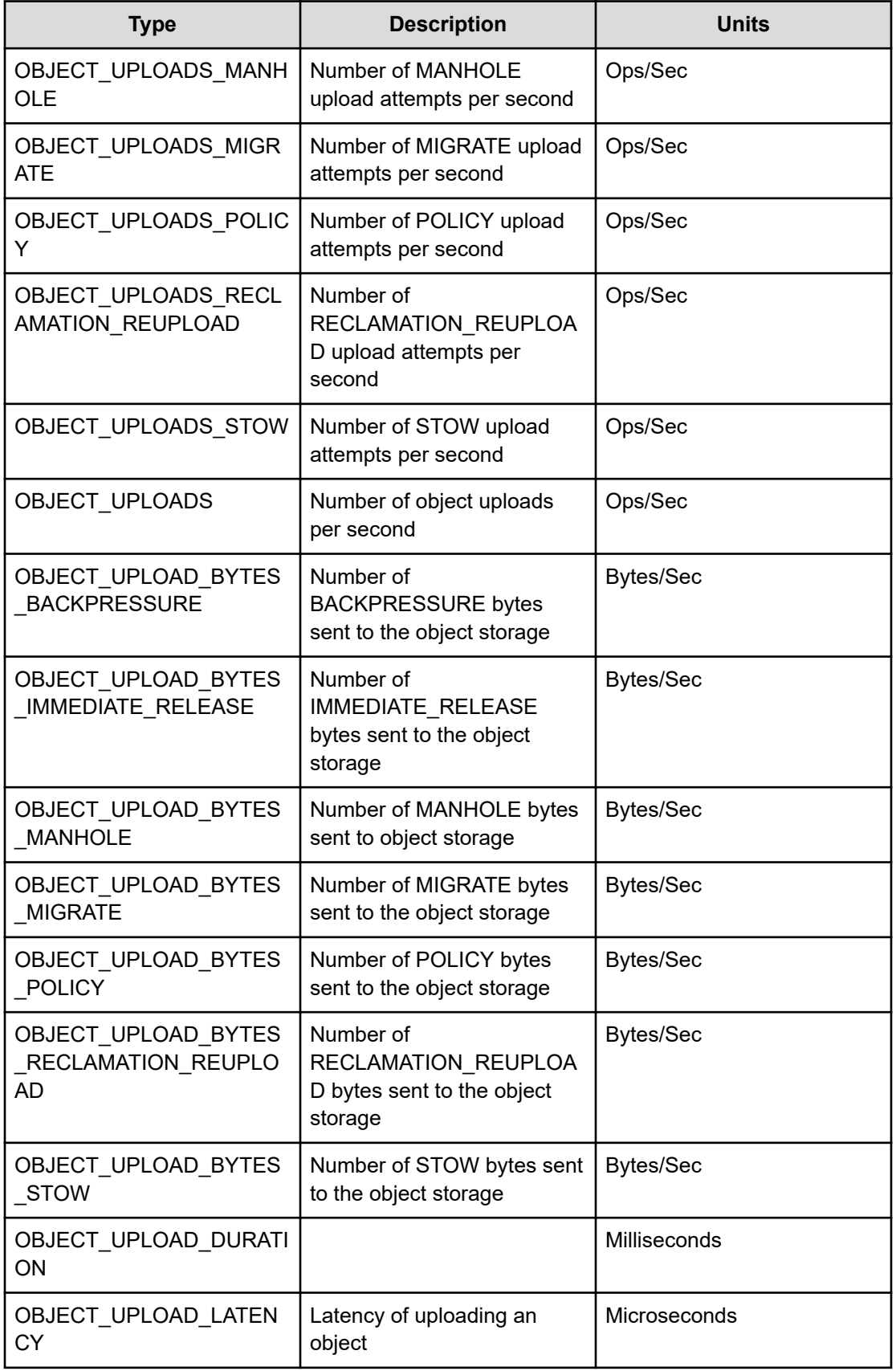

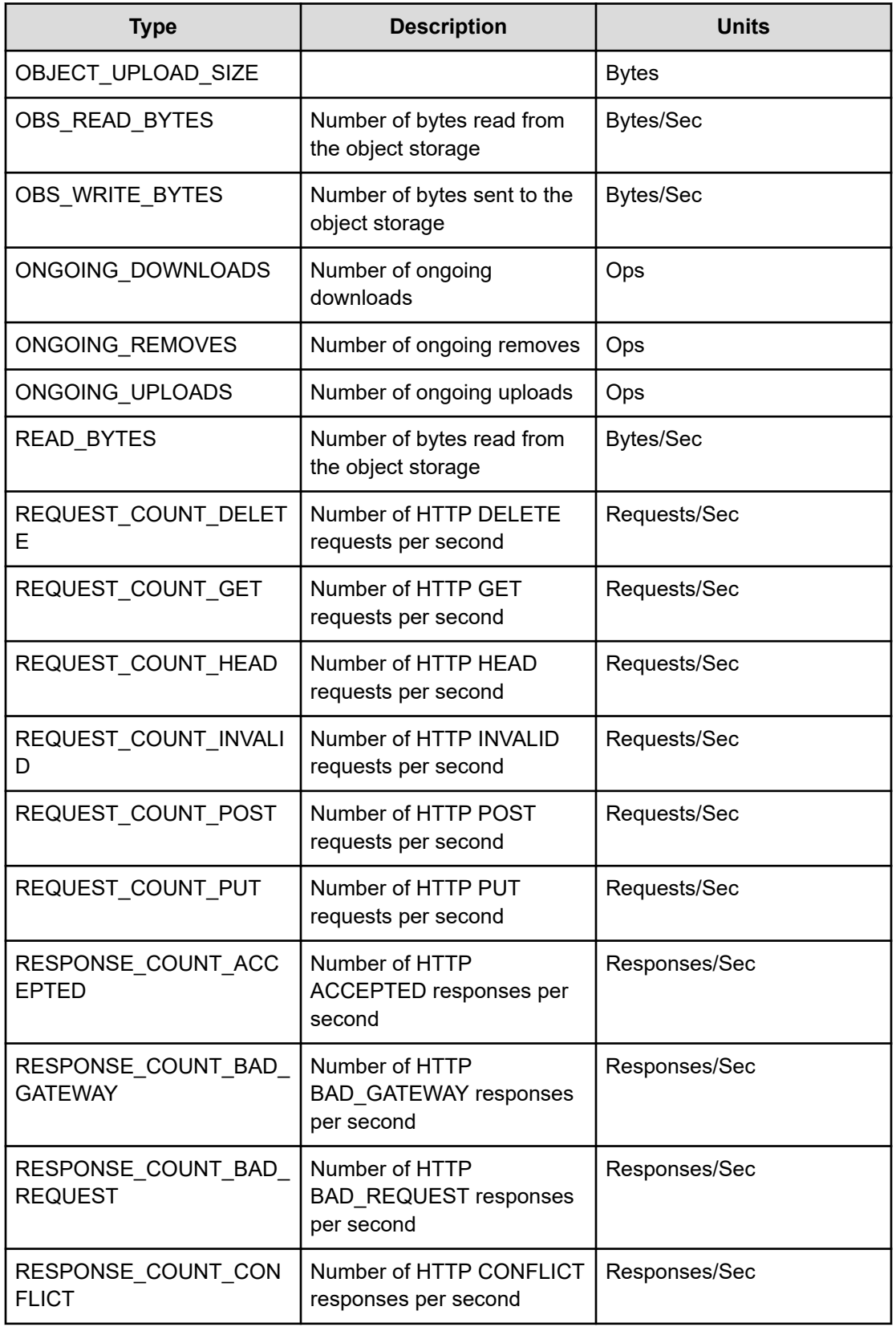

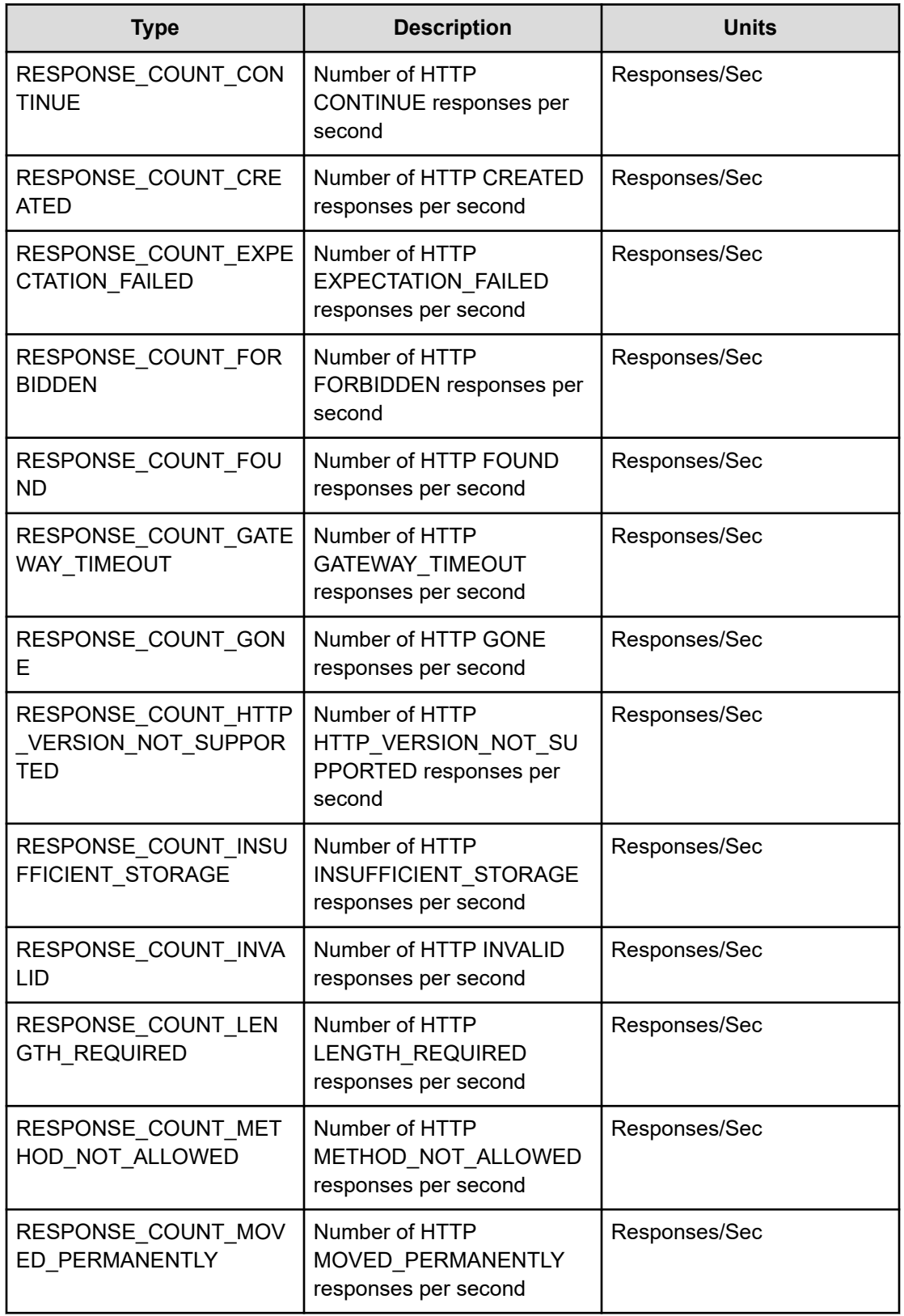

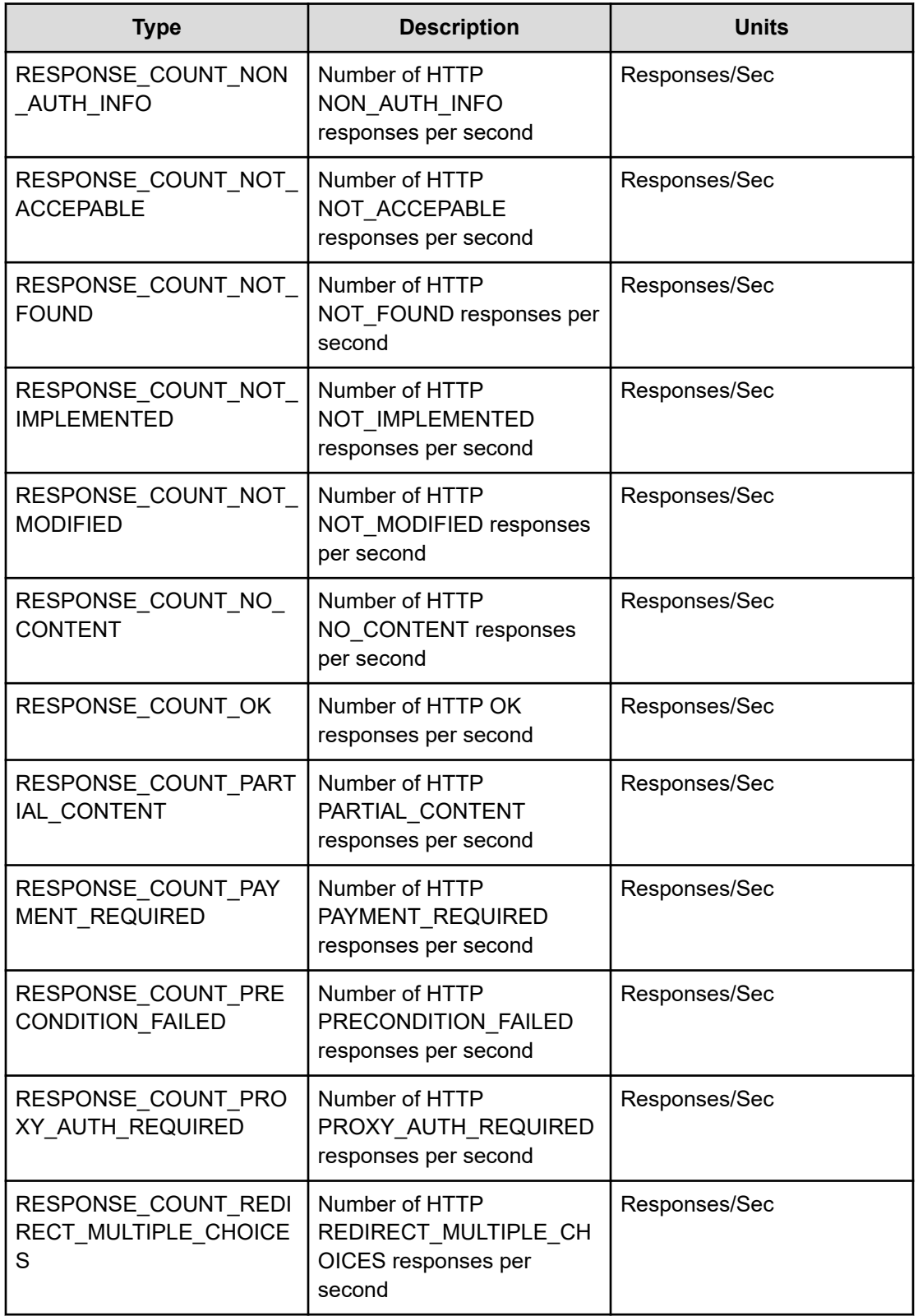

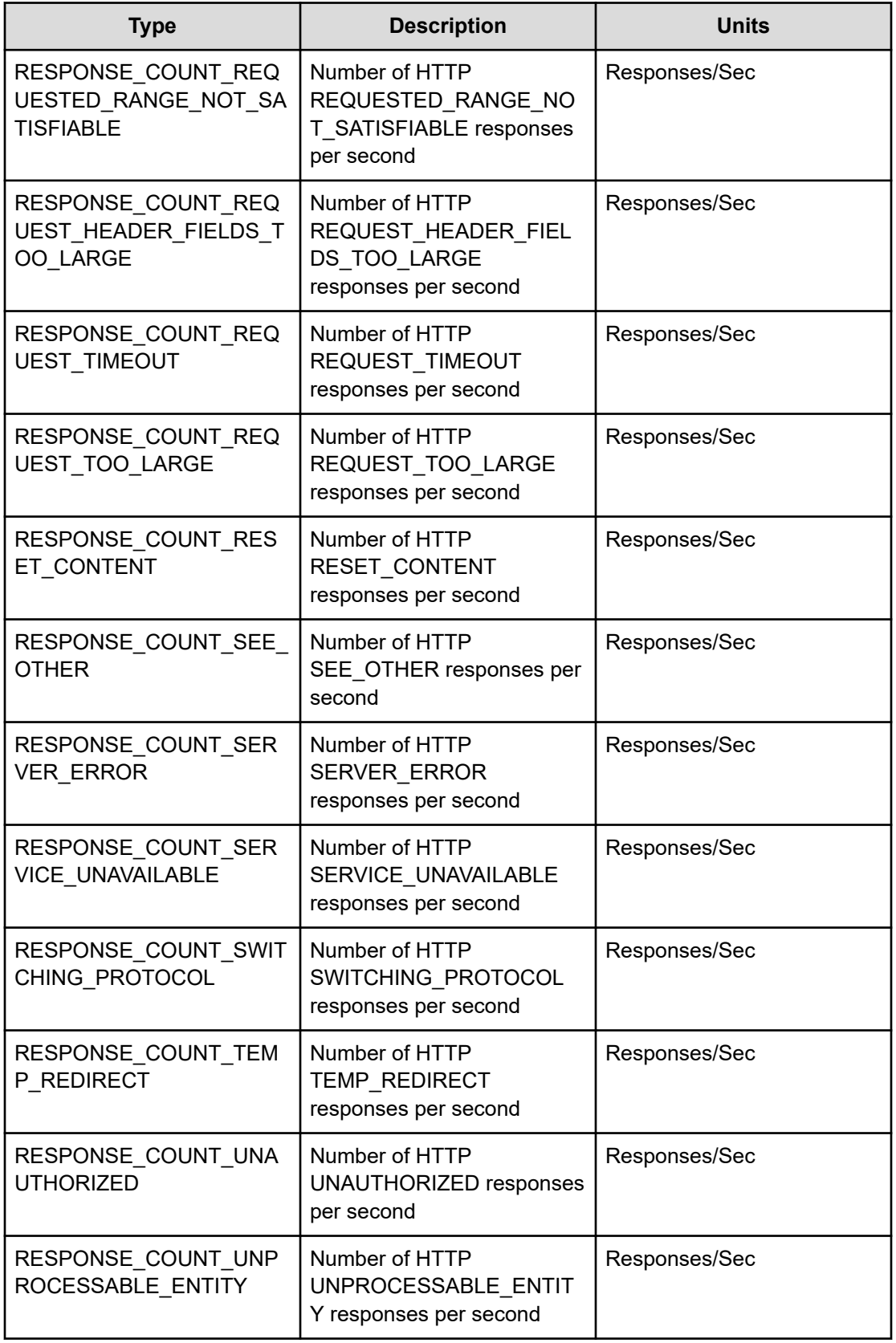

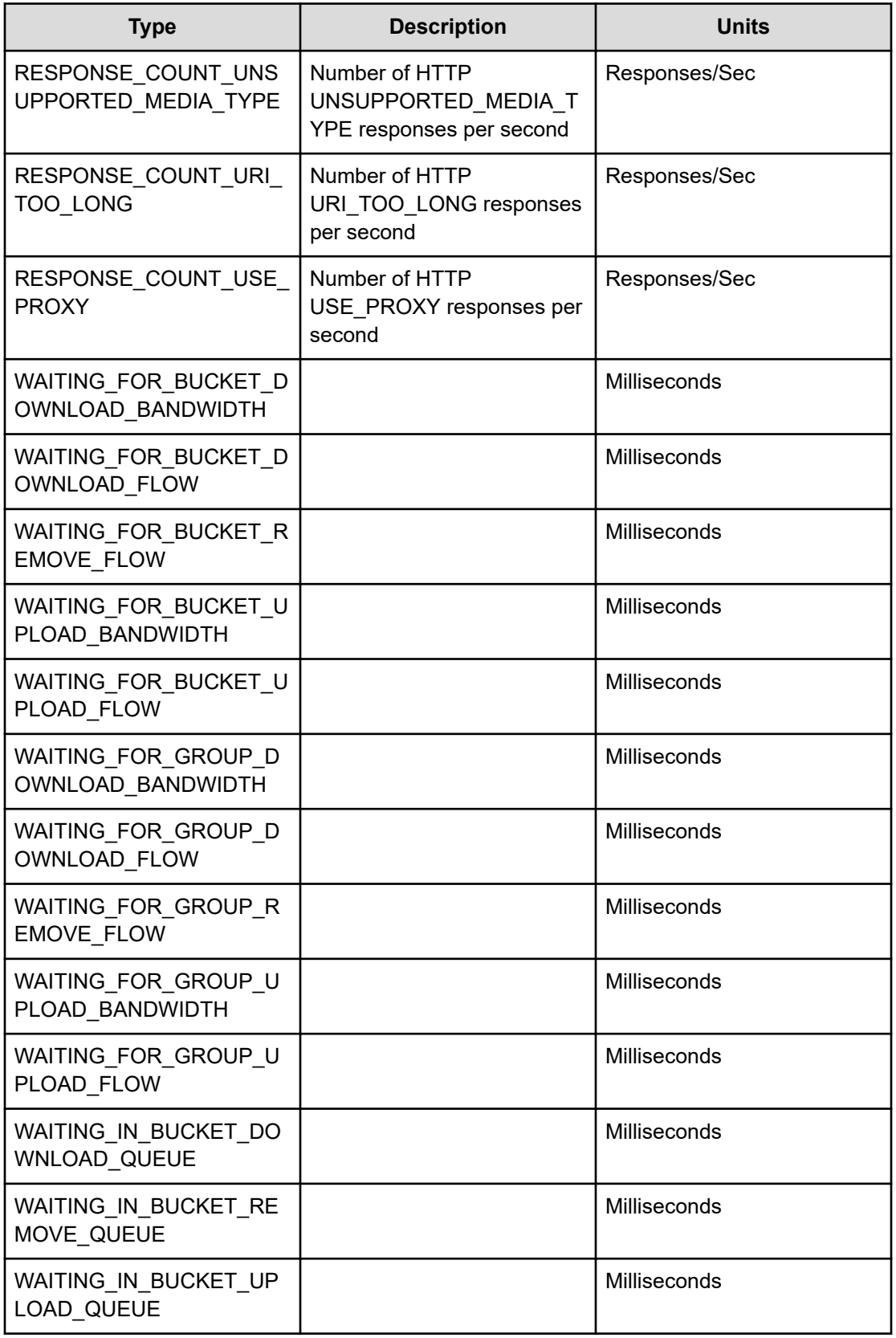

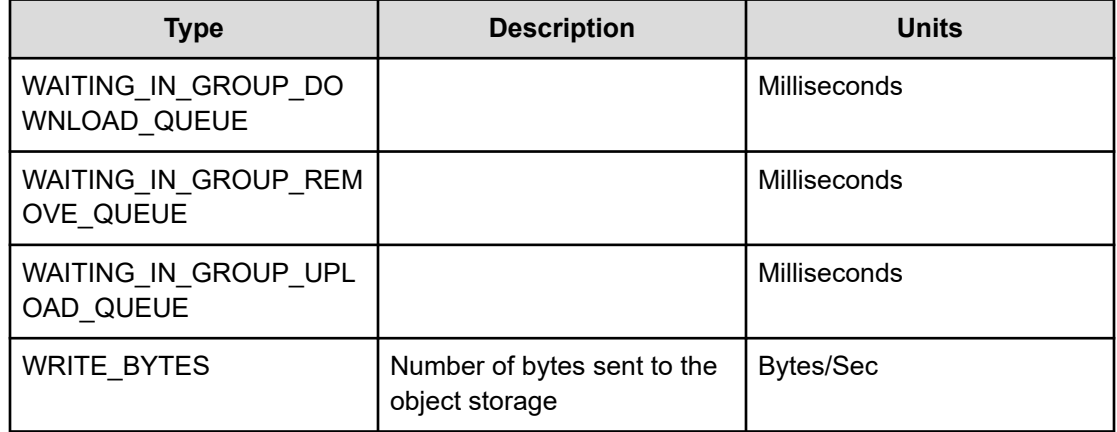

## **Operations(NFS)**

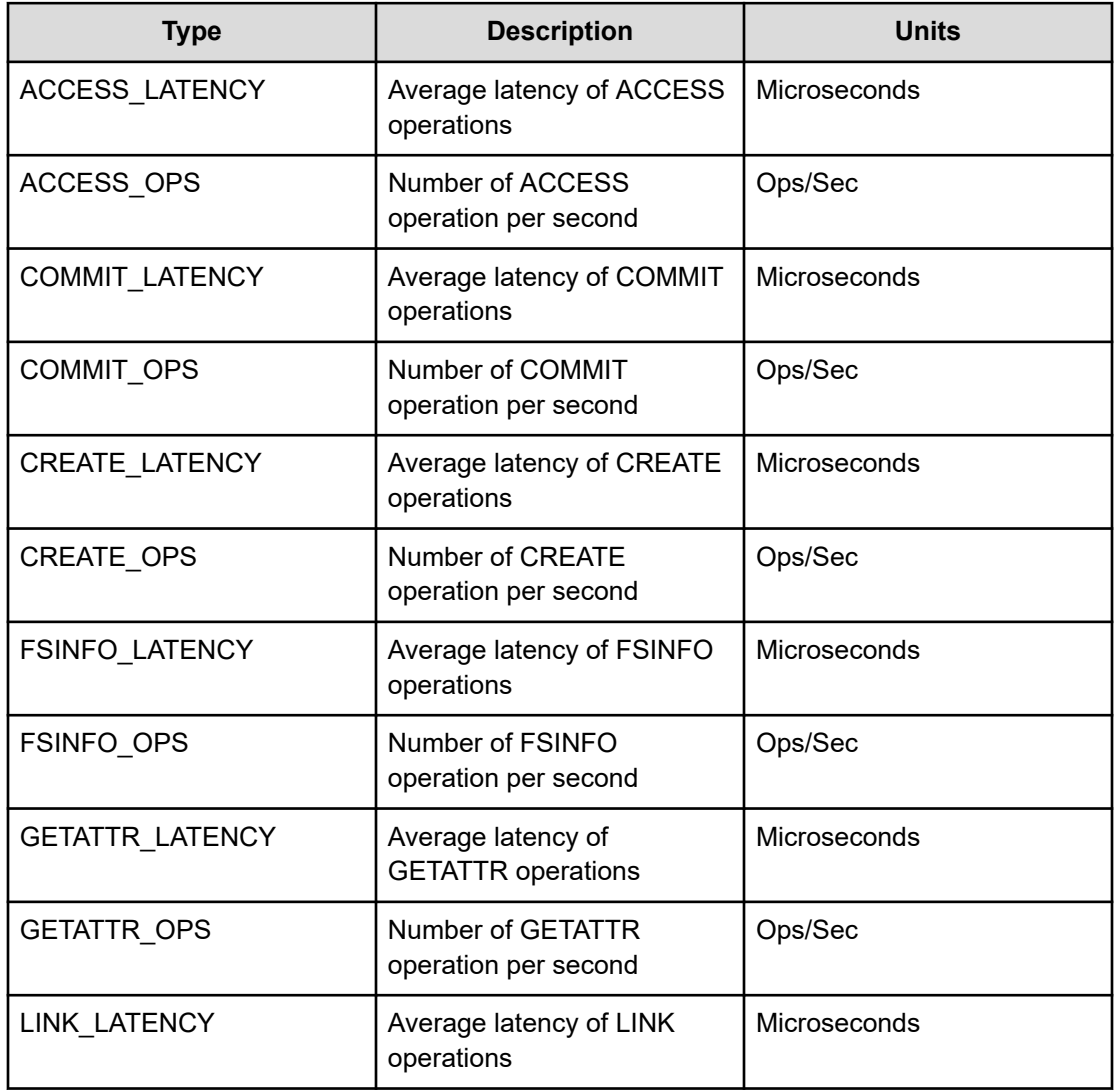

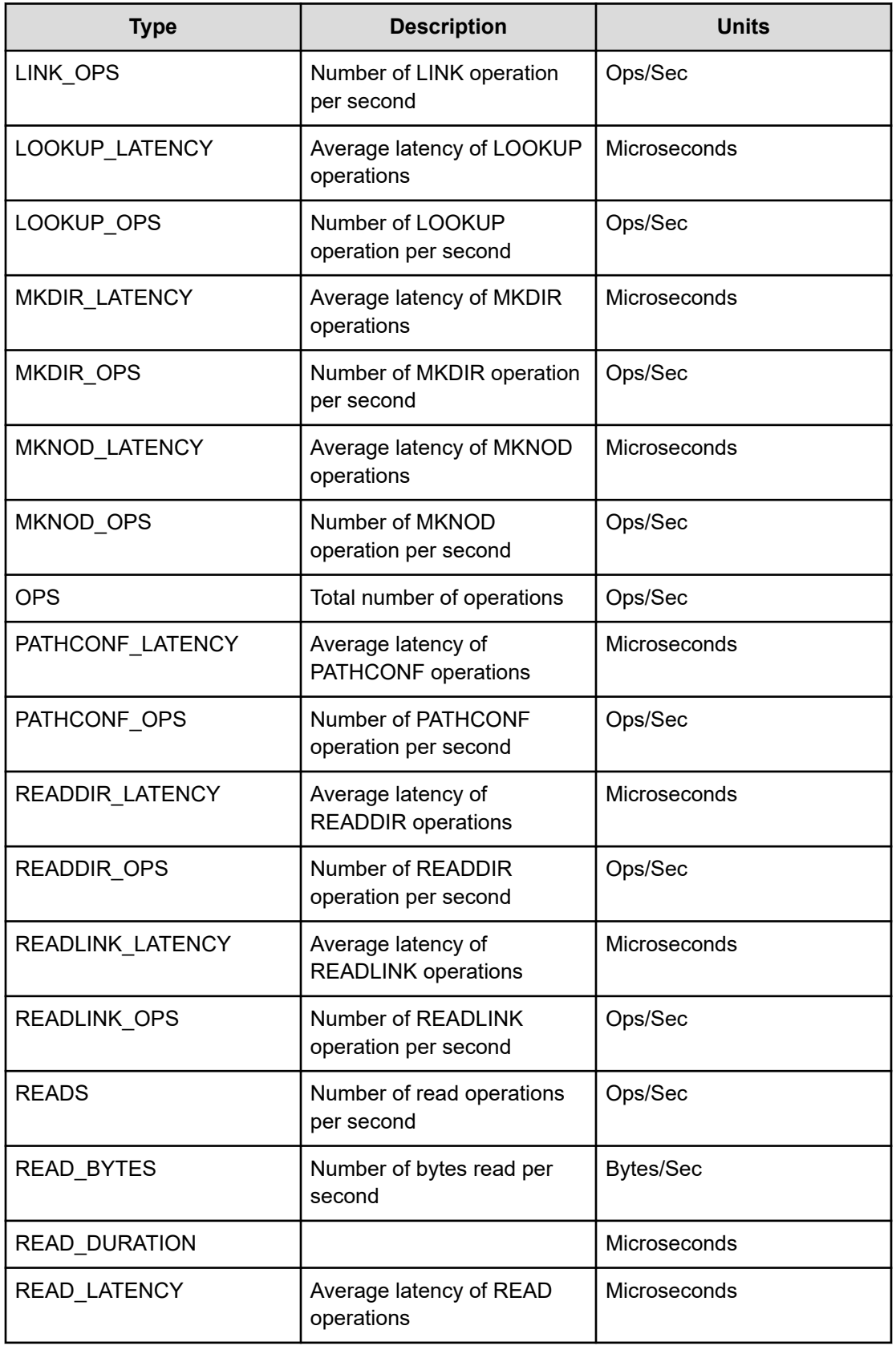

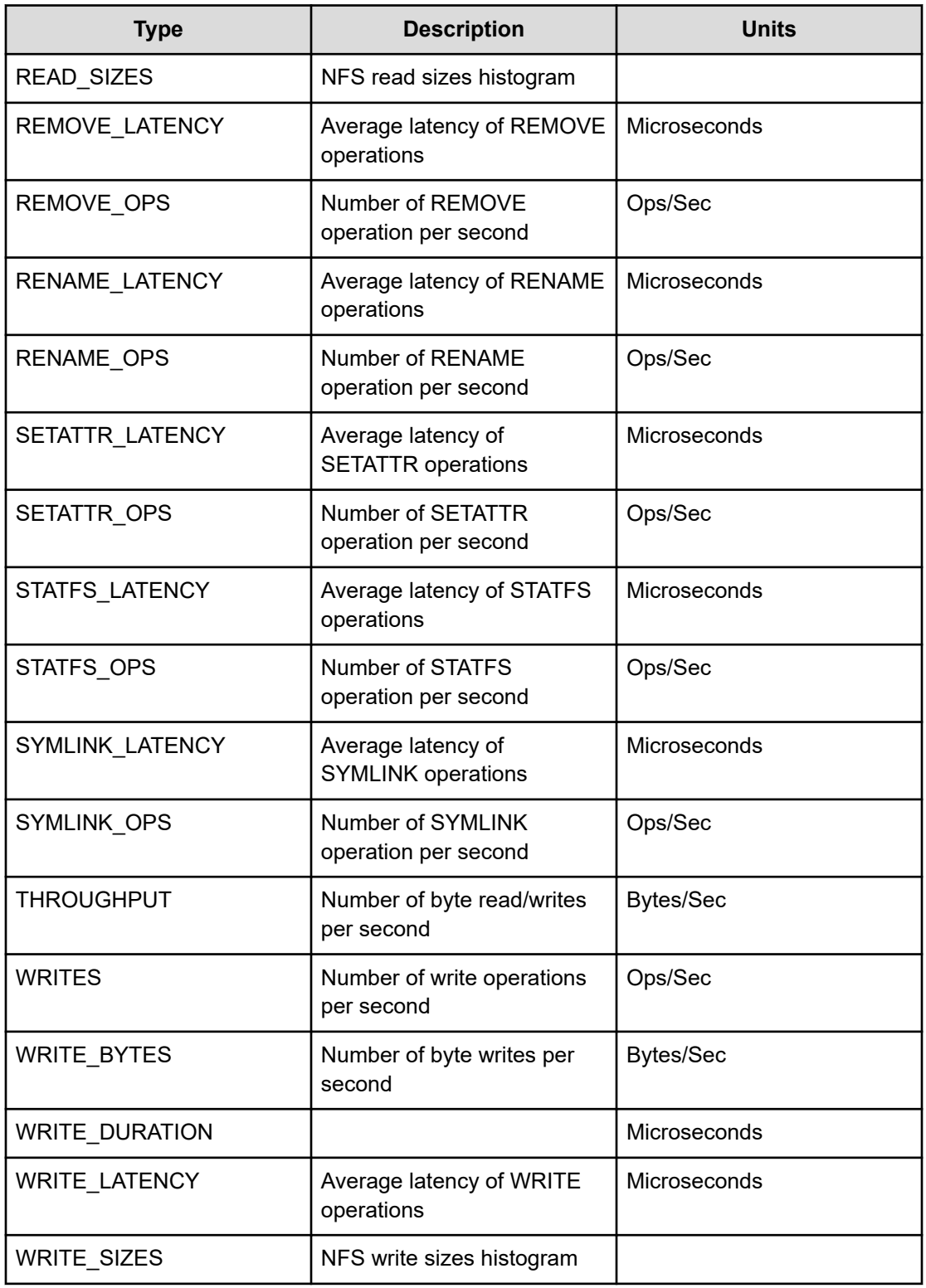

## **Operations (NFSw)**

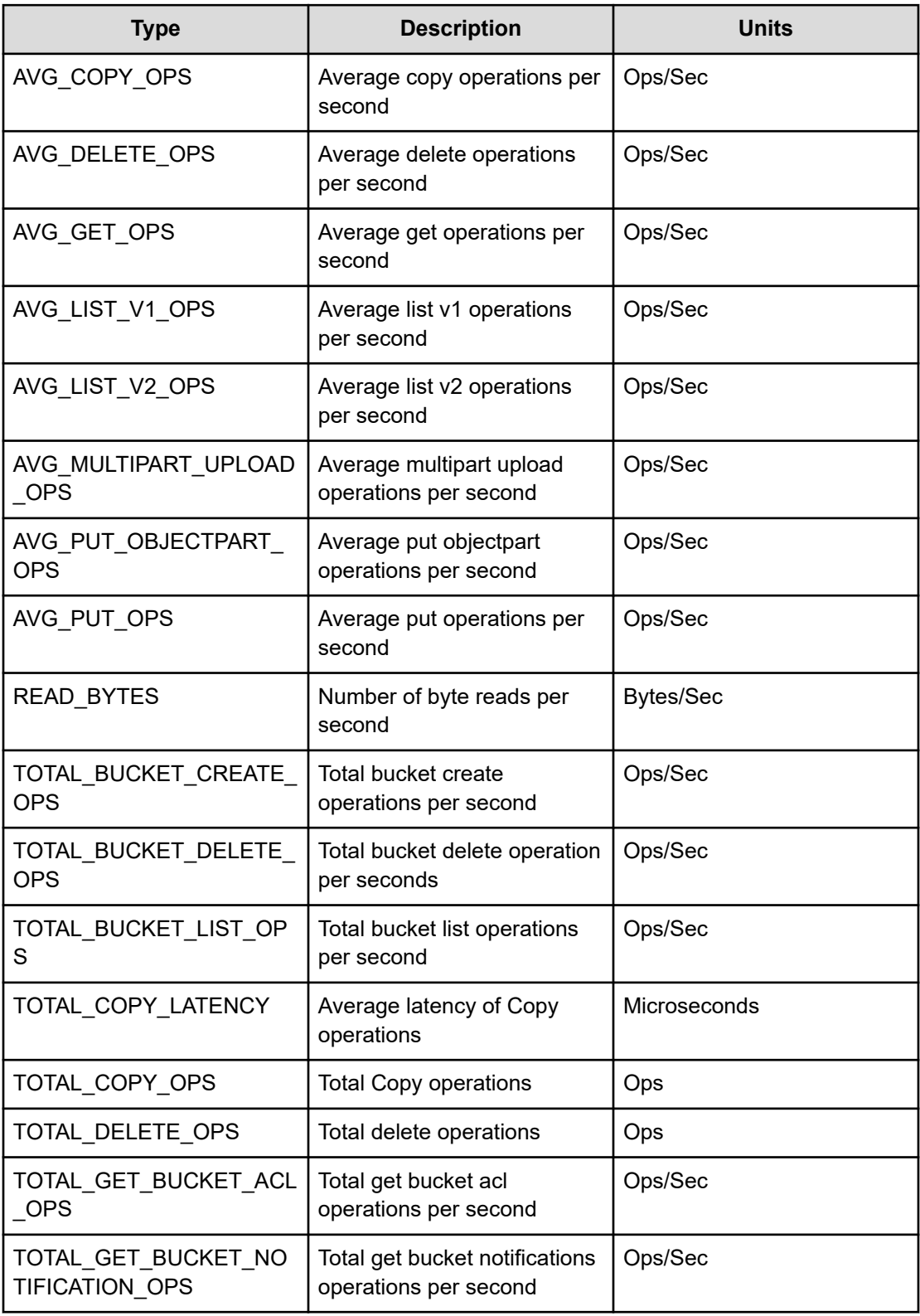
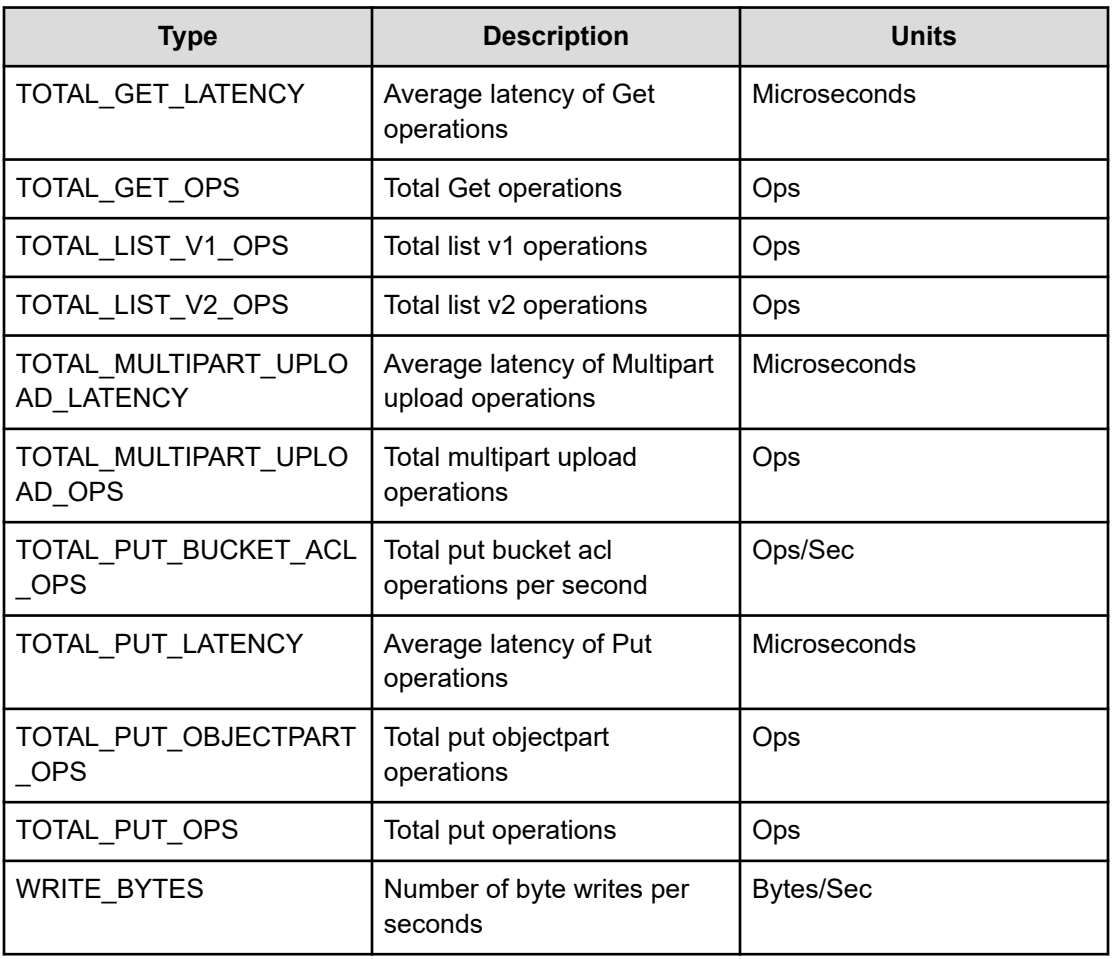

**Operations(driver)**

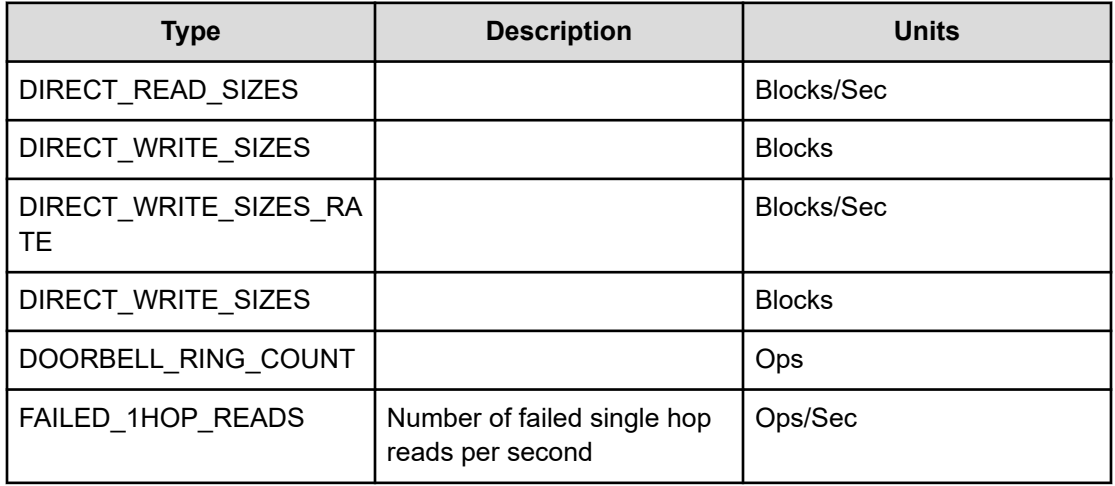

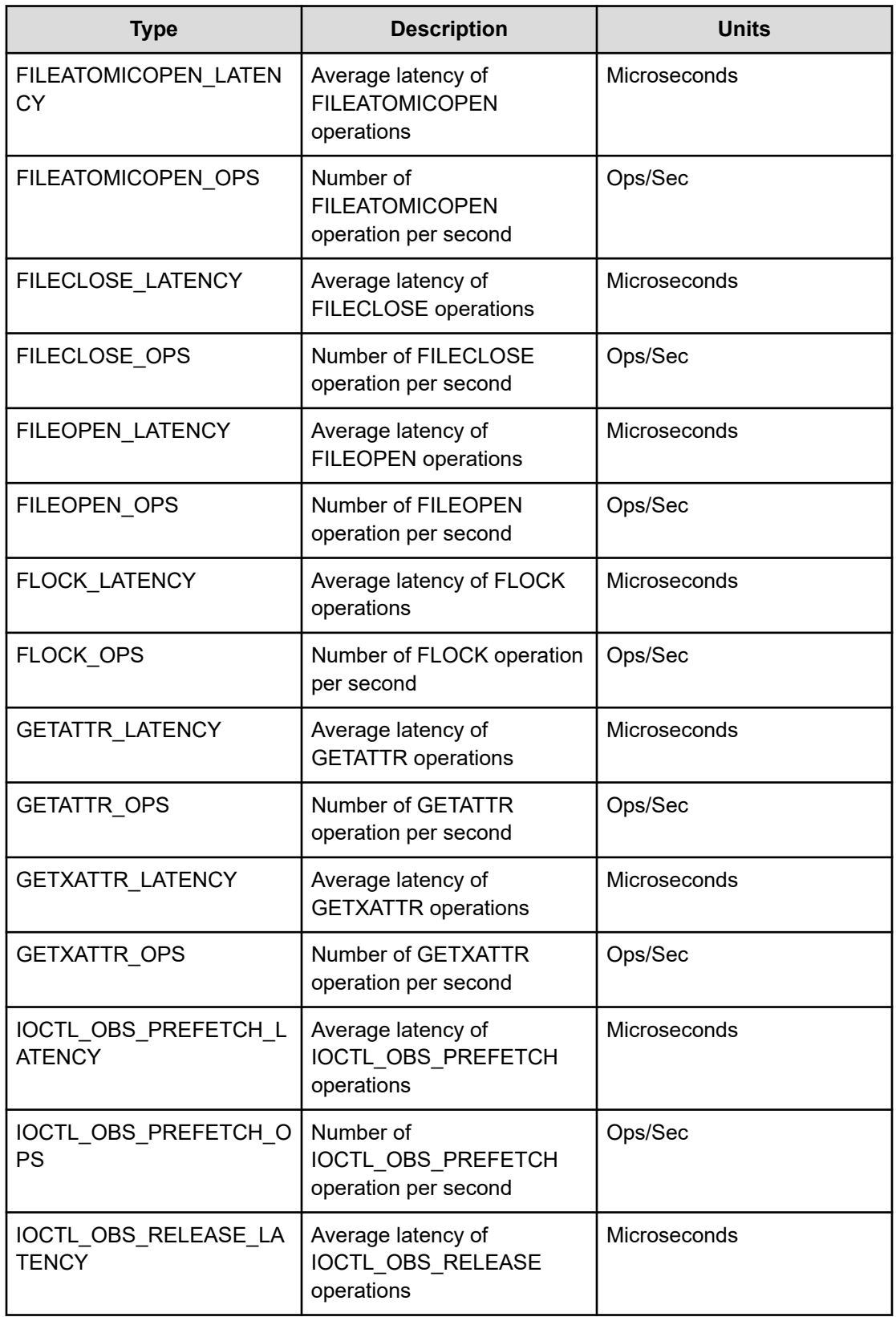

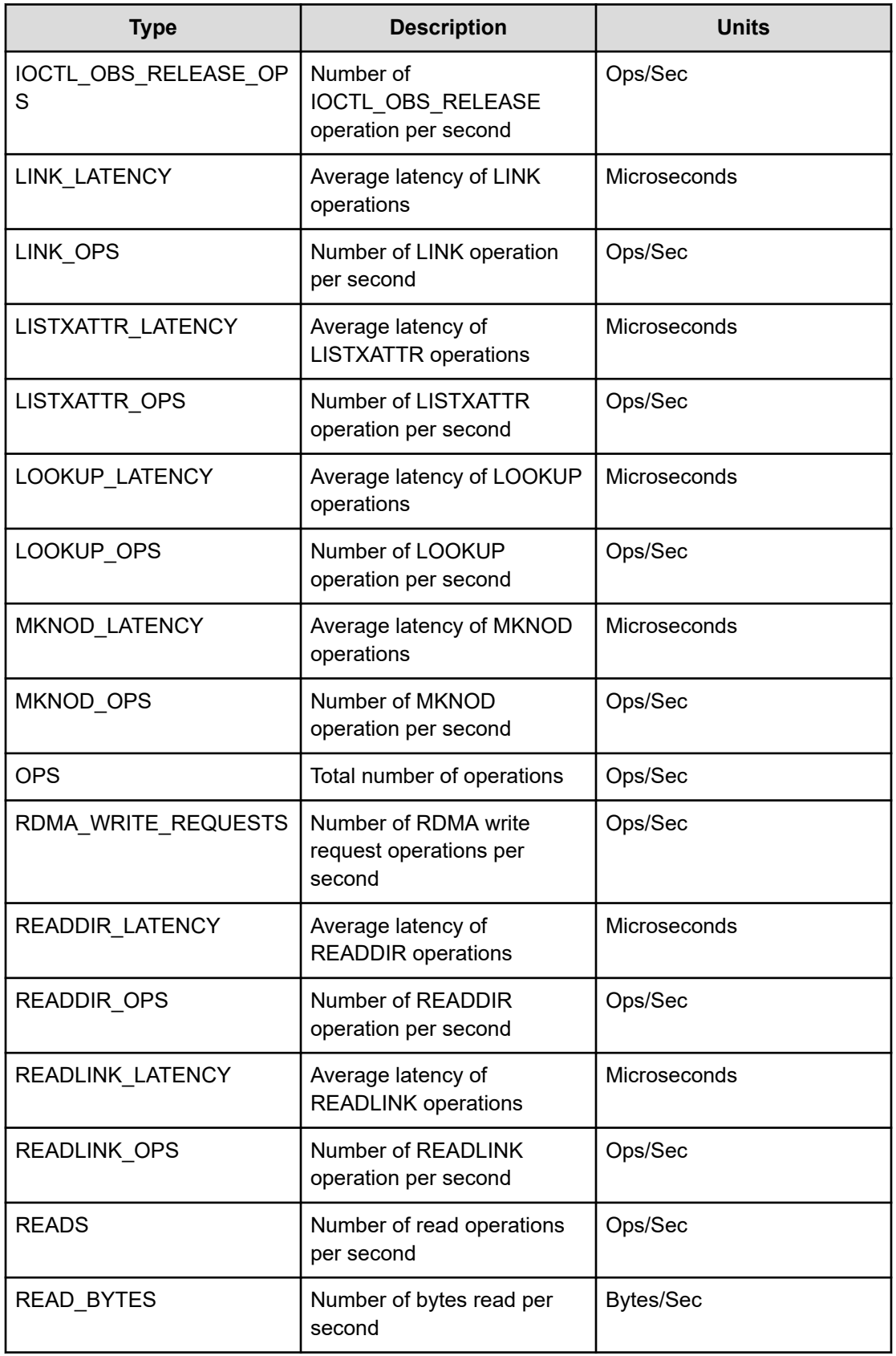

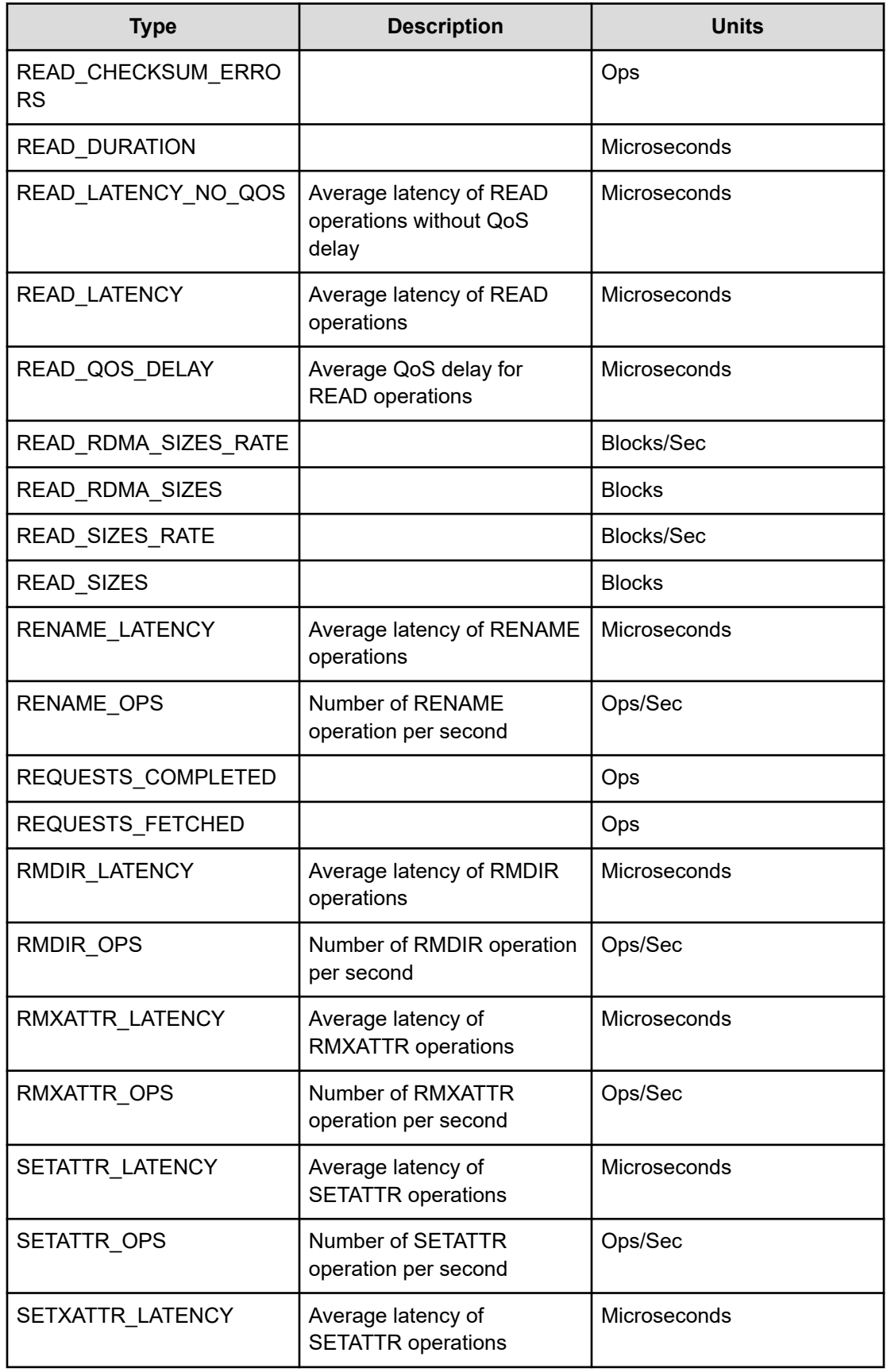

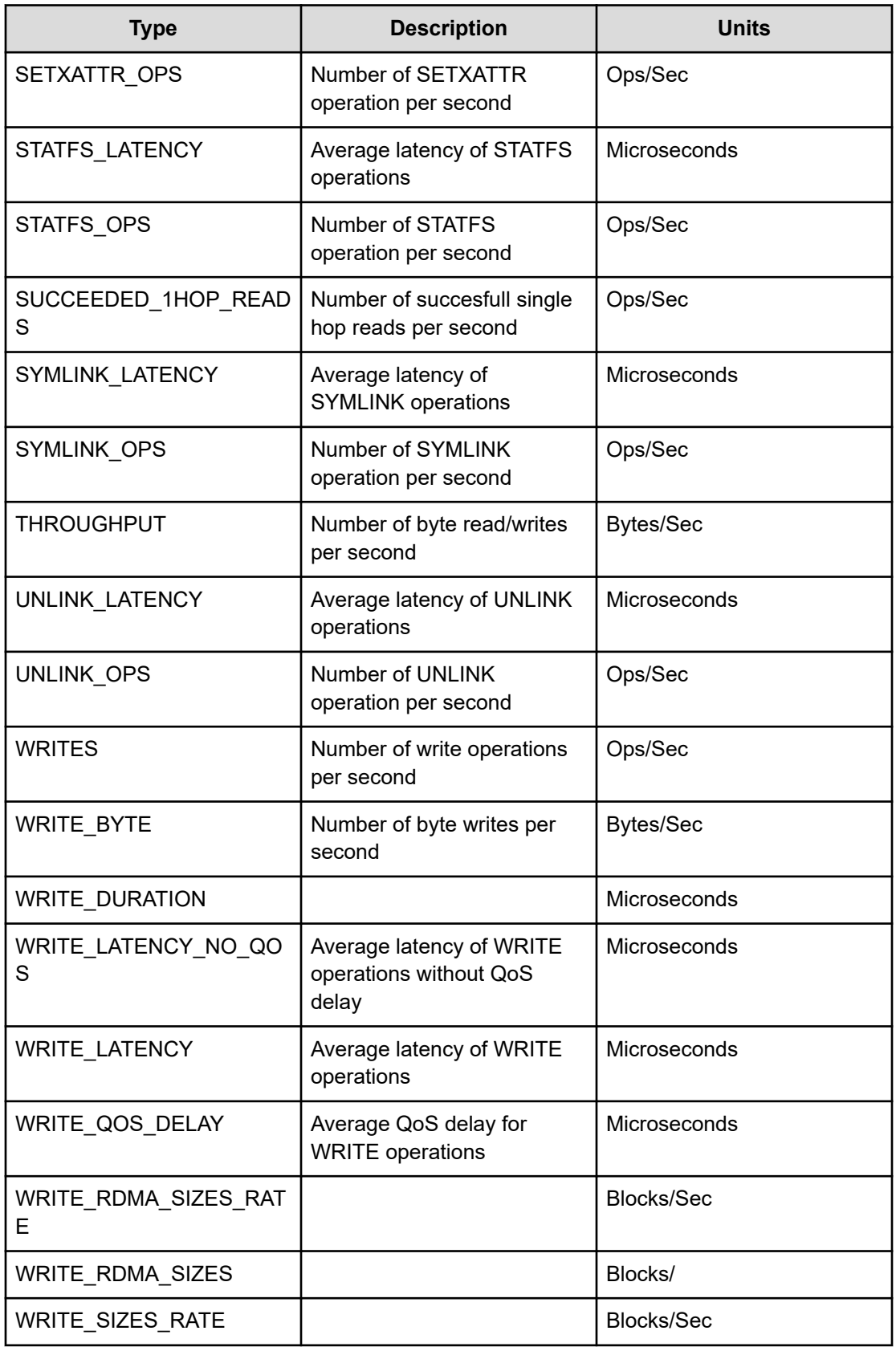

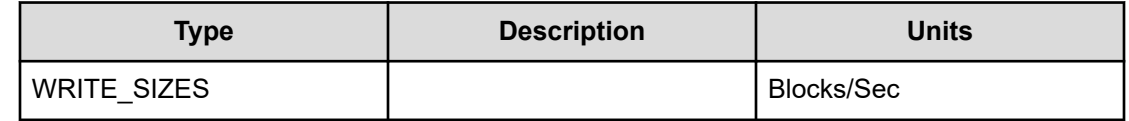

# **Operations**

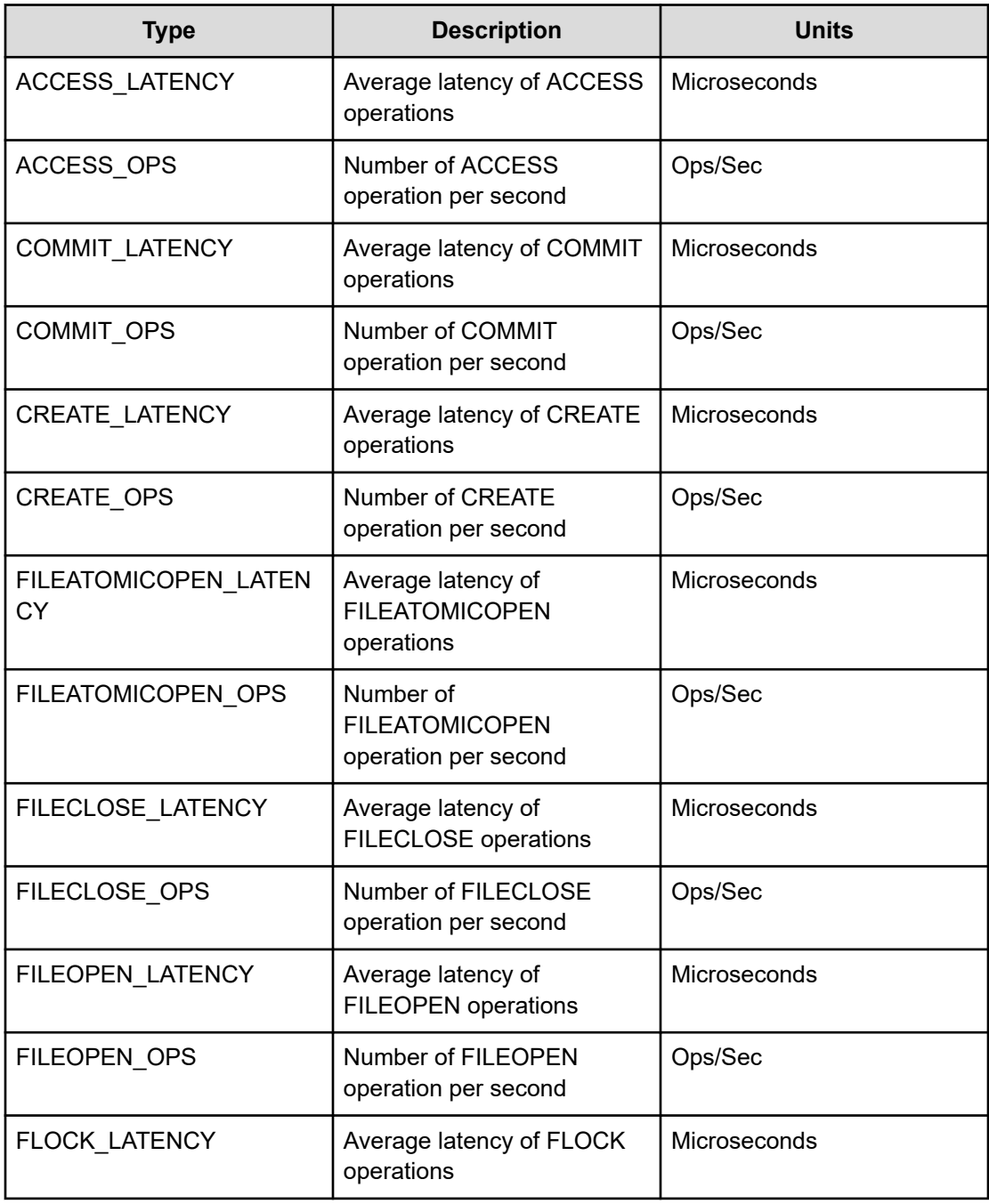

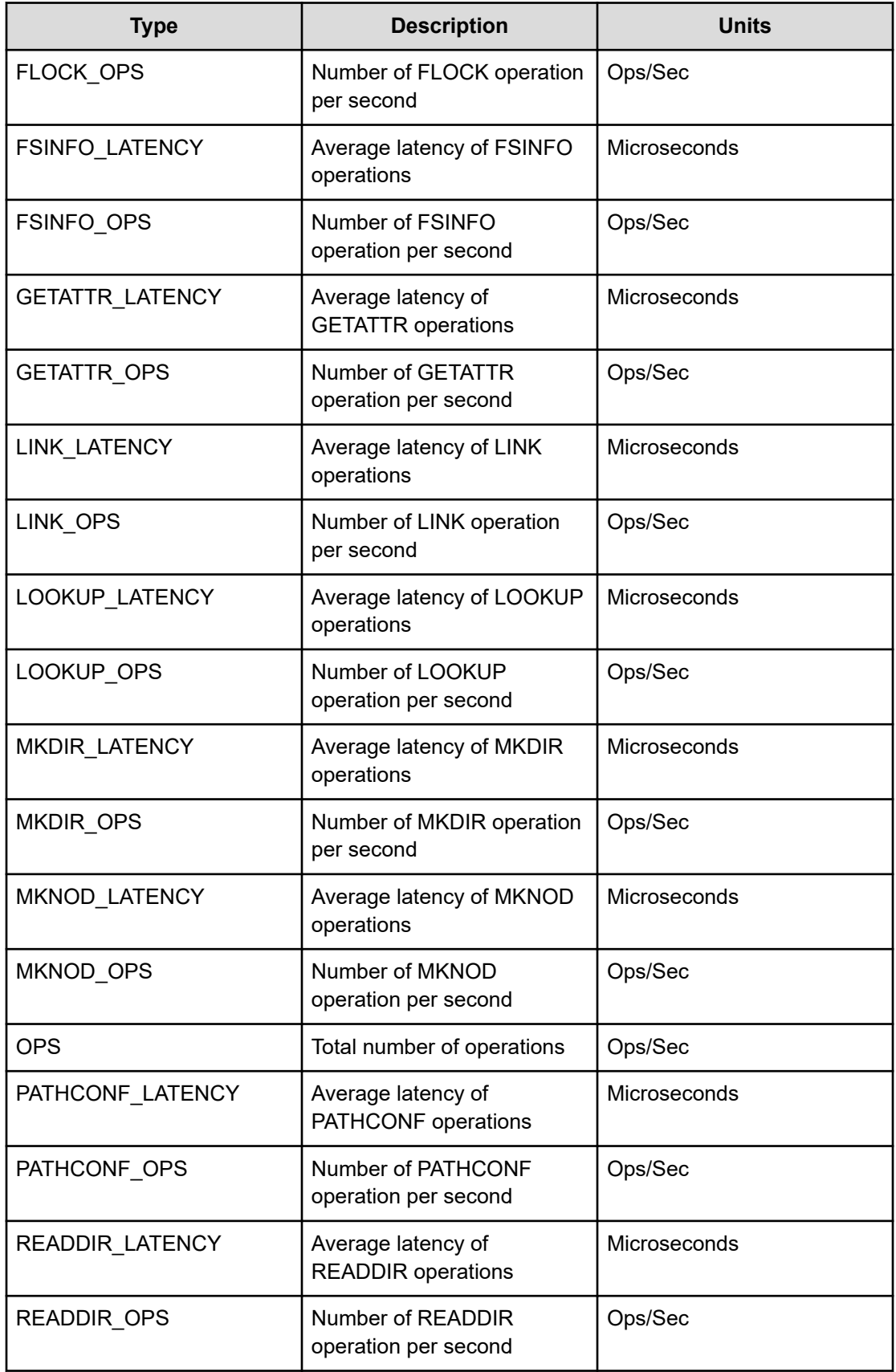

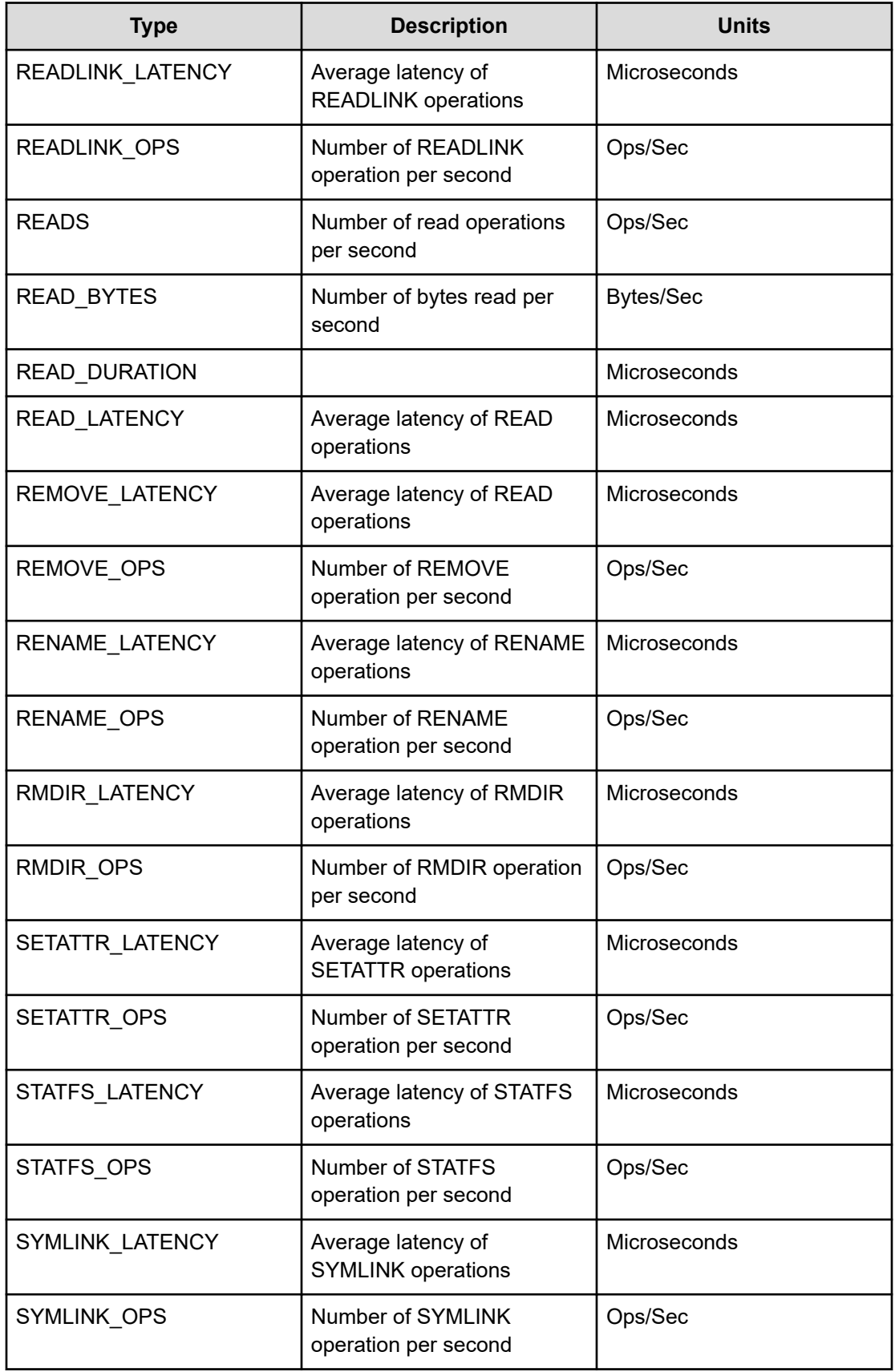

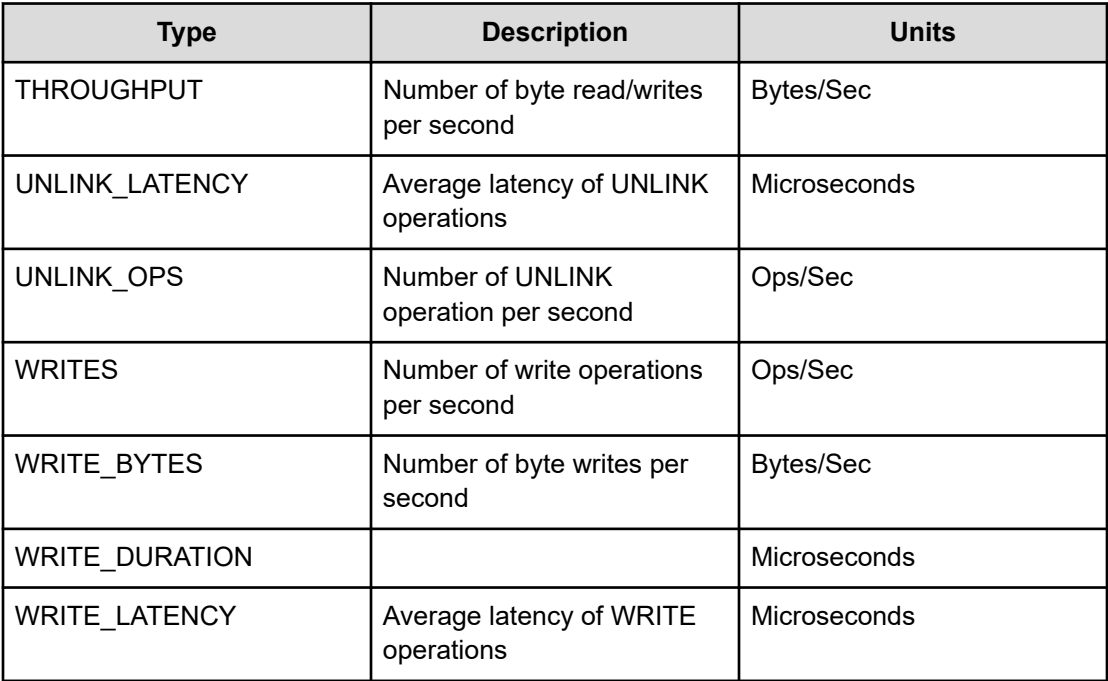

# **RAFT**

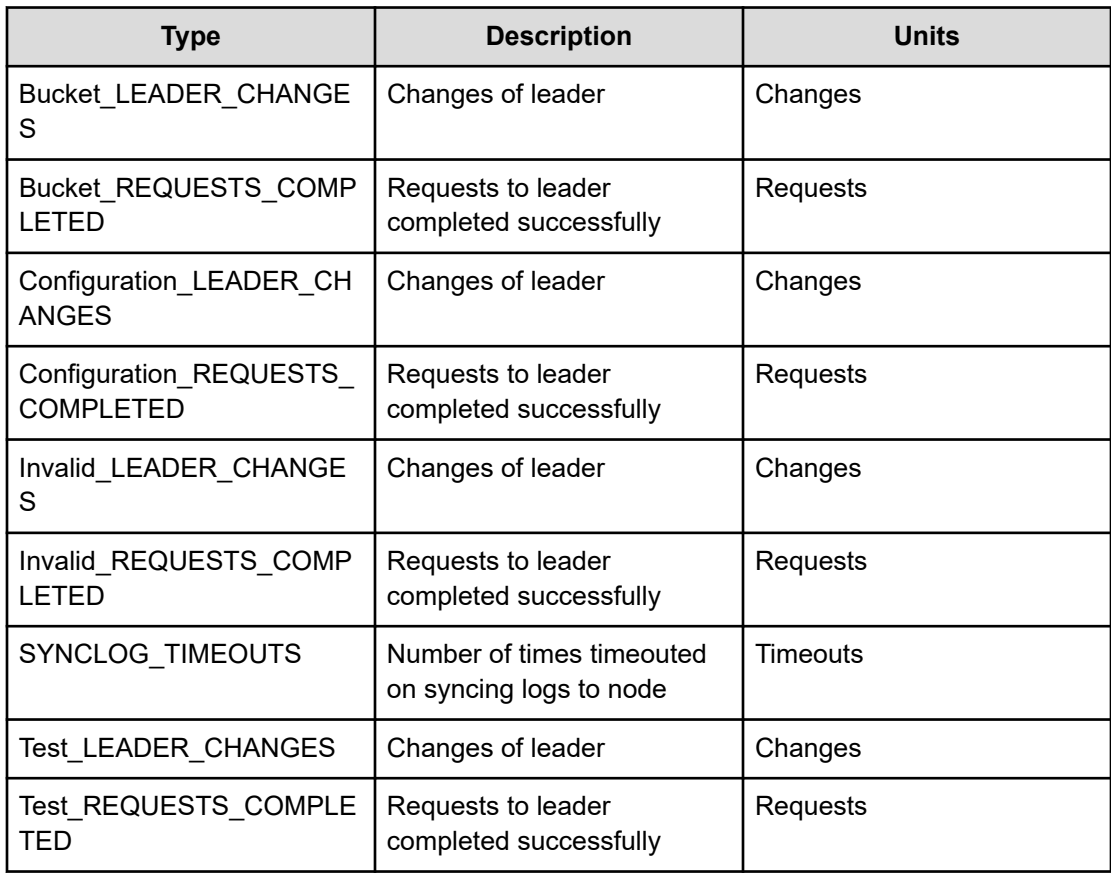

## **RAID**

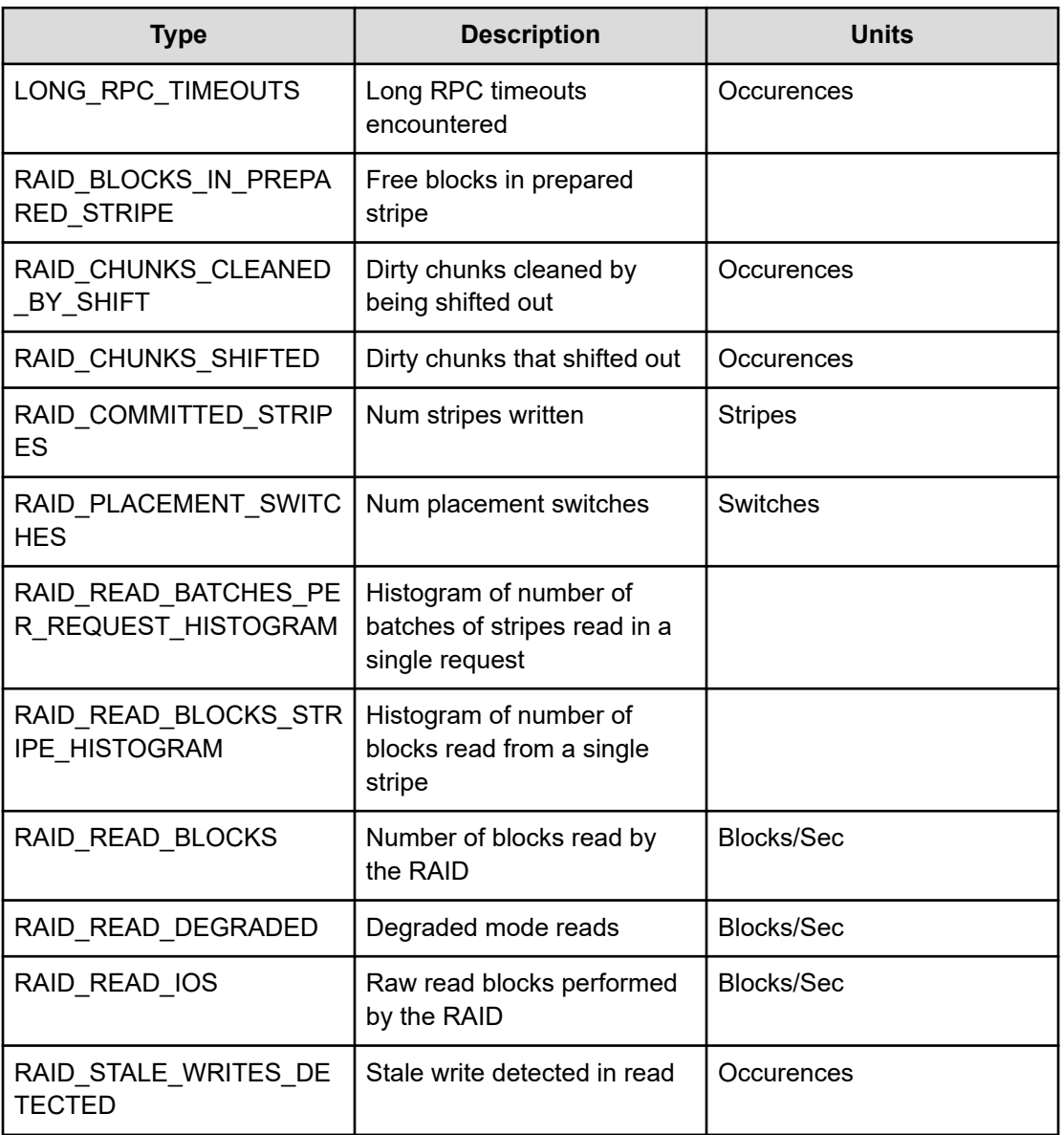

# **RPC**

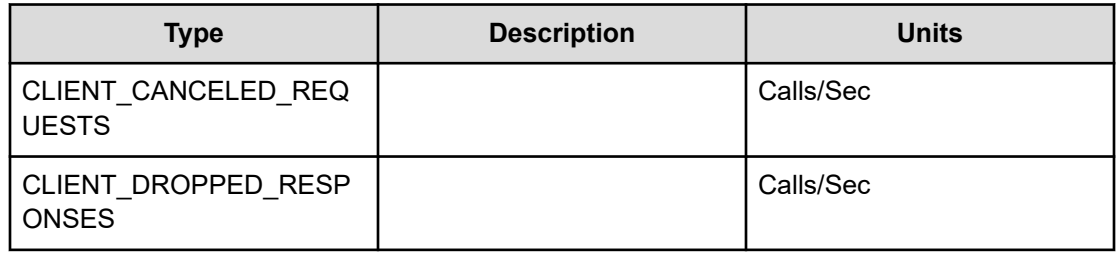

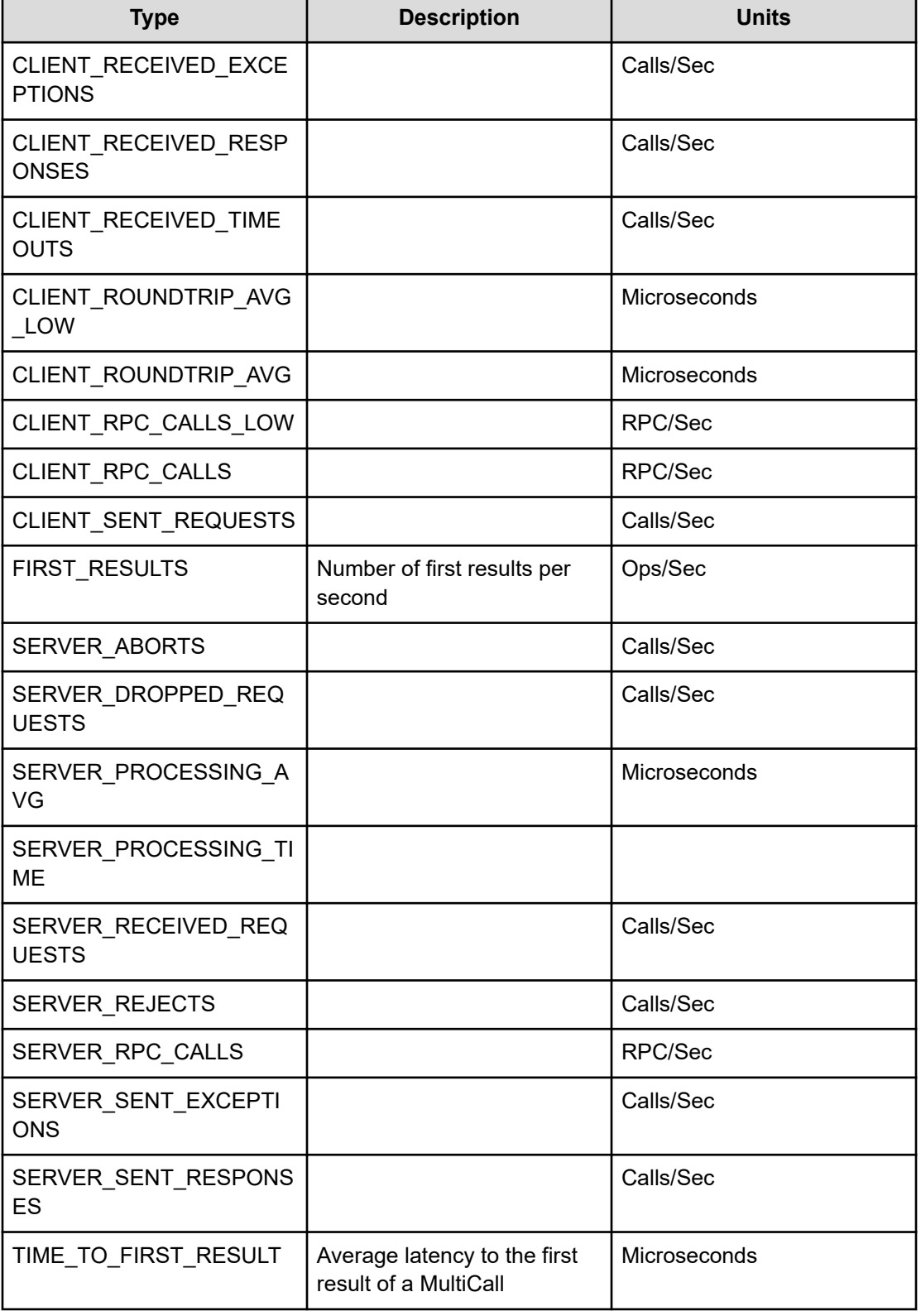

## **Reactor**

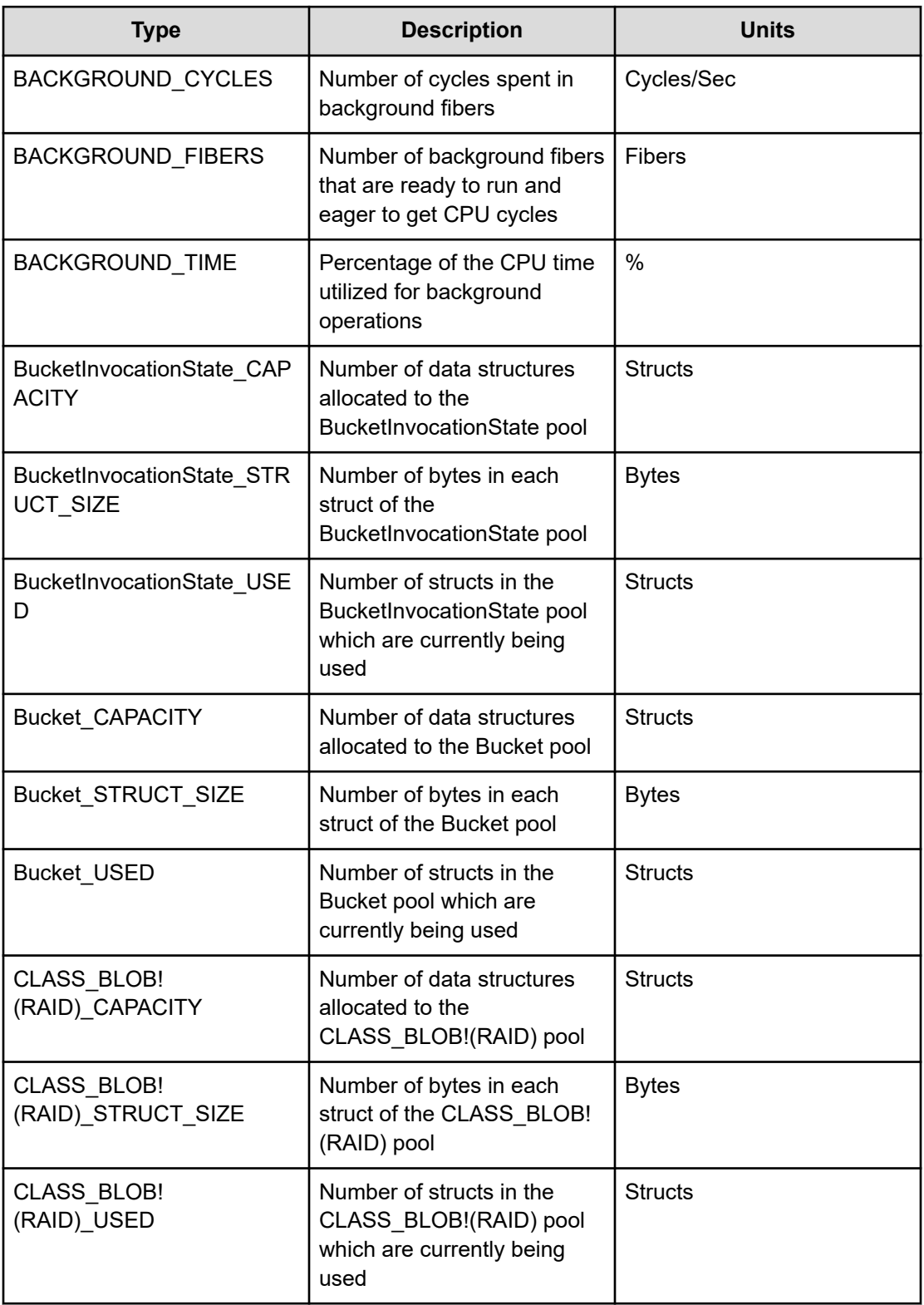

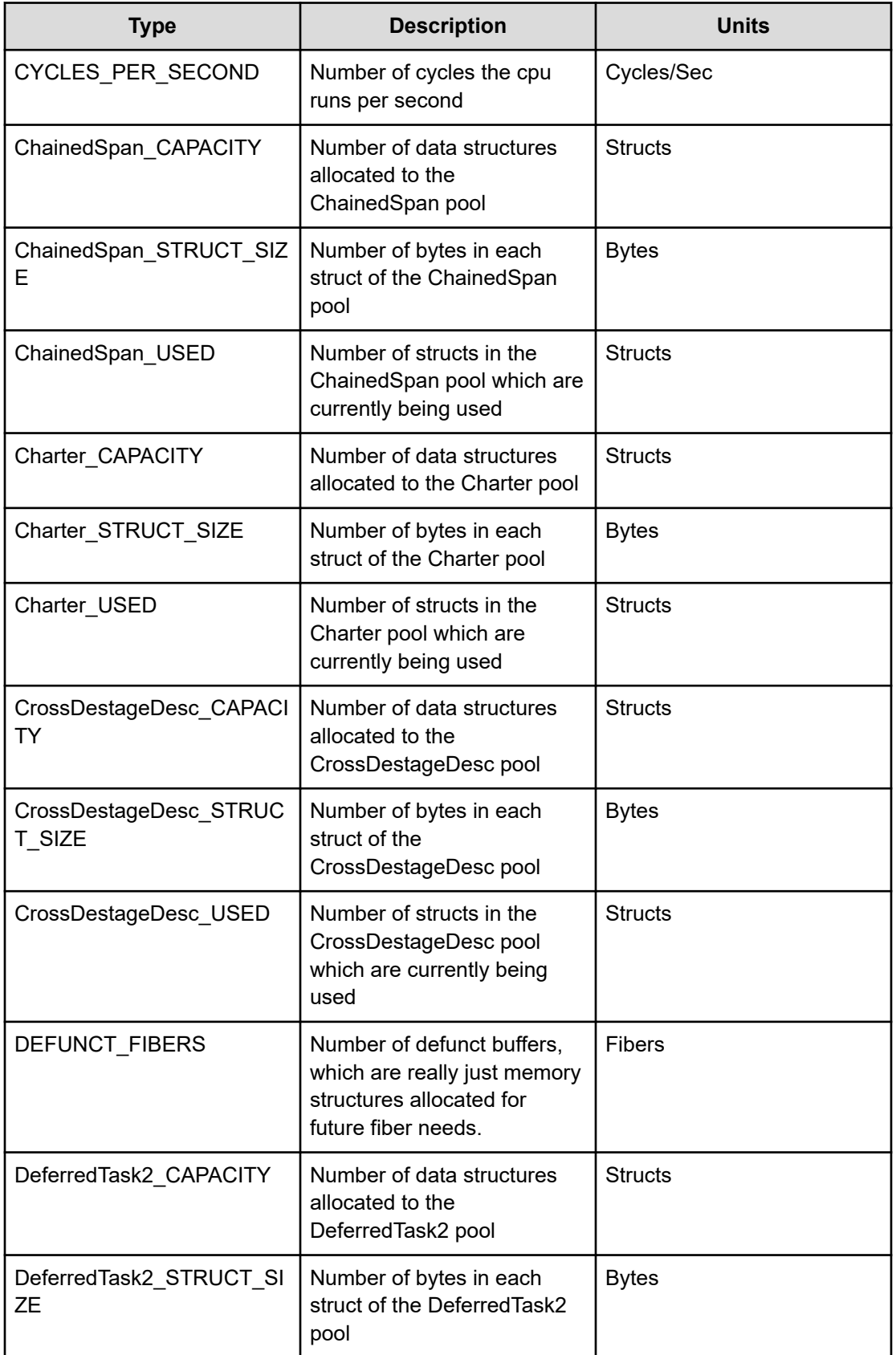

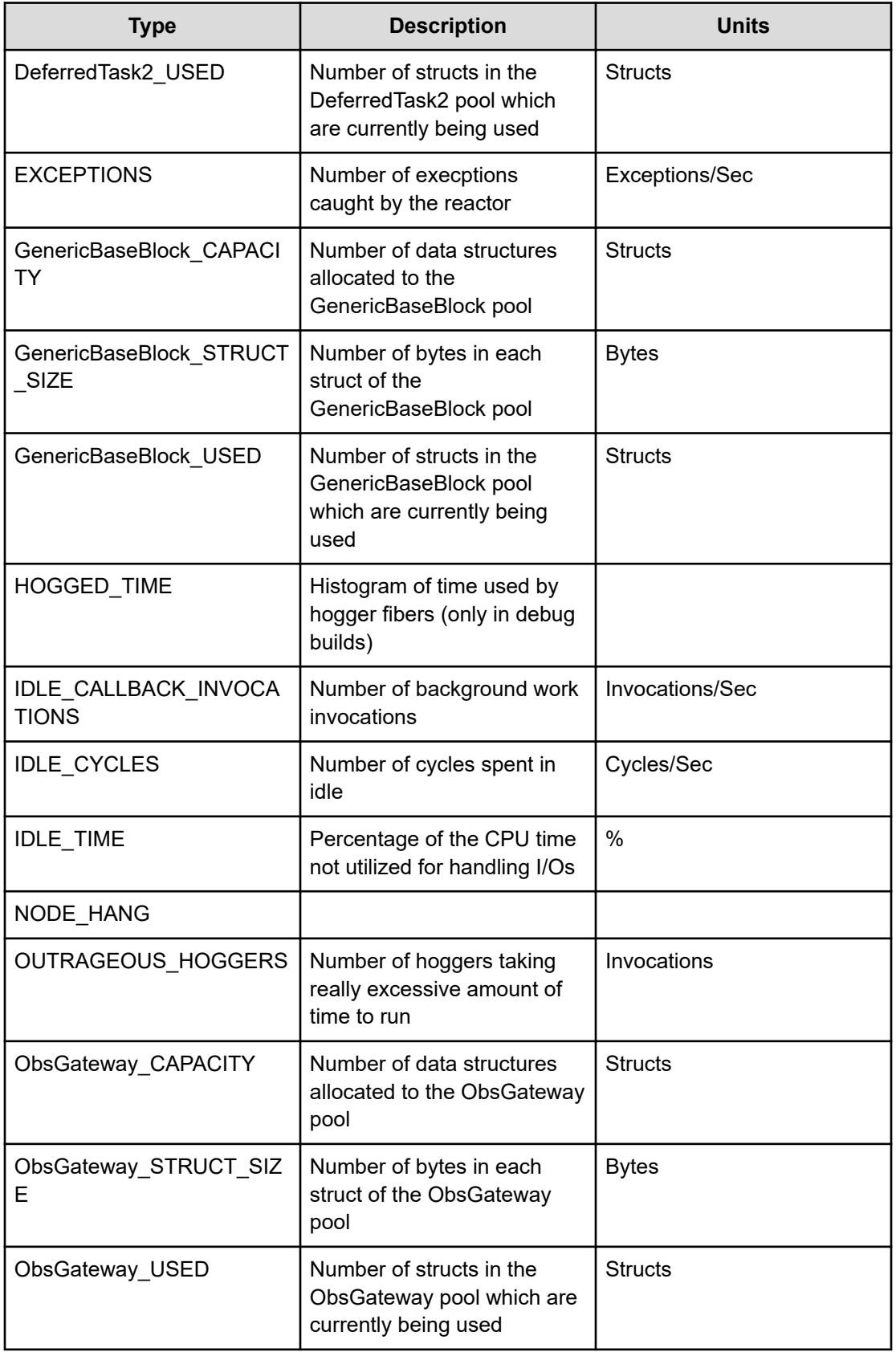

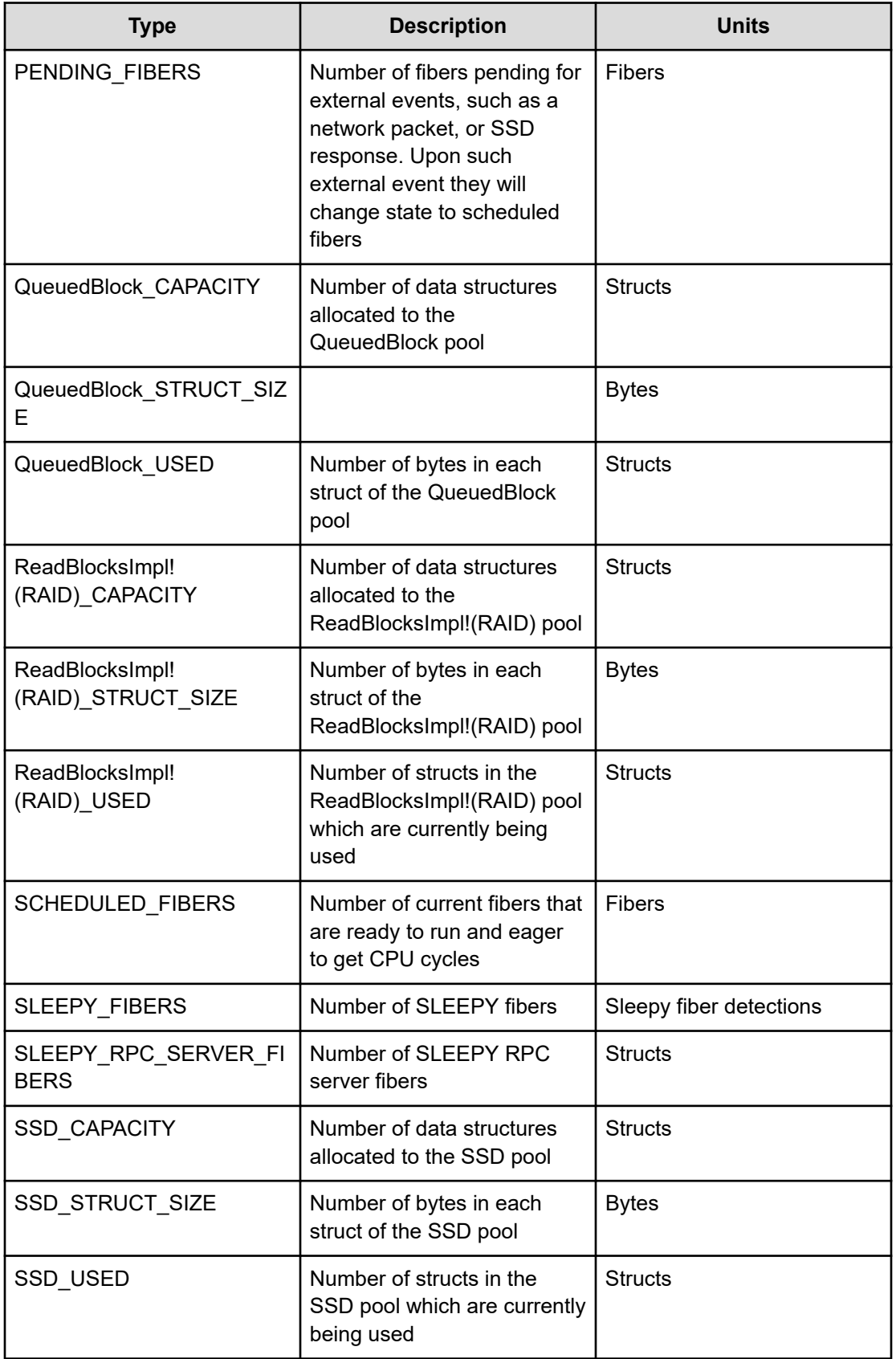

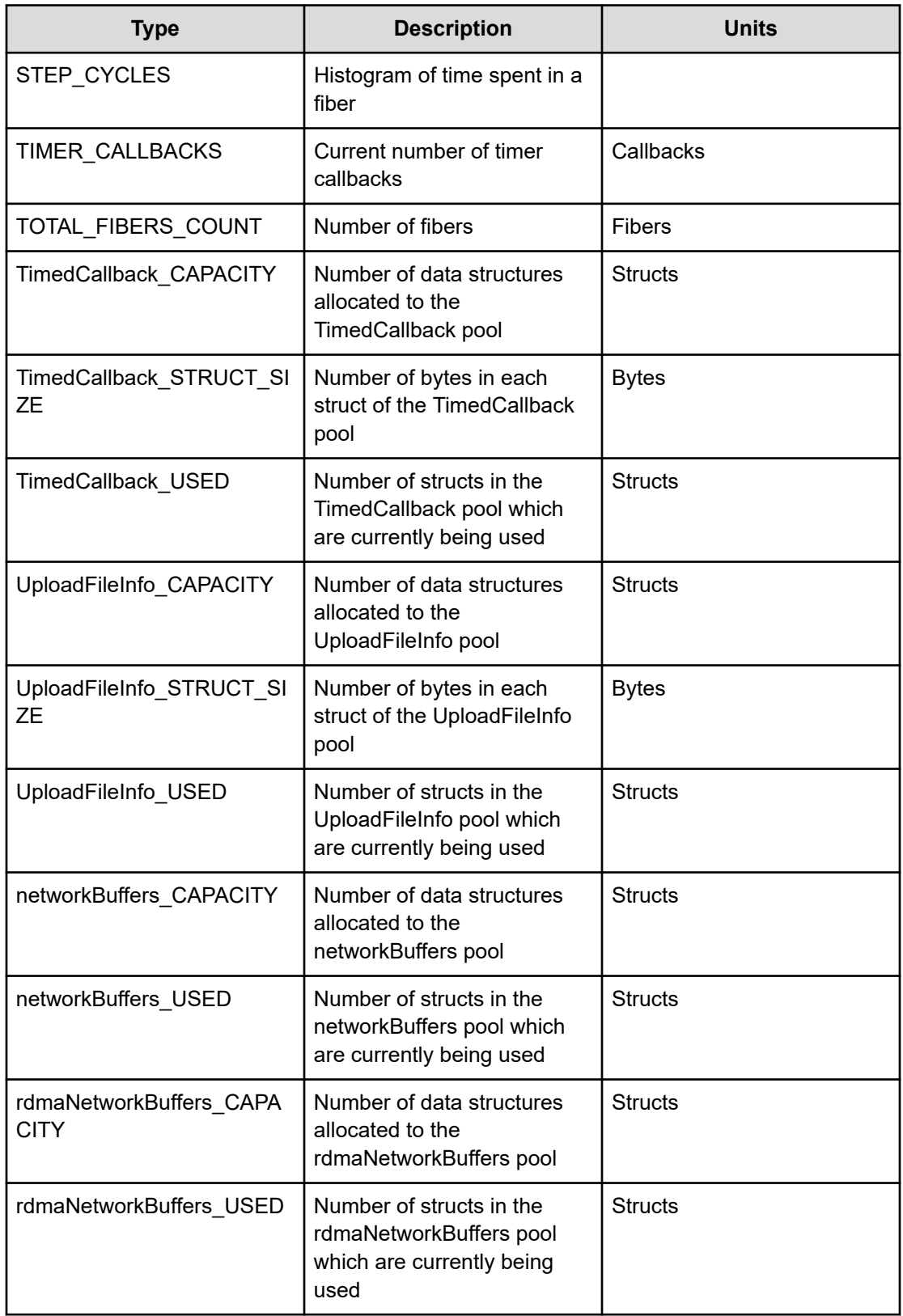

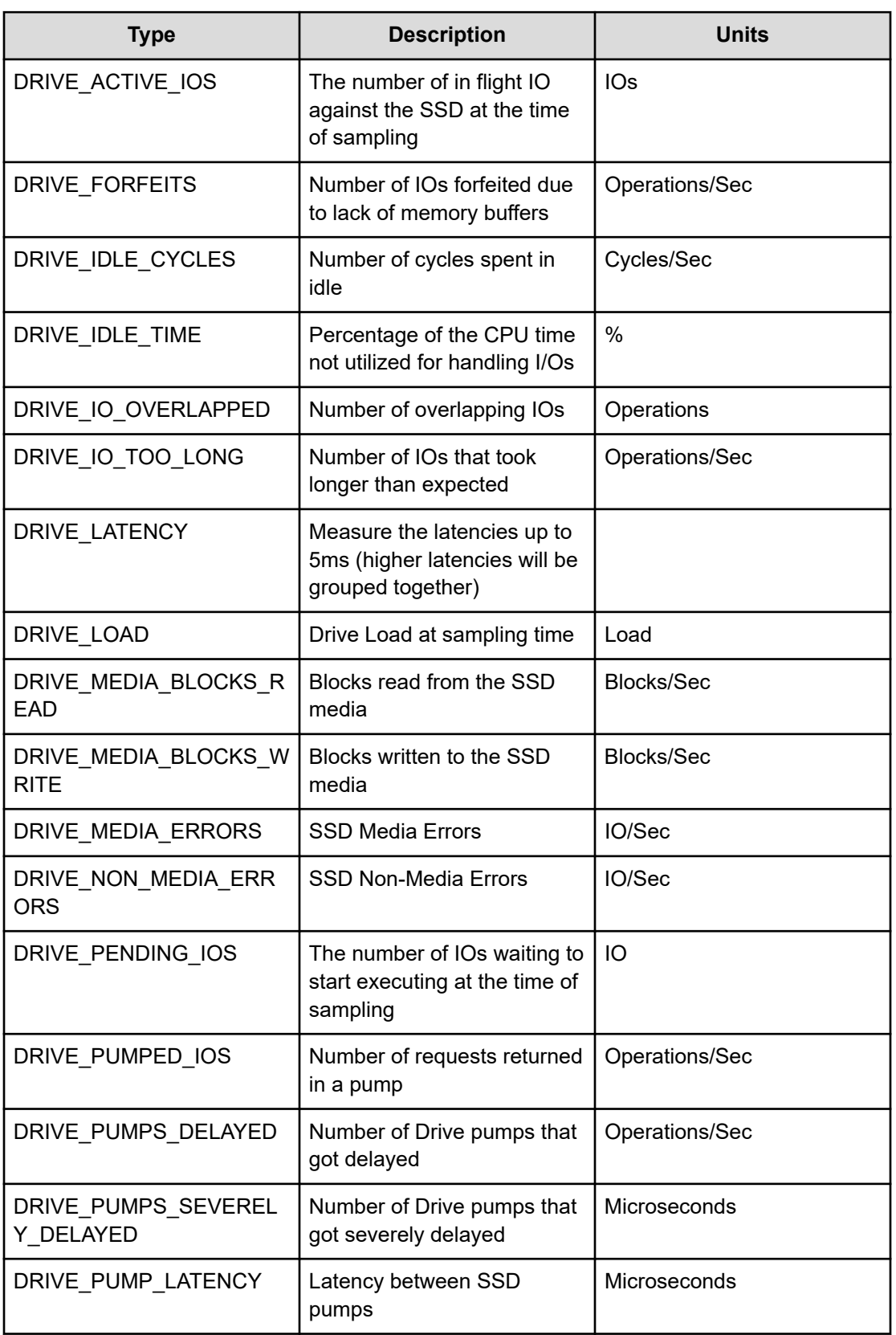

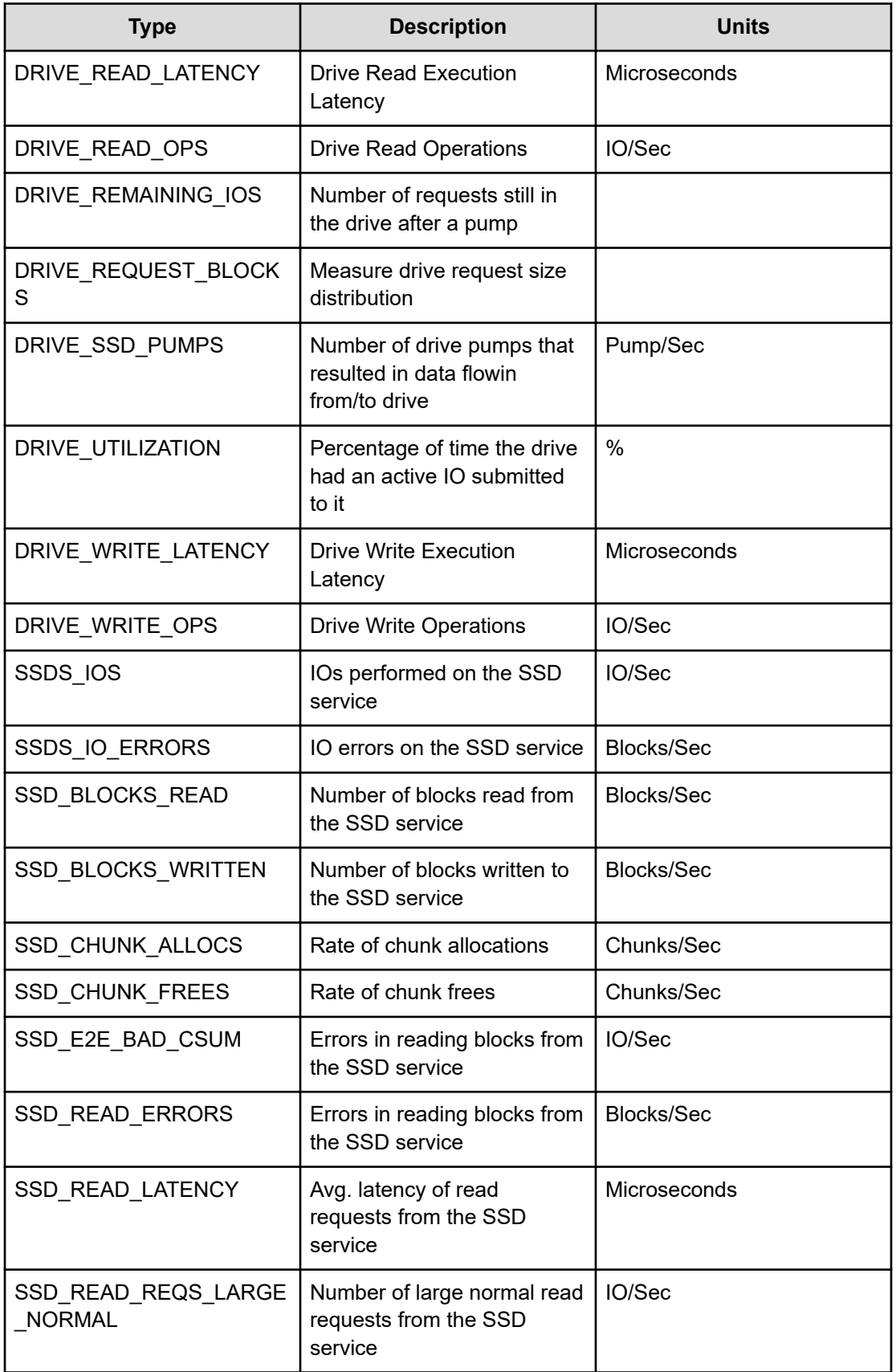

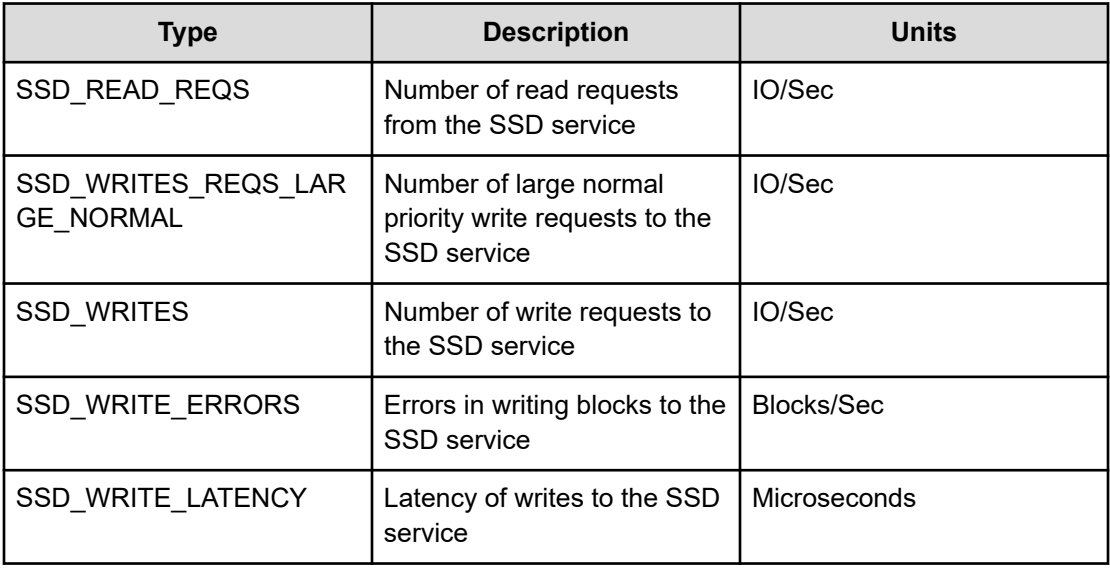

# **Scrubber**

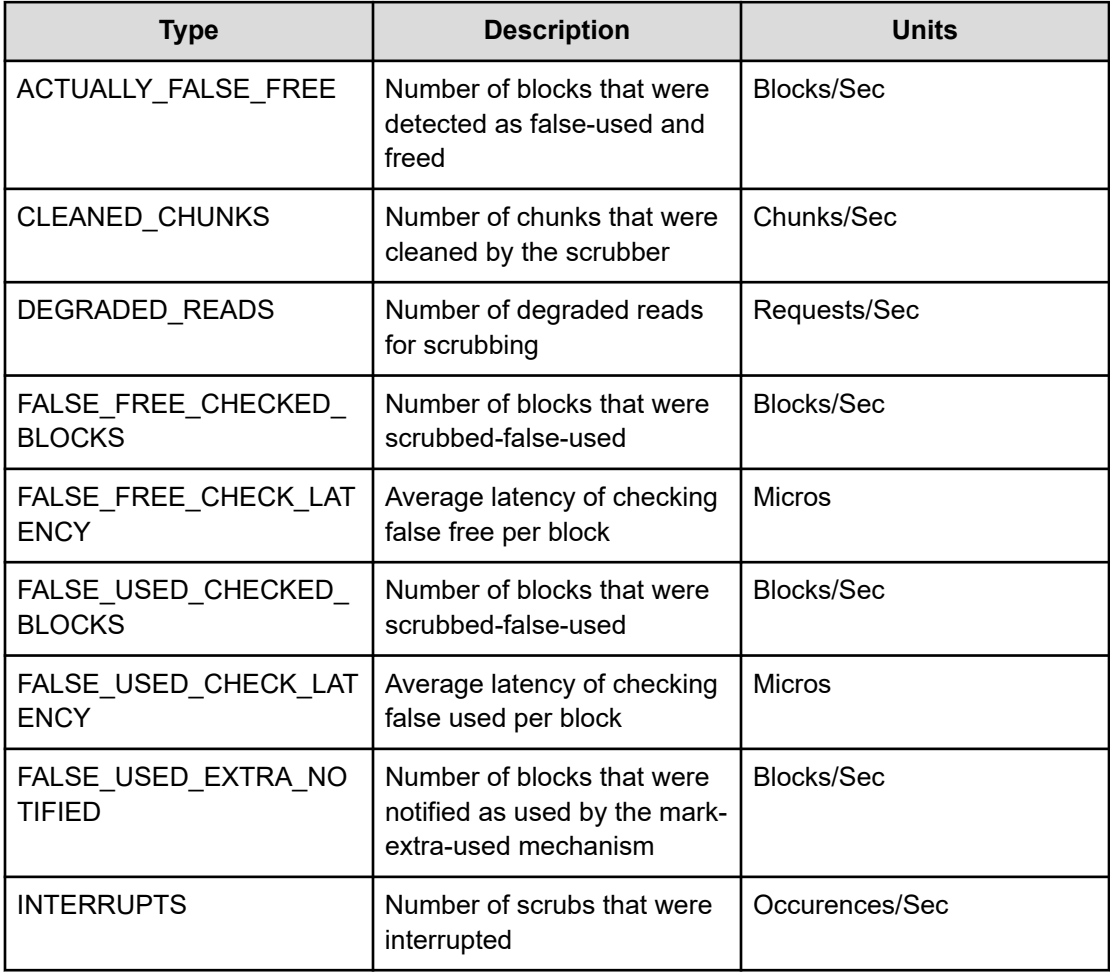

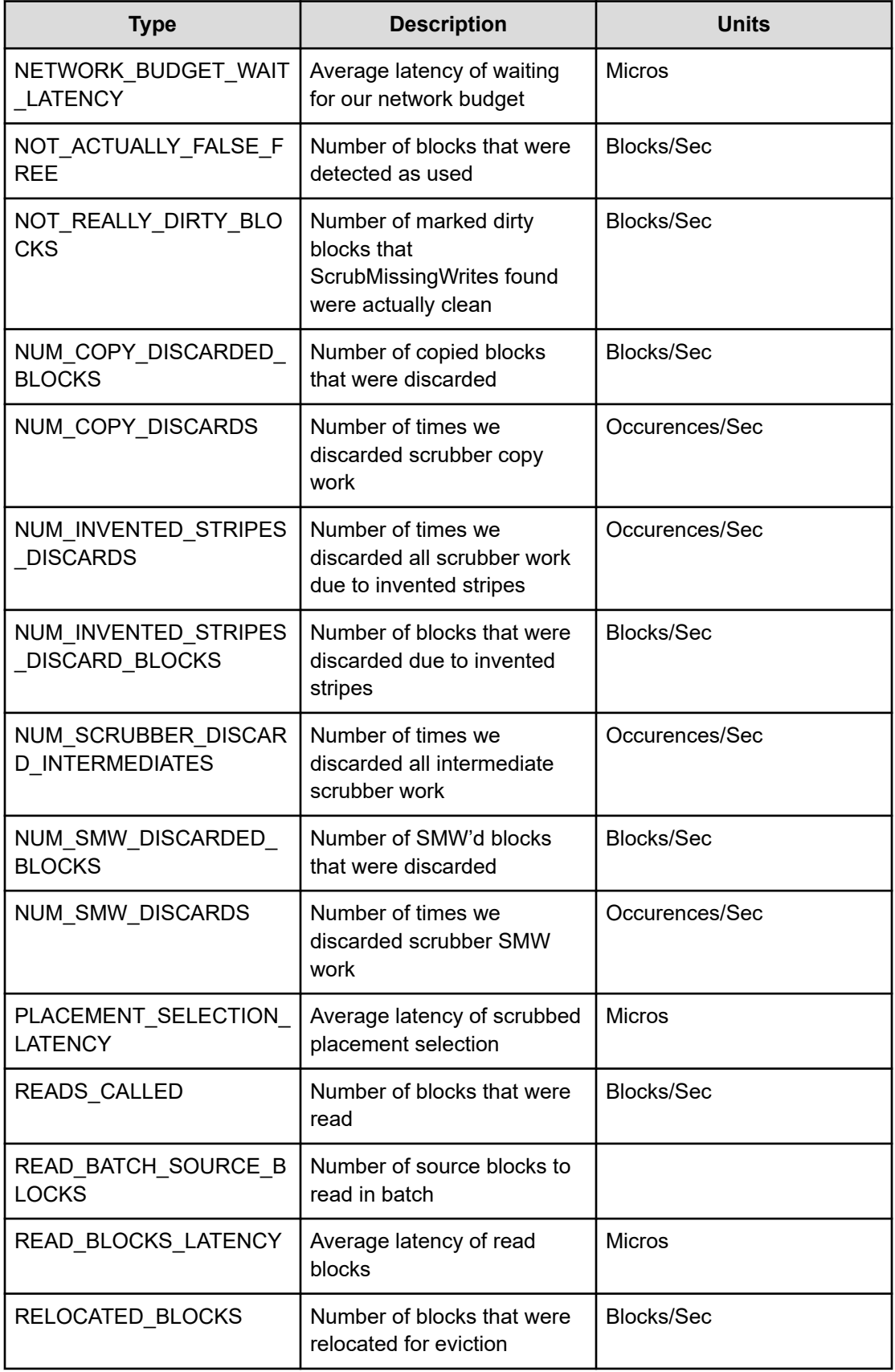

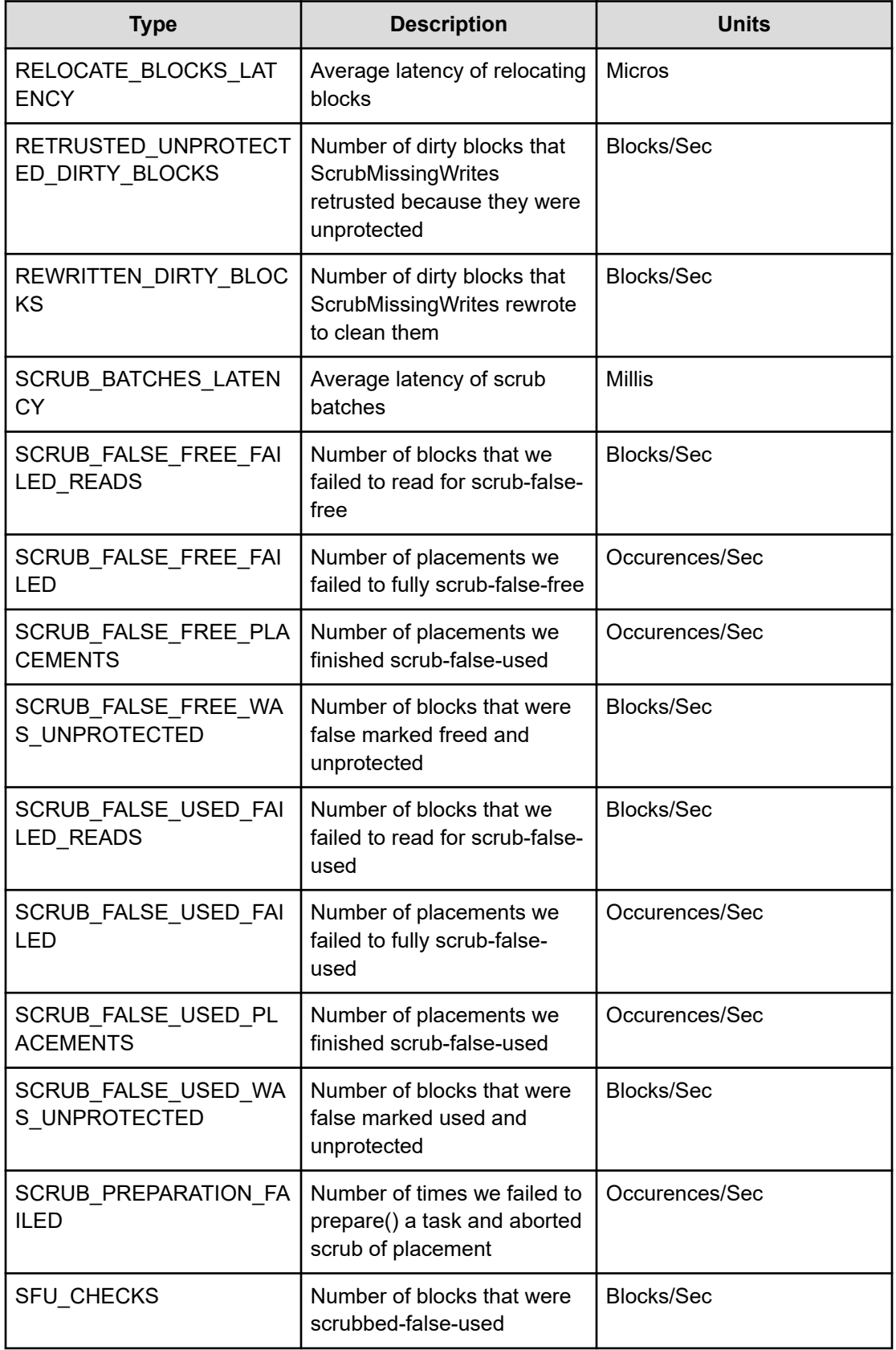

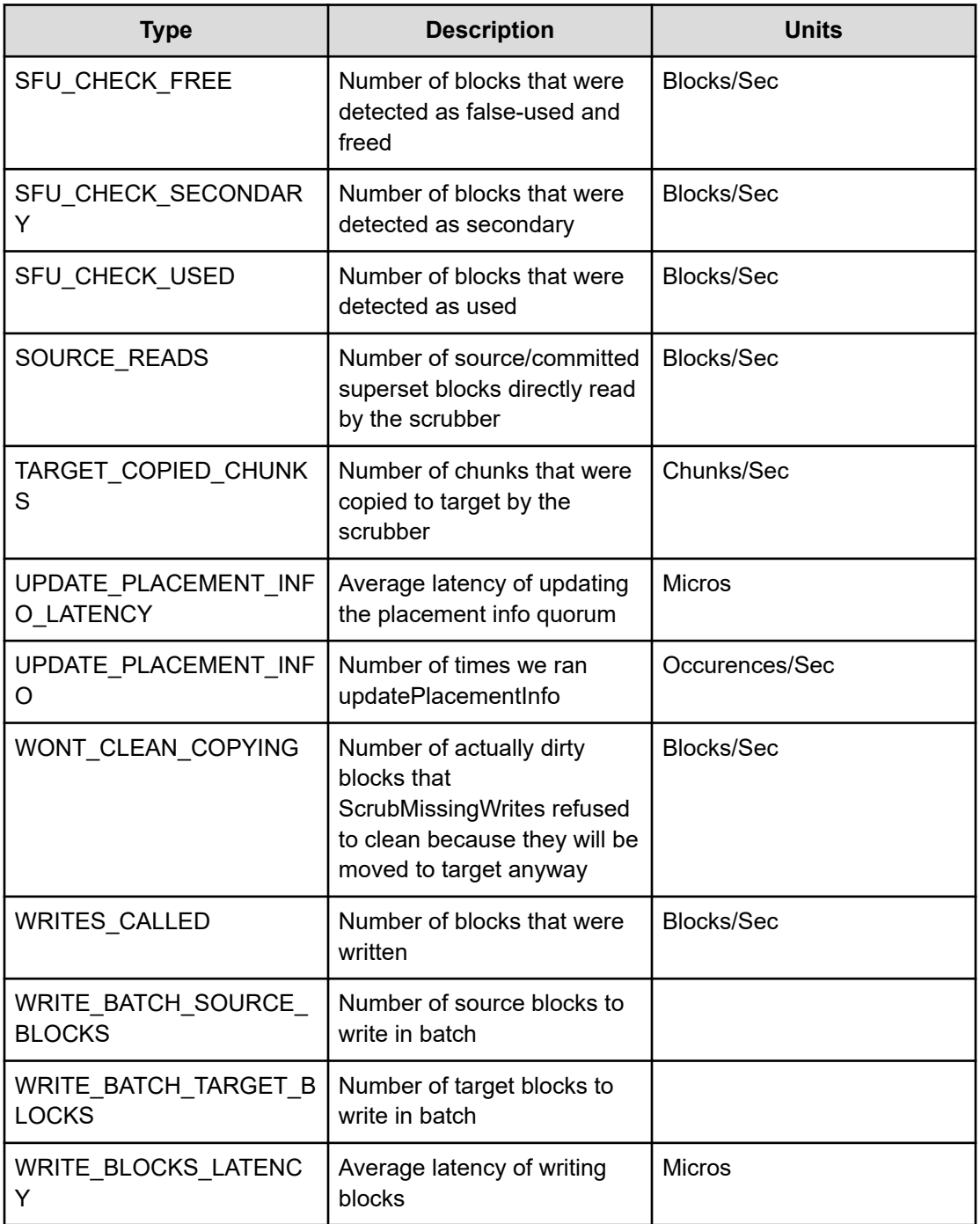

# **Squelch**

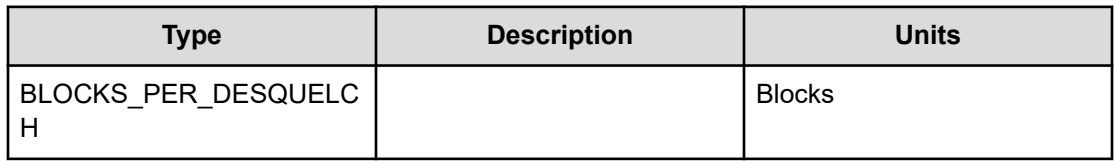

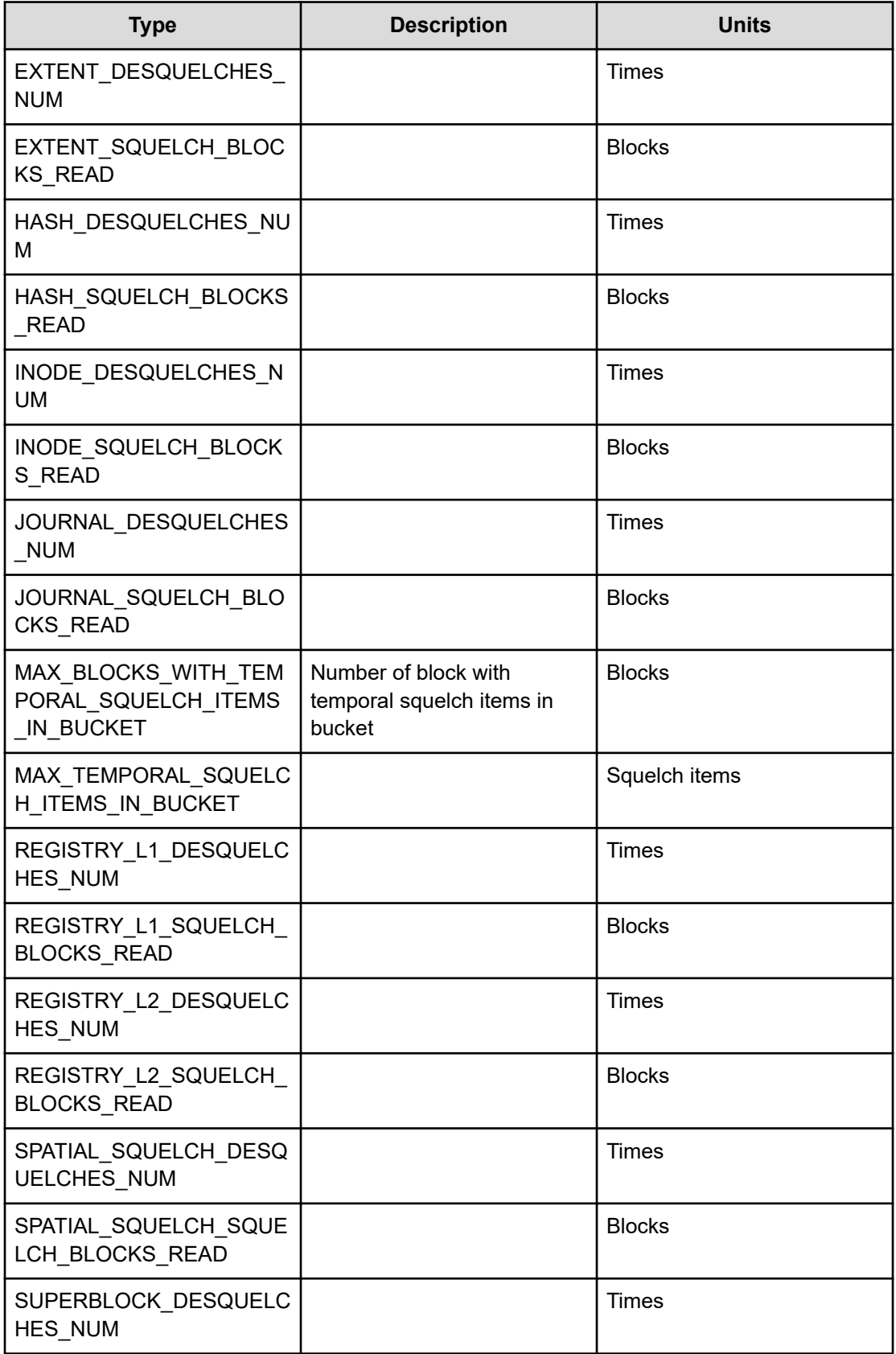

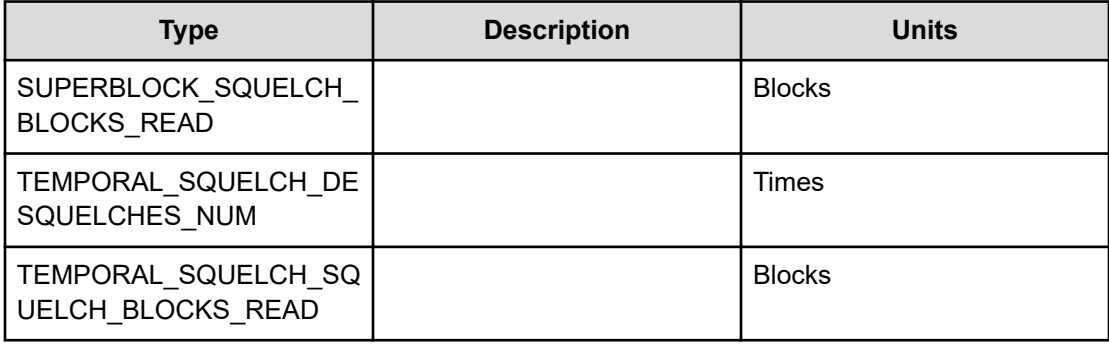

# **Statistics**

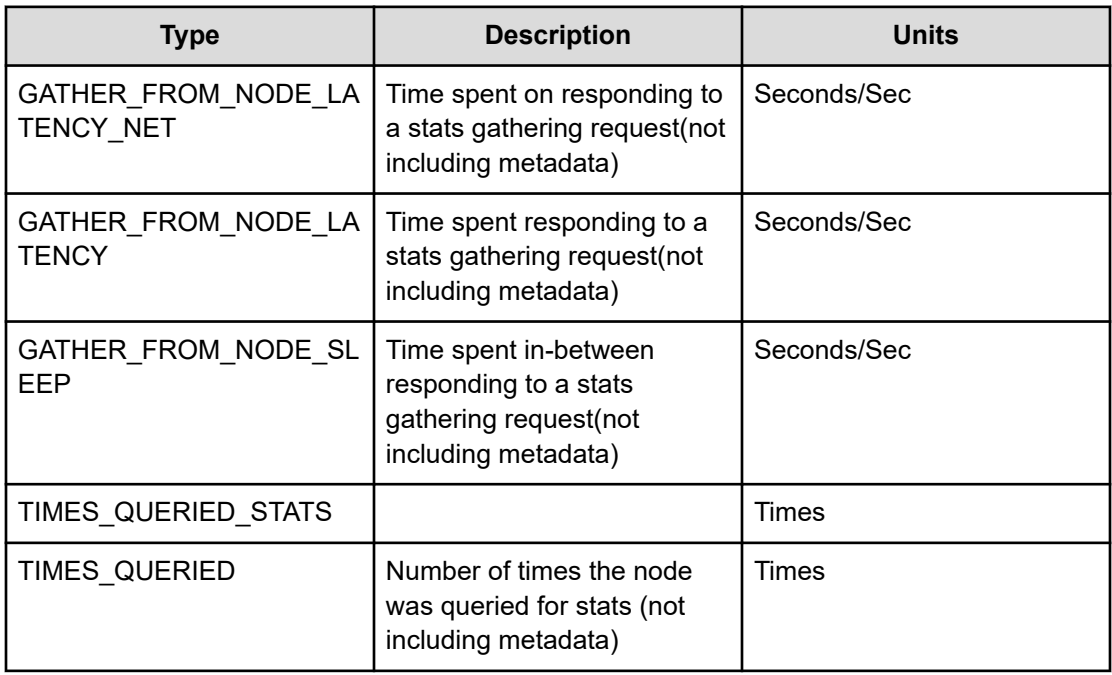

# **Chapter 16: System congestion**

Possible congestion issues in the Content Software for File system are described.

## **Overview**

The Content Software for File system is built to be very efficient, provide maximum performance and saturate the network links.

In some situations, the system itself may slow down IOs when reaching some limits (or even block new IOs at higher limits) until the congested resource is relieved. Such situations may be transient and the issue will be resolved on its own after a short time. However, there are also cases that suggest an issue that needs to be addressed, such as a workload maxing out the resources of the cluster. In such cases, the cluster resources must be expanded, as described in [Expanding and shrinking cluster resources](#page-238-0) (on page 239). For more information contact customer support.

# **System congestion events or alerts**

The Content Software for File system can issue several types of congestion events/alerts:

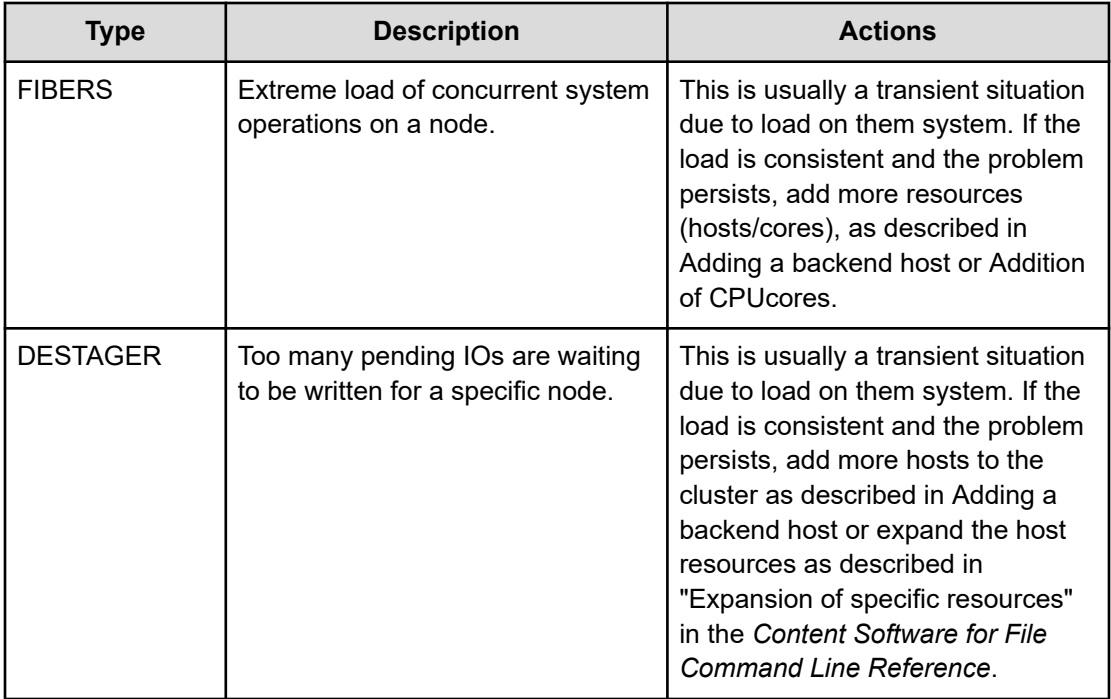

Chapter 16: System congestion

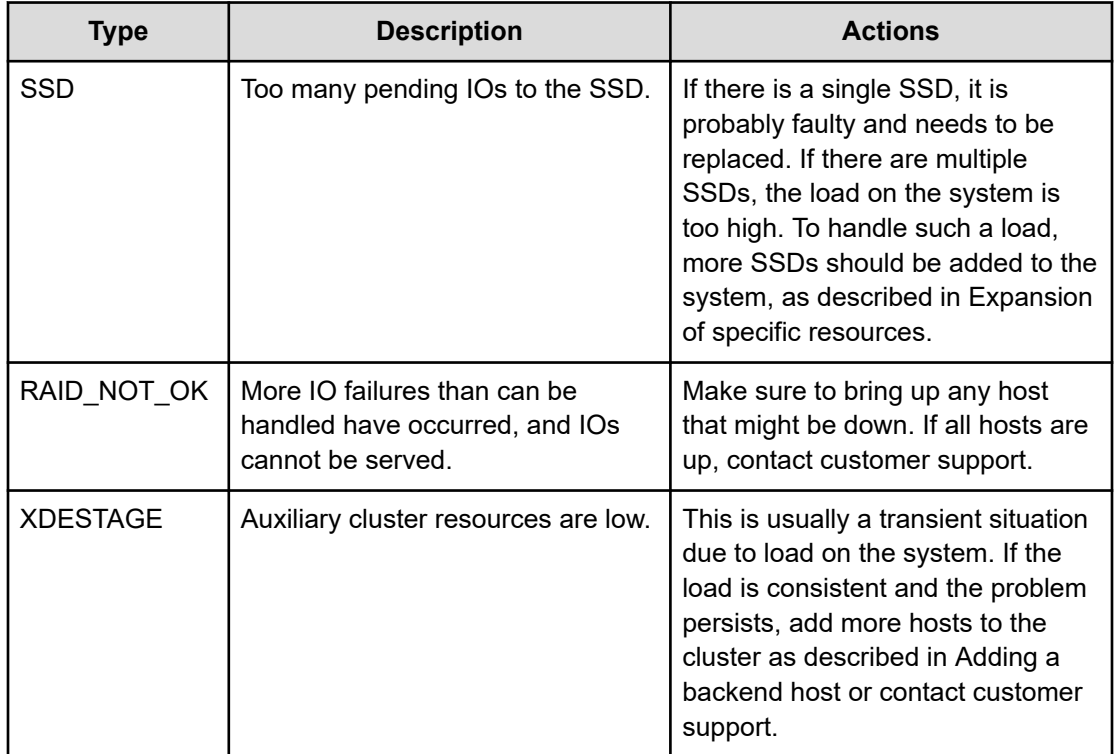

Chapter 16: System congestion

# **Chapter 17: Security management**

This page describes important security consideration for the Content Software for File cluster management.

The Content Software for File system is a secured environment. It deploys a combination of security controls to ensure secured communication and secured user data.

The security controls include the following:

- HTTPS access: To access the Weka GUI, you connect only to one of the system servers using HTTPS through port 14000.
- Authentication tokens: The authentication tokens are used for accessing the Weka system API and to allow the mounting of secure filesystems.
- KMS: When creating an encrypted filesystem, a KMS must be used to properly secure the encryption keys. The KMS encrypts and decrypts filesystem keys.
- TLS certificates: By default, the system deploys a self-signed certificate to access the GUI, CLI, and API through HTTPS. You can deploy your certificate by providing an unencrypted private key and certificate PEM files.
- CA certificates: The system uses well-known CA certificates to establish trust with external services. For example, when using a KMS.
- Account lockout: To prevent brute force attacks, if several login attempts fail (default: 5), the user account is locked for several minutes (default: 2 minutes).
- Login banner: The login banner provides a security statement or a legal message displayed on the sign-in page.
- GUI session automatic termination: The user is signed out after 30 minutes of inactivity.

# **Obtaining authentication tokens**

The authentication tokens include two types: an access token and a refresh token.

- Access token: The access token is a short-live token (five minutes) used for accessing the Weka system API and to allow the mounting of secure filesystems.
- Refresh token: The refresh token is a long-live token (one year) used for obtaining an additional access token.

#### **Procedure**

- **1.** Do one of the following:
	- To obtain the refresh token and access token, through the CLI, log in to the system using the command: weka user login. The system creates an authentication token file and saves it in:  $\frac{1}{2}$ , weka/auth-token.json. The token file contains both the access token and refresh token.

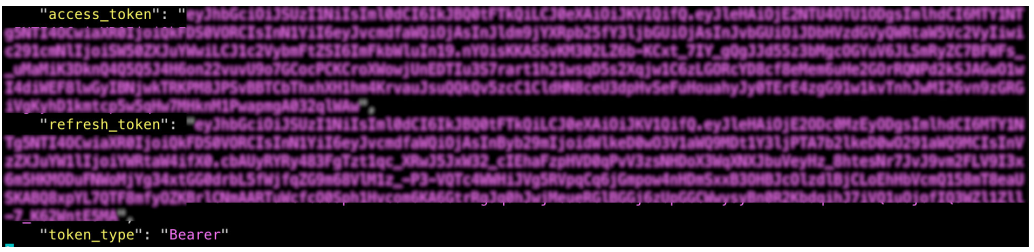

■ To obtain the refresh token and access token, through the REST API, use the POST /login. The API returns the token in the response body.

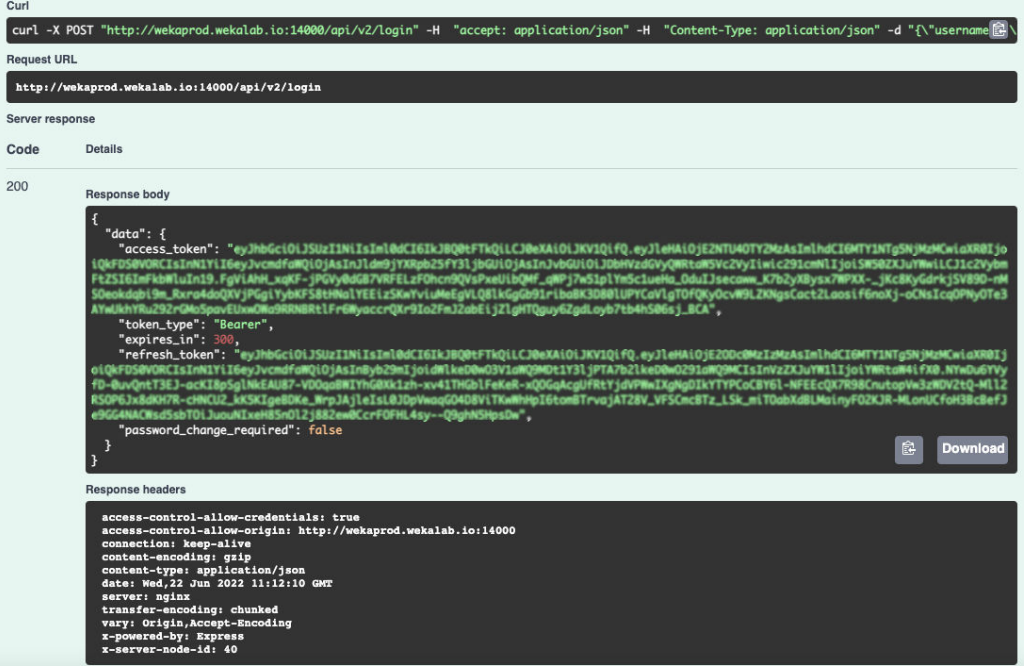

### **Generating an access token for API usage (for internal users only)**

When working with the REST API, internal Weka users may require using a longer-lived access token (a token that doesn't require a refresh every 5 minutes).

You can generate a longer-lived access token using the CLI command:

weka user generate-token [--access-token-timeout timeout]

The default timeout is 30 days.

To revoke the access and refresh tokens, use the CLI command:

weka user revoke-tokens

### **KMS management**

The management of a Key Management System (KMS) within the Content Software for File system is described.

#### **Overview**

When creating an encrypted filesystem, a KMS must be used to properly secure the encryption keys.

The Weka system uses the KMS to encrypt filesystem keys. When the Content Software for File system comes up, it uses the KMS to decrypt the filesystem keys and use its in-memory capabilities for data encrypting/decrypting operations.

When a snapshot is taken using the Snap-To-Object feature, the encrypted filesystem key is saved along with the encrypted data. In the event of rehydrating this snapshot to a different filesystem (or when recovering from a disaster to the same filesystem in the Content Software for File cluster), the KMS is used to decrypt the filesystem key. Consequently, the same KMS data must be present when performing such operations.

For increased security, the Content Software for File system does not save any information that can reconstruct the KMS encryption keys, which is performed by the KMS configuration alone. Therefore, the following should be considered:

- **1.** If the KMS configuration is lost, the encrypted data may also be lost. Therefore, a proper DR strategy should be set when deploying the KMS in a production environment.
- **2.** The KMS must be available when the Content Software for File system comes up when a new filesystem is created, and from time to time when key rotations must be performed. Therefore, it is recommended that the KMS be highly available.

For more information, refer to KMS Best Practices (on page 209).

The Content Software for File system supports the following KMS type:

■ Key Management Interoperability Protocol (KMIP)-compliant [KMS](http://docs.oasis-open.org/kmip/spec/v1.2/os/kmip-spec-v1.2-os.html) (protocol version 1.2 and up).

For additional information on KMS support, contact your Hitachi representative.

#### **KMS best practices**

The KMS is the only source holding the key to decrypt Content Software for File system filesystem keys. For non-disruptive operation, it is highly recommended to follow these guidelines:

- Set up DR for the KMS (backup/replication) to avoid any chance of data loss.
- Ensure that the KMS is highly available (note that the KMS is represented by a single URL in the Content Software for File system).

- Provide access to the KMS from the Content Software for File system backend hosts.
- Verify the methods used by the KMS being implemented (each KMS has different methods for securing/unsealing keys and for reconstructing lost keys, for example, [Vault](https://www.vaultproject.io/docs/concepts/seal.html) [unsealing methods](https://www.vaultproject.io/docs/concepts/seal.html), which enable the configuration of [auto unsealing using a trusted](https://learn.hashicorp.com/vault/operations/ops-autounseal-aws-kms) [service\)](https://learn.hashicorp.com/vault/operations/ops-autounseal-aws-kms).
- Refer to [Production Hardening](https://learn.hashicorp.com/vault/operations/production-hardening) for additional best practices suggested by HashiCorp when using Vault.

**Note:** Taking a Snap-To-Object ensures that the (encrypted) filesystems keys are backed up to the object store, which is important if a total corruption of the Content Software for File system configuration occurs.

### **Managing KMS using the GUI**

旨

How to manage KMS using the GUI.

- Adding a KMS (on page 210)
- [Viewing the KMS](#page-211-0) (on page 212)
- [Updating the KMS configuration](#page-211-0) (on page 212)
- [Removing the KMS](#page-212-0) (on page 213)

#### **Adding a KMS**

#### **Procedure**

- **1.** From the menu, select **Configure > Cluster Settings**.
- **2.** From the left pane, select **Security**.
- **3.** On the **Security** page, select **Configure KMS**.
- **4.** On the **Configure KMS** dialog, select the KMS type to deploy: **HashiCorp Vault** or **Kmip**.

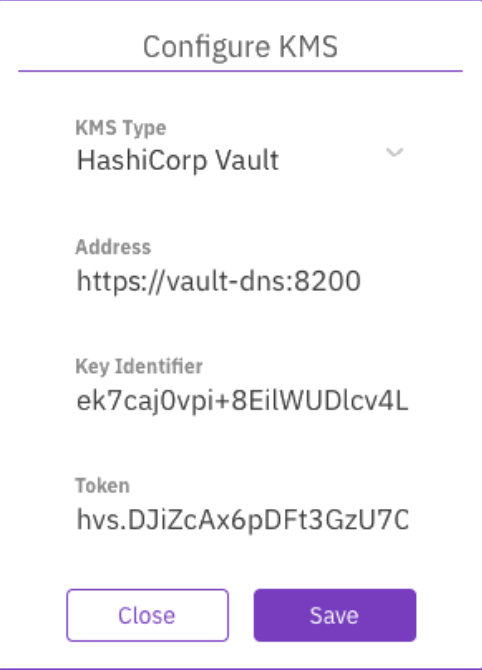

**Figure 1 Configure KMS of HashiCorp Vault type**

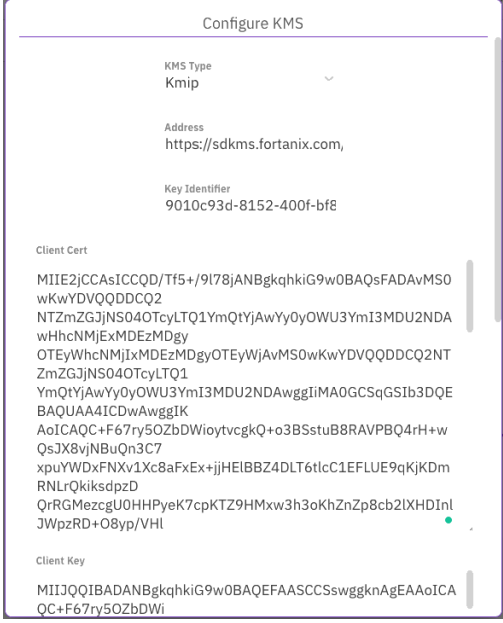

#### **Figure 2 Configure KMS of Kmpi type**

**5.** Enter the connection properties. The required properties depend on the KMS type you select.

For the **HashiCorp Vault** type, enter the following:

- **Address**: The KMS address
- **Key Identifier**: The identifier of the KMS.
- **Token**: The API token that you obtain from the vault.

<span id="page-211-0"></span>For the **Kmip** type, enter the following:

- **Address**: The KMS address
- **KMS Identifier**: The identifier of the KMS.
- **Client Cert** and **Client Key**: The client certificate and key that you obtain for the Kmip-based KMS.
- **CA Cert**: (Optional) A digital certificate from the Certificate Authority (CA).
- **6.** Click **Save**.

#### **Viewing the KMS**

#### **Procedure**

- **1.** From the menu, select **Configure > Cluster Settings**.
- **2.** From the left pane, select **Security**.
- **3.** The **Security** page displays the configured KMS.

#### $\blacktriangleright$  Security

Key Management System HashiCorpVault

Address

https://172.31.37.174:8200

Key Identifier weka-kev

**Update KMS Reset KMS** 

**Updating the KMS configuration**

#### **Procedure**

- **1.** From the menu, select **Configure > Cluster Settings**.
- **2.** From the left pane, select **Security**.
- **3.** The **Security** page displays the configured KMS.
- **4.** Select **Update KMS**, and update its settings.

<span id="page-212-0"></span>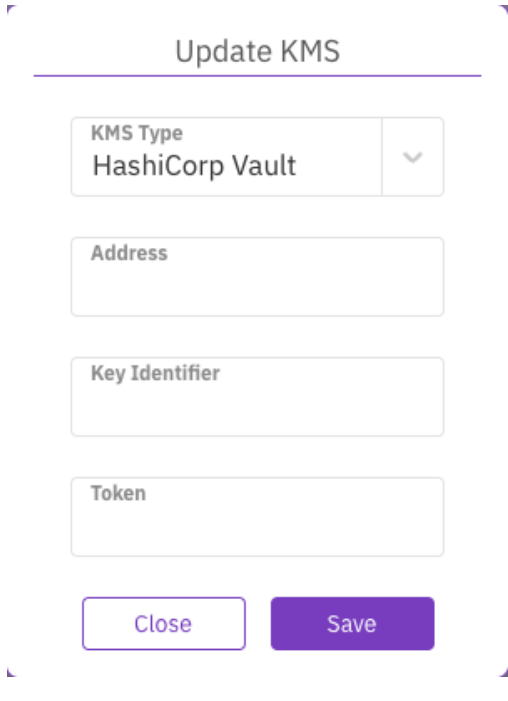

**5.** Select **Save**.

**Removing the KMS**

#### **Before you begin**

Removing a KMS configuration is possible only if no encrypted filesystems exist.

#### **Procedure**

- **1.** From the menu, select **Configure > Cluster Settings**.
- **2.** From the left pane, select **Security**.
- **3.** The **Security** page displays the configured KMS.
- **4.** Select **Reset KMS**.
- **5.** In the message that appears, select **Yes** to confirm the KMS configuration reset.

### **TLS certificate management**

This page describes how manage the TLS certificate.

TLS certificates are used to protect both the clients' information while it's in transfer and to authenticate the system identity to ensure users are interacting with legitimate system owners.

By default, the system deploys a self-signed certificate to access the GUI, CLI, and API through HTTPS. You can deploy your certificate by providing an unencrypted private key and certificate PEM files.

The system supports TLS 1.2 and higher with at least 128-bit ciphers.

### **Managing the TLS certificate using the GUI**

Once the system installation is completed, the cluster TLS certificate is enabled with an autogenerated self-signed certificate to access the GUI, CLI, and API through HTTPS. If you have a custom TLS certificate, you can set it instead of the auto-generated self-signed certificate.

You can also download the existing TLS certificate for later use if you want to use the selfsigned certificate.

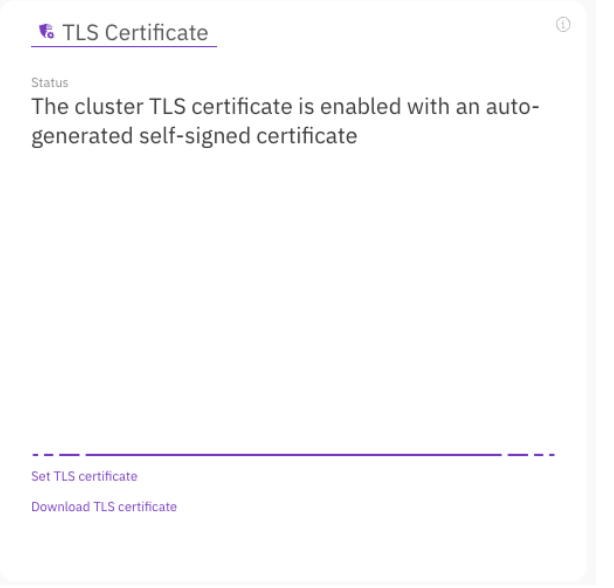

#### **Procedure**

- **1.** From the menu, select **Configure > Cluster Settings**.
- **2.** From the left pane, select **Security**.
- **3.** In the TLS Certificate section, select **Set TLS certificate**.
- **4.** In the Set Custom TLS Certificate dialog, do one of the following:
	- Select **Upload TLS certificate files**, and upload the TLS certificate and private key files.
	- Select **Paste the custom certificate content**, and paste the content of the TLS certificate and private key.

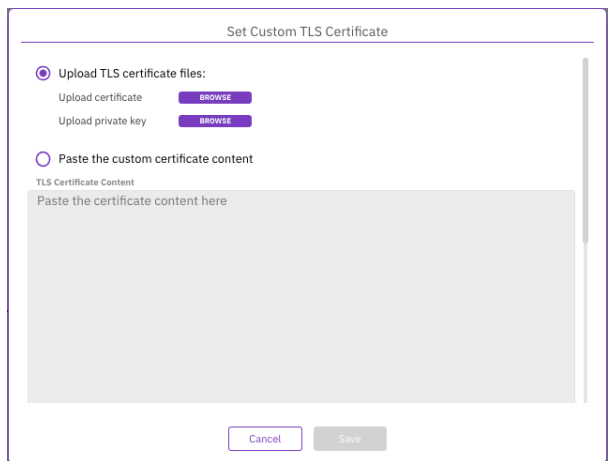

**5.** To download the existing TLS certificate, select **Download TLS certificate**. In the dialog, set a name for the certificate and select **Download**.

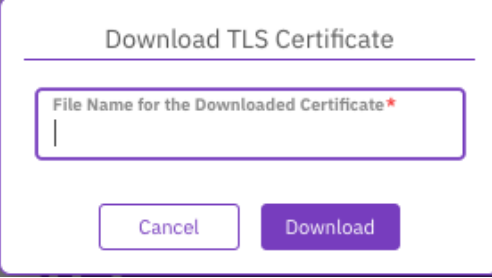

# **Account lockout threshold policy management**

To prevent brute force attacks, if several sign-in attempts fail (default: 5), the user account is locked for several minutes (default: 2 minutes).

You can control these default values using the GUI or the CLI.

#### **Manage the account lockout threshold policy using GUI**

Using the GUI, you can set the number of failed attempts until the account is locked and the lockout duration. You can also reset the account lockout threshold policy properties to the default values

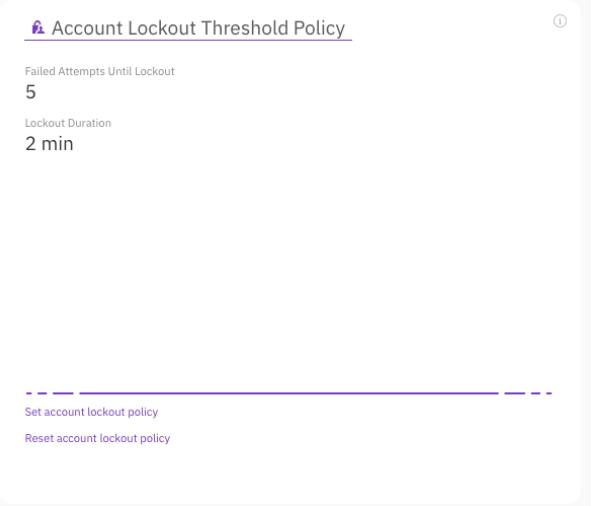

#### **Procedure**

- **1.** From the menu, select **Configure > Cluster Settings**.
- **2.** From the left pane, select **Security**.
- **3.** In the Account Lockout Threshold Policy section, select Set Account Lockout Policy.
- **4.** In the Set Lockout Policy dialog, do the following:
	- **Failed Attempts Until Lockout**: Set the number of sign-in attempts to lockout between 2 (minimum) to 50 (maximum).
	- **Lockout Duration**: Set the lockout duration between 30 secs (minimum) to 60 minutes (maximum).

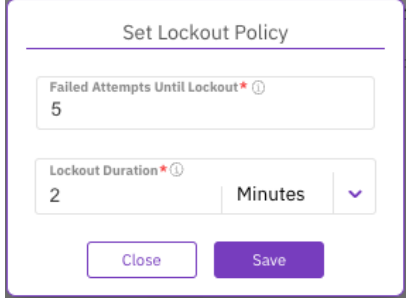

- **5.** Select Save.
- **6.** To reset the account lockout threshold policy properties to the default values, select **Reset account lockout policy**. In the confirmation message, select **Yes**.

# **Managing the login banner**

How to set a login banner displayed on the sign-in page.
The login banner provides a security statement or a legal message displayed on the sign-in page displayed on the GUI. The statement can be a definitive warning to any possible intruders that may want to access your system that certain types of activity are illegal, but at the same time, it also advises the authorized and legitimate users of their obligations relating to acceptable use of the system.

### **Managing the login banner using the GUI**

You can set a login banner containing a security statement or a legal message displayed on the sign-in page. You can also disable, edit, or reset the login banner.

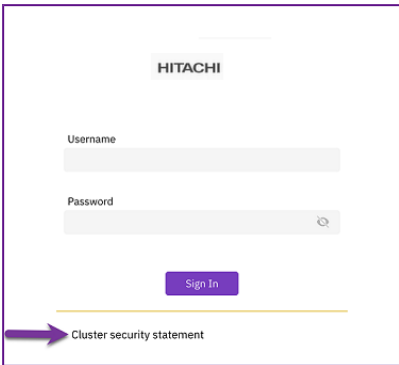

#### **Procedure**

- **1.** From the menu, select **Configure > Cluster Settings**.
- **2.** From the Cluster Settings pane, select **Security**.
- **3.** On the Security page, select **Login Banner**.

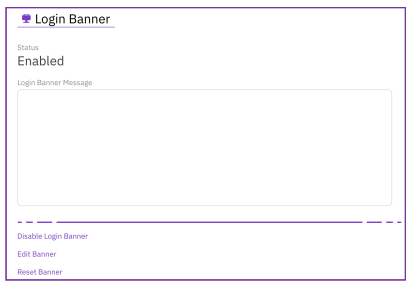

**4.** Select **Edit Banner**.

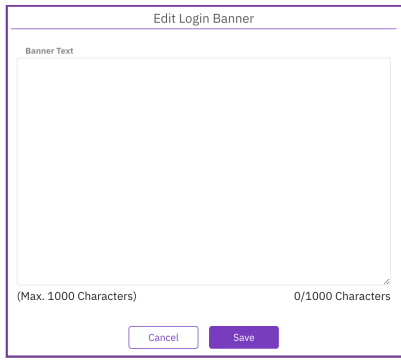

**5.** In the Edit Login Banner, write your organization statement in the banner text box.

- **6.** Select **Save**.
- **7.** To prevent displaying the login banner, select **Disable Login Banner**.
- **8.** To clear the banner text, select **Clear Login Banner Message**.

Chapter 17: Security management

# <span id="page-218-0"></span>**Chapter 18: User management**

The management of users licensed to work with the Content Software for File system is described.

# **Types of users**

Access to a Content Software for File system cluster is controlled by creating, modifying and deleting users. Up to 128 local users can be defined to work with a system cluster. Each user is identified by a username and must provide a password for authentication to work with the Content Software for File system GUI or CLI.

Every Content Software for File system user has one of the following defined roles:

- Cluster Admin: A user with additional privileges, as described in [Cluster admin role](#page-219-0) privileges [\(on page 220\)](#page-219-0).
- Organization Admin: A user with additional privileges within an organization (when working with different organizations, as described in [Organization admin role privileges](#page-233-0) [\(on page 234\)](#page-233-0)).
- Read-only: A user with read-only privileges.
- Regular: A user that is only used for mounting filesystems. This user can sign in to obtain an access token and change the password but cannot access the GUI or run other CLI/API commands.

# **Cluster Admin (the first user)**

By default, when a Content Software for File cluster is created, a first user with an admin username and password is created. This user has a Cluster Admin role, which allows running all commands.

Cluster Admin users are responsible for managing the cluster as a whole. When using multiple organizations, there is a difference between managing a single organization and managing the cluster because managing the cluster also covers the management of the cluster hardware and resources. These are the additional permissions given to a Cluster Admin compared to an Organization Admin.

A Content Software for File system cluster must have at least one defined internal Cluster Admin user. However, it is possible to create a Cluster Admin user with a different name and delete the default admin user, if required.

## <span id="page-219-0"></span>**Cluster admin role privileges**

Cluster Admin users have additional privileges over regular users. These include the ability to:

- Create new users.
- Delete existing users.
- Change user passwords.
- Set user roles.
- Manage LDAP configurations.
- Manage organizations.

Additionally, the following restrictions are implemented for Cluster Admin users, to avoid situations where a Cluster Admin loses access to a Content Software for File system cluster:

- Cluster Admins cannot delete themselves.
- Cluster Admins cannot change their role to a regular user role.

# **Managing users using the GUI**

Using the GUI, you can:

- Manage local user
- Manage the user directory

### **Manage local users**

Local users are created in the local system as opposed to domain users that are managed by the organization's User Directory. You can create up to 1152 local users to work with a Content Software for File system cluster.

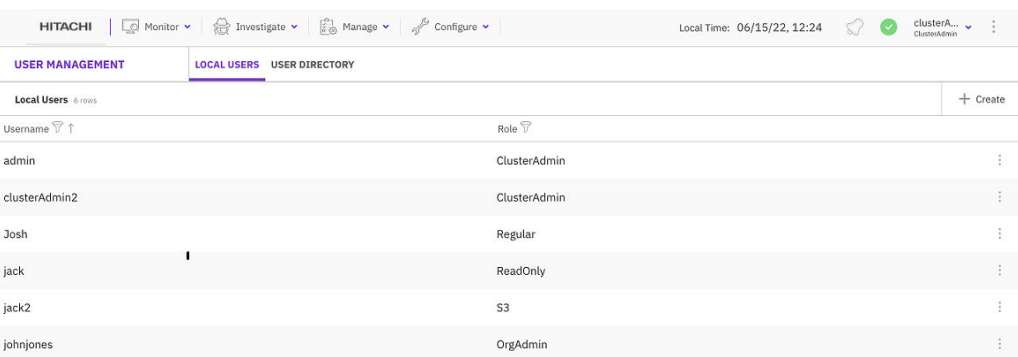

### **Creating a local user**

### **Procedure**

**1.** From the menu, select **Configure > User Management**.

- **2.** In the Local Users tab, select **+Create**.
- **3.** In the Create New User dialog, set the following properties:
	- **Username**: Set the user name for the local user.
	- **Password**: Set a password according to the requirements. The password must contain at least 8 characters, an uppercase letter, a lowercase letter, and a number or a special character.
	- **Confirm Password:** Type the same password again.
	- **Role**: Select the role for the local user.
- **4.** Select **Save**.

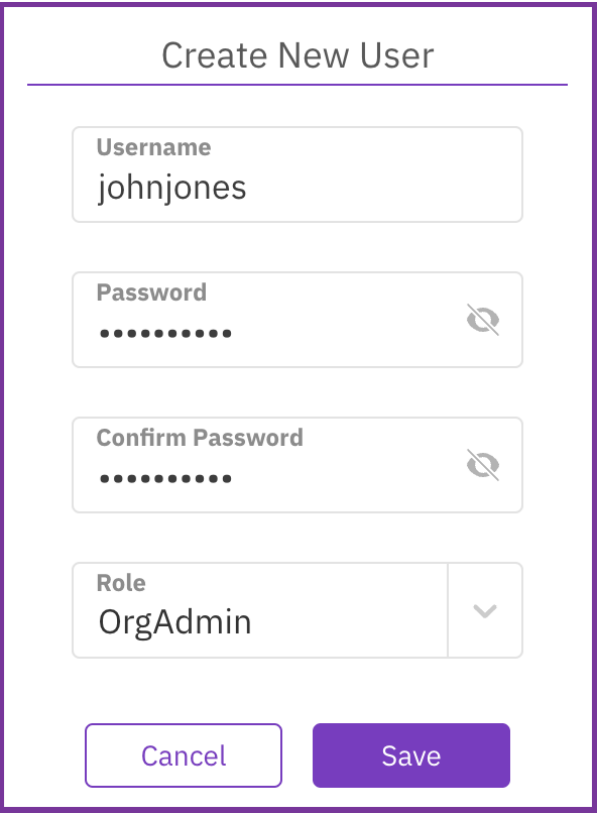

**Editing a local user**

You can modify the role of a local user, but not the role of an S3 user or your own role (the signed-in user).

#### **Procedure**

- **1.** In the Local Users tab, select the three dots of the local user you want to edit, then select **Edit User**.
- **2.** From the Role property, select the required role.
- **3.** Select **Save**.

<span id="page-221-0"></span>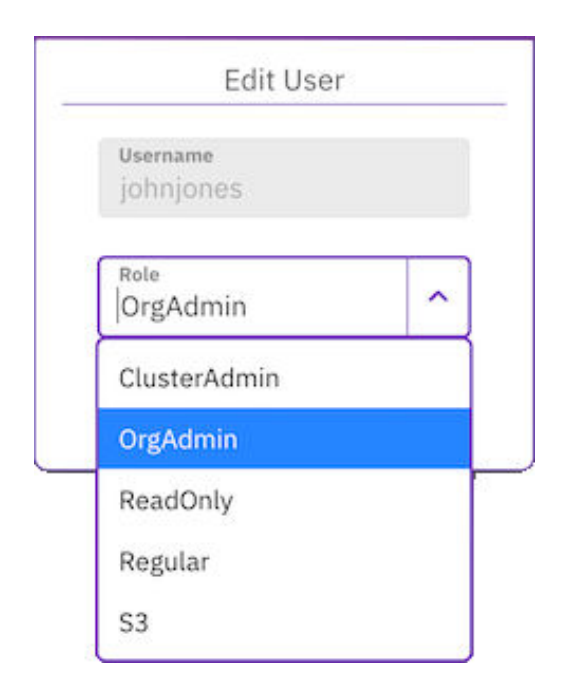

### **Changing a local user password**

As a Cluster Admin or Organization Admin, you can change the password of a local user and revoke the user's tokens.

#### **Procedure**

- **1.** In the Local Users tab, select the three dots of the local user you want to change the password for, then select **Change Password**.
- **2.** In the Change Password for a user dialog, set the following properties:
	- **Old password**: Set the old password.
	- **Password:** Set a new password according to the requirements.
	- **Confirm Password:** Type the same new password again.
	- **Revoke Tokens**: If the user's existing tokens are compromised, you can revoke all the user's tokens along with changing the user's password. To re-access the system, the user re-authenticates with the new password, or the user needs to obtain new tokens using the API.
- **3.** Select **Save**.

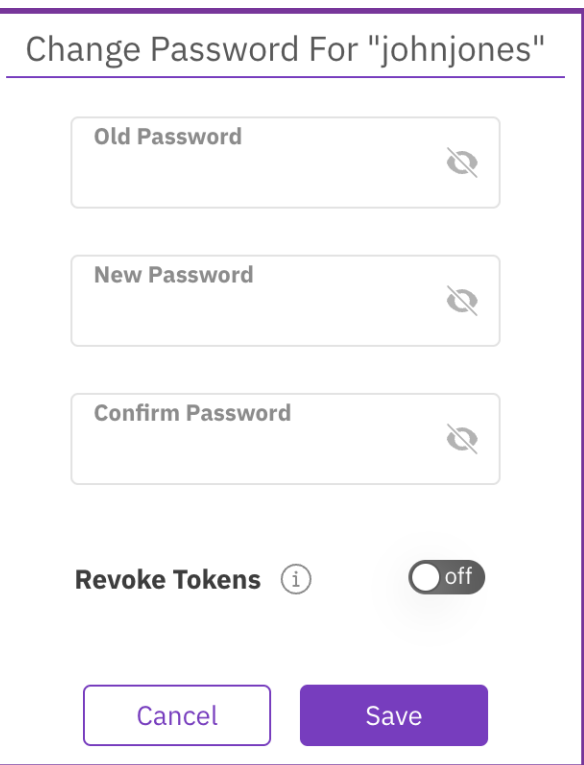

### **Changing your own password**

You can change your own password at any time.

### **Procedure**

**1.** From the top bar, select the signed-in user, then select **Change Password**.

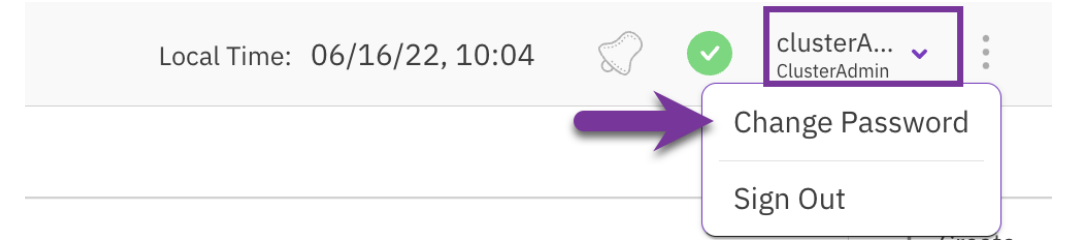

- **2.** In the Change Password dialog set the properties as described in the [Changing a local](#page-221-0) [user password](#page-221-0) (on page 222) topic,
- **3.** Select **Save**.

### **Revoking local user tokens**

If the user's existing tokens are compromised, you can revoke all the user's tokens, regardless of changing the user's password. To re-access the system, the user reauthenticates with the new password, or the user needs to obtain new tokens using the API.

#### **Procedure**

**1.** In the Local Users tab, select the three dots of the local user you want to revoke the user tokens, then select **Revoke User Tokens**.

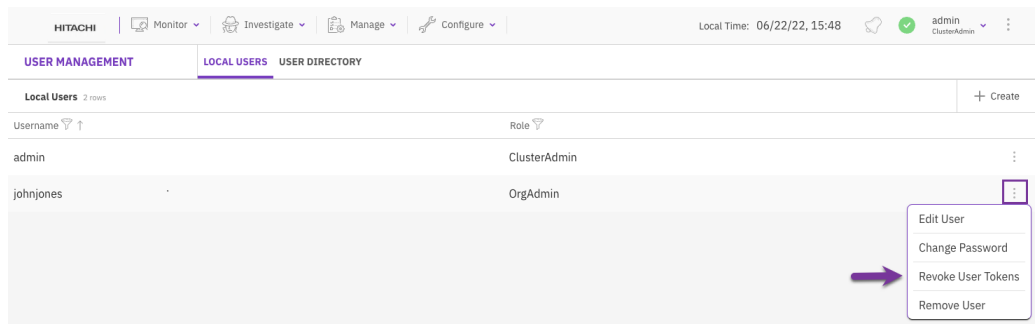

**2.** In the confirmation message, select **Revoke Tokens**.

### **Remove a local user**

You can remove a local user that is no longer required.

### **Procedure**

**1.** In the Local Users tab, select the three dots of the local user to remove, then select **Remove User**.

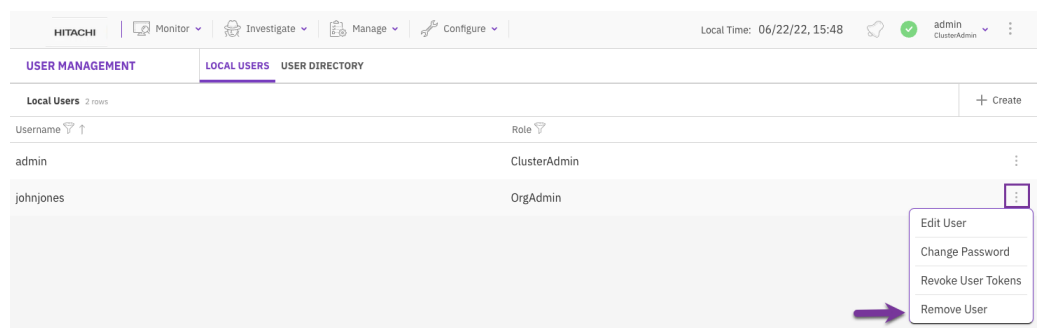

**2.** In the confirmation message, select **Yes**.

# **Managing user directory**

You can set user access to the Content Software for File system from the organization user directory, either by LDAP directory or Active Directory.

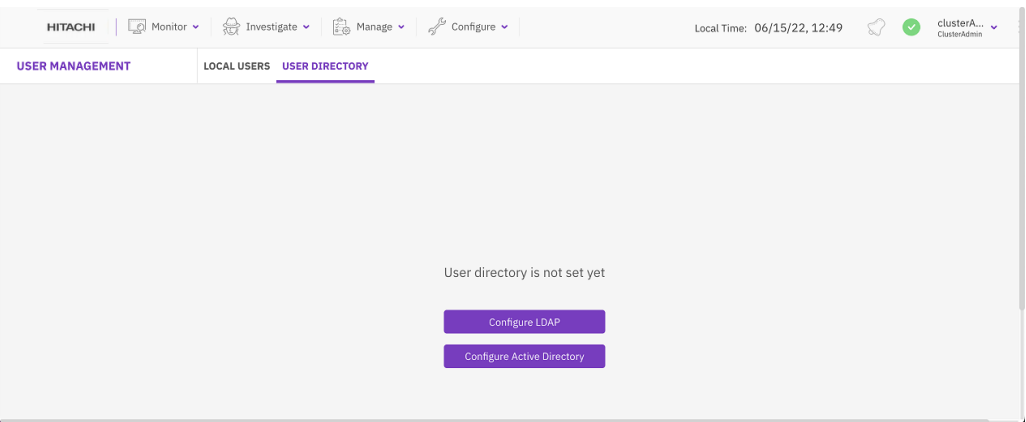

### **Configuring LDAP**

To use LDAP directory for authenticating users, you need to configure the corresponding values in the LDAP Configuration dialog.

#### **Procedure**

- **1.** From the menu, select **Configure > User Management**.
- **2.** Select the User Directory tab.
- **3.** Select **Configure LDAP**.
- **4.** Set all properties according to the organization's LDAP details.
- **5.** Select **Save**.

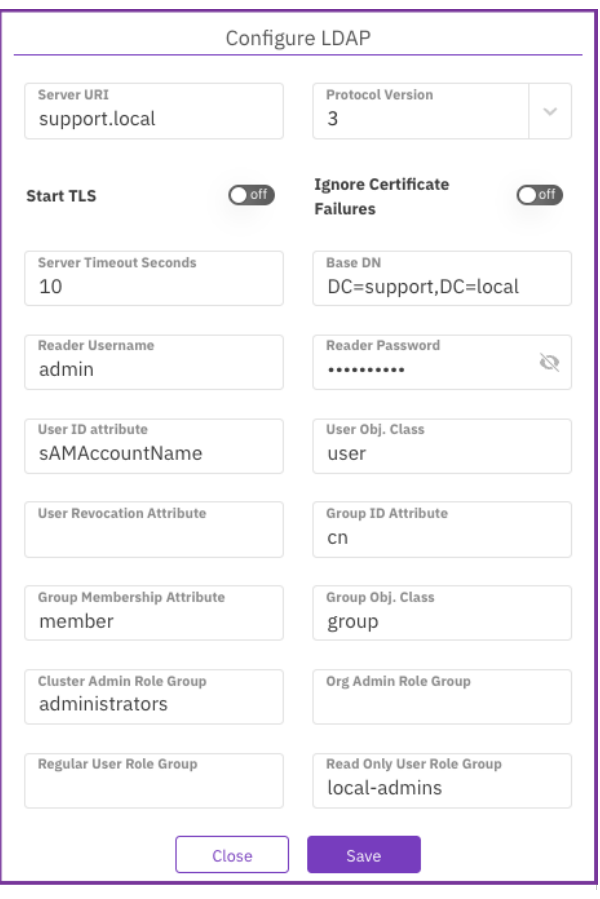

Once the LDAP configuration completes, the User Directory tab displays the details. You can disable the LDAP configuration, update the configuration, or reset the configuration values.

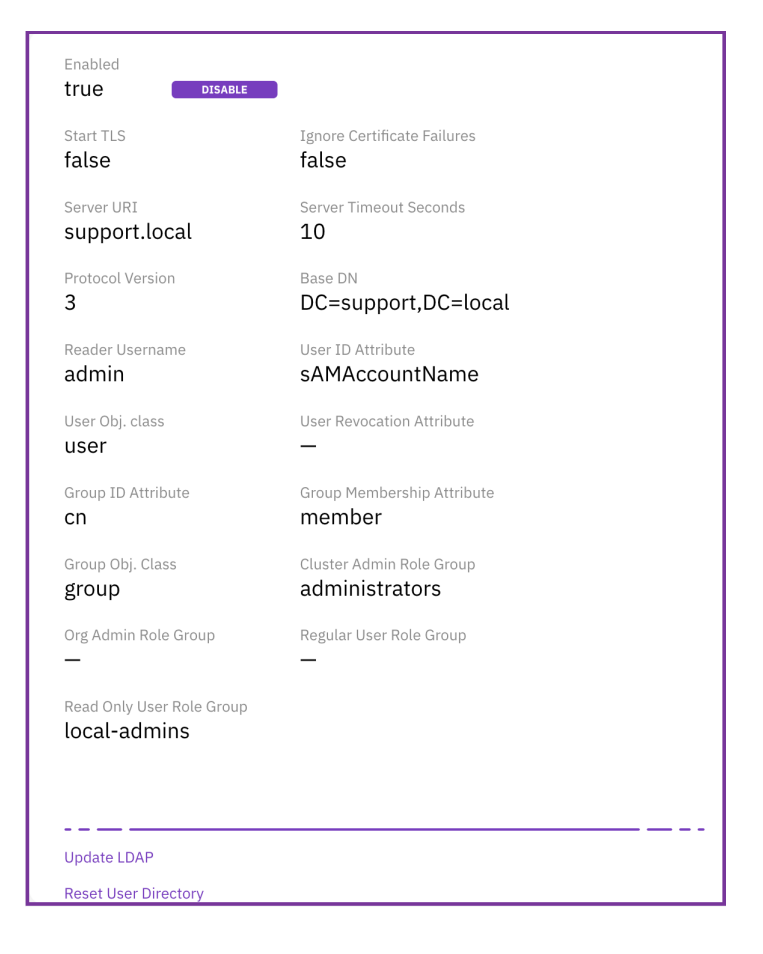

### **Configuring Active Directory**

To use Active Directory for authenticating users, you configure the corresponding values in the Active Directory Configuration dialog.

### **Procedure**

- **1.** From the menu, select **Configure > User Management**.
- **2.** Select the User Directory tab.
- **3.** Select **Configure Active Directory**.
- **4.** Set all properties according to the organization's Active Directory details.
- **5.** Select **Save**.

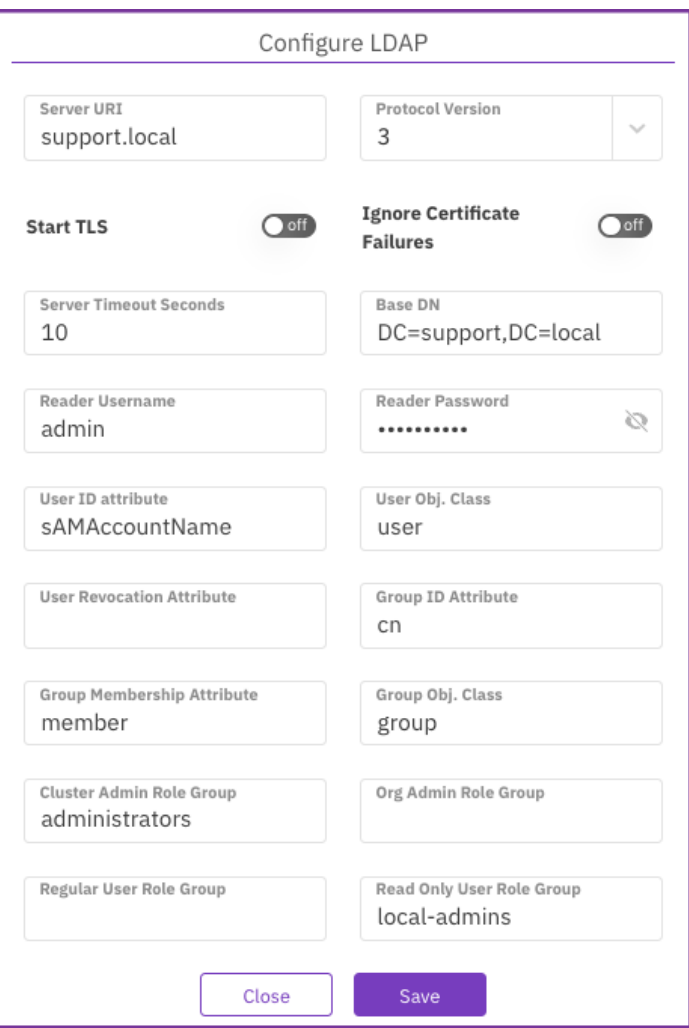

Once the Active Directory configuration completes, the User Directory tab displays the details. You can disable the Active Directory configuration, update the configuration, or reset the configuration values.

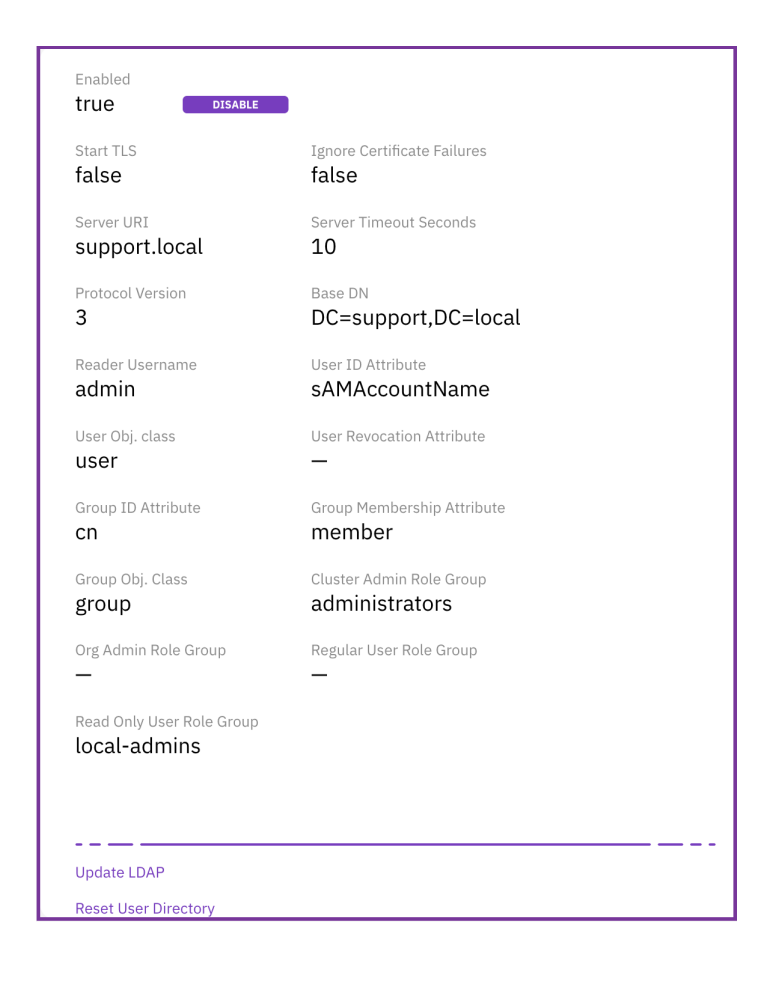

# **Managing users using the CLI**

How to manage users using the CLI

# **Creating users Command weka user add** Use the following command line to create a user: weka user add <username> <role> [password]

For example:

\$ weka user add my\_new\_user S3cret regular

This command line creates a user with a username of  $my\_new\_user$ , a password of S3cret and a role of Regular user. It is then possible to display a list of users and verify that the user was created:

```
$ weka user
Username | Source | Role
------------+----------+--------
my_new_user | Internal | Regular
admin | Internal | Admin
```
Using the **weka user whoami** command, it is possible to receive information about the current user running the command.

To use the new user credentials, use the *WEKA\_USERNAME* and *WEKA\_PASSWORD* environment variables:

```
Username | Source | Role
------------+----------+--------
my_new_user | Internal | Regular
```
To view the parameters for the **weka user add** command, see the *Content Software for File Command Line Reference Guide*.

### **Changing user password**

#### **Command**

**weka user passwd**

Use the following command line to change a local user password:

weka user passwd <password> [--username username]

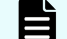

**Note:** If necessary, provide or set *WEKA\_USERNAME* or *WEKA\_PASSWORD*.

To view the **weka user passwd** parameters, see the *Content Software for File Command Line Reference Guide*.

### **Deleting users**

Command: **weka user delete**

To delete a user, use the following command line:

weka user delete <username>

For example:

\$ weka user add my new user

Then run the **weka user** command to verify that the user was deleted:

```
$ weka user
Username | Source | Role
---------+----------+------
admin | Internal | Admin
```
To view the parameters for the **weka user delete** command, see the *Content Software for File Command Line Reference Guide.*

### **User log in**

When a login is attempted, the user is first searched in the list of internal users, that is, users created using the **weka user add** command.

However, if a user does not exist in the Content Software for File system but does exist in an LDAP directory, it is possible to configure the LDAP user directory to the Content Software for File system. This will enable a search for the user in the directory, followed by password verification.

- On each successful login, a UserLoggedIn event is issued, containing the username, role and whether the user is an internal or LDAP user.
- When a login fails, an Invalid username or password message is displayed and a UserLoginFailed event is issued, containing the username and the reason for the login failure.

When users open the GUI, they are prompted to provide their username and password. To pass username and password to the CLI, use the *WEKA\_USERNAME* and *WEKA\_PASSWORD* environment variables.

Alternatively, it is possible to log into the CLI as a specific user using the **weka user login <username> <password>** command. This will run each CLI command from that user. When a user logs in, a token file is created to be used for authentication (default to  $\sim$ /.weka/auth-token.json, which can be changed using the  $-$ -path attribute). To see the logged-in CLI user, run the **weka user whoami** command.

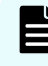

**Note:** The **weka user login** command is persistent, but only applies to the host on which it was set.

E

**Note:** If the *WEKA\_USERNAME/WEKA\_PASSWORD* environment variables are not specified, the CLI uses the default token file. If no CLI user is explicitly logged-in, and no token file is present, the CLI uses the default admin/admin.

To use a non-default path for the token file, use the WEKA TOKEN environment variable. For additional details on first user log in, see [Cluster Admin \(the first user\)](#page-218-0) (on page 219).

# **Chapter 19: Organizations management**

Organizations are used for the separation of duties between different groups of users on the same Content Software for File system. So that an organization cannot control or view other organization data. It is possible to create up to 64 organizations.

Within an organization, the Organization Admin manages the logical entities participating in obtaining control of data (the Cluster Admin cannot manage these entities).

The Cluster Admin can perform the following activities:

- Create new organizations and define the Organization Admin.
- Delete existing organizations.
- Monitor per organization the total capacity used by all the organization filesystems.

While Cluster Admins are people trusted by the different organizations (for example, have root access to the backend hosts), they are obscured from the organization data in the Content Software for File system. The Cluster Admin separation is partial, for example, they can still see the events of all organizations. The Content Software for File system ensures the separation of any sensitive information between the different organizations.

**Note:** The data at the hardware level is not separated. While the Content Software for File system is highly scalable and serves IOs fairly among filesystems, there is no QoS guarantee between organizations. The system limits are according to the entire system. Consequently, a single organization's workload or configuration can exhaust the entire cluster limits.

# **Organization management use cases**

### **Private cloud multi-tenancy**

目

Working with organizations makes it possible to manage different departments. While this requires more configuration, for example, different LDAP configurations are usually unnecessary between different departments in the same organization, the Cluster Admin is fully trusted.

It is possible to separate and obscure specific departments, such as IT, Finance, Life Sciences, Genomics, and even specific projects in departments.

### **Logical separation of external groups of users**

When multiple, independent groups use the same provided infrastructure, the use of multiple organizations provides much better security, obscuration, and separation of data.

# <span id="page-232-0"></span>**Cluster level entities**

The Cluster Admin manages the following entities at the cluster level:

- Hardware.
- NFS service (NFS groups and IP/interfaces)
- SMB service.
- Filesystem groups definition of tiering policies for the different groups, while the Organization Admin selects the filesystem group from the predefined list of groups for each filesystem created
- KMS.

# **Organization level entities**

At the organization level, only the relevant Organization Admin manages all system entities, while the users can only view the system entities within the organization.

Cluster Admins do not have permissions to view or manage the system entities within the organization, which include the following:

- Filesystems, and the option to mount the filesystems (also a Cluster Adminfile cannot mount the filesystems)
- Object store buckets.
- LDAP server.
- NFS exports (NFS client permissions).

Different protocols are not supported other than in the root organization.

**Note:** Different protocols are not supported other than in the root organization.

**Note:** Only exports of the 'legacy' NFS stack can be managed within a non-root organization.

# **Managing organizations**

Only users defined as Cluster Admins can manage organizations. When no organization is created, the root organization is the default organization and all operations are regular. That is, it is not necessary to authenticate the mounts or supply an organization name when logging in using the GUI/CLI.

Once a new organization is created, the organization name must be provided in every login command, using the --org attribute in the **weka user login** command.

# <span id="page-233-0"></span>**Usage and quota management**

Cluster Admins can view an organization's usage (both SSD and total) and can limit usage with quotas per organization. This can be leveraged for charge-backs on either used or allocated capacity of SSD or object store data.

# **Organization admin role privileges**

When a new organization is created, the Cluster Admin creates an Organization Admin user for the organization, who is the administrator within the organization responsible for managing each [organization level entity](#page-232-0) (on page 233).

Organization Admins have similar privileges to Cluster Admins, except that these privileges are limited to the organization level. They can perform the following within the organization:

- Create new users.
- Delete existing users.
- Change user passwords.
- Set user roles.
- Manage the organization LDAP configuration.

To avoid situations where an Organization Admin loses access to a Content Software for File system cluster, the following restrictions are implemented on Organization Admins:

- Cannot delete themselves.
- Cannot change their role

# **Managing organizations using the GUI**

Using the GUI, you can:

- Create an organization
- View organizations
- Edit an organization
- Delete an organization

## **Creating an organization using the GUI**

Only a Cluster Admin can create an organization.

### **Procedure**

- **1.** From the menu, select **Configure > Organizations**.
- **2.** On the Organizations page, select **+Create**.

- **3.** In the Create Organization dialog, set the following properties:
	- **Organization Name:** A name for the organization.
	- **Org. Admin Username**: The user with an Organization Admin role created for the organization.
	- **Org. Admin Password**: The password of the user with an Organization Admin role created for the organization.
	- **Confirm Password**: The same password as set in the Org. Admin Password.
	- **Set Organization SSD Quota:** Turn on the switch and set the SSD capacity limitation for the organization.
	- **Bet Organization Total Quota:** Turn on the switch and set the total capacity limitation for the organization (SSD and object store bucket).
- **4.** Select **Save**.

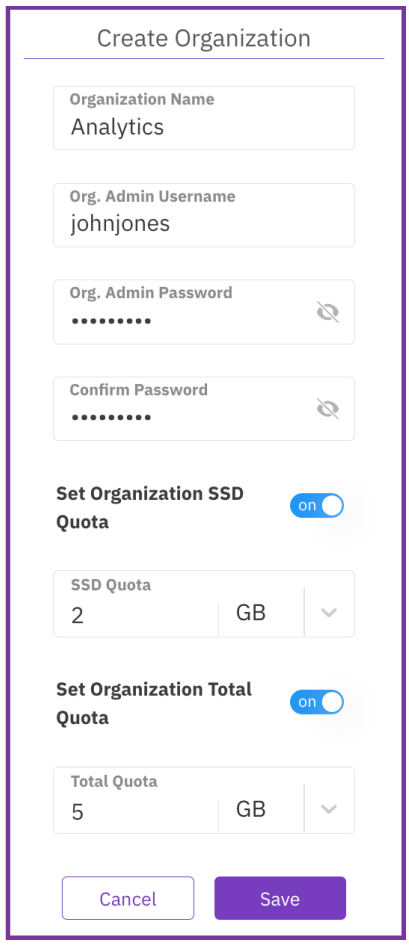

## **Viewing organizations**

As a Cluster Admin, you can view all organizations in the cluster.

As an Organization Admin, you can view only the organization you are assigned to.

#### **Procedure**

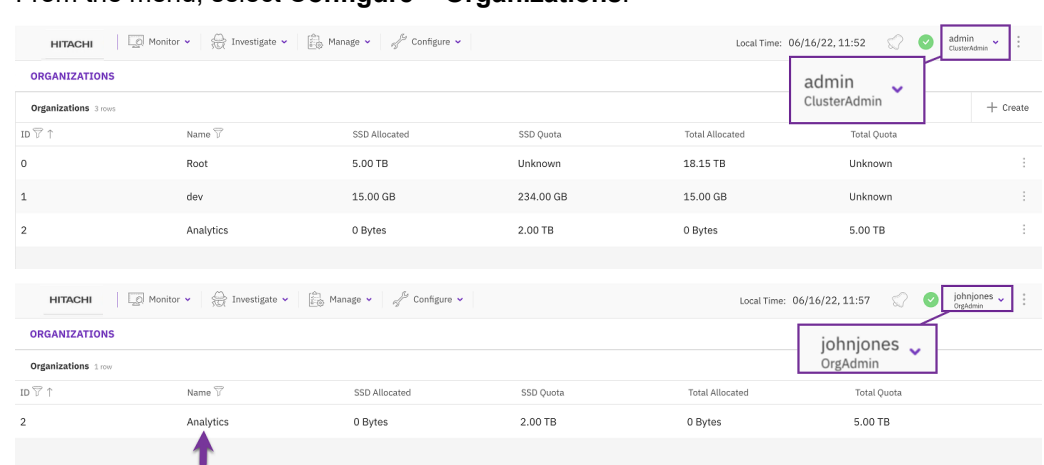

**1.** From the menu, select **Configure > Organizations**.

### **Editing an organization**

You can modify an organization's SSD and total quota to meet the capacity demand changes.

#### **Procedure**

- **1.** From the menu, select **Configure > Organizations**.
- **2.** On the Organizations tab, select the three dots of the organization to edit and select **Edit**.

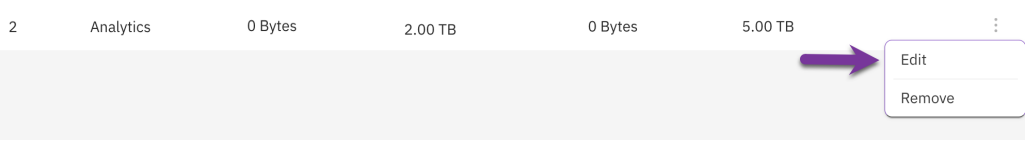

- **3.** In the Edit Organization dialog, set the following properties:
	- **Set Organization SSD Quota:** Turn on the switch and set the SSD capacity limitation for the organization.
	- **Bet Organization Total Quota:** Turn on the switch and set the total capacity limitation for the organization (SSD and object store bucket).

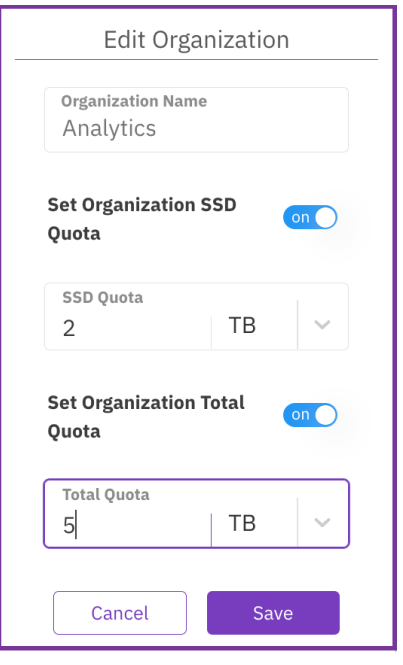

**4.** Select **Save**.

### **Deleting an organization**

If an organization is no longer required, you can remove it. You cannot remove the root organization.

**Note:** Deleting an organization is irreversible. It removes all entities related to the organization, such as filesystems, object stores, and users.

#### **Procedure**

旨

- **1.** From the menu, select **Configure > Organizations**.
- **2.** On the Organizations tab, select the three dots of the organization to edit and select **Remove**.

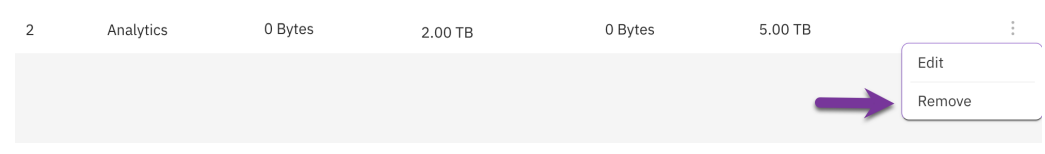

**3.** In the confirmation message, select **Yes**.

# **Mount authentication for organization filesystems**

Once the Cluster Admin has created an organization and the Organization Admin has created filesystems, users, or configured the LDAP for the organization, regular users of the organization can mount filesystems.

The purpose of organizations is to provide separation and security for organization data, which requires authentication of the Content Software for File system filesystem mounts. This authentication of mounts prevents users of other organizations and even the Cluster Admin from accessing organization filesystems.

Mounting filesystems in an organization (other than the Root organization) is only supported using a stateless client. If the user is not logged into the Content Software for File system, a login prompt will appear as part of the mount command.

## **Mounting a filesystem using the CLI**

To securely mount a filesystem, first log into the Content Software for File system:

weka user login my user my password --org my org -H backend-host-0

Then mount the filesystem:

mount -t wekafs backend-host-0/my\_fs /mnt/weka/my\_fs

### **Mount authentication**

Authentication is achieved by obtaining a mount token and including it in the mount command. Logging into the Content Software for File system using the CLI (the weka user login command) creates an authentication token and saves it in the client (default to ~/.weka/auth-token.json, which can be changed using the--pathattribute).

The Content Software for File system assigns the token that relates to a specific organization. Only mounts that pass the path to a correct token can successfully access the filesystems of the organization.

Once the system authenticates a user, the mount command uses the default location of the authentication token. It is possible to change the token location/name and pass it as a parameter in the mount command using the auth token path mount option, or theWEKA\_TOKEN environment variable.

mount -t wekafs backend-host-0/my fs /mnt/weka/my\_fs -o auth\_token\_path=<path>

This option is useful when mounting several filesystems for several users/organizations on the same host or when using Autofs.

When a token is compromised or no longer required, such as when a user leaves the organization, the Organization Admin can prevent using that token for new mounts by revoking the user access.

# **Chapter 20: Expanding and shrinking cluster resources**

How to expand and shrink a cluster in a homogeneous Content Software for File system configuration.

E **Note:** The cluster expansion process described here is only applicable to a homogeneous Content Software for File system configuration, which is highly recommended. For non-homogeneous system configurations, contact your Hitachi representative.

# **Expand and shrink overview**

An overview of the cluster expand and shrink process in a homogeneous Content Software for File system configuration is provided.

In the Content Software for File system, it is possible to expand and shrink a cluster as follows:

- Add or delete backend hosts
- Add or delete SSDs from an existing backend host
- Change the number of cores assigned to the Content Software for File system in existing backend hosts
- Change the amount of memory allocated to the Content Software for File system in existing backend hosts
- Change the network resources assigned to the Content Software for File system in existing backend hosts

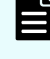

**Note:** The expansion or shrinking of networking resources is performed infrequently.

**Note:** The cluster expansion process described here is only applicable to a homogeneous Content Software for File system configuration, which is highly recommended.

Chapter 20: Expanding and shrinking cluster resources

## **Planning an expansion or shrink**

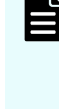

**Note:** The expansion of a Content Software for File system offers the opportunity to increase performance, while the shrinking of a system may reduce performance. For more details and to receive estimates contact your Hitachi representative.

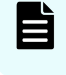

**Note:** In the following descriptions, cluster expansion also relates to cluster shrinking.

Expansion procedures are similar to installation instructions and can be obtained as a Content Software for File system installation procedure, available if you contact customer support. Similar to planning a new cluster, the objectives of the expansion, in terms of space and performance, need to be translated to the actual cluster resources. This process is practically a repeat of the planning process for new clusters, with the following options and limitations provided in the next sections.

### **Possible expansion options**

- Addition of new backend hosts.
- Addition of new failure domains, as long the system was installed with failure domains.
- Addition of new SSDs to existing backend hosts.
- Assignment of additional cores to Content Software for File in existing backend hosts.
- Assignment of more memory to Content Software for File in existing backend hosts.
- Assignment of additional network resources to Content Software for File in existing backend hosts.
- Reconfiguration of hot spares.

### **Expansion limitations**

- It is not possible to change the defined Content Software for File system protection scheme.
- It is not possible to define failure domains on a system that was installed without failure domains.
- A Content Software for File system configured with failure domains cannot be configured to be without failure domains.
- Only the same network technology can be implemented that is, it is not possible to mix between Ethernet and InfiniBand.

To plan the capacity of the Content Software for File system after expansion, refer to [SSD](#page-20-0) [capacity management](#page-20-0) (on page 21).

### **Cluster expansion process**

Once an expansion of more SSDs or backend hosts has been planned and executed, the Content Software for File system starts a redistribution process. This involves the redistribution of all the existing data to be perfectly balanced between the original hosts or SSDs and newly added resources. This process can take from minutes to hours, depending on the capacity and the networking CPU resources. However, the capacity increase is instant, and therefore it is possible to define more filesystems immediately, without waiting for the completion of the redistribution process.

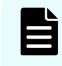

**Note:** If necessary, contact customer support for more details on the redistribution process and its expected duration.

Once the expansion of more cores or backend hosts has been implemented, the added CPU resources are operational in less than a minute. Write performance improves almost immediately, while read performance only improves on completion of the redistribution of the data.

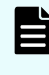

**Note:** As part of the requirements for a homogeneous Content Software for File system configuration, when expanding memory resources, the new hosts must have the same memory as the existing hosts.

Chapter 20: Expanding and shrinking cluster resources

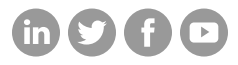

## **Hitachi Vantara**

Corporate Headquarters 2535 Augustine Drive Santa Clara, CA 95054 USA HitachiVantara.com/contact